### aludu CISCO.

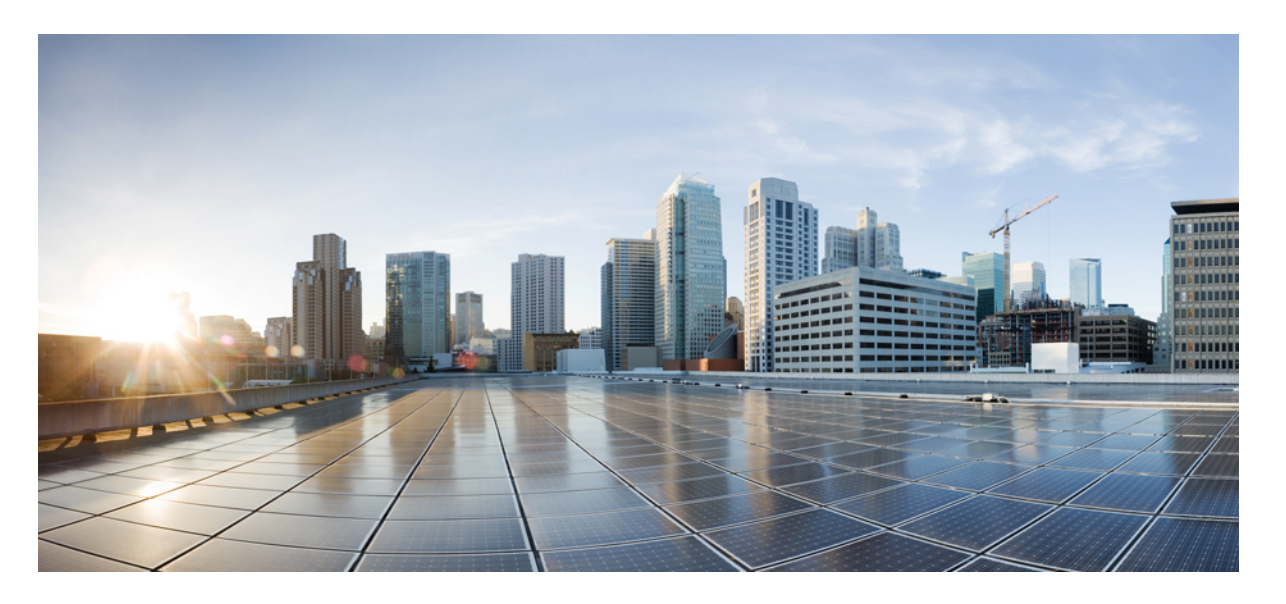

### **Cisco NCS 560** シリーズ ルータ(**IOS XR** リリース **6.6.x**)**L2VPN** およびイーサネット サービス コンフィギュレーション ガイ ド

初版:2019 年 5 月 30 日

### シスコシステムズ合同会社

〒107-6227 東京都港区赤坂9-7-1 ミッドタウン・タワー http://www.cisco.com/jp お問い合わせ先:シスコ コンタクトセンター 0120-092-255 (フリーコール、携帯・PHS含む) 電話受付時間:平日 10:00~12:00、13:00~17:00 http://www.cisco.com/jp/go/contactcenter/

【注意】シスコ製品をご使用になる前に、安全上の注意( **www.cisco.com/jp/go/safety\_warning/** )をご確認ください。本書は、米国シスコ発行ド キュメントの参考和訳です。リンク情報につきましては、日本語版掲載時点で、英語版にアップデートがあり、リンク先のページが移動**/**変更され ている場合がありますことをご了承ください。あくまでも参考和訳となりますので、正式な内容については米国サイトのドキュメントを参照くだ さい。また、契約等の記述については、弊社販売パートナー、または、弊社担当者にご確認ください。

THE SPECIFICATIONS AND INFORMATION REGARDING THE PRODUCTS IN THIS MANUAL ARE SUBJECT TO CHANGE WITHOUT NOTICE. ALL STATEMENTS, INFORMATION, AND RECOMMENDATIONS IN THIS MANUAL ARE BELIEVED TO BE ACCURATE BUT ARE PRESENTED WITHOUT WARRANTY OF ANY KIND, EXPRESS OR IMPLIED. USERS MUST TAKE FULL RESPONSIBILITY FOR THEIR APPLICATION OF ANY PRODUCTS.

THE SOFTWARE LICENSE AND LIMITED WARRANTY FOR THE ACCOMPANYING PRODUCT ARE SET FORTH IN THE INFORMATION PACKET THAT SHIPPED WITH THE PRODUCT AND ARE INCORPORATED HEREIN BY THIS REFERENCE. IF YOU ARE UNABLE TO LOCATE THE SOFTWARE LICENSE OR LIMITED WARRANTY, CONTACT YOUR CISCO REPRESENTATIVE FOR A COPY.

The Cisco implementation of TCP header compression is an adaptation of a program developed by the University of California, Berkeley (UCB) as part of UCB's public domain version of the UNIX operating system. All rights reserved. Copyright © 1981, Regents of the University of California.

NOTWITHSTANDING ANY OTHER WARRANTY HEREIN, ALL DOCUMENT FILES AND SOFTWARE OF THESE SUPPLIERS ARE PROVIDED "AS IS" WITH ALL FAULTS. CISCO AND THE ABOVE-NAMED SUPPLIERS DISCLAIM ALL WARRANTIES, EXPRESSED OR IMPLIED, INCLUDING, WITHOUT LIMITATION, THOSE OF MERCHANTABILITY, FITNESS FOR A PARTICULAR PURPOSE AND NONINFRINGEMENT OR ARISING FROM A COURSE OF DEALING, USAGE, OR TRADE PRACTICE.

IN NO EVENT SHALL CISCO OR ITS SUPPLIERS BE LIABLE FOR ANY INDIRECT, SPECIAL, CONSEQUENTIAL, OR INCIDENTAL DAMAGES, INCLUDING, WITHOUT LIMITATION, LOST PROFITS OR LOSS OR DAMAGE TO DATA ARISING OUT OF THE USE OR INABILITY TO USE THIS MANUAL, EVEN IF CISCO OR ITS SUPPLIERS HAVE BEEN ADVISED OF THE POSSIBILITY OF SUCH DAMAGES.

Any Internet Protocol (IP) addresses and phone numbers used in this document are not intended to be actual addresses and phone numbers. Any examples, command display output, network topology diagrams, and other figures included in the document are shown for illustrative purposes only. Any use of actual IP addresses or phone numbers in illustrative content is unintentional and coincidental.

All printed copies and duplicate soft copies of this document are considered uncontrolled. See the current online version for the latest version.

Cisco has more than 200 offices worldwide. Addresses and phone numbers are listed on the Cisco website at www.cisco.com/go/offices.

Cisco and the Cisco logo are trademarks or registered trademarks of Cisco and/or its affiliatesin the U.S. and other countries. To view a list of Cisco trademarks, go to this URL: [www.cisco.com](www.cisco.com/go/trademarks) go [trademarks.](www.cisco.com/go/trademarks) Third-party trademarks mentioned are the property of their respective owners. The use of the word partner does not imply a partnership relationship between Cisco and any other company. (1721R)

© 2019 Cisco Systems, Inc. All rights reserved.

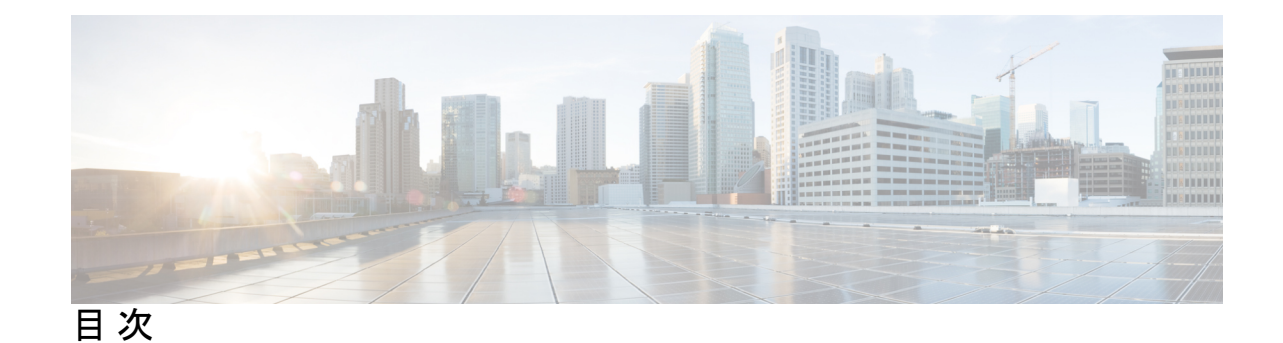

**1** 章

第 レイヤ **2 VPN** のギガビット [イーサネットの設定](#page-14-0) **1** レイヤ 2 仮想プライベート [ネットワークの概要](#page-14-1) **1** ギガビット イーサネット [インターフェイス上のレイヤ](#page-15-0) 2 VPN の概要 **2** [イーサネット](#page-16-0) データ プレーン ループバック **3** イーサネット データ プレーン [ループバックの設定](#page-18-0) **5** [実行コンフィギュレーション](#page-19-0) **6** [確認](#page-20-0) **7** [関連項目](#page-21-0) **8** [関連コマンド](#page-21-1) **8** イーサネット [ローカル管理インターフェイス\(](#page-21-2)E-LMI) **8** E-LMI [メッセージング](#page-22-0) **9** [E-LMI](#page-23-0) 動作 **10** イーサネット [ローカル管理インターフェイス\(](#page-23-1)E-LMI)の設定 **10** [実行コンフィギュレーション](#page-25-0) **12** [イーサネット](#page-26-0) Local Management Interface (LMI) 設定の確認 13

#### 第 2 章 スカンイヤ 2 アクセス [コントロール](#page-30-0) リストの設定

レイヤ 2 アクセス [コントロール](#page-30-1) リスト **17** レイヤ 2 アクセス コントロール [リスト設定の前提条件](#page-31-0) **18** レイヤ 2 アクセス コントロール [リスト機能の特長](#page-31-1) **18** レイヤ 2 アクセス [コントロール](#page-31-2) リストの目的 **18** レイヤ 2 アクセス コントロール [リストの仕組み](#page-31-3) **18** レイヤ 2 アクセス コントロール [リストのプロセスとルール](#page-32-0) **19** レイヤ 2 アクセス [コントロール](#page-33-0) リストの作成 **20**

レイヤ 2 アクセス コントロール [リスト設定の制約事項](#page-33-1) **20**

[設定](#page-33-2) **20**

[実行コンフィギュレーション](#page-34-0) **21**

[確認](#page-34-1) **21**

第 レイヤ **2 VPN** [の仮想](#page-36-0) **LAN** の設定 **23 3** 章

VLAN [サブインターフェイスの設定](#page-37-0) **24**

イーサネット フロー [ポイントの概要](#page-39-0) **26**

EFP [のフレームの識別](#page-40-0) **27**

[機能の適用](#page-40-1) **27**

[データ転送動作の定義](#page-41-0) **28**

VLAN [ヘッダー書き換えの設定](#page-42-0) **29**

[有効な入力書き換えアクション](#page-43-0) **30**

[有効な入力と出力の書き換えの組み合わせ](#page-43-1) **30**

第 **L2CP** [トンネリング](#page-44-0) **MEF 31 4** 章 L2CP [トンネリング](#page-44-1) **31**

L2CP [トンネリングの設定](#page-45-0) **32**

第 レイヤ **2 VPN** のリンク [バンドルの設定](#page-56-0) **43 5** 章 ギガビット イーサネット リンク [バンドルの設定](#page-56-1) **43** VLAN [バンドルの設定](#page-59-0) **46** リンク [バンドルの設定に関する参照](#page-61-0) **48** リンク [バンドルの特性](#page-61-1) **48** イーサネット [インターフェイスのバンドルを構成する方法](#page-62-0) **49** LACP [を通じたリンク集約](#page-63-0) **50**

第 マルチポイント レイヤ **2** [サービスの設定](#page-64-0) **51 6** 章 マルチポイント レイヤ 2 [サービス実装の前提条件](#page-64-1) **51** マルチポイント レイヤ 2 [サービスの実装に関する情報](#page-64-2) **51** マルチポイント レイヤ 2 [サービスの概要](#page-64-3) **51**

[ブリッジ](#page-65-0) ドメイン **52**

[疑似回線](#page-65-1) **52**

アクセス擬似回線は VPLS ブリッジ [ドメイン経由ではサポートされない](#page-65-2) **52**

[仮想転送インスタンス](#page-66-0) **53**

MPLS [ベースのプロバイダー](#page-66-1) コアの VPLS **53**

レイヤ 2 [スイッチングの](#page-67-0) VPLS **54**

VPLS LDP [シグナリングにおける](#page-67-1) Cisco IOS XR と Cisco IOS 間の相互運用性 **54** MAC [アドレス関連パラメータ](#page-67-2) **54**

MAC アドレス [フラッディング](#page-68-0) **55**

MAC [アドレスベース転送](#page-68-1) **55**

MAC [アドレスの送信元ベースの学習](#page-68-2) **55**

MAC アドレス [エージング](#page-68-3) **55**

MAC [アドレス制限](#page-69-0) **56**

MAC [アドレス取り消し](#page-69-1) **56**

マルチポイント レイヤ 2 [サービスの実装方法](#page-70-0) **57**

ブリッジ [ドメインの設定](#page-70-1) **57**

ブリッジ [ドメインの作成](#page-70-2) **57**

メンバのブリッジ [ドメインへの関連付け](#page-71-0) **58**

ブリッジ ドメイン [パラメータの設定](#page-73-0) **60**

ブリッジ [ドメインのディセーブル化](#page-74-0) **61**

レイヤ 2 [仮想転送インスタンスの設定](#page-75-0) **62**

[仮想転送インスタンスの作成](#page-76-0) **63**

[疑似回線の仮想転送インスタンスへの関連付け](#page-77-0) **64**

ブリッジ [ドメインへの仮想転送インスタンスの関連付け](#page-78-0) **65**

[疑似回線への疑似回線クラスの接続](#page-80-0) **67**

スタティック [ラベルを使用した擬似回線の設定](#page-82-0) **69**

[仮想転送インスタンスのディセーブル化](#page-83-0) **70**

MAC [アドレス関連パラメータの設定](#page-85-0) **72**

MAC [アドレスの送信元ベースの学習の設定](#page-85-1) **72**

MAC [アドレス制限の設定](#page-87-0) **74**

MAC アドレス [エージングの設定](#page-90-0) **77**

ブリッジ ポート レベルでの MAC [フラッシュのディセーブル化](#page-91-0) **78** マルチポイント レイヤ 2 [サービスの設定例](#page-93-0) **80** プロバイダー [エッジ間のマルチポイント](#page-93-1) レイヤ 2 サービスの設定:例 **80** プロバイダー エッジとカスタマー [エッジ間のマルチポイント](#page-94-0) レイヤ 2 サービスの設定: [例](#page-94-0) **81** MAC [アドレス取り消しフィールドの表示:例](#page-94-1) **81**

IOS XR トランク [インターフェイスでのブリッジング:例](#page-96-0) **83**

イーサネット フロー [ポイントでのブリッジング:例](#page-100-0) **87**

<sup>第フ章</sup> イントツーポイント レイヤ 2 サービスの設定 91

[Ethernet](#page-105-0) over MPLS **92** [イーサネット](#page-105-1) ポート モード **92** [VLAN](#page-105-2) モード **92** [Inter-AS](#page-106-0) モード **93** QinQ [モード](#page-107-0) **94** [接続回線間のローカル](#page-107-1) スイッチングの設定 **94** [クロスコネクト回線を使用したスタティック](#page-112-0) ポイントツーポイント接続の設定 **99** ダイナミック [ポイントツーポイント相互接続の設定](#page-114-0) **101** [Inter-AS](#page-115-0) の設定 **102** フレキシブル [クロスコネクト](#page-115-1) サービス **102** フレキシブル クロスコネクト [サービス:シングルホーム](#page-115-2) **102** フレキシブル クロスコネクト [サービス:マルチホーム](#page-116-0) **103** フレキシブル クロスコネクト サービス [サポート対象モード](#page-117-0) **104** VLAN [非対応](#page-117-1) **104** VLAN [非対応を使用したシングルホーム](#page-117-2) フレキシブル クロスコネクト サービスの設定 **[104](#page-117-2)** VLAN [非対応を使用したマルチホーム](#page-119-0) フレキシブル クロスコネクト サービスの設定 **[106](#page-119-0)** [VLAN](#page-123-0) 対応 **110**

VLAN [対応を使用したシングルホーム](#page-123-1) フレキシブル クロスコネクトの設定 **110** VLAN [対応を使用したマルチホーム](#page-124-0) フレキシブル クロスコネクト サービスの設定 **111** ローカル [スイッチング](#page-129-0) **116**

EVPN [の概念](#page-156-0) **143**

ローカル [スイッチングを使用したマルチホーム](#page-129-1) フレキシブル クロスコネクト サービス

[EVPN](#page-157-0) 動作 **144**

EVPN [の概要](#page-154-1) **141**

第 8 章 **beta BVPN 機能 141** 

EVPN [ルート](#page-158-0) タイプ **145**

[の設定](#page-129-1) **116**

[設定例](#page-133-0) **120**

[確認](#page-133-2) **120**

AC 対応 VLAN [バンドル](#page-131-0) **118**

AC 対応 VLAN [バンドルの設定](#page-132-0) **119**

[実行コンフィギュレーション](#page-133-1) **120**

[スプリット](#page-136-0) ホライズン グループ 2 の設定 **123**

G.8032 イーサネット [リング保護の設定](#page-143-0) **130**

G.8032 イーサネット [リング保護の設定:例](#page-145-0) **132**

[スプリット](#page-134-0) ホライズン グループ **121**

G.8032 [イーサネット](#page-138-0) リング保護 **125**

ERP [プロファイルの設定](#page-143-1) **130** ERP [インスタンスの設定](#page-144-0) **131**

[相互接続ノードの設定:例](#page-146-0) **133**

[疑似回線冗長性の設定](#page-149-1) **136**

[疑似回線冗長性の設定](#page-152-0) **139**

L2VPN [での仮想回線接続検証](#page-153-0) **140**

[疑似回線冗長性](#page-149-0) **136**

[確認](#page-150-1) **137**

[開いたリングのノードの設定:例](#page-147-0) **134**

[実行コンフィギュレーション](#page-150-0) **137**

EVPN L2 ブリッジング [サービスの設定](#page-159-0) **146**

[実行コンフィギュレーション](#page-160-0) **147**

EVPN MAC [アドレス制限の設定](#page-161-0) **148**

- EVPN [ソフトウェア](#page-163-0) MAC ラーニング **150**
	- EVPN ソフトウェア MAC [ラーニングの設定](#page-164-0) **151**
	- EVPN ソフトウェア MAC [ラーニングでサポートされているモード](#page-165-0) **152**
	- シングル ホーム [デバイスまたはシングル](#page-165-1) ホーム ネットワーク モード **152**
		- シングル ホーム [デバイスまたはシングル](#page-165-2) ホーム ネットワーク モードでの EVPN の設 定 **[152](#page-165-2)**
	- デュアル ホーム [デバイス:オールアクティブ](#page-166-0) ロード バランシング モード **153**
		- デュアル ホーム デバイスでの EVPN ソフトウェア MAC [ラーニングの設定:オールア](#page-167-0) [クティブ](#page-167-0) モード **154**
	- EVPN ソフトウェア MAC [ラーニングの確認](#page-169-0) **156**
- EVPN アウト オブ [サービス](#page-171-0) **158**
	- EVPN アウト オブ [サービスの設定](#page-172-0) **159**
		- [実行コンフィギュレーション](#page-173-0) **160**
- EVPN 対応 CFM [のサポート](#page-175-0) **162**
- イーサネット [セグメント単位の](#page-175-1) EVPN 複数サービス **162**
	- イーサネット セグメント単位の EVPN [複数サービスの設定](#page-176-0) **163**
		- [設定例](#page-176-1) **163**
		- [実行コンフィギュレーション](#page-178-0) **165**
		- [関連コマンド](#page-181-0) **168**
- EVPN MPLS と VPLS [のシームレスな統合](#page-181-1) **168**
- [シームレスな統合による](#page-182-0) VPLS ネットワークの EVPN ネットワークへの移行 **169** 既存の VPLS [ネットワークでの](#page-183-0) EVPN の設定 **170**
	- L2 EVPN [アドレスファミリの設定](#page-183-1) **170**
	- EVPN [コンフィギュレーション](#page-184-0) モードでの EVI と対応する BGP ルート ターゲットの設定 **[171](#page-184-0)**
	- ブリッジ [ドメインでの](#page-184-1) EVI の設定 **171**
- L2VPN ブリッジ [ドメインでの](#page-185-0) EVI の設定 **172**
- EVPN [設定の確認](#page-186-0) **173**
- EVPN [シングルアクティブ](#page-190-0) マルチホーミング **177**
	- EVPN シングルアクティブ [マルチホーミングの設定](#page-191-0) **178**
		- EVPN イーサネット [セグメントの設定](#page-191-1) **178**
		- EVPN サービス インスタンス(EVI[\)パラメータの設定](#page-192-0) **179**

レイヤ 2 [インターフェイスの設定](#page-192-1) **179**

ブリッジ [ドメインの設定](#page-192-2) **179**

EVPN [コア分離保護](#page-193-0) **180**

EVPN [コア分離保護の設定](#page-194-0) **181**

[制約事項](#page-194-1) **181**

[実行コンフィギュレーション](#page-195-0) **182**

[確認](#page-195-1) **182**

EVPN [ルーティング](#page-196-0) ポリシー **183**

EVPN [ルート](#page-196-1) タイプ **183**

[EVPN](#page-201-0) RPL 属性 **188**

EVPN RPL [属性セット](#page-203-0) **190**

EVPN RPL [機能の設定](#page-205-0) **192**

[実行コンフィギュレーション](#page-206-0) **193**

EVPN [ELAN](#page-211-0) での CFM **198**

EVPN ELAN での CFM [の設定](#page-212-0) **199**

### 第 9 章 **beta [EVPN](#page-216-0) IRB の設定 203**

[EVPN](#page-216-1) IRB **203**

EVPN [シングルホーミング](#page-218-0) アクセス ゲートウェイ **205**

EVPN [マルチホーミング](#page-219-0) オールアクティブ **206**

手動 ESI [設定を使用した自動](#page-219-1) BGP RT の有効化 **206**

[サポートされている](#page-220-0) EVPN IRB のシナリオ **207**

[分散型エニーキャスト](#page-220-1) ゲートウェイ **207**

ファブリック全体にわたってサブネット [ストレッチまたはホストルーティングを使用し](#page-221-0) [ないオールアクティブ](#page-221-0) マルチホーミングでの EVPN IRB **208**

[ファブリック全体にわたってサブネット](#page-222-0) ストレッチまたはホスト ルーティングを使用し たオールアクティブ [マルチホーミングによる](#page-222-0) EVPN IRB **209**

MAC および IP [ユニキャストのコントロール](#page-223-0) プレーン **210**

[サブネット内ユニキャスト](#page-224-0) データ プレーン **211**

[サブネット間ユニキャスト](#page-224-1) データ プレーン **211**

VM [モビリティ](#page-224-2) サポート **211**

MAC および MAC-IP [シーケンス番号](#page-225-0) **212**

MAC および MAC-IP [シーケンス番号の同期](#page-225-1) **212**

ローカル [シーケンス番号の更新](#page-225-2) **212**

[ホスト移動後のベスト](#page-225-3) ルートの選択 **212**

[ホスト移動後の古いルートの削除](#page-225-4) **212**

GARP [でのホスト移動検知](#page-226-0) **213**

サイレント [ホストを使用したホスト移動検出](#page-226-1) **213**

データ パケットを使用した GARP [なしのホスト移動検出](#page-226-2) **213**

重複 [MAC](#page-226-3) 検出 **213**

EVPN IRB [の設定](#page-227-0) **214**

EVPN IRB [の実行コンフィギュレーション](#page-228-0) **215**

EVPN IRB [の確認](#page-229-0) **216**

[モビリティを備えた](#page-240-0) EVPN IPv6 ホスト **227**

[モビリティを備えた](#page-241-0) EVPN IPv6 ホストの設定 **228**

重複 IP [アドレス検出](#page-251-0) **238**

重複 IP [アドレス検出の設定](#page-252-0) **239**

[設定例](#page-252-1) **239**

[実行コンフィギュレーション](#page-253-0) **240**

[確認](#page-253-1) **240**

EVPN [E-Tree](#page-254-0) **241**

EVPN [E-Tree](#page-258-0) の設定 **245**

[設定例](#page-258-1) **245**

[実行コンフィギュレーション](#page-260-0) **247**

[確認](#page-261-0) **248**

IRB での [DHCPv4](#page-263-0) リレー **250**

IRB での DHCPv4 [リレーの設定](#page-269-0) **256**

[設定例](#page-269-1) **256**

[実行コンフィギュレーション](#page-270-0) **257**

オールアクティブ [マルチホーミング対応](#page-272-0) DHCPv4 リレー同期 **259**

IRB での [DHCPv6](#page-272-1) リレー IAPD **259**

IRB での [DHCPv6](#page-274-0) リレー IAPD の設定 **261**

[設定例](#page-274-1) **261**

[実行コンフィギュレーション](#page-275-0) **262**

[セッション冗長性を使用したオールアクティブ](#page-276-0) マルチホーミング対応 DHCPv6 PD 同期 **[263](#page-276-0)**

DHCPv6 PD [同期の設定](#page-277-0) **264**

[設定例](#page-277-1) **264**

[実行コンフィギュレーション](#page-278-0) **265**

DHCPv6 リレーにおける IAPD [ルートの配布と取り消し](#page-279-0) **266**

第 **EVPN** [仮想プライベート](#page-280-0) ワイヤ サービス(**VPWS**) **267 1 0** 章

[EVPN-VPWS](#page-280-1) シングル ホーム **267**

[EVPN-VPWS](#page-281-0) シングル ホームの設定 **268**

[実行コンフィギュレーション](#page-282-0) **269**

[EVPN-VPWS](#page-282-1) マルチホーム **269**

EVPN-VPWS [マルチホームの設定](#page-283-0) **270**

[実行コンフィギュレーション](#page-284-0) **271**

トラフィック エンジニアリング [ポリシーのセグメント](#page-286-0) ルーティングを介した **L2VPN** サービス **[273](#page-286-0)** 第 **1 1** 章

SR-TE [ポリシーを介した](#page-287-0) EVPN VPWS 優先パス **274**

SR-TE [ポリシーを介した](#page-288-0) EVPN VPWS 優先パスの設定 **275** ISIS [でのプレフィックス](#page-288-1) SID の設定 **275** ISIS [での隣接関係](#page-290-0) SID の設定 **277** [セグメントリストの設定](#page-292-0) **279** SR-TE [ポリシーの設定](#page-293-0) **280** SR-TE [ポリシーを介した](#page-294-0) EVPN VPWS の設定 **281** [実行コンフィギュレーション](#page-295-0) **282** SR-TE [ポリシーを介した](#page-299-0) EVPN VPWS 優先パスの確認 **286** [関連コマンド](#page-300-0) **287** [関連項目](#page-300-1) **287** SR-TE [ポリシーを介した](#page-300-2) L2VPN VPLS または VPWS 優先パス **287** SR-TE [ポリシーを介した](#page-301-0) L2VPN VPLS または VPWS 優先パスの設定 **288**

IS-IS [でのプレフィックス](#page-302-0) SID の設定 **289** IS-IS [での隣接関係](#page-303-0) SID の設定 **290** [セグメントリストの設定](#page-304-0) **291** SR-TE [ポリシーの設定](#page-306-0) **293** SR-TE [ポリシーを介した](#page-307-0) VPLS の設定 **294** SR-TE [ポリシーを介した](#page-308-0) VPWS の設定 **295** [実行コンフィギュレーション](#page-308-1) **295** SR-TE [ポリシー設定を介した](#page-312-0) L2VPN VPLS または VPWS 優先パスの確認 **299** [関連コマンド](#page-315-0) **302** [関連項目](#page-315-1) **302** SR-TE を使用した EVPN VPWS [オンデマンド](#page-316-0) ネクスト ホップ **303** SR-TE を使用した EVPN VPWS [オンデマンド](#page-317-0) ネクスト ホップの設定 **304** [トポロジ](#page-317-1) **304** ISIS [でのプレフィックス](#page-317-2) SID の設定 **304** [SR-TE](#page-319-0) の設定 **306** PCE と PCC [の設定](#page-320-0) **307** SR [カラーの設定](#page-321-0) **308** EVPN ルート [ポリシーの設定](#page-321-1) **308** BGP [の設定](#page-322-0) **309** EVPN VPWS [の設定](#page-322-1) **309** フレキシブル [クロスコネクト](#page-323-0) サービス(FXC)VLAN 非対応の設定 **310** [実行コンフィギュレーション](#page-324-0) **311** [関連項目](#page-331-0) **318** セグメント [ルーティングの概要](#page-331-1) **318** セグメント [ルーティングの仕組み](#page-332-0) **319** セグメント [ルーティング](#page-333-0) グローバル ブロック **320** 第 **MACsec** を使用した **BPDU** [透過性の設定](#page-334-0) **321 1 2** 章 MACsec でのレイヤ 2 コントロール [プレーンのトンネリング](#page-334-1) **321**

[MACsec](#page-334-2) および MKA の概要 **321**

L2CP [トンネリング](#page-335-0) **322**

目次

MACsec での L2CP [トンネリング](#page-335-1) **322**

[設定](#page-336-0) **323**

[実行コンフィギュレーション](#page-337-0) **324**

[確認](#page-338-0) **325**

### 第 13 章 **29** [参照](#page-342-0) 329

ギガビット イーサネット [プロトコル規格](#page-342-1) **329**

キャリア [イーサネット](#page-343-0) モデルの参照 **330**

ギガビット イーサネットおよび 10 ギガビット [イーサネットのデフォルト設定値](#page-344-0) **331**

リンク [バンドルの設定に関する参照](#page-346-0) **333**

リンク [バンドルの特性](#page-346-1) **333**

イーサネット [インターフェイスのバンドルを構成する方法](#page-347-0) **334**

LACP [を通じたリンク集約](#page-348-0) **335**

 $\mathbf{l}$ 

<span id="page-14-0"></span>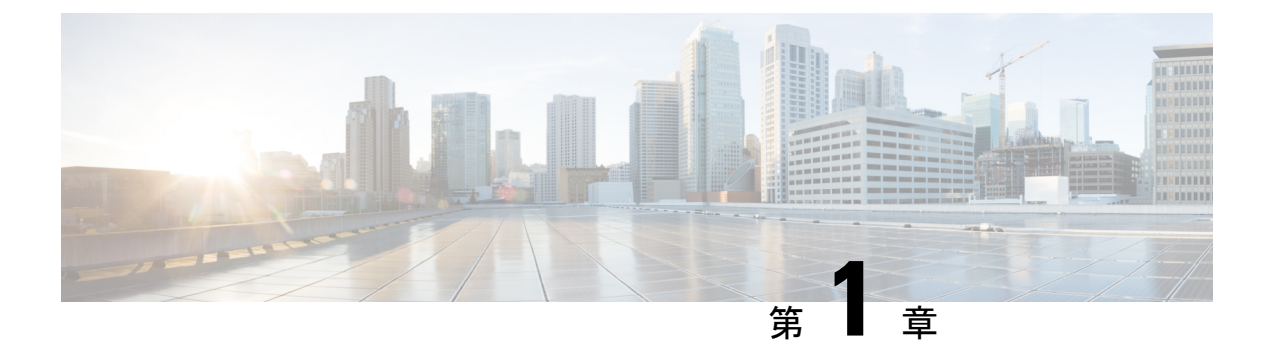

# レイヤ **2 VPN** のギガビット イーサネット の設定

この章では、レイヤ 2 の機能と標準規格について紹介し、L2VPN 機能の設定方法について説 明します。

分散ギガビット イーサネット(10 ギガビットと 100 ギガビットを含む)のアーキテクチャと 機能により、ネットワークのスケーラビリティとパフォーマンスがもたらされます。同時に サービス プロバイダーは、ルータを POP で他のシステム(コア ルータ、エッジ ルータ、レイ ヤ2スイッチ、レイヤ3スイッチなど)と相互接続するように設計された高密度、高帯域幅の ネットワーキング ソリューションを提供できるようになります。

- レイヤ 2 仮想プライベート [ネットワークの概要](#page-14-1) (1 ページ)
- ギガビット イーサネット [インターフェイス上のレイヤ](#page-15-0) 2 VPN の概要 (2 ページ)
- [イーサネット](#page-16-0) データ プレーン ループバック (3 ページ)
- イーサネット ローカル管理インターフェイス (E-LMI) (8ページ)
- E-LMI [メッセージング](#page-22-0) (9 ページ)
- E-LMI 動作 (10 [ページ\)](#page-23-0)
- イーサネット ローカル管理インターフェイス (E-LMI) の設定 (10ページ)

# <span id="page-14-1"></span>レイヤ **2** 仮想プライベート ネットワークの概要

レイヤ 2 仮想プライベート ネットワーク (VPN) は、2 つのポイント間にプライベート接続を 作成することによって IP ネットワークまたは MPLS ネットワーク内で物理サブネットワーク をエミュレートします。L2VPN ネットワークを構築するには、サービス プロバイダーとカス タマー間での調整が必要です。サービス プロバイダーがレイヤ 2 接続を確立します。カスタ マーは、サービス プロバイダーから取得したデータ リンク リソースを使用することによって ネットワークを構築します。L2VPNサービスでは、サービスプロバイダーはカスタマーのネッ トワーク トポロジに関する情報やその他の情報を必要としません。これにより、サービス プ ロバイダーのリソースを使用してネットワークを確立する際にカスタマーのプライバシーが維 持されます。

サービス プロバイダーには、次の機能を持つプロバイダー エッジ (PE) ルータが必要です。

- レイヤ 3(L3)パケット内への L2 プロトコル データ ユニット(PDU)のカプセル化。
- any-to-any L2 転送のインターコネクト。
- MPLS トンネリング メカニズムのサポート。
- 回線およびそれらの接続に関連するすべての情報を含むプロセス データベース。

この項では、レイヤ 2 仮想プライベート ネットワーク(VPN)と対応するギガビット イーサ ネット サービスの概要を示します。

# <span id="page-15-0"></span>ギガビット イーサネット インターフェイス上のレイヤ **2 VPN** の概要

L2VPN ネットワークによって、サービスプロバイダー (SP) は地理的に離れたカスタマーサ イトにもL2サービスを提供できます。通常、SPはアクセスネットワークを使用して、カスタ マーをコア ネットワークに接続します。このアクセス ネットワークでは、イーサネット、フ レームリレーなどのL2テクノロジーが併用される場合があります。カスタマーサイトと近接 したSPエッジルータ間の接続は、接続回線(AC)と呼ばれます。カスタマーからのトラフィッ クは、このリンク上で SP コア ネットワークのエッジへ伝送されます。次に、SP コア ネット ワーク上の疑似接続のトンネルを介して、別のエッジルータへ伝送されます。このトラフィッ クはエッジ ルータによって別の AC へと伝送され、そこからカスタマーのリモート サイトへ 伝送されます。

L2VPN の機能によって、異なる種類の L2 接続回線と疑似回線間の接続が可能になります。そ の結果、ユーザはさまざまなエンドツーエンド サービスを実装できるようになります。

Cisco IOS XR ソフトウェアは、2 つのイーサネット回線が接続されている、ポイントツーポイ ントおよびエンドツーエンド サービスをサポートしています。L2VPN イーサネット ポート は、次の 2 モードのいずれかで動作します。

- ポートモード:このモードでは、ポートに到達するすべてのパケットは、パケットに指定 されている VLAN タグに関係なく、疑似回線上で送信されます。VLAN モードでは、 l2transport コンフィギュレーション モードで設定が実行されます。
- VLAN モード : CE(カスタマー エッジ)の各 VLAN または PE(プロバイダー エッジ) リンクへのアクセス ネットワークは個別の L2VPN 接続として設定できます(VC タイプ 4 または VC タイプ 5 を使用する)。VLAN 上で L2VPN を設定する方法については、この マニュアルで後述する「キャリアイーサネットモデル」の章を参照してください。VLAN モードでは、個別のサブインターフェイスで設定を実行します。

スイッチングは次の方法で実行できます。

- AC-to-PW:PE に到達したトラフィックは PW(疑似回線)を介してトンネリングされま す(反対に、PW を介して到達したトラフィックは AC を介して送信されます)。これが 最も一般的なシナリオです。
- ローカルの切り替え 1 つの AC 上で到達するトラフィックは、疑似接続を介さずに別の AC へ送出されます。

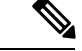

(注)

- ネットワークの要件として、パケットを透過的に伝送することが必須の場合は、サービス プロバイダー(SP)ネットワークのエッジにおいてパケットの宛先 MAC(メディア アク セスコントロール)アドレスを変更することが必要になる可能性があります。こうするこ とで、SP ネットワークのデバイスによるパケットの消費が回避されます。
- **encapsulation dot1ad** *vlan-id* コマンドと **encapsulation dot1ad** *vlan-id* dot1q any コマンドは、 同じ物理インターフェイスまたはバンドルインターフェイス上に共存させることはできま せん。同様に、**encapsulationdot1q***vlan-id* コマンドと **encapdot1q***vlan-id* **second-dot1qany** コマンドも、同じ物理インターフェイスまたはバンドルインターフェイス上に共存させる ことはできません。共存の必要が生じた場合は、単一タグのカプセル化で exact キーワー ドを使用することをお勧めします。たとえば、**encap dot1ad** *vlan-id* **exact**、**encap dot1q** *vlan-id* **exact** などとします。
- すでに QinQ が設定されているインターフェイスでは、QRangeinQ の外部 VLAN 範囲が QinQ の外部 VLAN と重複する QRangeinQ サブインターフェイスを設定することはできま せん。この設定を行おうとすると、既存の QinQ および QinQRange インターフェイスが分 割されます。ただし、最近設定したQinQRangeインターフェイスを削除すればシステムを 回復できます。
- すでに QinQRange 設定があるインターフェイスでは、QRangeinQ の外部 VLAN 範囲が QinQRange の内部 VLAN と重複する QRangeinQ サブインターフェイスを設定することは できません。この設定を行おうとすると、既存の QinQ および QinQRange インターフェイ スが分割されます。ただし、最近設定したQinQRangeインターフェイスを削除すればシス テムを回復できます。

AC と疑似回線情報を表示するには、**show interfaces** コマンドを使用します。

# <span id="page-16-0"></span>イーサネット データ プレーン ループバック

イーサネット データ プレーン ループバック機能は、イーサネット ポートのスループットをリ モートでテストするための手段を提供します。フレーム損失なしでフレーム転送の最大速度を 確認できます。この機能では、双方向または単方向のスループット測定、およびオンデマンド またはサービスターンアップ時のアウトオブサービス(割り込み)動作が可能です。この機能 は、2 つのタイプのイーサネット ループバックをサポートしています。

- 外部ループバック:入力インターフェイスでトラフィックループバックが実行されます。 トラフィックはループバック用のルータにフローしません。
- 内部ループバック:出力インターフェイスでトラフィックループバックが実行されます。 トラフィックループバックはトラフィックが別のインターフェイスへのルータにフローし た後で実行されます。

イーサネット データ トラフィックはポートごとにループバックできます。この機能は、シス テムごとに最大 100 の同時イーサネット データ プレーン ルックバック セッションをサポート

しています。フレーム ヘッダーに基づくフィルタを使用してループバック セッションを開始 できます。これにより、インターフェイス上で受信されるトラフィックのサブセットのみが ループバックされます。送信元 MAC、宛先 MAC、および VLAN 優先順位 (COS ビット)を フィルタとして使用できます。

### イーサネット データ プレーン ループバック設定の制限事項

イーサネット データプレーン ループバックでは、次の制約事項が設定に適用されます。

- イーサネット データ プレーン ループバックは、L3 インターフェイス上または L3 サブイ ンターフェイス上ではサポートされていません。
- 次のフィルタはサポートされていません。
	- 外部 VLAN または外部 VLAN の範囲
	- 内部 VLAN または内部 VLAN の範囲
	- イーサネット タイプ
- 外部ループバックでは、次のフィルタの組み合わせのみがサポートされています。
	- 送信元 MAC
	- 送信元 MAC と宛先 MAC
	- 送信元 MAC、宛先 MAC、および VLAN 優先順位
	- 宛先 MAC
	- 宛先 MAC と VLAN 優先順位
- ループバック トラフィックの書き換え変更はサポートされていません。

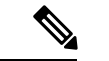

- サブインターフェイスでリライトを設定する必要がないことを確 認します。 (注)
- イーサネット データ プレーン ループバックは、ブロードキャスト MAC アドレスとして の宛先アドレスを持つパケット上ではサポートされていません。
- イーサネット データ プレーン ループバックは、BVI インターフェイス上ではサポートさ れていません。
- イーサネット データ プレーン ループバックは、Cisco IOS XR リリース 6.3.2 のブリッジド メイン インターフェイスではサポートされていません。

レイヤ 2 VPN ブリッジドメインの内部ループバックはサポートされていません。

• 所定のインスタンスでアクティブにできるイーサネット ループバック セッションは内部 または外部のいずれか 1 つのみです。

- この機能は、すべてのセッション上の内部ループバックで最大 10 gbps のスループットを サポートします。外部ループバックの場合はスループットの制限はありません。
- 非ループバック方向で受信したパケットのドロップはサポートされていません。
- イーサネット データ プレーン ループバックは、マルチキャストおよびブロードキャスト MAC アドレスとしての宛先があるパケット上ではサポートされていません。
- 外部および内部イーサネット データ プレーン ループバックは、ブリッジ ドメイン経由で はサポートされていません。
- Cisco NCS560 シリーズ ルータは、レイヤ 2 VPN ブリッジドメイン上のイーサネット ルー プバック(外部および内部)をサポートしていません。

### <span id="page-18-0"></span>イーサネット データ プレーン ループバックの設定

この項では、物理インターフェイスとサブインターフェイス上にイーサネット データ プレー ン ループバックを設定する方法について説明します。イーサネット データ プレーン ループ バックの設定には、次のステップを実行します。

- イーサネット データ プレーン外部ループバックの設定
- イーサネット データ プレーン ループバック セッションの開始

#### 設定例

/\* Configuring Ethernet Data Plane External Loopback \*/

```
/* On physical interface */
```

```
RP/0/RSP0/CPU0:router# configure
RP/0/RSP0/CPU0:router(config)# interface tenGigE 0/0/0/0 l2transport
RP/0/RSP0/CPU0:router(config-subif)# ethernet loopback permit external
```
/\* Starting an Ethernet Data Plane Loopback Session \*/

RP/0/RSP0/CPU0:router# **ethernet loopback start local interface tenGigE 0/0/0/0 external source mac-address 0000.0000.0001 destination mac-address 0000.0000.0002 cos 5 timeout none**

/\* On physical sub-interface \*/

```
RP/0/RSP0/CPU0:router# configure
RP/0/RSP0/CPU0:router(config)# interface tenGigE 0/2/0/0/0.1 l2transport
RP/0/RSP0/CPU0:router(config-subif)# encapsulation dot1q 100
RP/0/RSP0/CPU0:router(config-subif)# ethernet loopback permit external
```
/\* Starting an Ethernet Data Plane Loopback Session \*/

RP/0/RSP0/CPU0:router# **ethernet loopback start local interface tenGigE 0/2/0/0/0.1 external source mac-address 0000.0000.0001 destination mac-address 0000.0000.0002 cos 5 timeout none**

/\* Configuring Ethernet Data Plane Internal Loopback \*/

/\* On physical interface

```
RP/0/RSP0/CPU0:router# configure
RP/0/RSP0/CPU0:router(config)# interface tenGigE 0/0/0/1 l2transport
RP/0/RSP0/CPU0:router(config-subif)# ethernet loopback permit internal
```
/\* Starting an Ethernet Data Plane Loopback Session \*/

RP/0/RSP0/CPU0:router# **ethernet loopback start local interface tenGigE 0/0/0/1 internal source mac-address 0000.0000.0002 destination mac-address 0000.0000.0003 cos 5 timeout none**

/\* On physical sub-interface \*/

```
RP/0/RSP0/CPU0:router# configure
RP/0/RSP0/CPU0:router(config)# interface tenGigE 0/2/0/0/0.1 l2transport
RP/0/RSP0/CPU0:router(config-subif)# encapsulation dot1q 100
RP/0/RSP0/CPU0:router(config-subif)# ethernet loopback permit internal
```
/\* Starting an Ethernet Data Plane Loopback Session \*/

RP/0/RSP0/CPU0:router# **ethernet loopback start local interface tenGigE 0/2/0/0/0.1 internal source mac-address 0000.0000.0002 destination mac-address 0000.0000.0003 cos 5 timeout none**

/\* Stopping an Ethernet Data Plane Loopback Session \*/

RP/0/RSP0/CPU0:router# **ethernet loopback stop local interface tenGigE 0/0/0/0 id 1** RP/0/RSP0/CPU0:router# **ethernet loopback stop local interface tenGigE 0/0/0/1 id 2** RP/0/RSP0/CPU0:router# **ethernet loopback stop local interface tenGigE 0/2/0/0/0.1 id 1**

同様に、バンドル インターフェイスとバンドル サブインターフェイスにイーサネット データ プレーン ループバック セッションを設定できます。

イーサネット ループバックは、SSO の後でも動作します。

### <span id="page-19-0"></span>実行コンフィギュレーション

この項では、イーサネット データ プレーン ループバックの実行コンフィギュレーションを示 します。

```
/* External Loopback */
/* On physical interface */
configure
interface interface tenGigE 0/0/0/0 l2transport
 ethernet loopback permit external
 !
/* On physical sub-interface */
configure
interface interface tenGigE 0/2/0/0/0.1 l2transport
 encapsulation dot1q 100
 ethernet loopback permit external
 !
```

```
/* Internal Loopback */
/* On physical interface */
configure
interface interface tenGigE 0/0/0/1 l2transport
 ethernet loopback permit internal
 !
/* On physical sub-interface */
configure
interface interface tenGigE 0/2/0/0/0.1 l2transport
 encapsulation dot1q 100
 ethernet loopback permit internal
 !
```
### <span id="page-20-0"></span>確認

次に、インターフェイスごとのループバック機能の例を示します。次の出力には、内部ループ バックは 10 ギガビット イーサネット 0/0/0/1 インターフェイス上で、外部ループアックは 10 ギガビットイーサネット0/0/0/0インターフェイス上で許可されていることが示されています。

RP/0/RSP0/CPU0:router# **show ethernet loopback permitted**

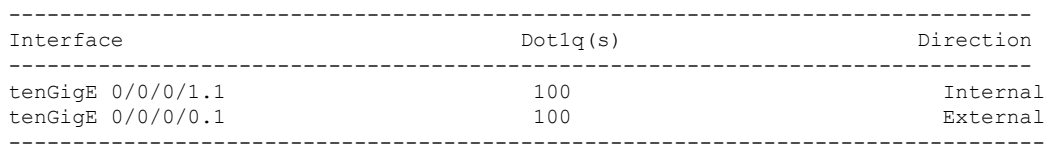

/\* This example shows all active sessions on the router \*/

```
RP/0/RSP0/CPU0:router# show ethernet loopback active
Thu Jul 20 11:00:57.864 UTC
Local: TenGigE0/0/0/0.1, ID 1
============================================
Direction: External
Time out: None
Time left: \overline{z}Status:
Filters:
 Dot1Q: Any
 Second-dot1Q: Any
 Source MAC Address: Any
 Destination MAC Address: Any
 Class of Service: Any
Local: TenGigE0/0/0/0.1, ID 2
============================================
Direction: External
Time out: None
Time left:
Status: Active
Filters:
 Dot1Q: Any
```
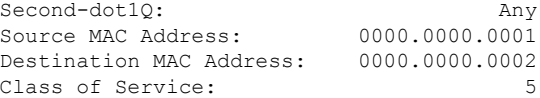

#### 関連項目

• イーサネット データ プレーン [ループバック](#page-16-0) (3 ページ)

#### 関連コマンド

- ethernet loopback
- show ethernet loopback

### <span id="page-21-1"></span><span id="page-21-0"></span>関連項目

• イーサネット データ プレーン [ループバック](#page-16-0) (3 ページ)

### <span id="page-21-2"></span>関連コマンド

- ethernet loopback
- show ethernet loopback

## イーサネット ローカル管理インターフェイス(**E-LMI**)

Cisco NCS540 シリーズ ルータは、『*Metro Ethernet Forum,Technical Specification MEF 16, Ethernet Local Management Interface (E-LMI), January 2006* standard』で定義されているイーサネット ロー カル管理インターフェイス(E-LMI)プロトコルをサポートしています。

E-LMI はカスタマー エッジ(CE)デバイスとプロバイダー エッジ(PE)デバイス間のリン ク、またはユーザ ネットワーク インターフェイス(UNI)で動作し、PE デバイスによって提 供されるサービスを、CE デバイスで自動設定またはモニタする方法を提供します(次の図を 参照)。

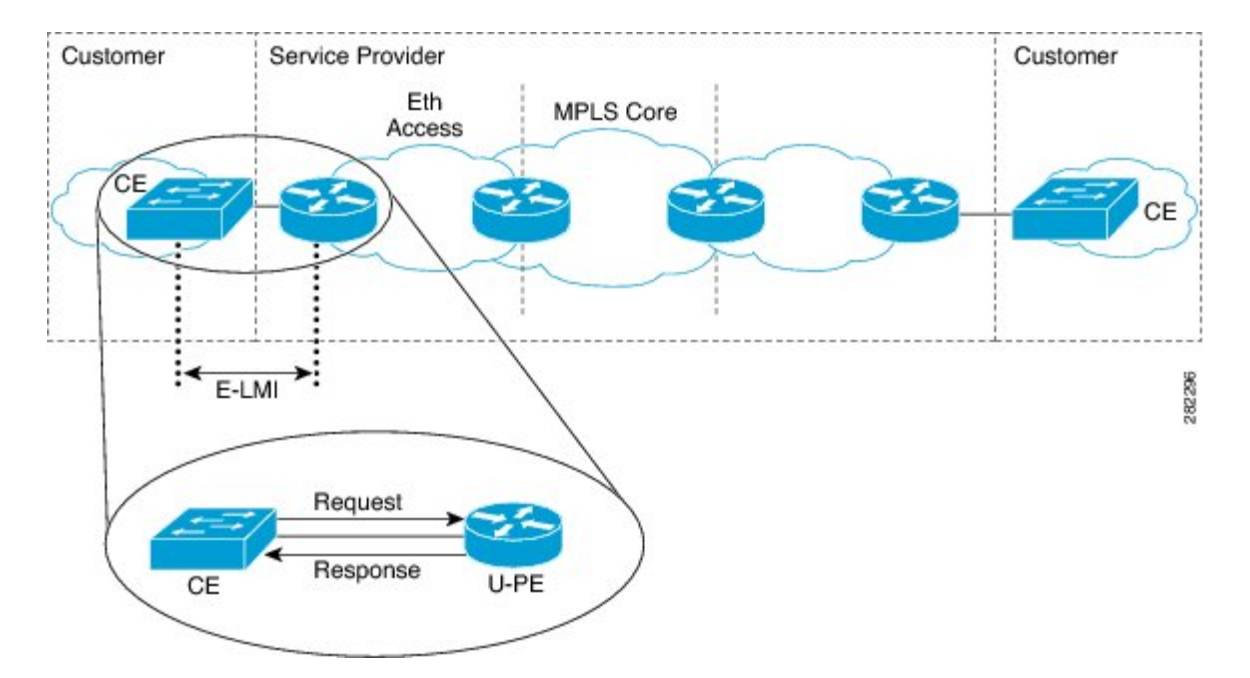

#### 図 **<sup>1</sup> : CE-to-PE** リンクでの **E-LMI** 通信

E-LMI は、CE からユーザ側 PE (uPE) に送信されたステータス問い合わせメッセージの応答 にステータス メッセージを使用して、CE への接続ステータスおよび設定パラメータを提供す る uPE デバイスを必要とする基本動作を行う非対称プロトコルです。

# <span id="page-22-0"></span>**E-LMI** メッセージング

MEF 16 規格で定義されているように E-LMI プロトコルは、2 つのメッセージ タイプ(ステー タス問い合わせとステータス)だけの使用を定義します。

これらのE-LMIメッセージは情報要素という必須およびオプションのフィールドで構成され、 すべての情報要素が、割り当て済み識別子に関連付けられます。すべてのメッセージには、プ ロトコル バージョン、メッセージ タイプ、およびレポート情報要素が含まれ、その後に情報 要素とサブ情報要素が続きます。

E-LMIメッセージは、IEEE802.3タグなしMACフレーム形式に基づく46~1500バイトのイー サネット フレームにカプセル化されます。E-LMI フレームは次のフィールドがあります。

- •宛先アドレス(6バイト):標準のMACアドレスである01:80:C2:00:00:07を使用します。
- •送信元アドレス(6 バイト) : 送信側デバイスまたはポートの MAC アドレス。
- E-LMI Ethertype (2 バイト):88-EE を使用します。
- E-LMIPDU(46~1500バイト):最小46バイト長を満たす必要があれば、データに0x00 のパディングを足します。
- CRC (4 バイト):エラー検出用の巡回冗長検査。

E-LMIメッセージおよびサポートされる情報要素の詳細については、『EthernetForum,Technical Specification MEF 16, Ethernet Local Management Interface (E-LMI), January 2006』を参照してくだ さい。

# <span id="page-23-0"></span>**E-LMI** 動作

E-LMIの基本動作は、定期的にステータス問い合わせメッセージをPEデバイスに送信するCE デバイスで構成されます。このメッセージに続いて、PE デバイスによって、要求された情報 を含むステータス メッセージ応答が行われます。CE と PE 間のステータス問い合わせおよび ステータス メッセージを関連付けるためにシーケンス番号が使用されます。

CE は、レポート タイプと呼ばれる、ステータス問い合わせメッセージの次の 2 つのフォーム を送信します。

- E-LMI チェック:PE を使用してデータ インスタンス(DI)番号を検証し、CE に最新の E-LMI 情報があることを確認します。
- フル ステータス:UNI とすべての EVC に関する PE からの情報を要求します。

CE デバイスはステータス問い合わせメッセージの送信を追跡するためにポーリング タイマー を使用しますが、PEデバイスはポーリング検証タイマー(PVT)を使用することもできます。 これは、PE のステータス メッセージが送信されてから CE デバイスからのステータス問い合 わせが受信されるまでの許容時間を指定するものであり、この時間を過ぎるとエラーが記録さ れます。

E-LMI 情報を交換するための定期的なステータス問い合わせ/ステータス メッセージ シーケン スに加え、PEデバイスは、EVCステータスに変更が発生するとすぐに、その情報の送信をCE デバイスが指示しなくても、情報を伝達するためにCEデバイスに非同期ステータスメッセー ジも送信できます。

CE と PE デバイスは両方、ステータス カウンタ(N393)を使用して、E-LMI プロトコル ス テータスの変更を宣言するまで、受信した連続するエラーを追跡することで E-LMI のローカ ル動作ステータスを決定します。

# <span id="page-23-1"></span>イーサネット ローカル管理インターフェイス(**E-LMI**) の設定

Cisco NCS 540 シリーズ ルータで E-LMI を設定する前に、次の要件を満たしていることを確認 します。

- E-LMI を実行するネットワークのローカルおよびリモート UNI を特定し、その命名規則 を定義します。
- E-LMICE動作をサポートするデバイス上の対応するCEインターフェイスリンクでE-LMI を有効にします。

E-LMIは、物理サブインターフェイスとバンドルメインインターフェイスおよびサブインター フェイスではサポートされていません。E-LMIは、イーサネットの物理インターフェイスでの み設定できます。

CEとPE間での正しいやり取りを保証するため、各デバイスには2つの設定可能パラメータが あります。CE はポーリング タイマー (PT) とポーリング カウンタを使用します。PE はポー リング確認タイマー(PVT)とステータス カウンタを使用します。

イーサネット LMI を設定するには、次の作業を実行します。

- E-LMI の EVC の設定(必須)
- E-LMI のイーサネット CFM の設定(必須)
- •物理インターフェイス上での E-LMI の有効化(必須)
- ポーリング確認タイマーの設定(任意)
- ステータス カウンタの設定(任意)

/\* Configure EVCs for E-LMI/

```
RP/0/RSP0/CPU0:router# configure
RP/0/RSP0/CPU0:router(config)# interface TenGigE0/3/0/9/1.1 l2transport
RP/0/RSP0/CPU0:router(config-subif)# encapsulation dot1q 1
RP/0/RSP0/CPU0:router(config-subif)# xconnect group evpn
RP/0/RSP0/CPU0:router(config)# l2vpn
RP/0/RSP0/CPU0:router(config-l2vpn)# xconnect group evpn
RP/0/RSP0/CPU0:router(config-l2vpn-xc)# p2p p1
RP/0/RSP0/CPU0:router(config-l2vpn-xc-p2p)# interface TenGigE0/3/0/9/1.1
RP/0/RSP0/CPU0:router(config-l2vpn-xc-p2p)# neighbor evpn evi 1 target 3001 source 1
RP/0/RSP0/CPU0:router(config-l2vpn-xc-p2p)#commit
/* Configure Ethernet CFM for E-LMI */
RP/0/RSP0/CPU0:router# configure
RP/0/RSP0/CPU0:router(config)#interface TenGigE0/3/0/9/1.1 l2transport
RP/0/RSP0/CPU0:router(config-subif)# encapsulation dot1q 1
RP/0/RSP0/CPU0:router(config-subif)# ethernet cfm
```
RP/0/RSP0/CPU0:router(config-if-cfm)# **mep domain irf\_evpn\_up service up\_mep\_evpn\_1 mep-id 3001**

RP/0/RSP0/CPU0:router(config-if-cfm-mep)#**exit**

RP/0/RSP0/CPU0:router(config)#**ethernet cfm**

RP/0/RSP0/CPU0:router(config-cfm)# **domain irf\_evpn\_up level 3 id null**

RP/0/RSP0/CPU0:router(config-cfm-dmn)#**service up\_mep\_evpn\_1 xconnect group evpn p2p p1 id number 1**

RP/0/RSP0/CPU0:router(config-cfm-dmn-svc)# **mip auto-create all ccm-learning** RP/0/RSP0/CPU0:router(config-cfm-dmn-svc)# **continuity-check interval 1m loss-threshold 3**

RP/0/RSP0/CPU0:router(config-cfm-dmn-svc)#**continuity-check archive hold-time 10** RP/0/RSP0/CPU0:router(config-cfm-dmn-svc)#**mep crosscheck** RP/0/RSP0/CPU0:router(config-cfm-xcheck)# **mep-id 1** RP/0/RSP0/CPU0:router(config-cfm-xcheck)#**ais transmission interval 1m cos 6** RP/0/RSP0/CPU0:router(config-cfm-dmn-svc)#**log ais** RP/0/RSP0/CPU0:router(config-cfm-dmn-svc)#**log continuity-check errors**

RP/0/RSP0/CPU0:router(config-cfm-dmn-svc)#**log crosscheck errors**

RP/0/RSP0/CPU0:router(config-cfm-dmn-svc)#**log continuity-check mep changes**

RP/0/RSP0/CPU0:router(config-cfm-dmn-svc)#**commit**

/\* Enable E-LMI on the Physical Interface \*/

```
RP/0/RSP0/CPU0:router# configure
RP/0/RSP0/CPU0:router(config)#interface TenGigE0/3/0/9/1
RP/0/RSP0/CPU0:router(config-if)# ethernet lmi
RP/0/RSP0/CPU0:router(config-if-elmi)#commit
```
/\* Configure the Polling Verification Timer \*/

The MEF T392 Polling Verification Timer (PVT) specifies the allowable time between transmission of a STATUS message and receipt of a STATUS ENQUIRY from the UNI-C before recording an error. The default value is 15 seconds.

```
RP/0/RSP0/CPU0:router# configure
RP/0/RSP0/CPU0:router(config)#interface gigabitethernet 0/0/0/0
RP/0/RSP0/CPU0:router(config-if)# ethernet lmi
RP/0/RSP0/CPU0:router(config-if-elmi)#polling-verification-timer 30
RP/0/RSP0/CPU0:router(config-if-elmi)#commit
```
/\* Configure the Status Counter \*/

The MEF N393 Status Counter value is used to determine E-LMI operational status by tracking receipt of consecutive good packets or successive expiration of the PVT on packets. The default counter is four, which means that while the E-LMI protocol is in Down state, four good packets must be received consecutively to change the protocol state to Up, or while the E-LMI protocol is in Up state, four consecutive PVT expirations must occur before the state of the E-LMI protocol is changed to Down on the interface.

```
RP/0/RSP0/CPU0:router# configure
RP/0/RSP0/CPU0:router(config)#interface gigabitethernet 0/0/0/0
RP/0/RSP0/CPU0:router(config-if)# ethernet lmi
RP/0/RSP0/CPU0:router(config-if-elmi)#status-counter 5
RP/0/RSP0/CPU0:router(config-if-elmi)#commit
```
この項では、E-LMI の実行コンフィギュレーションを示します。

## <span id="page-25-0"></span>実行コンフィギュレーション

```
/* Configure EVCs for E-LMI */
configure
interface TenGigE0/3/0/9/1.1 l2transport
  encapsulation dot1q 1
!
l2vpn
xconnect group evpn
 p2p p1
   interface TenGigE0/3/0/9/1.1
   neighbor evpn evi 1 target 3001 source 1
   commit
!
/* Configure Ethernet CFM for E-LMI */
configure
 interface TenGigE0/3/0/9/1.1 l2transport
```

```
encapsulation dot1q 1
  ethernet cfm
  mep domain irf evpn up service up mep evpn 1 mep-id 3001
!
configure
 ethernet cfm
  domain irf_evpn_up level 3 id null
  service up mep evpn 1 xconnect group evpn p2p p1 id number 1
   mip auto-create all ccm-learning
    continuity-check interval 1m loss-threshold 3
    continuity-check archive hold-time 10
    mep crosscheck
    mep-id 1
    !
    ais transmission interval 1m cos 6
    log ais
    log continuity-check errors
    log crosscheck errors
    log continuity-check mep changes
!
/* Enable E-LMI on the Physical Interface */
configure
interface TenGigE0/3/0/9/1
 ethernet lmi
!
/* Configure the Polling Verification Timer */
configure
interface gigabitethernet 0/0/0/0
  ethernet lmi
   polling-verification-timer 30
!
/* Configure the Status Counter */
configure
interface gigabitethernet 0/0/0/0
  ethernet lmi
   status-counter 5
!
```
### <span id="page-26-0"></span>イーサネット **Local Management Interface**(**LMI**)設定の確認

特定のインターフェイス、またはすべてのインターフェイスのイーサネット LMI 設定の値を 表示するには、**show ethernet lmi interfaces detail** コマンドを使用します。次の例は、コマンド のサンプル出力を示しています。

```
RP/0/RSP0/CPU0:router# show ethernet lmi interfaces detail
Interface: TenGigE0/3/0/9/1
Ether LMI Link Status: Up
 Line Protocol State: Up
 MTU: 1514 (1 PDU reqd. for full report)
  CE-VLAN/EVC Map Type: Service Multiplexing with no bundling (1 EVC)
  Configuration: Status counter 4, Polling Verification Timer 15 seconds
```

```
Last Data Instance Sent: 130
Last Sequence Numbers: Sent 179, Received 108
Reliability Errors:
 Status Enq Timeouts 0 Invalid Sequence Number 0
 Invalid Report Type 0
Protocol Errors:
 Malformed PDUs 0 Invalid Protocol Version 0
 Invalid Message Type 0 Out of Sequence IE 0
 Duplicated IE 0 Mandatory IE Missing 0 0
 Invalid Mandatory IE \begin{array}{ccc} 0 & \text{Invalid non-Mandatory IE} \ 0 & \text{Unexpected IE} \end{array} 0
                                0 Unexpected IE 0 0
Full Status Enq Received 00:03:17 ago Full Status Sent 00:03:17 ago
PDU Received 00:00:07 ago PDU Sent 00:00:07 ago
LMI Link Status Changed 01:59:54 ago Last Protocol Error never
Counters Cleared never
Sub-interface: TenGigE0/3/0/9/1.1
 VLANs: 1
 EVC Status: Active
 EVC Type: Point-to-Point
 OAM Protocol: CFM
   CFM Domain: irf evpn up (level 3)
   CFM Service: up_mep_evpn_1
 Remote UNI Count: Configured = 1, Active = 1
  Remote UNI Id Status Status Status Status Status Status Status Status Status Status Status Status Status Status
  ------------- ------
 <Remote UNI Reference Id: 1> Up
```
#### 次を確認します。

- プロトコル (Ether LMI リンク ステータス) が「Up」か。
- ローカル UNI 名 (UNI ID) がプロビジョニングどおりとなっているか。
- •インターフェイス(回線プロトコル状態)が「Up」か。
- CE-VLAN/EVC マップ タイプが予想どおりであり、正しい EVC 数が表示されているか。
- エラー カウンタがすべて 0 か。
- LMI リンク ステータス変更タイマーにプロトコルが起動してからの時間が表示されてい るか。
- サブインターフェイス名が設定した EFP に対応しているか。
- 各インターフェイス上の VLAN が設定どおりとなっているか。
- EVC ステータスが「Active」か。
- CFM ドメインと CFM サービスがプロビジョニングと一致しているか。
- リモート UNI ID がプロビジョニングどおりとなっているか。

CFM の確認(UP MEP)

```
RP/0/RSP0/CPU0:router# show ethernet cfm peer meps
Flags:
> - Ok I - Wrong interval
R - Remote Defect received V - Wrong level
L - Loop (our MAC received) T - Timed out
C - Config (our ID received) M - Missing (cross-check)
X - Cross-connect (wrong MAID) U - Unexpected (cross-check)
* - Multiple errors received S - Standby
Domain irf evpn up (level 3), Service up mep evpn 1
Up MEP on TenGigE0/3/0/9/1.1 MEP-ID 3001
================================================================================
St ID MAC Address Port Up/Downtime CcmRcvd SeqErr RDI Error
 -- ----- -------------- ------- ----------- --------- ------ ----- -----
> 1 008a.964b.6410 Up 00:09:59
================================================================================
```
St が >、つまり OK (up) であるかを確認します。

#### 関連項目

- イーサネット ローカル管理インターフェイス (E-LMI) (8ページ)
- E-LMI [メッセージング](#page-22-0) (9 ページ)
- E-LMI [メッセージング](#page-22-0) (9 ページ)

#### 関連コマンド

- ethernet lmi
- show ethernet lmi interfaces
- show ethernet cfm peer meps

イーサネット **Local Management Interface**(**LMI**)設定の確認

 $\overline{\mathbf{I}}$ 

<span id="page-30-0"></span>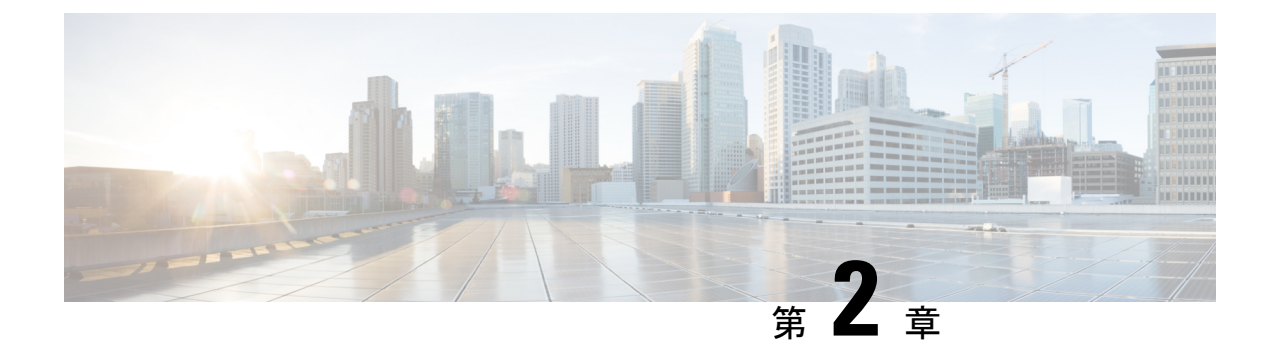

# レイヤ **2** アクセス コントロール リストの 設定

この章では、レイヤ 2 アクセス コントロール リストについて紹介し、レイヤ 2 アクセス コン トロール リストの設定方法について説明します。

- レイヤ 2 アクセス [コントロール](#page-30-1) リスト (17 ページ)
- レイヤ 2 アクセス コントロール [リスト設定の前提条件](#page-31-0) (18 ページ)
- レイヤ 2 アクセス コントロール [リスト機能の特長](#page-31-1) (18 ページ)
- レイヤ 2 アクセス [コントロール](#page-31-2) リストの目的 (18 ページ)
- レイヤ 2 アクセス コントロール [リストの仕組み](#page-31-3) (18 ページ)
- レイヤ 2 アクセス コントロール [リストのプロセスとルール](#page-32-0) (19 ページ)
- レイヤ 2 アクセス [コントロール](#page-33-0) リストの作成 (20 ページ)
- レイヤ 2 アクセス コントロール [リスト設定の制約事項](#page-33-1) (20 ページ)
- 設定 (20 [ページ\)](#page-33-2)

## <span id="page-30-1"></span>レイヤ **2** アクセス コントロール リスト

イーサネット サービス アクセス コントロール リスト (ACL) は、レイヤ2ネットワークトラ フィックプロファイルを集合的に定義する1つ以上のアクセスコントロールエントリ(ACE) で構成されます。このプロファイルは、Cisco IOS XR ソフトウェア機能で参照できます。各 イーサネット サービス ACL には、送信元および宛先アドレス、サービス クラス(CoS)、 ether-type、または 802.1ad DEI などの基準に基づいたアクション要素(許可または拒否)が含 まれます。

レイヤ2ACLは入力トラフィックのみでサポートされています。出力トラフィックでは、レイ ヤ 2 ACL はサポートされていません。

また、レイヤ 2 アクセス コントロール リストはイーサネット サービス コントロール アクセス リストとも呼ばれています。

# <span id="page-31-0"></span>レイヤ **2** アクセス コントロール リスト設定の前提条件

この前提条件は、アクセス コントロール リストおよびプレフィックス リストの設定に適用さ れます。

適切なタスク ID を含むタスク グループに関連付けられているユーザ グループに属している必 要があります。このコマンド リファレンスには、各コマンドに必要なタスク ID が含まれま す。

ユーザ グループの割り当てが原因でコマンドを使用できないと考えられる場合、AAA 管理者 に連絡してください。

## <span id="page-31-1"></span>レイヤ **2** アクセス コントロール リスト機能の特長

レイヤ 2 アクセス コントロール リストには次の機能上の特長があります。

- 特定のシーケンス番号を使用してアクセス リストのカウンタをクリアする機能。
- 別のアクセス リストに既存のアクセス リストの内容をコピーする機能。
- ユーザがシーケンス番号を permit ステートメントまたは deny ステートメントに適用でき ること。
- レイヤ2ACLはインターフェイス、VLANサブインターフェイス、バンドルイーサネット インターフェイス、L2ポートのあるバンドルサブインターフェイス上に適用できること。 レイヤ2ACLのアトミックな置換は、これらの物理インターフェイスとバンドルインター フェイス上でサポートされています。

## <span id="page-31-3"></span><span id="page-31-2"></span>レイヤ **2** アクセス コントロール リストの目的

レイヤ 2 アクセス コントロール リストは、パケット フィルタリングを実行して、ネットワー クを介して移動するパケットとその場所を制御します。そのような制御は、着信および発信 ネットワーク トラフィックを制限し、ポート レベルでネットワークにユーザおよびデバイス のアクセスを制限するために役立ちます。

# レイヤ **2** アクセス コントロール リストの仕組み

レイヤ 2 アクセス コントロール リストは、レイヤ 2 設定に適用される permit および deny ス テートメントで構成された順序付きリストです。アクセスリストには、参照に使用される名前 があります。

アクセス リストを設定して名前を付けることは可能ですが、アクセス リストを受け取るコマ ンドによってアクセスリストが参照されるまで、有効にはなりません。複数のコマンドから同

じアクセス リストを参照できます。アクセス リストはルータに着信するレイヤ 2 トラフィッ クを制御できますが、ルータを起点とするトラフィックやルータを離れるトラフィックは制御 できません。

# <span id="page-32-0"></span>レイヤ**2**アクセスコントロールリストのプロセスとルー ル

レイヤ2アクセスコントロールリストを設定する際に、次のプロセスとルールを使用します。

- ソフトウェアは、アクセスリストの条件に対してフィルタされる各パケットの送信元アド レスや宛先アドレスをテストします。一度に 1 つの条件(permit または deny ステートメ ント)がテストされます。
- パケットがアクセスリストのステートメントに一致しないと、そのパケットはリスト内の 次のステートメントに対してテストされます。
- パケットとアクセスリストのステートメントが一致すると、リスト内の残りのステートメ ントはスキップされ、パケットは一致したステートメントに指定されたとおりに許可また は拒否されます。パケットが許可されるか拒否されるかは、パケットが一致する最初のエ ントリによって決まります。つまり、一致すると、それ以降のエントリは考慮されませ  $h_n$
- アクセスリストがアドレスまたはプロトコルを拒否する場合は、ソフトウェアはパケット を廃棄します。
- 各アクセス リストの最後には暗黙の deny ステートメントがあるため、一致する条件がな い場合は、パケットはドロップされます。つまり、各ステートメントに対してテストする ときまでにパケットを許可または拒否しないと、パケットは拒否されます。
- アクセス リストには permit ステートメントを 1 つ以上含める必要があります。そうしな いと、パケットはすべて拒否されます。
- 最初に一致が見つかった後は条件のテストが終了するため、条件の順序は重要です。同じ permit ステートメントまたは deny ステートメントでも、順序が異なる場合、ある状況で は通過し、別の状況では拒否されるパケットが生じる可能性があります。
- インバウンド アクセス リストは、ルータに到達するパケットを処理します。インバウン ド アクセス リストが効率的なのは、フィルタリング テストで拒否されたことでパケット が廃棄される場合、ルーティング検索のオーバーヘッドが抑えられるためです。パケット がテストで許可されると、そのパケットに対してルーティングの処理が実施されます。イ ンバウンドリストの場合、permitとは、インバウンドインターフェイスで受信したパケッ トを引き続き処理することを意味します。deny とは、パケットを破棄することです。
- アクセス リストは、使用中のアクセス グループによって適用されている場合には削除で きません。アクセス リストを削除するには、まずアクセス リストを参照しているアクセ ス グループを削除してから、アクセス リストを削除します。

• アクセス リストは、**ethernet-services access-group** コマンドを使用する前に存在している 必要があります。

## <span id="page-33-0"></span>レイヤ **2** アクセス コントロール リストの作成

レイヤ 2 アクセス コントロール リストを作成するときは以下を考慮します。

- アクセス リストは、インターフェイスに適用する前に作成します。
- より具体的な参照が、より全般的な参照よりも前に出現するように、アクセスリストを構 成します。

# <span id="page-33-1"></span>レイヤ **2** アクセス コントロール リスト設定の制約事項

次の制約事項は、レイヤ 2 アクセス コントロール リストの設定に適用されます。

- レイヤ 2 アクセス コントロール リストは、管理インターフェイスではサポートされてい ません。
- NetIO(ソフトウェア低速パス)は、レイヤ2アクセス コントロール リストではサポート されていません。
- レイヤ 2 アクセス コントロール リストは、インターフェイスの入力方向にのみ付加でき ます。
- レイヤ 2 アクセス コントロール リストでは COS(サービス クラス)と DEI(Discard Eligibility Indication)のみがサポートされています。

<span id="page-33-2"></span>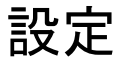

この項では、レイヤ 2 アクセス コントロール リストを設定する方法について説明します。

```
Router# configure
Router(config)# ethernet-services access-list es_acl_1
Router(config-es-acl)# deny 00ff.eedd.0010 ff00.0000.00ff 0000.0100.0001 0000.0000.ffff
Router(config-es-acl)# permit host 000a.000b.000c host 00aa.ab99.1122 cos 1 dei
Router(config-es-acl)# deny host 000a.000b.000c host 00aa.dc11.ba99 cos 7 dei
Router(config-es-acl)# commit
Router(config)# interface tengige0/0/0/4
Router(config-if)# l2transport
Router(config-if-l2)# commit
Router(config-if-l2)# exit
Router(config-if)# ethernet-services access-group es_acl_1 ingress
Router(config-if)# commit
```
# <span id="page-34-0"></span>実行コンフィギュレーション

! Configure ethernet-services access-list es\_acl\_1 10 deny 00ff.eedd.0000 ff00.0000.00ff 0000.0100.0000 0000.0000.ffff 20 permit host 000a.000b.000c host 00aa.ab99.1122 cos 1 dei 30 deny host 000a.000b.000c host 00aa.dc11.ba99 cos 7 dei !

## <span id="page-34-1"></span>確認

レイヤ 2 アクセス コントロール リストが設定されていることを確認します。

/\* Verify the Layer 2 access control lists configuration \*/ Router# show access-lists ethernet-services es\_acl\_1 hardware ingress location 0/0/CPU0

Fri Oct 21 09:39:52.904 UTC

ethernet-services access-list es\_acl\_1

10 deny 00ff.eedd.0000 ff00.0000.00ff 0000.0100.0000 0000.0000.ffff (2051 matches)

20 permit host 000a.000b.000c host 00aa.ab99.1122 cos 1 dei

30 deny host 000a.000b.000c host 00aa.dc11.ba99 cos 7 dei (2050 matches)

**22**

 $\mathbf{l}$
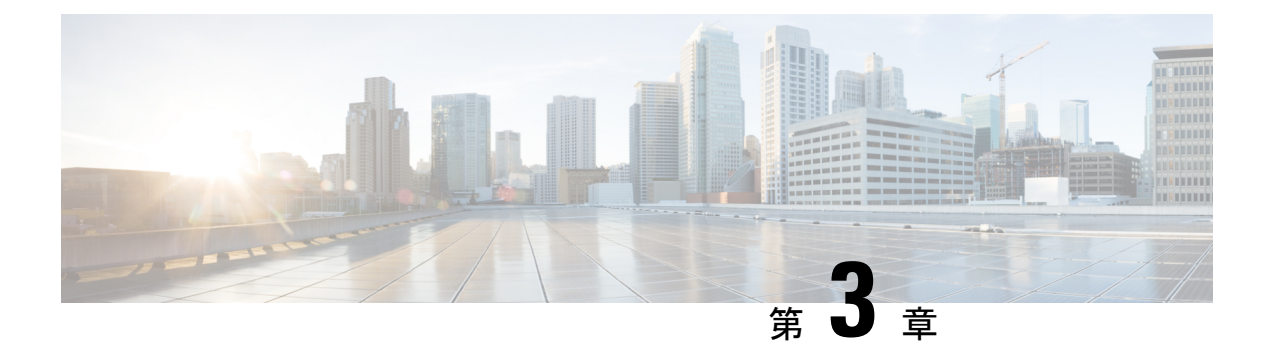

# レイヤ **2 VPN** の仮想 **LAN** の設定

レイヤ2 バーチャル プライベート ネットワーク (L2VPN) 機能を利用すると、サービス プロ バイダー(SP)は、地理的に離れたカスタマー サイトにレイヤ2サービスを提供できるよう になります。

仮想ローカルエリアネットワーク (VLAN)とは、実際は異なる LAN セグメント上のデバイ スでも、同じセグメントで接続している場合と同様に通信できるように設定された、1 つまた は複数のLAN上にあるデバイスのグループです。IEEEの802.1Q仕様は、イーサネットフレー ムに VLAN メンバーシップ情報を挿入する標準方式を確立します。

VLANは、ユーザとホストの管理、帯域幅の割り当て、およびリソースの最適化に非常に役立 ちます。VLANの使用は、大規模なネットワークを小規模なパーツに分けるという問題に対処 するもので、ブロードキャストおよびマルチキャストのトラフィックが必要以上の帯域を消費 しないようになります。また、VLAN によって内部ネットワークのセグメント間におけるセ キュリティのレベルを強化できます。

802.1Q 仕様は、イーサネット フレームに VLAN メンバーシップ情報を挿入する標準方式を確 立します。Cisco IOS XR ソフトウェアは、ギガビット イーサネットおよび 10 ギガビット イー サネット インターフェイスでの VLAN サブインターフェイスの設定をサポートしています。

VLAN 接続回線(AC)を設定するための設定モデルは、基本の VLAN の設定に使用するモデ ルに類似しています。ユーザはまずVLANサブインターフェイスを作成し、次にサブインター フェイス コンフィギュレーション モードで VLAN を設定します。接続回路を作成するには、 **interface** コマンド文字列に **l2transport** キーワードを含めて、そのインターフェイスが L2 イン ターフェイスであることを指定する必要があります。

VLAN AC は、次の L2VPN 動作モードをサポートしています。

- 基本の Dot1Q 接続回線:この接続回線は、特定の VLAN タグで送受信されるすべてのフ レームに対応します。
- QinQ 接続回線:この接続回線は、特定の外部 VLAN タグおよび特定の内部 VLAN タグで 送受信されるすべてのフレームに対応します。QinQは、2つのタグのスタックを使用する Dot1Q の拡張です。

CE-to-PEリンクの各VLANは、(VCタイプ4またはVCタイプ5を使用する)独立したL2VPN 接続として設定できます。

#### 制約事項と制限

レイヤ 2 VPN の VLAN を設定する場合、次の制限事項が適用されます。

- ポイントツーポイント接続では、2つの接続回線を同じタイプにするべきではありません。 たとえば、ポート モードのイーサネット接続回線は Dot1Q イーサネット接続回線に接続 できます。
- 疑似回線は、VLAN モードまたはポート モードで実行できます。VLAN モードで実行さ れる疑似回線は、常に Dot1Q または Dot1ad タグを伝送しますが、ポートモードで実行さ れる疑似回線はタグを伝送する場合もあれば伝送しない場合もあります。これらの異なる タイプの回線を接続するには、タグのポップ、プッシュ、およびリライトが必要です。
- MPLS疑似回線の両側にある接続回線は異なるタイプでもかまいません。この場合、接続 回線の一方または両方のエンドで、疑似回線を行うための適切な変換が行われます。
- VLAN [サブインターフェイスの設定](#page-37-0) (24 ページ)
- イーサネット フロー [ポイントの概要](#page-39-0) (26 ページ)
- VLAN [ヘッダー書き換えの設定](#page-42-0) (29 ページ)

# <span id="page-37-0"></span>**VLAN** サブインターフェイスの設定

サブインターフェイスは、ハードウェアインターフェイス上に作成される論理インターフェイ スです。これらのソフトウェア定義のインターフェイスにより、単一のハードウェアインター フェイス上でトラフィックを論理チャネルに分割することができ、また、物理インターフェイ ス上で帯域幅を効率的に利用することができます。

サブインターフェイスは、インターフェイス名の末尾に拡張子を追加することで、他のイン ターフェイスと区別されます。たとえば、物理インターフェイス TenGigE 0/1/0/0 上のイーサ ネット サブインターフェイス 23 は、TenGigE 0/1/0/0.23 となります。

サブインターフェイスがトラフィックを渡すことができるようにするには、有効なタグ付きプ ロトコルのカプセル化と VLAN 識別子の割り当てが必要です。すべてのイーサネット サブイ ンターフェイスは常に、デフォルトで 802.1Q VLAN でカプセル化されます。ただし、VLAN 識別子は明示的に定義する必要があります。

サブインターフェイスの最大伝送ユニット (MTU) は、物理インターフェイスから継承されま す。これには、802.1Q VLAN タグに許可されている追加の 4 バイトも含まれます。

次のモードの VLAN サブインターフェイスの設定がサポートされています。

- 基本の dot1q 接続回線
- Q-in-Q 接続回線

基本の dot1q 接続回線を設定するには、次のカプセル化モードを使用します。

### **encapsulation dot1q** *vlan-id*

基本の dot1ad 接続回線を設定するには、次のカプセル化モードを使用します。

**encapsulation dot1ad** *vlan-id*

Q-in-Q 接続回線を設定するには、次のカプセル化モードを使用します。

- **encapsulation dot1q** *vlan-id* **second-dot1q** *vlan-id*
- **encapsulation dot1ad** *vlan-id* **dot1q** *vlan-id*

### 制約事項と制限

VLAN サブインターフェイスを設定する場合、次の制限事項が適用されます。

- 二重タグ付きパケットの場合、VLAN 範囲は内部タグでのみサポートされます。
- VLAN リストはサポートされていません。

カンマで区切られたVLANは、VLANリストと呼ばれます。次の例を参照してください。

Router(config)#**interface tenGigE 0/0/0/2.0 l2transport** Router(config-subif)#**encapsulation dot1q 1,2** >> VLAN range with comma Router(config-subif)#**commit**

- 0x9100/0x9200がトンネリングイーサタイプとして設定されている場合、dot1ad (0x88a8) カプセル化はサポートされません。
- いずれかのサブインターフェイスがメインインターフェイス配下ですでに設定されている 場合、トンネリング イーサタイプの変更はサポートされません。

### 設定例

VLAN サブインターフェイスの設定には、以下が含まれます。

- 10 ギガビット イーサネット サブインターフェイスの作成
- インターフェイスでの L2 転送モードの有効化
- インターフェイス上の入力フレームを適切なサービスインスタンスにマッピングするため に使用する一致基準(カプセル化モード)の定義

#### 基本の **dot1q** 接続回線の設定

### 実行コンフィギュレーション

### 確認

VLAN サブインターフェイスがアクティブであることを確認します。

router# **show interfaces TenGigE 0/0/0/10.1**

```
...
TenGigE0/0/0/10.1 is up, line protocol is up
 Interface state transitions: 1
 Hardware is VLAN sub-interface(s), address is 0011.1aac.a05a
```

```
Layer 2 Transport Mode
 MTU 1518 bytes, BW 10000000 Kbit (Max: 10000000 Kbit)
    reliability Unknown, txload Unknown, rxload Unknown
 Encapsulation 802.1Q Virtual LAN,
   Outer Match: Dot1Q VLAN 10
   Ethertype Any, MAC Match src any, dest any
 loopback not set,
...
```
### 関連コマンド

- [encapsulation](https://www.cisco.com/c/en/us/td/docs/iosxr/ncs5000/vpn/b-ncs5000-vpn-cli-reference/b-ncs5000-vpn-cli-reference_chapter_01.html#wp3193285467) dot1ad dot1q
- [encapsulation](https://www.cisco.com/c/en/us/td/docs/iosxr/ncs5000/vpn/b-ncs5000-vpn-cli-reference/b-ncs5000-vpn-cli-reference_chapter_01.html#wp2412084732) dot1q
- [encapsulation](https://www.cisco.com/c/en/us/td/docs/iosxr/ncs5000/vpn/b-ncs5000-vpn-cli-reference/b-ncs5000-vpn-cli-reference_chapter_01.html#wp2307223549) dot1q second-dot1q
- l2transport [\(イーサネット\)](https://www.cisco.com/c/en/us/td/docs/iosxr/ncs5000/vpn/b-ncs5000-vpn-cli-reference/b-ncs5000-vpn-cli-reference_chapter_01.html#wp1966404950)
- [encapsulation](https://www.cisco.com/c/en/us/td/docs/iosxr/ncs5000/vpn/b-ncs5000-vpn-cli-reference/b-ncs5000-vpn-cli-reference_chapter_01.html#wp1070001681) dot1ad

# <span id="page-39-0"></span>イーサネット フロー ポイントの概要

イーサネットフローポイント (EFP) とは、物理またはバンドルインターフェイスにおいて、 トラフィックの分類に使用されるレイヤ 2 の論理サブインターフェイスです。EFP は、特定の EFPに属するフレームを分類するために、すべての入力トラフィックに適用されるフィルタの セット(エントリのセット)によって定義されます。各エントリには、通常、0、1、または 2 つの VLAN タグが含まれます。VLAN または QinQ タギングを指定して、入力上で照合できま す。パケットが、フィルタのエントリと同じタグで始まる場合、そのパケットはフィルタに一 致することになります。パケットの先頭部分がフィルタのエントリに対応しない場合、パケッ トはフィルタに一致しません。

入力上のすべてのトラフィックは、一致が見つかるとその EFP によって処理され、VLAN ID の変更、VLAN タグの削除、および EtherType の変更を順々に行うことができます。フレーム が特定のEFPに一致した後、適切な機能(設定によって指定されたフレーム操作、QoSやACL など)を適用できます。

EFP の利点には次のものがあります。

- 特定のインターフェイスで特定のフローに属するすべてのフレームの識別
- VLAN ヘッダー書き換えの実行

(VLAN [ヘッダー書き換えの設定](#page-42-0) (29 ページ) を参照)

- 識別されたフレームへの機能の追加。
- オプションで、データ パスでのフレームの転送方法の定義。

### **EFP** の制限

出力 EFP のフィルタリングは、Cisco IOS XR ではサポートされていません。

## **EFP** のフレームの識別

EFPは、イーサネットカプセル化に関係なく、指定ポートで特定フローに属するフレームを識 別します。EFP は、フレーム ヘッダー内のフィールドに基づいてフローまたは EFP に柔軟に フレームをマッピングできます。VLAN タグを使用して、フレームと EFP を照合できます。

これを介して、フレームと EFP を照合することはできません。

- 以下のような、最も外側のイーサネット フレーム ヘッダーおよび関連するタグの外部の 情報
	- IPv4、IPv6、または MPLS のタグ ヘッダーのデータ
	- C-DMAC、C-SMAC、または C-VLAN

### **VLAN** タグの識別

次の表では、さまざまなカプセル化タイプとそれぞれに対応するEFP識別子について説明しま す。

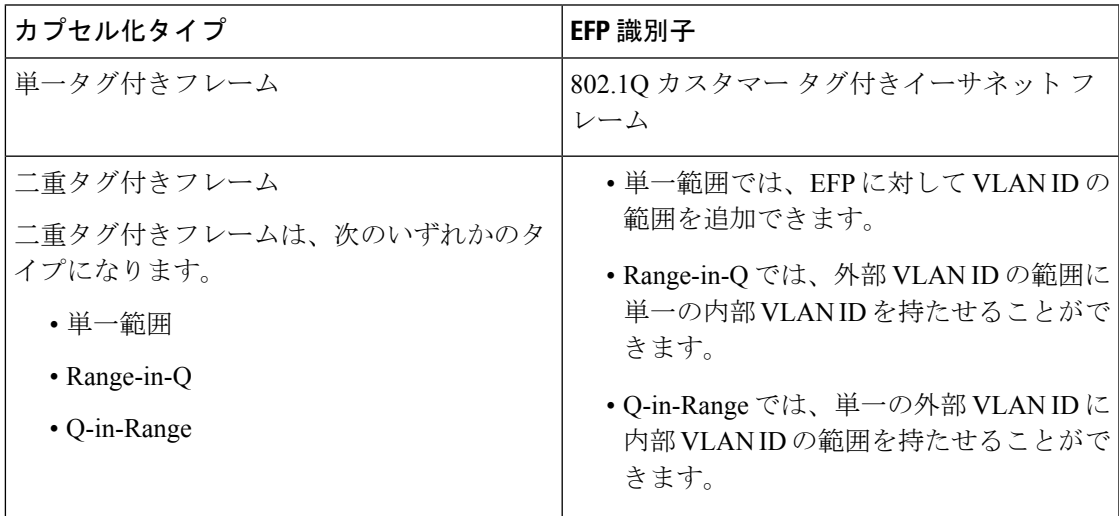

特定のEFPにマップされるフレームを定義する際にワイルドカードを使用できます。EFPは、 単一の VLAN タグ、VLAN タグのスタック、または両方の組み合わせ(VLAN スタックとワ イルドカード)に基づいてフローを区別できます。EFPは、EFPモデル、カプセル化非依存に する柔軟性を提供しています。また、新しいタギングまたはトンネリング方式を追加すること で、EFP を拡張できるようになっています。

## 機能の適用

フレームが特定の EFP に一致した後、適切な機能を適用できます。このコンテキストでは、 「機能」とは、設定や QoS、ACL などによって指定されたフレーム操作を意味します。イー サネット インフラストラクチャは、機能オーナーが EFP に機能を適用できるように適切なイ ンターフェイスを提供しています。そのため、EFP を表すために IM インターフェイス ハンド ルが使用され、これにより機能のオーナーは、通常のインターフェイスまたはサブインター フェイス上で機能が管理されるのと同じように EFP で機能を管理できます。

イーサネットインフラストラクチャの一部であるEFPで適用できる唯一のL2機能は、L2ヘッ ダーのカプセル化の変更です。この L2 機能については、次の項で説明します。

### カプセル化の変更

EFP は、入力と出力の両方で、次の L2 ヘッダーのカプセル化の変更をサポートしています。

- 1 つまたは 2 つの VLAN タグのプッシュ処理
- 1 つまたは 2 つの VLAN タグのポップ処理

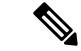

(注) この変更では、EFP に部分一致するタグのポップ処理のみ実行できます。

- 1 つまたは 2 つの VLAN タグの書き換え
	- 外部タグの書き換え
	- 2 つの外部タグの書き換え
	- 外部タグの書き換え、および追加タグのプッシュ処理

各 VLAN ID 操作に対して、以下を指定できます。

- VLAN タグ タイプ、つまり、C-VLAN、S-VLAN、または I-TAG。802.1Q C-VLAN タグの Ethertype は、dot1q tunneling type コマンドで定義されます。
- VLAN ID。0 は、プライオリティ タグ付きフレームを生成するために、外部 VLAN タグ に対し指定できます。

タグの書き換えでは、以前のタグの CoS ビットを、802.1ad カプセル化フレームの DEI ビット と同じ方法で維持する必要があります。 (注)

## データ転送動作の定義

データパスで転送される特定のイーサネットフローに属するフレームを指定するために、EFP を使用できます。次の転送ケースが、Cisco IOS XRソフトウェアでのEFPに対しサポートされ ます。

- L2 スイッチド サービス(ブリッジング): EFP はブリッジ ドメインにマッピングされ、 そこでフレームは宛先 MAC アドレスに基づいてスイッチングされます。これには、マル チポイント サービスが含まれます。
	- イーサネットとイーサネットのブリッジング
	- マルチポイント レイヤ 2 サービス
- L2 スイッチド サービス (AC と AC の xconnect) : これは、静的に確立されるポイント ツーポイント L2 アソシエーションに対応し、MAC アドレス ルックアップを必要としま せん。
	- イーサネットとイーサネットのローカルスイッチング:EFPは同じポートまたは別の ポートのS-VLANにマッピングされます。S-VLANは同一にすること、または別にす ることができます。
- トンネル型サービス(xconnect):EFP はレイヤ 3 トンネルにマッピングされます。これ は、EoMPLS などのポイントツーポイントを対象としています。

# <span id="page-42-0"></span>**VLAN** ヘッダー書き換えの設定

EFPは、入力ポートおよび出力ポートの両方で次のVLANヘッダー書き換えをサポートしてい ます。

- 1 つの VLAN タグのプッシュ処理
- 1 つの VLAN タグのポップ処理

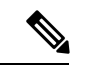

この書き換えでは、EFP に部分一致するタグのポップ処理のみ実 行できます。 (注)

- 1 つまたは 2 つの VLAN タグの変換
	- Translate 1-to-1 tag:最も外側のタグを別のタグに変換します
	- Translate 1-to-2 tags:最も外側のタグを 2 つのタグに変換します
	- Translate 2-to-2 tags:最も外側の 2 つのタグを 2 つの別のタグに変換します

以降の項に、入力および出力 VLAN 変換時に入力および出力 VLAN と対応するタグ アクショ ンのさまざまな組み合わせを示します。

- [有効な入力書き換えアクション](#page-43-0) (30 ページ)
- [有効な入力と出力の書き換えの組み合わせ](#page-43-1) (30 ページ)

### 設定例

この項では、次のようなさまざまな接続回線での VLAN ヘッダー書き換えについて説明しま す。

- L2 一重タグ付きサブインターフェイス
- L2 二重タグ付きサブインターフェイス

VLAN ヘッダー書き換えの設定には、以下が含まれます。

- TenGigabit イーサネット サブインターフェイスの作成
- インターフェイスでの L2 転送モードの有効化
- インターフェイス上の一重タグ付きフレーム入力を適切なサービスインスタンスにマッピ ングするために使用する一致基準(カプセル化モード)の定義。
- 入力フレームで行われるカプセル化調整の指定

**VLAN** ヘッダー書き換え(一重タグ付きサブインターフェイス)の設定

実行コンフィギュレーション

実行コンフィギュレーション(二重タグ付きサブインターフェイスでの **VLAN** ヘッダー書き換 え)

関連コマンド

- [encapsulation](https://www.cisco.com/c/en/us/td/docs/iosxr/ncs5000/vpn/b-ncs5000-vpn-cli-reference/b-ncs5000-vpn-cli-reference_chapter_01.html#wp3193285467) dot1ad dot1q
- [encapsulation](https://www.cisco.com/c/en/us/td/docs/iosxr/ncs5000/vpn/b-ncs5000-vpn-cli-reference/b-ncs5000-vpn-cli-reference_chapter_01.html#wp2412084732) dot1q
- [encapsulation](https://www.cisco.com/c/en/us/td/docs/iosxr/ncs5000/vpn/b-ncs5000-vpn-cli-reference/b-ncs5000-vpn-cli-reference_chapter_01.html#wp2307223549) dot1q second-dot1q
- l2transport[\(イーサネット\)](https://www.cisco.com/c/en/us/td/docs/iosxr/ncs5000/vpn/b-ncs5000-vpn-cli-reference/b-ncs5000-vpn-cli-reference_chapter_01.html#wp1966404950)
- rewrite [ingress](https://www.cisco.com/c/en/us/td/docs/iosxr/ncs5000/vpn/b-ncs5000-vpn-cli-reference/b-ncs5000-vpn-cli-reference_chapter_01.html#wp2336358550) tag

## <span id="page-43-0"></span>有効な入力書き換えアクション

表に示した書き換えアクションには次の表記を使用します。

- Translate 1-to-1 tag:最も外側のタグを別のタグに変換します
- Translate 1-to-2 tags:最も外側のタグを 2 つのタグに変換します
- Translate 2-to-2 tags:最も外側の 2 つのタグを 2 つの別のタグに変換します

## <span id="page-43-1"></span>有効な入力と出力の書き換えの組み合わせ

表に示した書き換えアクションには次の表記を使用します。

- Translate 1-to-1 tag:最も外側のタグを別のタグに変換します
- Translate 1-to-2 tags:最も外側のタグを 2 つのタグに変換します
- Translate 2-to-2 tags:最も外側の 2 つのタグを 2 つの別のタグに変換します

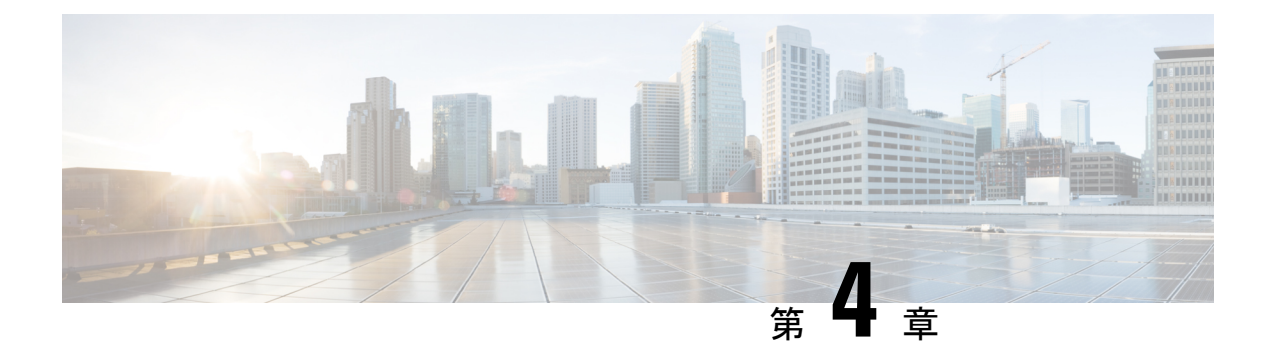

# **L2CP** トンネリング **MEF**

この章では、ローカル(カスタマーエッジ)CE デバイスからリモート CE デバイスへの制御 パケットの開始に役立つL2 制御プロトコル (L2CP) トンネリングについて説明します。

- L2CP [トンネリング](#page-44-0) (31 ページ)
- L2CP [トンネリングの設定](#page-45-0) (32 ページ)

# <span id="page-44-0"></span>**L2CP** トンネリング

レイヤ 2 コントロール プロトコル トンネリング (L2PT) は、レイヤ 2 スイッチング ドメイン 間でイーサネット プロトコル フレームをトンネリングするための、シスコ独自のプロトコル です。システムは、次のトンネル プロトコルをサポートします。

- リンク層検出プロトコル(LLDP)
- リンク集約制御プロトコル(LACP)
- 運用、運営、および管理 (OAM)
- イーサネット ローカル管理インターフェイス(ELMI)
- Cisco Discovery Protocol (CDP)

次のような L2 転送インターフェイスがあります。

- VPWS l2 トランスポート メイン
- VPWS l2 サブ インターフェイス
- L2 トランスポート メイン ブリッジ ポート
- l2 サブインターフェイス ブリッジ ポート
- VPWS l2 バンドル メイン ポート
- VPWS l2 バンドル サブ インターフェイス
- L2 バンドル メイン ブリッジ ポート

サブインターフェイスでは、LLDP や LACP などのコントロール パケットがトンネリ ングされると、システムは同じコントロールパケットをメインインターフェイスにト ンネリングします。

ルータでは、CE間にレイヤ2パケットをトンネリングできます。NNIインターフェイ スを介してパケットをトンネリングしている間は、シスコ独自のマルチキャストアド レス(01-00-0c-cd-cd-d0)が使用されます。次の図に、レイヤ2プロトコルのトンネリ ングを示します。レイヤ 2 トラフィックが S ネットワークを通じて送信され、S ネッ トワークはトラフィックをエンドツーエンドで切り替えます。シスコのマルチキャス トアドレスがフレームに追加され、UNIからNNIに送信されます。逆のパス(NNIか ら UNI)では、プロトコル固有のマルチキャスト アドレスがフレームに付加され、 UNI に送信されます。

### **L2CP** トンネリングの前提条件

レイヤ 2 制御プロトコル トンネリングをサポートする Cisco IOS ソフトウェアを事前にルータ にインストールしておく必要があります。

### **L2CP** トンネリングの制限事項

- •受信した L2CP コントロール パケット (STP、CDP 他)は宛先ポートにミラーリングされ ません。
- ローカルクロスコネクトを介したL2CPトンネリング化パケットの転送はサポートされて いません。

## <span id="page-45-0"></span>**L2CP** トンネリングの設定

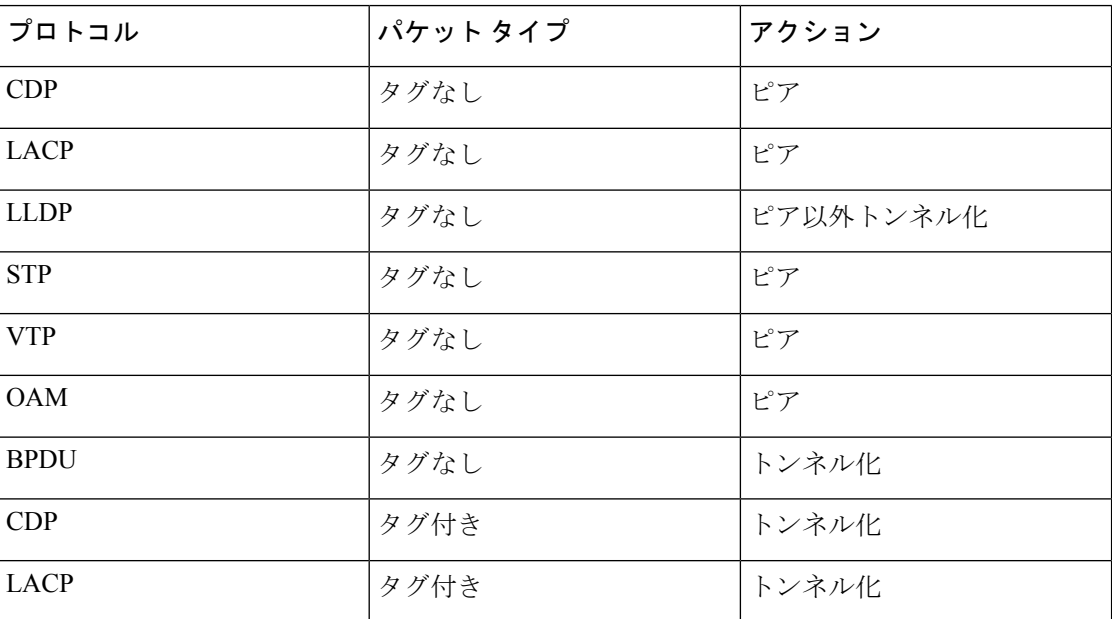

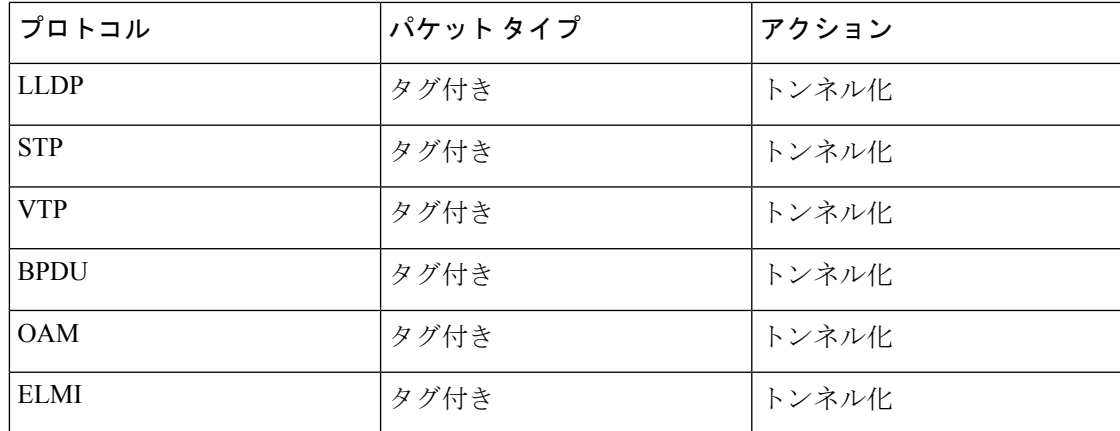

L2CP トンネリングを設定するには、次のステップを実行します。

```
/* Configure Attachment Circuit interface. *
RP/0/RP0/CPU0:ios(config)#int tenGigE 0/1/0/8/0
RP/0/RP0/CPU0:ios(config-if)#no shut
RP/0/RP0/CPU0:ios(config-if)#ipv4 addr 13.1.1.1/24
RP/0/RP0/CPU0:ios(config-if)#commit
Fri Sep 1 17:02:57.130 UTC
rRP/0/RP0/CPU0:ios(config-if)#int loop 1
RP/0/RP0/CPU0:ios(config-if)#ipv4 addr 2.2.2.6/32
RP/0/RP0/CPU0:ios(config-if)#commit
Fri Sep 1 17:03:08.163 UTC
RP/0/RP0/CPU0:ios(config)#l2vpn
RP/0/RP0/CPU0:ios(config-l2vpn)#xconnect group g1
RP/0/RP0/CPU0:ios(config-l2vpn-xc)#p2p 1
RP/0/RP0/CPU0:ios(config-l2vpn-xc-p2p)#int tenGigE 0/1/0/8/3.1
RP/0/RP0/CPU0:ios(config-l2vpn-xc-p2p)#neighbor 12.12.12.1 pw-id 1
RP/0/RP0/CPU0:ios(config-l2vpn-xc-p2p-pw)#commit
Fri Sep 1 17:11:19.516 UTC
```

```
/* Configure OSPF. */
```
RP/0/RP0/CPU0:ios(config-if)#**router ospf 100 area 0** RP/0/RP0/CPU0:ios(config-ospf-ar)#**int tenGigE 0/1/0/8/0** RP/0/RP0/CPU0:ios(config-ospf-ar-if)#**int loop 1** RP/0/RP0/CPU0:ios(config-ospf-ar-if)#**commit** Fri Sep 1 17:03:20.753 UTC RP/0/RP0/CPU0:ios(config-ospf-ar-if)#**exit** RP/0/RP0/CPU0:ios(config-ospf-ar)#**exit** RP/0/RP0/CPU0:ios(config-ospf)#**exit**

```
/* Configure MPLS LDP. */
RP/0/RP0/CPU0:ios(config)#mpls ldp
RP/0/RP0/CPU0:ios(config-ldp)#int tenGigE 0/1/0/8/0
RP/0/RP0/CPU0:ios(config-ldp-if)#exit
RP/0/RP0/CPU0:ios(config-ldp)#
```

```
/* Configure BGP. */
RP/0/RP0/CPU0:ios(config)#router bgp 15169
RP/0/RP0/CPU0:ios(config-bgp)#bgp router-id 2.2.2.6
RP/0/RP0/CPU0:ios(config-bgp)#address-family l2vpn vpls-vpws
RP/0/RP0/CPU0:ios(config-bgp-af)#neigh 12.12.12.1
RP/0/RP0/CPU0:ios(config-bgp-nbr)#remote-as 15169
RP/0/RP0/CPU0:ios(config-bgp-nbr)#update-source loop 1
RP/0/RP0/CPU0:ios(config-bgp-nbr)#address-family l2vpn vpls-vpws
RP/0/RP0/CPU0:ios(config-bgp-nbr-af)#next-hop-
% Ambiguous command: "next-hop-"
```

```
RP/0/RP0/CPU0:ios(config-bgp-nbr-af)#next-hop-self
RP/0/RP0/CPU0:ios(config-bgp-nbr-af)#exit
RP/0/RP0/CPU0:ios(config-bgp-nbr)#exit
RP/0/RP0/CPU0:ios(config-bgp)#exit
RP/0/RP0/CPU0:ios(config)#
/* Configure L2VPn xconnect as vpws */
RP/0/RP0/CPU0:ios(config)#l2vpn
RP/0/RP0/CPU0:ios(config-l2vpn)#xconnect group g1
RP/0/RP0/CPU0:ios(config-l2vpn-xc)#p2p 1
RP/0/RP0/CPU0:ios(config-l2vpn-xc-p2p)#int tenGigE 0/1/0/8/3.1
RP/0/RP0/CPU0:ios(config-l2vpn-xc-p2p)#neighbor 12.12.12.1 pw-id 1
RP/0/RP0/CPU0:ios(config-l2vpn-xc-p2p-pw)#commit
Fri Sep 1 17:11:19.516 UTC
```

```
/* Configure L2VPn xconnect as VPLS */
RP/0/RP0/CPU0:ios(config)#l2vpn
RP/0/RP0/CPU0:ios(config-l2vpn)#bridge group b1
RP/0/RP0/CPU0:ios(config-l2vpn-bg)#bridge-domain b1
RP/0/RP0/CPU0:ios(config-l2vpn-bg-bd)#int tenGigE 0/1/0/8/3
RP/0/RP0/CPU0:ios(config-l2vpn-bg-bd-ac)#exit
RP/0/RP0/CPU0:ios(config-l2vpn-bg-bd)#commit
Fri Sep 1 17:14:23.457 UTC
RP/0/RP0/CPU0:ios(config-l2vpn-bg-bd)#vfi vf
RP/0/RP0/CPU0:ios(config-l2vpn-bg-bd-vfi)#neighbor 12.12.12.1 pw-id 1
```
### 実行コンフィギュレーション

```
RP/0/RP0/CPU0:ios# show run
Fri Sep 1 17:27:52.682 UTC
Building configuration...
!! IOS XR Configuration version = 6.4.1.11I
!! Last configuration change at Fri Sep 1 17:26:37 2017 by root
!
telnet vrf default ipv4 server max-servers 10
username root
group root-lr
group cisco-support
secret 5 $1$X9aA$9qdjKAnEbvNG8pfSNsgm/0
!
interface Loopback1
ipv4 address 2.2.2.6 255.255.255.255
!
interface MgmtEth0/RP0/CPU0/0
ipv4 address 5.10.10.122 255.255.0.0
!
interface TenGigE0/1/0/8/0
ipv4 address 13.1.1.1 255.255.255.0
!
interface TenGigE0/1/0/8/1
shutdown
!
interface TenGigE0/1/0/8/2
shutdown
!
interface TenGigE0/1/0/8/3
l2transport
!
!
controller Optics0/1/0/8
breakout 4x10
!
interface HundredGigE0/1/0/0
shutdown
```
!

interface HundredGigE0/1/0/1 shutdown ! interface HundredGigE0/1/0/2 shutdown ! interface HundredGigE0/1/0/3 shutdown ! interface HundredGigE0/1/0/4 shutdown ! interface HundredGigE0/1/0/5 shutdown ! interface HundredGigE0/1/0/6 shutdown ! interface HundredGigE0/1/0/7 shutdown ! interface HundredGigE0/1/0/9 shutdown ! interface HundredGigE0/1/0/10 shutdown ! interface HundredGigE0/1/0/11 shutdown ! interface HundredGigE0/1/0/12 shutdown ! interface HundredGigE0/1/0/13 shutdown ! interface HundredGigE0/1/0/14 shutdown ! interface HundredGigE0/1/0/15 shutdown ! interface HundredGigE0/1/0/16 shutdown ! interface HundredGigE0/1/0/17 shutdown ! interface HundredGigE0/1/0/18 shutdown ! interface HundredGigE0/1/0/19 shutdown ! interface HundredGigE0/1/0/20 shutdown ! interface HundredGigE0/1/0/21 shutdown ! interface HundredGigE0/1/0/22 shutdown !

interface HundredGigE0/1/0/23

```
shutdown
!
router static
address-family ipv4 unicast
 202.153.144.0/24 5.10.0.1
!
!
router ospf 100
area 0
  interface Loopback1
  !
 interface TenGigE0/1/0/8/0
  !
!
!
router bgp 15169
bgp router-id 2.2.2.6
address-family l2vpn vpls-vpws
!
neighbor 12.12.12.1
  remote-as 15169
  update-source Loopback1
 address-family l2vpn vpls-vpws
  next-hop-self
 !
!
!
l2vpn
bridge group b1
 bridge-domain b1
  interface TenGigE0/1/0/8/3
   !
  vfi vf
   neighbor 12.12.12.1 pw-id 1
   !
   !
  !
!
!
mpls ldp
interface TenGigE0/1/0/8/0
!
!
end
/ * Running configuration for VPWS */
RP/0/RP0/CPU0:ios# show run
Fri Sep 1 17:27:52.682 UTC
Building configuration...
!! IOS XR Configuration version = 6.4.1.11I
!! Last configuration change at Fri Sep 1 17:26:37 2017 by root
!
telnet vrf default ipv4 server max-servers 10
username root
group root-lr
group cisco-support
secret 5 $1$X9aA$9qdjKAnEbvNG8pfSNsgm/0
!
interface Loopback1
ipv4 address 2.2.2.6 255.255.255.255
!
interface MgmtEth0/RP0/CPU0/0
```

```
!
interface TenGigE0/1/0/8/0
ipv4 address 13.1.1.1 255.255.255.0
!
interface TenGigE0/1/0/8/1
shutdown
!
interface TenGigE0/1/0/8/2
shutdown
!
interface TenGigE0/1/0/8/3
l2transport
!
!
controller Optics0/1/0/8
breakout 4x10
!
interface HundredGigE0/1/0/0
shutdown
!
interface HundredGigE0/1/0/1
shutdown
!
interface HundredGigE0/1/0/2
shutdown
!
interface HundredGigE0/1/0/3
shutdown
!
interface HundredGigE0/1/0/4
shutdown
!
interface HundredGigE0/1/0/5
shutdown
!
interface HundredGigE0/1/0/6
shutdown
!
interface HundredGigE0/1/0/7
shutdown
!
interface HundredGigE0/1/0/9
shutdown
!
interface HundredGigE0/1/0/10
shutdown
!
interface HundredGigE0/1/0/11
shutdown
!
interface HundredGigE0/1/0/12
shutdown
!
interface HundredGigE0/1/0/13
shutdown
!
interface HundredGigE0/1/0/14
shutdown
!
interface HundredGigE0/1/0/15
shutdown
!
interface HundredGigE0/1/0/16
```
ipv4 address 5.10.10.122 255.255.0.0

shutdown ! interface HundredGigE0/1/0/17 shutdown ! interface HundredGigE0/1/0/18 shutdown ! interface HundredGigE0/1/0/19 shutdown ! interface HundredGigE0/1/0/20 shutdown ! interface HundredGigE0/1/0/21 shutdown ! interface HundredGigE0/1/0/22 shutdown ! interface HundredGigE0/1/0/23 shutdown ! router static address-family ipv4 unicast 202.153.144.0/24 5.10.0.1 ! ! router ospf 100 area 0 interface Loopback1 ! interface TenGigE0/1/0/8/0 ! ! ! router bgp 15169 bgp router-id 2.2.2.6 address-family l2vpn vpls-vpws ! neighbor 12.12.12.1 remote-as 15169 update-source Loopback1 address-family l2vpn vpls-vpws next-hop-self ! ! ! l2vpn bridge group b1 bridge-domain b1 interface TenGigE0/1/0/8/3 ! vfi vf neighbor 12.12.12.1 pw-id 1 ! ! ! ! ! mpls ldp interface TenGigE0/1/0/8/0 !

! end

### 確認

RP/0/RP0/CPU0:ios#show ospf neighbor Fri Sep 1 17:24:43.641 UTC \* Indicates MADJ interface # Indicates Neighbor awaiting BFD session up Neighbors for OSPF 100 Neighbor ID Pri State Dead Time Address Interface 12.12.12.1 1 FULL/DR 00:00:31 13.1.1.2 TenGigE0/1/0/8/0 Neighbor is up for 00:21:15 Total neighbor count: 1 RP/0/RP0/CPU0:ios#show mpls ldp neighbor Fri Sep 1 17:24:46.602 UTC Peer LDP Identifier: 12.12.12.1:0 TCP connection: 12.12.12.1:64120 - 2.2.2.6:646 Graceful Restart: No Session Holdtime: 180 sec State: Oper; Msgs sent/rcvd: 19/26; Downstream-Unsolicited Up time: 00:01:46 LDP Discovery Sources: IPv4: (1) TenGigE0/1/0/8/0 IPv6: (0) Addresses bound to this peer: IPv4: (8) 5.5.5.1 5.10.23.254 12.12.12.1 13.1.1.2 17.1.1.1 88.8.8.8 102.0.0.2 200.169.0.1 IPv6: (0) RP/0/RP0/CPU0:ios#show bgp neighbor Fri Sep 1 17:24:50.158 UTC BGP neighbor is 12.12.12.1 Remote AS 15169, local AS 15169, internal link Remote router ID 88.8.8.8 BGP state = Established, up for 00:00:05 NSR State: None Last read 00:00:00, Last read before reset 00:00:00 Hold time is 180, keepalive interval is 60 seconds Configured hold time: 180, keepalive: 60, min acceptable hold time: 3 Last write 00:00:00, attempted 29, written 29 Second last write 00:00:05, attempted 19, written 19 Last write before reset 00:00:00, attempted 0, written 0 Second last write before reset 00:00:00, attempted 0, written 0 Last write pulse rcvd Sep 1 17:24:50.144 last full not set pulse count 6 Last write pulse rcvd before reset 00:00:00 Socket not armed for io, armed for read, armed for write Last write thread event before reset 00:00:00, second last 00:00:00 Last KA expiry before reset 00:00:00, second last 00:00:00 Last KA error before reset 00:00:00, KA not sent 00:00:00 Last KA start before reset 00:00:00, second last 00:00:00 Precedence: internet Non-stop routing is enabled Multi-protocol capability received Neighbor capabilities: Route refresh: advertised (old + new) and received (old + new)

```
4-byte AS: advertised and received
   Address family L2VPN VPLS: advertised and received
  Received 3 messages, 0 notifications, 0 in queue
  Sent 3 messages, 0 notifications, 0 in queue
 Minimum time between advertisement runs is 0 secs
  Inbound message logging enabled, 3 messages buffered
  Outbound message logging enabled, 3 messages buffered
For Address Family: L2VPN VPLS
 BGP neighbor version 1
  Update group: 0.2 Filter-group: 0.1 No Refresh request being processed
 NEXT HOP is always this router
 Route refresh request: received 0, sent 0
 0 accepted prefixes, 0 are bestpaths
 Exact no. of prefixes denied : 0.
 Cumulative no. of prefixes denied: 0.
  Prefix advertised 0, suppressed 0, withdrawn 0
 Maximum prefixes allowed 2097152
 Threshold for warning message 75%, restart interval 0 min
 AIGP is enabled
 An EoR was received during read-only mode
 Last ack version 1, Last synced ack version 0
  Outstanding version objects: current 0, max 0
 Additional-paths operation: None
 Send Multicast Attributes
 Connections established 1; dropped 0
 Local host: 2.2.2.6, Local port: 34285, IF Handle: 0x00000000
 Foreign host: 12.12.12.1, Foreign port: 179
 Last reset 00:00:00
RP/0/RP0/CPU0:ios#
RP/0/RP0/CPU0:ios#show l2vpn bridge-domain
Fri Sep 1 17:27:25.002 UTC
Legend: pp = Partially Programmed.
Bridge group: b1, bridge-domain: b1, id: 0, state: up, ShgId: 0, MSTi: 0
 Aging: 300 s, MAC limit: 32000, Action: none, Notification: syslog
 Filter MAC addresses: 0
 ACs: 1 (1 up), VFIs: 1, PWs: 1 (1 up), PBBs: 0 (0 up), VNIs: 0 (0 up)
 List of ACs:
   Te0/1/0/8/3, state: up, Static MAC addresses: 0
 List of Access PWs:
 List of VFIs:
   VFI vf (up)
     Neighbor 12.12.12.1 pw-id 1, state: up, Static MAC addresses: 0
 List of Access VFIs:
RP/0/RP0/CPU0:ios#
RP/0/RP0/CPU0:ios#show l2vpn xconnect
Fri Sep 1 17:28:58.259 UTC
Legend: ST = State, UP = Up, DN = Down, AD = Admin Down, UR = Unresolved,
       SB = Standard, SR = Standard Ready, (PP) = Partially Programmed
XConnect Segment 1 Segment 2
Group Name ST Description ST Description ST
------------------------ ----------------------------- -----------------------------
1 1 UP Te0/1/0/8/3 UP 12.12.12.1 1 UP
----------------------------------------------------------------------------------------
RP/0/RP0/CPU0:ios#
RP/0/RP0/CPU0:ios#show l2vpn xconnect
Fri Sep 1 17:28:58.259 UTC
```
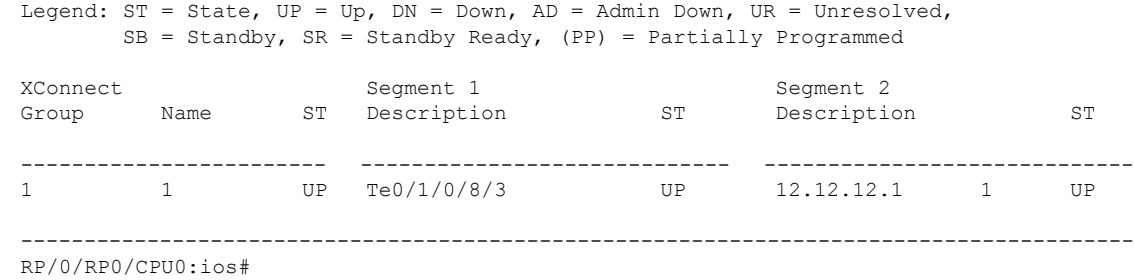

**L2CP** トンネリングの設定

 $\mathbf{l}$ 

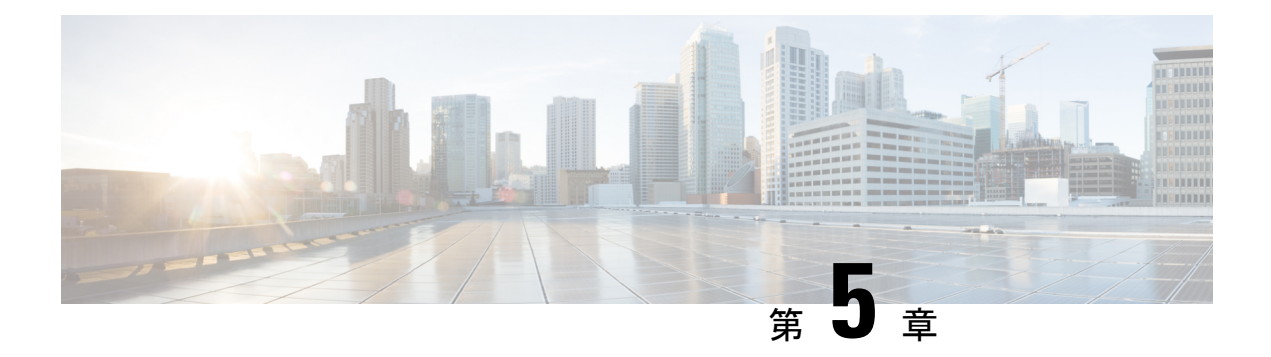

# レイヤ **2 VPN** のリンク バンドルの設定

イーサネットリンクバンドルは、1つ以上のポートを集約したグループで、単一のリンクとし て扱われます。各バンドルには、1 つの MAC、1 つの IP アドレス、1 つの設定セット(ACL または Quality of Service など)があります。

リンク バンドリングの利点は次のとおりです。

- 冗長性:バンドルには複数のリンクがあるため、1 つのリンクに障害が発生しても、接続 は失われません。
- 帯域幅の増加:バンドルインターフェイスでは、個々のポート容量を集約しているバンド ルの使用可能なすべてのメンバーを介してトラフィックが転送されます。

バンドルを構成するインターフェイスのタイプに応じて、サポートされる2つのタイプのリン ク バンドリングがあります。

- イーサネット インターフェイス
- VLAN インターフェイス(バンドル サブインターフェイス)

この項では、レイヤ 2 VPN で使用するイーサネットと VLAN リンク バンドルの設定について 説明します。

- ギガビット イーサネット リンク [バンドルの設定](#page-56-0) (43 ページ)
- VLAN [バンドルの設定](#page-59-0) (46 ページ)
- リンク [バンドルの設定に関する参照](#page-61-0) (48 ページ)

# <span id="page-56-0"></span>ギガビット イーサネット リンク バンドルの設定

Cisco IOS XR ソフトウェアは、イーサネット インターフェイスのバンドルを形成する EtherChannel メソッドをサポートしています。EtherChannel は、ユーザがリンクを設定してバ ンドルに参加させることができるシスコ独自の技術であり、バンドル内のリンクに互換性があ るかどうかを確認するための仕組みはありません。

IEEE 802.3ad カプセル化では、イーサネット バンドル内のすべてのメンバー リンクの互換性 を確保するため、Link Aggregation Control Protocol(LACP)を採用しています。リンクに互換 性がない、または障害が発生すると、そのリンクはバンドルから自動的に削除されます。

Cisco NCS540 シリーズ ルータ Cisco NCS540 シリーズ ルータは 100G リンク バンドルをサポー トしています。

### 制約事項

- •単一のイーサネット リンク バンドル内のすべてのリンクは 802.3ad(LACP)または EtherChannel (非LACP) のいずれかを実行するように設定する必要があります。1つのバ ンドル内の混合リンクはサポートされません。
- イーサネット リンク バンドルでは MAC アカウンティングはサポートされていません。
- 各イーサネット リンク バンドルでサポートされているリンクの最大数は 64 です。
- サポートされているイーサネット リンク バンドルの最大数は 1281024 です。

### 設定例

2 つのルータ間にリンク バンドルを作成するには、次の設定を実行する必要があります。

- **1.** バンドル インスタンスの作成
- **2.** バンドルへの物理インターフェイスのマッピング

次の図に値の例を示します。

図 **2 :** リンク バンドルのトポロジ

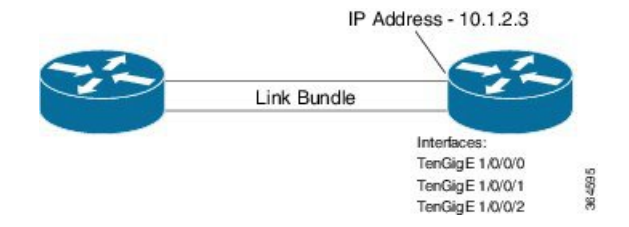

イーサネットバンドルをアクティブにするには、バンドルの両方の接続エンドポイントで同じ 設定を行う必要があります。

### 設定

```
/* Enter the global configuration mode and create the ethernet link bundle */
Router# configure
Router(config)# interface Bundle-Ether 3
Router(config-if)# ipv4 address 10.1.2.3 255.0.0.0
Router(config-if)# bundle maximum-active links 32 hot-standby
Router(config-if)# bundle minimum-active links 1
Router(config-if)# bundle minimum-active bandwidth 30000000
Router(config-if)# exit
/* Map physical interfaces to the bundle */
/* Note: Mixed link bundle mode is supported only when active-standby operation is
configured */
Router(config)# interface TenGigE 1/0/0/0
Router(config-if)# bundle id 3 mode on
Router(config-if)# no shutdown
Router(config)# exit
```

```
Router(config)# interface TenGigE 1/0/0/1
Router(config-if)# bundle id 3 mode on
Router(config-if)# no shutdown
Router(config-if)# exit
Router(config)# interface TenGigE 1/0/0/2
Router(config-if)# bundle id 3 mode on
Router(config-if)# no shutdown
Router(config-if)# exit
```
### 実行コンフィギュレーション

```
Router# show running-configuration
configure
interface Bundle-Ether 3
ipv4 address 10.1.2.3 255.0.0.0
bundle maximum-active links 32 hot-standby
bundle minimum-active links 1
bundle minimum-active bandwidth 30000000
!
interface TenGigE 1/0/0/0
bundle-id 3 mode on
!
interface TenGigE 1/0/0/1
bundle-id 3 mode on
!
interface TenGigE 1/0/0/2
bundle-id 3 mode on
```
### 確認

!

バンドルを形成しているインターフェイスがアクティブであり、バンドルのステータスが Up であることを確認します。

Router# **show bundle bundle-ether 3** Tue Feb 4 18:24:25.313 UTC

Bundle-Ether1

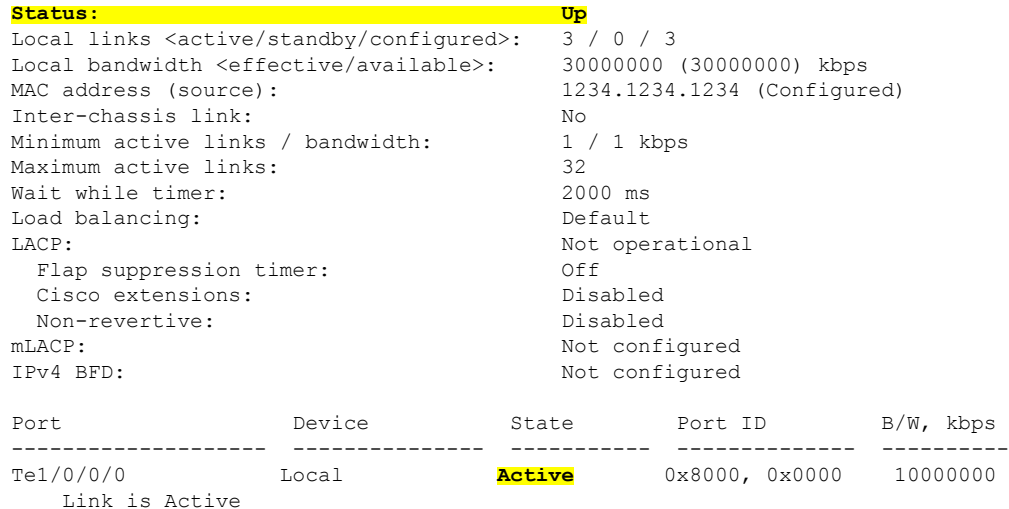

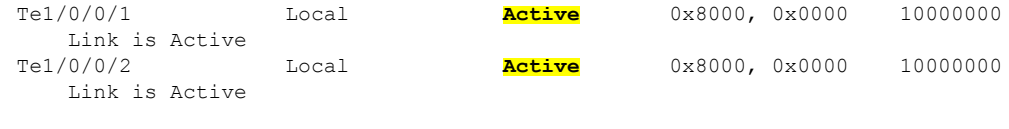

------------------------------------------------------------------------

### 関連コマンド

- bundle [maximum-active](http://www.cisco.com/c/en/us/td/docs/routers/asr9000/software/asr9k_r5-3/interfaces/command/reference/b_interfaces_cr53xasr9k/b_interfaces_cr53xasr9k_chapter_01000.html#wp2151449083) links
- interface [Bundle-Ether](http://www.cisco.com/c/en/us/td/docs/routers/asr9000/software/asr9k_r5-3/interfaces/command/reference/b_interfaces_cr53xasr9k/b_interfaces_cr53xasr9k_chapter_01000.html#wp3273134221)
- show bundle [Bundle-Ether](http://www.cisco.com/c/en/us/td/docs/routers/asr9000/software/asr9k_r5-3/interfaces/command/reference/b_interfaces_cr53xasr9k/b_interfaces_cr53xasr9k_chapter_01000.html#wp3359031250)

# <span id="page-59-0"></span>**VLAN** バンドルの設定

VLANバンドルを作成する手順は、物理イーサネットインターフェイスにVLANサブインター フェイスを作成する手順と同じです。

### 設定例

VLAN バンドルを設定するには、次の設定を実行します。

- バンドル インスタンスを作成します。
- VLAN インターフェイス(バンドルサブインターフェイス)を作成します。
- バンドルに物理インターフェイスをマッピングします。

アクティブにする VLAN バンドルでは、VLAN バンドルの両方のエンド ポイントで同じ設定 を実行する必要があります。

### 設定

```
/* Enter global configuration mode and create VLAN bundle */
Router# configure
Router(config)# interface Bundle-Ether 2
Router(config-if)# ipv4 address 50.0.0.1/24
Router(config-if)# bundle maximum-active links 32 hot-standby
Router(config-if)# bundle minimum-active bandwidth 30000000
Router(config-if)# bundle minimum-active links 1
Router(config-if)# commit
/* Create VLAN sub-interface and add to the bundle */
Router(config)# interface Bundle-Ether 2.201
```

```
Router(config-subif)# ipv4 address 12.22.1.1 255.255.255.0
Router(config-subif)# encapsulation dot1q 201
Router(config-subif)# commit
```

```
/* Map the physical interface to the bundle */
Router(config)# interface TenGigE 0/0/0/14
Router(config-if)# bundle id 2 mode on
Router(config-if)# no shutdown
```

```
Router(config-if)# commit
```

```
/* Repeat the above steps for all the member interfaces:
  0/0/0/15, 0/0/0/16 and 0/0/0/17 in this example */
```
### 実行コンフィギュレーション

```
configure
interface Bundle-Ether2
ipv4 address 50.0.0.1 255.255.255.0
mac-address 1212.1212.1212
bundle maximum-active links 32 hot-standby
bundle minimum-active links 1
bundle minimum-active bandwidth 30000000
!
interface Bundle-Ether2.201
 ipv4 address 12.22.1.1 255.255.255.0
encapsulation dot1q 201
!
interface TenGigE0/0/0/14
bundle id 2 mode on
!
interface TenGigE0/0/0/15
bundle id 2 mode on
!
interface TenGigE0/0/0/16
bundle id 2 mode on
!
interface TenGigE0/0/0/17
bundle id 2 mode on
!
```
### 確認

VLAN ステータスが UP であることを確認します。

Router# **show interfaces bundle-ether 2.201**

```
Wed Feb 5 17:19:53.964 UTC
Bundle-Ether2.201 is up, line protocol is up
 Interface state transitions: 1
 Hardware is VLAN sub-interface(s), address is 28c7.ce01.dc7b
  Internet address is 12.22.1.1/24
  MTU 1518 bytes, BW 20000000 Kbit (Max: 20000000 Kbit)
    reliability 255/255, txload 0/255, rxload 0/255
  Encapsulation 802.1Q Virtual LAN, VLAN Id 201, loopback not set,
  Last link flapped 07:45:25
  ARP type ARPA, ARP timeout 04:00:00
  Last input 00:00:00, output never
  Last clearing of "show interface" counters never
  5 minute input rate 0 bits/sec, 0 packets/sec
  5 minute output rate 0 bits/sec, 0 packets/sec
     2938 packets input, 311262 bytes, 0 total input drops
  - - -
  - - -
```
#### 関連コマンド

- bundle [maximum-active](http://www.cisco.com/c/en/us/td/docs/routers/asr9000/software/asr9k_r5-3/interfaces/command/reference/b_interfaces_cr53xasr9k/b_interfaces_cr53xasr9k_chapter_01000.html#wp2151449083) links
- interface [Bundle-Ether](http://www.cisco.com/c/en/us/td/docs/routers/asr9000/software/asr9k_r5-3/interfaces/command/reference/b_interfaces_cr53xasr9k/b_interfaces_cr53xasr9k_chapter_01000.html#wp3273134221)
- show bundle [Bundle-Ether](http://www.cisco.com/c/en/us/td/docs/routers/asr9000/software/asr9k_r5-3/interfaces/command/reference/b_interfaces_cr53xasr9k/b_interfaces_cr53xasr9k_chapter_01000.html#wp3359031250)

# <span id="page-61-0"></span>リンク バンドルの設定に関する参照

## リンク バンドルの特性

- LACP (Link Aggregation Control Protocol) を使用するかにかかわらず、すべてのタイプの イーサネット インターフェイスをバンドルできます。
- 物理層とリンク層の設定は、バンドルの個々のメンバー リンクに対して実行します。
- ネットワーク層プロトコルおよび上位層のアプリケーションの設定は、バンドル自体に対 して実行します。
- バンドルは、管理上イネーブルまたはディセーブルにできます。
- バンドル内のそれぞれのリンクは、管理上イネーブルまたはディセーブルにできます。
- イーサネット リンク バンドルは、Etherokinet チャネルと同様の方法で作成され、両方の エンド システムで同じコンフィギュレーションを入力します。
- バンドルに対して設定された MAC アドレスは、そのバンドル内の各リンクの MAC アド レスになります。
- LACP が設定されている場合、バンドル内の各リンクは、異なるメンバーに対して異なる キープアライブ周期を許可するよう設定できます。
- ロードバランシングはパケットではなくフローによって行われます。データはバンドル対 するそのリンクの帯域幅に比例して、リンクに配信されます。
- QoS がサポートされており、各バンドル メンバーに均等に適用されます。
- CDP などのリンク層プロトコルは、バンドル内の各リンク上で独立して動作します。
- ルーティング アップデートや hello メッセージなどの上位層プロトコルは、インターフェ イス バンドルのどのメンバ リンク上でも送信されます。
- バンドルされたインターフェイスはポイント ツー ポイントです。
- リンクがバンドル内で分散状態になるには、その前にアップ状態なる必要があります。
- •リンク バンドルでのアクセス コントロール リスト(ACL)設定は、通常のインターフェ イスでの ACL 設定と同じです。

• マルチキャスト トラフィックは、バンドルのメンバー上でロード バランスされます。特 定のフローに対し、内部プロセスによってメンバーリンクが選択され、そのフローのすべ てのトラフィックがそのメンバー上で送信されます。

## イーサネット インターフェイスのバンドルを構成する方法

Cisco IOS XR ソフトウェアでは、次の方法によるイーサネット インターフェイスのバンドル 構成をサポートしています。

• IEEE 802.3ad:バンドル内のすべてのメンバー リンクの互換性を確保するため、Link Aggregation Control Protocol(LACP)を採用した標準テクノロジー。互換性がないリンク や障害になったリンクは、バンドルから自動的に削除されます。

バンドル メンバーとして設定された各リンクでは、この情報は、リンク バンドルの両端 をホストするシステム間で交換されます。

- グローバルに一意のローカル システム ID
- リンクがメンバーになっているバンドルの ID(動作キー)
- リンクの ID (ポート ID)
- リンクの現在の集約ステータス

この情報は、リンク集約グループ ID (LAG ID) を構成するために使用されます。共通の LAGIDを共有するリンクは集約できます。個々のリンクには固有のLAGIDがあります。

システム ID はルータを区別し、その一意性はシステムの MAC アドレスを使用すること で保証されます。バンドル ID とリンク ID は、それを割り当てるルータでだけ意味を持 ち、2 つのリンクが同じ ID を持たないことと、2 つのバンドルが同じ ID を持たないこと が保証される必要があります。

ピアシステムからの情報はローカルシステムの情報と組み合わされ、バンドルのメンバー として設定されたリンクの互換性が判断されます。

ルータ内のバンドルMACアドレスは、バックプレーン内の予約済みMACアドレスのセッ トに由来します。このMACアドレスは、バンドルインターフェイスが存在する限り、バ ンドルにとどまります。バンドルは、ユーザが別の MAC アドレスを設定するまで、この MAC アドレスを使用します。バンドルの MAC アドレスは、バンドル トラフィックを通 過させる際にすべてのメンバーリンクによって使用されます。バンドルに対して設定され たすべてのユニキャスト アドレスまたはマルチキャスト アドレスも、すべてのメンバー リンクで設定されます。

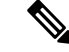

MAC アドレスを変更するとパケット転送に影響を与えるおそれ があるため、MAC アドレスは変更しないことを推奨します。 (注)

• EtherChannel:ユーザがリンクを設定してバンドルに参加させることができるシスコの専 用テクノロジー。バンドル内のリンクに互換性があるかどうかを確認するための仕組みは ありません。

## **LACP** を通じたリンク集約

オプションの Link Aggregation Control Protocol (LACP) は IEEE 802 規格で定義されています。 LACP では、2台の直接接続されたシステム(ピア)間で通信し、バンドル メンバーの互換性 が確認されます。ルータの場合、ピアは、別のルータまたはスイッチにすることができます。 LACP は、リンク バンドルの動作状態を監視し、次のことを確認します。

- すべてのリンクが同じ 2 台のシステム上で終端していること。
- 両方のシステムがリンクを同じバンドルの一部と見なしていること。
- すべてのリンクがピア上で適切に設定されていること

LACPで送信されるフレームの内容は、ローカルポート状態と、ローカルから見たパートナー システムの状態です。これらのフレームが解析され、両方のシステムが同調していることが確 認されます。

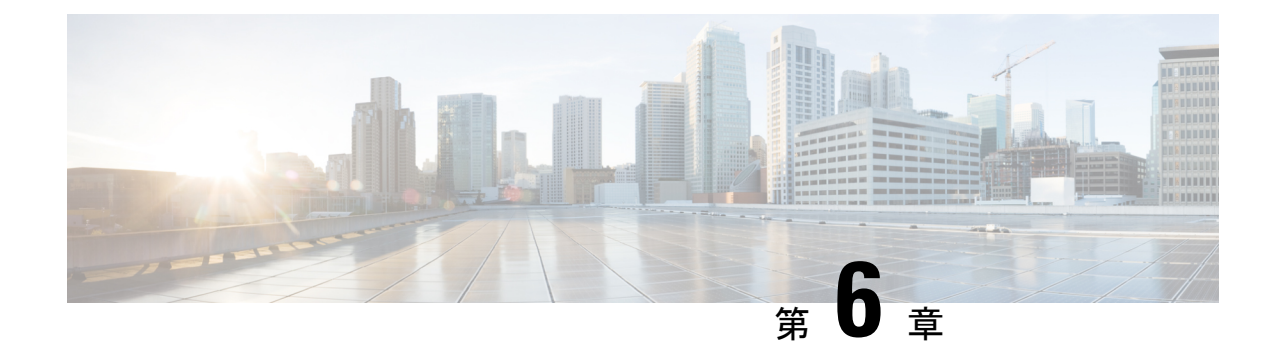

# マルチポイント レイヤ **2** サービスの設定

このモジュールでは、マルチポイントレイヤ2ブリッジングサービス(バーチャルプライベー ト LAN サービス (VPLS) とも呼ばれます)の概念および設定情報を示します。

VPLS は、レイヤ 2 VPN テクノロジーをサポートし、カスタマーにトランスペアレントなマル チポイント レイヤ 2 接続を提供します。このアプローチにより、サービス プロバイダーはブ ロードキャスト TV やレイヤ 2 VPN といった数多くの新しいサービスをホストすることができ ます。 (注)

- マルチポイント レイヤ 2 [サービス実装の前提条件](#page-64-0) (51 ページ)
- マルチポイント レイヤ 2 [サービスの実装に関する情報](#page-64-1) (51 ページ)
- マルチポイント レイヤ 2 [サービスの実装方法](#page-70-0) (57 ページ)
- マルチポイント レイヤ 2 [サービスの設定例](#page-93-0) (80 ページ)

# <span id="page-64-1"></span><span id="page-64-0"></span>マルチポイント レイヤ **2** サービス実装の前提条件

## マルチポイント レイヤ **2** サービスの実装に関する情報

マルチポイント レイヤ 2 サービスを実装するには、次の概念を理解する必要があります。

## マルチポイント レイヤ **2** サービスの概要

マルチポイント レイヤ 2 サービスを使用すると、地理的に離れたローカル エリア ネットワー ク(LAN)セグメントを MPLS ネットワーク経由で単一ブリッジ ドメインとして相互接続で きます。MAC アドレス ラーニング、エージング、およびスイッチングなどの従来の LAN の 機能はすべて、単一のブリッジ ドメインに属する、リモート接続されたすべての LAN セグメ ント全体でエミュレートされます。サービスプロバイダーは、カスタマーごとに別のブリッジ ドメインを定義することで、MPLS ネットワーク上で複数のカスタマーに VPLS サービスを提 供できます。あるブリッジ ドメインからのパケットが別のブリッジ ドメインには伝送または 配信されることはないため、LAN サービスのプライバシーが確保されます。

以降の各項では、マルチポイント レイヤ 2 サービス ネットワークのいくつかのコンポーネン トについて説明します。

$$
\mathscr{A}
$$

(注) マルチポイント レイヤ 2 サービスは、仮想プライベート LAN サービスとも呼ばれます。

### ブリッジ ドメイン

ネイティブ ブリッジ ドメインは、一連の物理ポートまたは仮想ポート (VFI を含む) から構 成されるレイヤ 2 のブロードキャスト ドメインです。データ フレームは、宛先 MAC アドレ スに基づいてブリッジドメイン内でスイッチングされます。マルチキャスト、ブロードキャス ト、不明な宛先ユニキャスト フレームは、ブリッジ ドメイン内でフラッディングされます。 また、送信元 MAC アドレス ラーニングは、ブリッジ ドメインのすべての着信フレームで行 われます。学習されたアドレスは期限切れになります。着信フレームは、入力ポート、または 入力ポートと MAC ヘッダー フィールドの両方の組み合わせのいずれかに基づいてブリッジ ドメインにマッピングされます。

### 疑似回線

疑似回線は、PE ルータのペア間のポイントツーポイント接続です。その主な機能は、共通 MPLS 形式にカプセル化することによって、基礎となるコア MPLS ネットワーク経由でイーサ ネットなどのサービスをエミュレートすることです。共通MPLS形式へのサービスのカプセル 化によって、疑似回線では、通信事業者は MPLS ネットワークにサービスを統合できます。

### アクセス擬似回線は **VPLS** ブリッジ ドメイン経由ではサポートされない

アクセス擬似回線は、VPLS ブリッジ ドメインではサポートされていません。VFI 配下で設定 されるコア擬似回線のみがサポートされています。

設定例

```
l2vpn
bridge group bg1
 bridge-domain l2vpn
  interface TenGigE0/0/0/13.100
  !
 vfi 1
  neighbor 192.0.2.1 pw-id 12345
   pw-class mpls_csr
  !
 !
!
```
### 仮想転送インスタンス

VPLS は、仮想転送インスタンス(VFI)の特性に基づいています。VFI は、宛先 MAC アドレ ス、送信元 MAC アドレス ラーニングとエージングなどに基づいて、転送などのネイティブ ブリッジング機能を実行できる仮想ブリッジ ポートです。

VFIは、VPLSインスタンスごとにPEルータ上に作成されます。PEルータでは、特定のVPLS インスタンスの VFI を検索して、パケットの転送先が決定されます。VFI は、特定の VPLS イ ンスタンスの仮想ブリッジのように動作します。VFI には、特定の VPLS に属する複数の接続 回線を接続できます。PE ルータは、その VPLS インスタンス内にあるすべての他の PE ルータ に対するエミュレート VC を構築し、これらのエミュレート VC を VFI に接続します。パケッ ト転送決定は、VFI で保持されるデータ構造に基づきます。

## **MPLS** ベースのプロバイダー コアの **VPLS**

VPLSはマルチポイントレイヤ2 VPNテクノロジーであり、ブリッジング技法によって複数の カスタマー デバイスを接続します。Multipoint Bridging のビルディング ブロックのブリッジ ド メインは、各 PE ルータに存在します。PE ルータのブリッジ ドメインへのアクセス接続は、 接続回線と呼ばれます。接続回線は、一連の物理ポート、仮想ポート、またはネットワーク内 の各 PE デバイスのブリッジに接続されている両方ポートです。

接続回線をプロビジョニングした後、この特定のインスタンスのMPLSネットワークを介した ネイバー関係が、エンド PE を識別する一連の手動コマンドによって確立されます。ネイバー アソシエーションが完了すると、MPLSコアとカスタマードメイン間のゲートウェイである疑 似回線のフルメッシュがネットワーク側プロバイダーエッジデバイス間で確立されています。

MPLS/IP プロバイダー コアは、1 つのブロードキャスト ドメインを構成するために、各 PE デ バイス上の複数の接続回線を接続する仮想ブリッジをシミュレートします。また、これらの間 でエミュレート仮想回線(VC)を構成するために、VPLSインスタンスに参加しているすべて の PE ルータも必要です。

次に、サービス プロバイダー ネットワークは、宛先 MAC アドレスを調べてカスタマーに固 有のブリッジ ドメイン内でパケットの交換を開始します。不明、ブロードキャスト、マルチ キャストの宛先 MAC アドレスを持つすべてのトラフィックは、サービス プロバイダー ネッ トワークに接続するすべての接続済み CE カスタマー エッジ デバイスにフラッディングされ ます。ネットワーク側プロバイダー エッジ デバイスは、パケットがフラッディングされると 送信元 MAC アドレスを学習します。トラフィックは、学習されたすべての MAC アドレスの カスタマー エッジ デバイスにユニキャストされます。

## レイヤ **2** スイッチングの **VPLS**

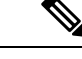

ストーム制御の設定はメインインターフェイスの1つのサブインターフェイスでのみサポート されますが、システムでは複数のサブインターフェイスでストーム制御を設定することができ ます。ただし、実行コンフィギュレーションにはコミットされたすべてのストーム制御設定が 表示されますが、有効になるのはメインインターフェイス配下の最初のストーム制御設定だけ です。リロード後は、設定の順序に関係なく、どのストーム制御設定も有効になる可能性があ ります。 (注)

次の機能がサポートされています。

- ブリッジング IOS XR トランク インターフェイス
- EFP でのブリッジング

## **VPLS LDP** シグナリングにおける **Cisco IOS XR** と **Cisco IOS** 間の相互運用 性

Cisco IOS ソフトウェアは、BGP アップデート メッセージ内で、最初のバイト内の NLRI の長 さをビット型式でエンコードします。ただし、Cisco IOS XR ソフトウェアは、NLRI の長さを 2バイトで解釈します。したがって、VPLS-VPWSアドレスファミリを使用するBGPネイバー が IOS と IOS XR 間に設定されている場合、NLRI の不一致が発生し、ネイバー間のフラッピ ングの原因になります。この競合を避けるために、IOSは**prefix-length-size 2**コマンドをサポー トしています。IOS が IOS XR とともに動作するようにするには、このコマンドをイネーブル にする必要があります。IOS で **prefix-length-size 2** コマンドが設定されている場合、NLRI の長 さはバイト単位でエンコードされます。この設定は、IOS を IOS XR とともに動作させるため に必要です。

次に、**prefix-length-size 2** コマンドを使用した IOS の設定の例を示します。

router bgp 1 address-family l2vpn vpls neighbor 5.5.5.2 activate neighbor 5.5.5.2 prefix-length-size 2 --------> NLRI length = 2 bytes exit-address-family

## **MAC** アドレス関連パラメータ

MAC アドレス テーブルには、既知の MAC アドレスおよび転送情報のリストが含まれます。 現在のVPLSの仕様では、MACアドレステーブルとその管理がルートプロセッサ(RP)カー ドで維持されます。

次のトピックでは、MAC アドレス関連パラメータについて説明します。

### **MAC** アドレス フラッディング

イーサネット サービスでは、ブロードキャスト アドレスおよび不明な宛先アドレスに送信さ れるフレームをすべてのポートにフラッディングする必要があります。VPLS ブロードキャス トモデル内のフラッディングを取得するために、すべての不明ユニキャスト、ブロードキャス ト、およびマルチキャスト フレームが、対応する疑似回線およびすべての接続回線にフラッ ディングされます。したがって、PE は、接続回線および疑似回線の両方にパケットを複製す る必要があります。

### **MAC** アドレスベース転送

フレームを転送するには、PEは、宛先MACアドレスを疑似回線または接続回線に関連付ける 必要があります。このタイプのアソシエーションは、各 PE で静的設定によって行われるか、 すべてのブリッジ ポートにフラッディングされるダイナミック学習によって行われます。

### **MAC** アドレスの送信元ベースの学習

フレームがブリッジ ポート(たとえば、疑似回線または接続回路)に到達し、受信側 PE ルー タが送信元 MAC アドレスを認識していない場合、送信元 MAC アドレスは、疑似回線または 接続回線に関連付けられます。MAC アドレスへの送信フレームは、適切な疑似回線または接 続回線に転送されます。

MAC アドレスの送信元ベースの学習は、ハードウェア転送パスで学習される MAC アドレス 情報を使用します。更新された MAC テーブルはルータのハードウェアに伝達され、それに よってルータのハードウェアがプログラミングされます。

スタティック MAC 移動は、1 つのポート、インターフェイス、または AC から別のポート、 インターフェイス、または AC に対してはサポートされていません。たとえば、スタティック MAC が AC1 (ポート 1)で設定されていて、AC2 (ポート 2)の送信元 MAC と同じ MAC を 持つパケットを送信しようとした場合、その MAC をダイナミック MAC として AC2 に接続す ることはできません。したがって、MACを持つパケットは、設定したどのスタティックMAC アドレスとしても送信しないでください。 (注)

学習されるMACアドレスの数は、設定可能なポート単位およびブリッジドメイン単位のMAC アドレス制限によって制限されます。

### **MAC** アドレス エージング

MAC テーブルの MAC アドレスは、MAC アドレス エージング タイムの間だけ有効と見なさ れます。期限切れになると、関連する MAC エントリが再度読み込まれます。MAC エージン グ タイムをブリッジ ドメインだけで設定すると、ブリッジ ドメインのすべての疑似回線と接 続回線において、設定したその MAC エージング タイムが使用されます。

ブリッジは、ブリッジテーブルに基づいてパケットの転送、フラッディング、ドロップを行い ます。ブリッジ テーブルは、スタティック エントリとダイナミック エントリの両方を保持し ます。スタティック エントリは、ネットワーク マネージャまたはブリッジ自体によって入力

されます。ダイナミックエントリはブリッジ学習プロセスによって入力されます。ダイナミッ ク エントリは、エントリが作成された時点か最後に更新された時点から、「エージング タイ ム」と呼ばれる指定された期間が経過すると、自動的に削除されます。

ブリッジ型ネットワークのホストが移動する可能性が高い場合、ブリッジが変更に迅速に適応 できるようにエージングタイムを小さくします。ホストが連続して送信しない場合は、より長 い時間ダイナミック エントリを記録するようにエージング タイムを長くして、ホストが再度 送信する場合よりフラッディングの可能性を低減できます。

### **MAC** アドレス制限

MAC アドレス制限は、学習される MAC アドレスの数を制限するために使用されます。MAC アドレス制限のデフォルト値は、Cisco NCS 5501 および Cisco NCS 5502 の場合、64000 です。

制限を超えると、これらの通知を行うようシステムが設定されています。

- syslog(デフォルト)
- 簡易ネットワーク管理プロトコル(SNMP)トラップ
- syslog および SNMP トラップ
- なし(通知なし)

### **MAC** アドレス取り消し

高速な VPLS コンバージェンスでは、ダイナミックに学習された MAC アドレスを削除または 学習解除できます。ラベル配布プロトコル(LDP)アドレス取り消しメッセージが MAC アド レスのリストと一緒に送信されます。これらのアドレスは、対応するVPLSサービスに参加す る他のすべての PE で取り消す必要があります。

Cisco IOS XR VPLS の実装では、ダイナミックに学習された MAC アドレスの部分は、デフォ ルトで MAC アドレス エージング メカニズムを使用してクリアされます。MAC アドレス取り 消し機能は、LDP アドレス取り消しメッセージによって追加されます。MAC アドレス取り消 し機能をイネーブルにするには、l2vpn ブリッジ グループ ブリッジ ドメイン MAC コンフィ ギュレーションモードで**withdrawal**コマンドを使用します。MACアドレス取り消しがイネー ブルであることを確認するには、**detail** キーワードとともに **show l2vpn bridge-domain** コマン ドを使用します。

(注) デフォルトでは、Cisco IOS XR で LDP MAC 取り消し機能がイネーブルになっています。

LDP MAC 取り消し機能は、次のイベントが原因で生成されます。

- 接続回線がダウンした。CLI から接続回線を削除または追加できます。
- MAC 取り消しメッセージを VFI 擬似回線経由で受信した。RFC 4762 では、ワイルドカー ド(空のタイプ、長さ、および値(TLV)による方法)と、特定の MAC アドレス取り消 しの両方が規定されています。Cisco IOSXRソフトウェアは、ワイルドカードによるMAC アドレス取り消しだけをサポートしています。

# <span id="page-70-0"></span>マルチポイント レイヤ **2** サービスの実装方法

ここでは、マルチポイント レイヤ 2 サービスの実装に必要なタスクについて説明します。

## ブリッジ ドメインの設定

次のトピックでは、ブリッジ ドメインの設定方法について説明します。

### ブリッジ ドメインの作成

ブリッジ ドメインを作成するには、次の作業を実行します。

手順

### ステップ **1 configure**

例:

RP/0/RP0/CPU0:router# configure

XR コンフィギュレーション モードを開始します。

### ステップ **2 l2vpn**

例:

RP/0/RP0/CPU0:router(config)# l2vpn RP/0/RP0/CPU0:router(config-l2vpn)#

L2VPN コンフィギュレーション モードを開始します。

### ステップ **3 bridge group** *bridge-group-name*

### 例:

RP/0/RP0/CPU0:router(config-l2vpn)# bridge group csco RP/0/RP0/CPU0:router(config-l2vpn-bg)#

ブリッジドメインを含めることができるブリッジグループを作成し、ブリッジドメインにネッ トワーク インターフェイスを割り当てます。

### ステップ **4 bridge-domain** *bridge-domain-name*

例:

RP/0/RP0/CPU0:router(config-l2vpn-bg)# bridge-domain abc RP/0/RP0/CPU0:router(config-l2vpn-bg-bd)#

ブリッジ ドメインを確立し、L2VPN ブリッジ グループ ブリッジ ドメイン コンフィギュレー ション モードを開始します。

### ステップ **5 commit** コマンドまたは **end** コマンドを使用します。

commit :設定の変更を保存し、コンフィギュレーション セッションに留まります。 **end** :次のいずれかのアクションを実行することをユーザに要求します。

- [Yes]:設定変更を保存し、コンフィギュレーション セッションを終了します。
- [No]:設定変更をコミットせずにコンフィギュレーション セッションを終了します。
- [Cancel]:設定変更をコミットせずに、コンフィギュレーション モードに留まります。

### メンバのブリッジ ドメインへの関連付け

ブリッジ ドメインの作成後、ブリッジ ドメインにインターフェイスを割り当てるには、この 作業を実行します。次のタイプのブリッジ ポートは、ブリッジ ドメインに関連付けられてい ます。

- イーサネットおよび VLAN
- VFI

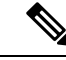

(注) BVI は、VFI を使用して設定されたブリッジ ドメインではサポートされません。

### 手順

ステップ **1 configure**

### 例:

RP/0/RP0/CPU0:router# configure

XR コンフィギュレーション モードを開始します。

### ステップ **2 l2vpn**

### 例:

RP/0/RP0/CPU0:router(config)# l2vpn

L2VPN コンフィギュレーション モードを開始します。

### ステップ **3 bridge group** *bridge group name*

例:

RP/0/RP0/CPU0:router(config-l2vpn)# bridge group csco
RP/0/RP0/CPU0:router(config-l2vpn-bg)#

ブリッジ ドメインを包含できるようにブリッジ グループを作成し、ブリッジ ドメインにネッ トワーク インターフェイスを割り当てます。

## ステップ **4 bridge-domain** *bridge-domain name*

例:

```
RP/0/RP0/CPU0:router(config-l2vpn-bg)# bridge-domain abc
RP/0/RP0/CPU0:router(config-l2vpn-bg-bd)#
```
ブリッジ ドメインを確立し、L2VPN ブリッジ グループ ブリッジ ドメイン コンフィギュレー ション モードを開始します。

#### ステップ **5 interface** *type interface-path-id*

#### 例:

```
RP/0/RP0/CPU0:router(config-l2vpn-bg-bd)# interface GigabitEthernet 0/4/0/0
RP/0/RP0/CPU0:router(config-l2vpn-bg-bd-ac)#
```
インターフェイス コンフィギュレーション モードを開始し、同じブリッジ ドメインに属する 他のインターフェイスからパケットを転送および受信できるブリッジドメインにインターフェ イスを追加します。

# ステップ **6** (任意)**static-mac-address** { *MAC-address* }

#### 例:

```
RP/0/RP0/CPU0:router(config-l2vpn-bg-bd-ac)# static-mac-address 1.1.1
RP/0/RP0/CPU0:router(config-l2vpn-bg-bd-ac)# exit
RP/0/RP0/CPU0:router(config-l2vpn-bg-bd)#
```
スタティック MAC アドレスを設定してリモート MAC アドレスを疑似回線またはその他のブ リッジ インターフェイスに関連付けます。

# ステップ **7 commit** コマンドまたは **end** コマンドを使用します。

commit :設定の変更を保存し、コンフィギュレーション セッションに留まります。 **end** :次のいずれかのアクションを実行することをユーザに要求します。

- [Yes]:設定変更を保存し、コンフィギュレーション セッションを終了します。
- [No]:設定変更をコミットせずにコンフィギュレーション セッションを終了します。
- [Cancel]:設定変更をコミットせずに、コンフィギュレーション モードに留まります。

# ブリッジ ドメイン パラメータの設定

ブリッジ ドメイン パラメータを設定するには、ブリッジ ドメインに次のパラメータを関連付 けます。

- Maximum transmission unit (MTU):ブリッジ ドメインのすべてのメンバーに同じ MTU が あることを指定します。MTU サイズが異なるブリッジ ドメイン メンバーは、まだブリッ ジ ドメインに関連付けられている場合でもブリッジ ドメインによって使用されません。
- フラッディング:フラッディングは常に有効になります。

### 手順

#### ステップ **1 configure**

#### 例:

RP/0/RP0/CPU0:router# configure

XR コンフィギュレーション モードを開始します。

# ステップ **2 l2vpn**

例:

RP/0/RP0/CPU0:router(config)# l2vpn RP/0/RP0/CPU0:router(config-l2vpn)#

l2vpn コンフィギュレーション モードを開始します。

# ステップ **3 bridge group** *bridge-group-name*

例:

RP/0/RP0/CPU0:router(config-l2vpn)# bridge group csco RP/0/RP0/CPU0:router(config-l2vpn-bg)#

ブリッジ ドメインを包含できるようにブリッジ グループを作成し、ブリッジ ドメインにネッ トワーク インターフェイスを割り当てます。

# ステップ **4 bridge-domain** *bridge-domain-name*

## 例:

RP/0/RP0/CPU0:router(config-l2vpn-bg)# bridge-domain abc RP/0/RP0/CPU0:router(config-l2vpn-bg-bd)#

ブリッジ ドメインを確立し、l2vpn ブリッジ グループ ブリッジ ドメイン コンフィギュレー ション モードを開始します。

# ステップ **5 flooding disable**

#### 例:

```
RP/0/RP0/CPU0:router(config-l2vpn-bg-bd)# flooding disable
RP/0/RP0/CPU0:router(config-l2vpn-bg-bd)#
```
フラッディングを無効にします。

# ステップ **6 mtu** *bytes*

例:

RP/0/RP0/CPU0:router(config-l2vpn-bg-bd)# mtu 1000

ブリッジ ドメインの最大パケット サイズまたは最大伝送単位(MTU)サイズを調整します。

- バイト単位で MTU サイズを指定するには、*bytes* 引数を使用します。範囲は 64 ~ 65535 です。
- ステップ **7 commit** コマンドまたは **end** コマンドを使用します。

commit :設定の変更を保存し、コンフィギュレーション セッションに留まります。 **end** :次のいずれかのアクションを実行することをユーザに要求します。

- [Yes]:設定変更を保存し、コンフィギュレーション セッションを終了します。
- [No]:設定変更をコミットせずにコンフィギュレーション セッションを終了します。
- [Cancel]:設定変更をコミットせずに、コンフィギュレーション モードに留まります。

# ブリッジ ドメインのディセーブル化

ブリッジ ドメインをディセーブルにするには、次の作業を実行します。ブリッジ ドメインを ディセーブルにすると、ブリッジ ドメインに関連付けられているすべての VFI がディセーブ ルになります。引き続き、ブリッジ ドメインに関連付けられたブリッジ ドメインと VFI にメ ンバーを接続するか、または取り外すことができます。

### 手順

# ステップ **1 configure**

例:

RP/0/RP0/CPU0:router# configure

XR コンフィギュレーション モードを開始します。

ステップ **2 l2vpn**

#### 例:

RP/0/RP0/CPU0:router(config)# l2vpn RP/0/RP0/CPU0:router(config-l2vpn)#

L2VPN コンフィギュレーション モードを開始します。

# ステップ **3 bridge group** *bridge group name*

### 例:

RP/0/RP0/CPU0:router(config-l2vpn)# bridge group csco RP/0/RP0/CPU0:router(config-l2vpn-bg)#

ブリッジ ドメインを包含できるようにブリッジ グループを作成し、ブリッジ ドメインにネッ トワーク インターフェイスを割り当てます。

# ステップ **4 bridge-domain** *bridge-domain name*

# 例:

RP/0/RP0/CPU0:router(config-l2vpn-bg)# bridge-domain abc RP/0/RP0/CPU0:router(config-l2vpn-bg-bd)#

ブリッジ ドメインを確立し、l2vpn ブリッジ グループ ブリッジ ドメイン コンフィギュレー ション モードを開始します。

# ステップ **5 shutdown**

# 例:

RP/0/RP0/CPU0:router(config-l2vpn-bg-bd)#

ブリッジドメインをシャットダウンし、ブリッジと、ブリッジ下のすべての接続回線と疑似回 線を管理ダウン状態に戻します。

ステップ **6 commit** コマンドまたは **end** コマンドを使用します。

**commit** :設定の変更を保存し、コンフィギュレーション セッションに留まります。

**end** :次のいずれかのアクションを実行することをユーザに要求します。

- [Yes]:設定変更を保存し、コンフィギュレーション セッションを終了します。
- [No]:設定変更をコミットせずにコンフィギュレーション セッションを終了します。
- [Cancel]:設定変更をコミットせずに、コンフィギュレーション モードに留まります。

# レイヤ **2** 仮想転送インスタンスの設定

次のトピックでは、レイヤ2仮想転送インスタンス (VFI)の設定方法について説明します。

# 仮想転送インスタンスの作成

ブリッジ ドメインのすべてのプロバイダー エッジ(PE)デバイスでレイヤ 2 仮想転送インス タンス(VFI)を作成するには、次の作業を実行します。

手順

#### ステップ **1 configure**

例:

RP/0/RP0/CPU0:router# configure

XR コンフィギュレーション モードを開始します。

# ステップ **2 l2vpn**

#### 例:

RP/0/RP0/CPU0:router(config)# l2vpn RP/0/RP0/CPU0:router(config-l2vpn)#

L2VPN コンフィギュレーション モードを開始します。

# ステップ **3 bridge group** *bridge group name*

#### 例:

RP/0/RP0/CPU0:router(config-l2vpn)# bridge group csco RP/0/RP0/CPU0:router(config-l2vpn-bg)#

ブリッジ ドメインを包含できるようにブリッジ グループを作成し、ブリッジ ドメインにネッ トワーク インターフェイスを割り当てます。

#### ステップ **4 bridge-domain** *bridge-domain name*

#### 例:

RP/0/RP0/CPU0:router(config-l2vpn-bg)# bridge-domain abc RP/0/RP0/CPU0:router(config-l2vpn-bg-bd)#

ブリッジ ドメインを確立し、L2VPN ブリッジ グループ ブリッジ ドメイン コンフィギュレー ション モードを開始します。

#### ステップ **5 vfi** {*vfi-name*}

例:

RP/0/RP0/CPU0:router(config-l2vpn-bg-bd)# vfi v1 RP/0/RP0/CPU0:router(config-l2vpn-bg-bd-vfi)#

仮想転送インターフェイス(VFI)パラメータを設定し、L2VPN ブリッジ グループ ブリッジ ドメイン VFI コンフィギュレーション モードを開始します。

ステップ **6 commit** コマンドまたは **end** コマンドを使用します。

commit :設定の変更を保存し、コンフィギュレーション セッションに留まります。 **end** :次のいずれかのアクションを実行することをユーザに要求します。

- [Yes]:設定変更を保存し、コンフィギュレーション セッションを終了します。
- [No]:設定変更をコミットせずにコンフィギュレーション セッションを終了します。
- [Cancel]:設定変更をコミットせずに、コンフィギュレーション モードに留まります。

# 疑似回線の仮想転送インスタンスへの関連付け

VFI を作成したら、1 つ以上の疑似回線を VFI に関連付けるには、次の作業を実行します。

手順

#### ステップ **1 configure**

#### 例:

RP/0/RP0/CPU0:router# configure

XR コンフィギュレーション モードを開始します。

# ステップ **2 l2vpn**

#### 例:

RP/0/RP0/CPU0:router(config)# l2vpn RP/0/RP0/CPU0:router(config-l2vpn)#

L2VPN コンフィギュレーション モードを開始します。

#### ステップ **3 bridge group** *bridge-group-name*

#### 例:

RP/0/RP0/CPU0:router(config-l2vpn)# bridge group csco RP/0/RP0/CPU0:router(config-l2vpn-bg)#

ブリッジ ドメインを包含できるようにブリッジ グループを作成し、ブリッジ ドメインにネッ トワーク インターフェイスを割り当てます。

# ステップ **4 bridge-domain** *bridge-domain-name*

例:

RP/0/RP0/CPU0:router(config-l2vpn-bg)# bridge-domain abc RP/0/RP0/CPU0:router(config-l2vpn-bg-bd)#

ブリッジ ドメインを確立し、L2VPN ブリッジ グループ ブリッジ ドメイン コンフィギュレー ション モードを開始します。

# ステップ **5 vfi** { *vfi name* }

例:

RP/0/RP0/CPU0:router(config-l2vpn-bg-bd)# vfi v1 RP/0/RP0/CPU0:router(config-l2vpn-bg-bd-vfi)#

仮想転送インターフェイス(VFI)パラメータを設定し、L2VPN ブリッジ グループ ブリッジ ドメイン VFI コンフィギュレーション モードを開始します。

#### ステップ **6 neighbor** { *A.B.C.D* } { **pw-id** *value* }

例:

RP/0/RP0/CPU0:router(config-l2vpn-bg-bd-vfi)# neighbor 10.1.1.2 pw-id 1000 RP/0/RP0/CPU0:router(config-l2vpn-bg-bd-vfi-pw)#

疑似回線ポートをブリッジドメインに追加するか、または疑似回線を仮想転送インターフェイ ス(VFI)に追加します。

- 相互接続ピアの IP アドレスを指定するには、*A.B.C.D* 引数を使用します。
- 疑似回線 ID および ID 値を設定するには、**pw-id** キーワードを使用します。指定できる範 囲は 1 ~ 4294967295 です。

ステップ **7 commit** コマンドまたは **end** コマンドを使用します。

commit :設定の変更を保存し、コンフィギュレーション セッションに留まります。 **end** :次のいずれかのアクションを実行することをユーザに要求します。

- [Yes]:設定変更を保存し、コンフィギュレーション セッションを終了します。
- [No]:設定変更をコミットせずにコンフィギュレーション セッションを終了します。
- [Cancel]:設定変更をコミットせずに、コンフィギュレーション モードに留まります。

# ブリッジ ドメインへの仮想転送インスタンスの関連付け

VFI をブリッジ ドメインのメンバーになるように関連付けるには、次の作業を実行します。

手順

#### ステップ **1 configure**

例:

RP/0/RP0/CPU0:router# configure

XR コンフィギュレーション モードを開始します。

# ステップ **2 l2vpn**

# 例:

```
RP/0/RP0/CPU0:router(config)# l2vpn
RP/0/RP0/CPU0:router(config-l2vpn)#
```
L2VPN コンフィギュレーション モードを開始します。

# ステップ **3 bridge group** *bridge group name*

#### 例:

```
RP/0/RP0/CPU0:router(config-l2vpn)# bridge group csco
RP/0/RP0/CPU0:router(config-l2vpn-bg)#
```
ブリッジ ドメインを包含できるようにブリッジ グループを作成し、ブリッジ ドメインにネッ トワーク インターフェイスを割り当てます。

# ステップ **4 bridge-domain** *bridge-domain name*

# 例:

RP/0/RP0/CPU0:router(config-l2vpn-bg)# bridge-domain abc RP/0/RP0/CPU0:router(config-l2vpn-bg-bd)#

ブリッジ ドメインを確立し、L2VPN ブリッジ グループ ブリッジ ドメイン コンフィギュレー ション モードを開始します。

# ステップ **5 vfi** { *vfi name* }

# 例:

RP/0/RP0/CPU0:router(config-l2vpn-bg-bd)# vfi v1 RP/0/RP0/CPU0:router(config-l2vpn-bg-bd-vfi)#

仮想転送インターフェイス(VFI)パラメータを設定し、L2VPN ブリッジ グループ ブリッジ ドメイン VFI コンフィギュレーション モードを開始します。

# ステップ **6 neighbor** { *A.B.C.D* } { **pw-id** *value* }

#### 例:

RP/0/RP0/CPU0:router(config-l2vpn-bg-bd-vfi)# neighbor 10.1.1.2 pw-id 1000 RP/0/RP0/CPU0:router(config-l2vpn-bg-bd-vfi-pw)#

疑似回線ポートをブリッジドメインに追加するか、または疑似回線を仮想転送インターフェイ ス(VFI)に追加します。

• 相互接続ピアの IP アドレスを指定するには、*A.B.C.D* 引数を使用します。

- 疑似回線 ID および ID 値を設定するには、**pw-id** キーワードを使用します。指定できる範 囲は 1 ~ 4294967295 です。
- ステップ **7 static-mac-address** { *MAC-address* }

# 例:

RP/0/RP0/CPU0:router(config-l2vpn-bg-bd-vfi-pw)# static-mac-address 1.1.1

スタティック MAC アドレスを設定してリモート MAC アドレスを疑似回線またはその他のブ リッジ インターフェイスに関連付けます。

ステップ **8 commit** コマンドまたは **end** コマンドを使用します。

commit :設定の変更を保存し、コンフィギュレーション セッションに留まります。

**end** :次のいずれかのアクションを実行することをユーザに要求します。

- [Yes]:設定変更を保存し、コンフィギュレーション セッションを終了します。
- [No]:設定変更をコミットせずにコンフィギュレーション セッションを終了します。
- [Cancel]:設定変更をコミットせずに、コンフィギュレーション モードに留まります。

# 疑似回線への疑似回線クラスの接続

疑似回線に疑似回線クラスを接続するには、次の作業を実行します。

#### 手順

# ステップ **1 configure**

例:

RP/0/RP0/CPU0:router# configure

XR コンフィギュレーション モードを開始します。

#### ステップ **2 l2vpn**

例:

RP/0/RP0/CPU0:router(config)# l2vpn RP/0/RP0/CPU0:router(config-l2vpn)#

L2VPN コンフィギュレーション モードを開始します。

# ステップ **3 bridge group** *bridge group name*

例:

RP/0/RP0/CPU0:router(config-l2vpn)# bridge group csco

RP/0/RP0/CPU0:router(config-l2vpn-bg)#

ブリッジ ドメインを包含できるようにブリッジ グループを作成し、ブリッジ ドメインにネッ トワーク インターフェイスを割り当てます。

## ステップ **4 bridge-domain** *bridge-domain name*

例:

```
RP/0/RP0/CPU0:router(config-l2vpn-bg)# bridge-domain abc
RP/0/RP0/CPU0:router(config-l2vpn-bg-bd)#
```
ブリッジ ドメインを確立し、L2VPN ブリッジ グループ ブリッジ ドメイン コンフィギュレー ション モードを開始します。

# ステップ **5 vfi** { *vfi-name* }

#### 例:

RP/0/RP0/CPU0:router(config-l2vpn-bg-bd)# vfi v1 RP/0/RP0/CPU0:router(config-l2vpn-bg-bd-vfi)#

仮想転送インターフェイス(VFI)パラメータを設定し、L2VPN ブリッジ グループ ブリッジ ドメイン VFI コンフィギュレーション モードを開始します。

# ステップ **6 neighbor** { *A.B.C.D* } { **pw-id** *value* }

# 例:

RP/0/RP0/CPU0:router(config-l2vpn-bg-bd-vfi)# neighbor 10.1.1.2 pw-id 1000 RP/0/RP0/CPU0:router(config-l2vpn-bg-bd-vfi-pw)#

疑似回線ポートをブリッジドメインに追加するか、または疑似回線を仮想転送インターフェイ ス(VFI)に追加します。

- 相互接続ピアの IP アドレスを指定するには、*A.B.C.D* 引数を使用します。
- 疑似回線 ID および ID 値を設定するには、 **pw-id** キーワードを使用します。指定できる範 囲は 1 ~ 4294967295 です。

# ステップ **7 pw-class** { *class-name* }

例:

RP/0/RP0/CPU0:router(config-l2vpn-bg-bd-vfi-pw)# pw-class canada

疑似回線に使用する疑似回線クラス テンプレート名を設定します。

#### ステップ **8 commit** コマンドまたは **end** コマンドを使用します。

commit :設定の変更を保存し、コンフィギュレーション セッションに留まります。

**end** :次のいずれかのアクションを実行することをユーザに要求します。

- [Yes]:設定変更を保存し、コンフィギュレーション セッションを終了します。
- [No]:設定変更をコミットせずにコンフィギュレーション セッションを終了します。
- [Cancel]:設定変更をコミットせずに、コンフィギュレーション モードに留まります。

# スタティック ラベルを使用した擬似回線の設定

スタティック ラベルを使用して Any Transport over Multiprotocol (AToM) 疑似回線を設定する には、次の作業を実行します。疑似回線は、ローカルとリモートに MPLS スタティック ラベ ルを設定することでスタティック AToM 疑似回線になります。

#### 手順

#### ステップ **1 configure**

#### 例:

RP/0/RP0/CPU0:router# configure

XR コンフィギュレーション モードを開始します。

#### ステップ **2 l2vpn**

# 例:

RP/0/RP0/CPU0:router(config)# l2vpn RP/0/RP0/CPU0:router(config-l2vpn)#

L2VPN コンフィギュレーション モードを開始します。

## ステップ **3 bridge group** *bridge-group-name*

### 例:

RP/0/RP0/CPU0:router(config-l2vpn)# bridge group csco RP/0/RP0/CPU0:router(config-l2vpn-bg)#

ブリッジ ドメインを包含できるようにブリッジ グループを作成し、ブリッジ ドメインにネッ トワーク インターフェイスを割り当てます。

#### ステップ **4 bridge-domain** *bridge-domain-name*

# 例:

RP/0/RP0/CPU0:router(config-l2vpn-bg)# bridge-domain abc RP/0/RP0/CPU0:router(config-l2vpn-bg-bd)#

ブリッジ ドメインを確立し、L2VPN ブリッジ グループ ブリッジ ドメイン コンフィギュレー ション モードを開始します。

#### ステップ **5 vfi** { *vfi-name* }

#### 例:

```
RP/0/RP0/CPU0:router(config-l2vpn-bg-bd)# vfi v1
RP/0/RP0/CPU0:router(config-l2vpn-bg-bd-vfi)#
```
仮想転送インターフェイス(VFI)パラメータを設定し、L2VPN ブリッジ グループ ブリッジ ドメイン VFI コンフィギュレーション モードを開始します。

#### ステップ **6 neighbor** { *A.B.C.D* } { **pw-id** *value* }

# 例:

```
RP/0/RP0/CPU0:router(config-l2vpn-bg-bd-vfi)# neighbor 10.1.1.2 pw-id 1000
RP/0/RP0/CPU0:router(config-l2vpn-bg-bd-vfi-pw)#
```
疑似回線ポートをブリッジドメインに追加するか、または疑似回線を仮想転送インターフェイ ス(VFI)に追加します。

- 相互接続ピアの IP アドレスを指定するには、*A.B.C.D* 引数を使用します。
- 疑似回線 ID および ID 値を設定するには、 **pw-id** キーワードを使用します。指定できる範 囲は 1 ~ 4294967295 です。

ステップ **7 mpls static label** { **local** *value* } { **remote** *value* }

#### 例:

RP/0/RP0/CPU0:router(config-l2vpn-bg-bd-vfi-pw)# mpls static label local 800 remote 500

MPLS スタティック ラベルおよび疑似回線コンフィギュレーションのスタティック ラベルを 設定します。ローカルおよびリモートの疑似回線ラベルを設定できます。

#### ステップ **8 commit** コマンドまたは **end** コマンドを使用します。

commit :設定の変更を保存し、コンフィギュレーション セッションに留まります。

**end** :次のいずれかのアクションを実行することをユーザに要求します。

- [Yes]:設定変更を保存し、コンフィギュレーション セッションを終了します。
- [No]:設定変更をコミットせずにコンフィギュレーション セッションを終了します。
- [Cancel]:設定変更をコミットせずに、コンフィギュレーション モードに留まります。

# 仮想転送インスタンスのディセーブル化

VFI をディセーブルにするには、次の作業を実行します。VFI がディセーブルの場合、VFI に 関連付けられた、以前に確立された疑似回線はすべて切断されます。LDPアドバタイズメント は、VFI に関連付けられた MAC アドレスを回収するために送信されます。ただし、シャット ダウン後にも引き続き接続回線を VFI に接続したり切断したりできます。

#### 手順

### ステップ **1 configure**

# 例:

RP/0/RP0/CPU0:router# configure

XR コンフィギュレーション モードを開始します。

# ステップ **2 l2vpn**

例:

RP/0/RP0/CPU0:router(config)# l2vpn RP/0/RP0/CPU0:router(config-l2vpn)#

L2VPN コンフィギュレーション モードを開始します。

# ステップ **3 bridge group** *bridge group name*

例:

RP/0/RP0/CPU0:router(config-l2vpn)# bridge group csco RP/0/RP0/CPU0:router(config-l2vpn-bg)#

ブリッジ ドメインを包含できるようにブリッジ グループを作成し、ブリッジ ドメインにネッ トワーク インターフェイスを割り当てます。

# ステップ **4 bridge-domain** *bridge-domain name*

# 例:

RP/0/RP0/CPU0:router(config-l2vpn-bg)# bridge-domain abc RP/0/RP0/CPU0:router(config-l2vpn-bg-bd)#

ブリッジ ドメインを確立し、L2VPN ブリッジ グループ ブリッジ ドメイン コンフィギュレー ション モードを開始します。

#### ステップ **5 vfi** { *vfi-name* }

例:

RP/0/RP0/CPU0:router(config-l2vpn-bg-bd)# vfi v1 RP/0/RP0/CPU0:router(config-l2vpn-bg-bd-vfi)#

仮想転送インターフェイス(VFI)パラメータを設定し、L2VPN ブリッジ グループ ブリッジ ドメイン VFI コンフィギュレーション モードを開始します。

# ステップ **6 shutdown**

例:

RP/0/RP0/CPU0:router(config-l2vpn-bg-bd-vfi)# shutdown

仮想転送インターフェイス(VFI)をディセーブルにします。

ステップ **7 commit** コマンドまたは **end** コマンドを使用します。

commit :設定の変更を保存し、コンフィギュレーション セッションに留まります。

**end** :次のいずれかのアクションを実行することをユーザに要求します。

- [Yes]:設定変更を保存し、コンフィギュレーション セッションを終了します。
- [No]:設定変更をコミットせずにコンフィギュレーション セッションを終了します。
- [Cancel]:設定変更をコミットせずに、コンフィギュレーション モードに留まります。

#### ステップ **8 show l2vpn bridge-domain** [ **detail** ]

#### 例:

RP/0/RP0/CPU0:router# show l2vpn bridge-domain detail

VFI の状態を表示します。たとえば、VFI をシャットダウンすると、VFI はブリッジ ドメイン でシャットダウンされていると示されています。

# **MAC** アドレス関連パラメータの設定

次のトピックでは、MAC アドレス関連パラメータの設定方法について説明します。

MAC テーブル属性は、ブリッジ ドメインについて設定されます。

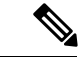

- **show l2vpnforwardingbridge-domainBRIDGE\_GROUP:BRIDGE\_DOMAIN mac-addresslocation R/S/I**コマンドを実行しても、MACアドレスのハードウェア情報は自動的にはダンプされませ ん。show の出力情報が最新ではない可能性があります。**show l2vpn forwarding bridge-domain BRIDGE\_GROUP:BRIDGE\_DOMAIN mac-addresslocation R/S/I** コマンドを実行する前に、次 のいずれかの操作を実行します。 (注)
	- **l2vpnresynchronize forwarding mac-addresslocation R/S/I** コマンドを実行して、MAC アド レスのエントリを再同期します。
	- **show l2vpn forwarding bridge-domain mac-address location R/S/I** コマンドを実行して、 MAC アドレス テーブルをダンプします。

# **MAC** アドレスの送信元ベースの学習の設定

MAC アドレスの送信元ベースの学習を設定するには、次の作業を実行します。

#### 手順

#### ステップ **1 configure**

# 例:

RP/0/RP0/CPU0:router# configure

XR コンフィギュレーション モードを開始します。

## ステップ **2 l2vpn**

例:

RP/0/RP0/CPU0:router(config)# l2vpn RP/0/RP0/CPU0:router(config-l2vpn)#

L2VPN コンフィギュレーション モードを開始します。

# ステップ **3 bridge group** *bridge group name*

# 例:

RP/0/RP0/CPU0:router(config-l2vpn)# bridge group csco RP/0/RP0/CPU0:router(config-l2vpn-bg)#

ブリッジ ドメインを包含できるようにブリッジ グループを作成し、ブリッジ ドメインにネッ トワーク インターフェイスを割り当てます。

# ステップ **4 bridge-domain** *bridge-domain-name*

例:

RP/0/RP0/CPU0:router(config-l2vpn-bg)# bridge-domain abc RP/0/RP0/CPU0:router(config-l2vpn-bg-bd)#

ブリッジ ドメインを確立し、L2VPN ブリッジ グループ ブリッジ ドメイン コンフィギュレー ション モードを開始します。

# ステップ **5 mac**

#### 例:

RP/0/RP0/CPU0:router(config-l2vpn-bg-bd)# mac RP/0/RP0/CPU0:router(config-l2vpn-bg-bd-mac)#

L2VPN ブリッジ グループ ブリッジ ドメイン MAC コンフィギュレーション モードを開始しま す。

#### ステップ **6 learning disable**

例:

RP/0/RP0/CPU0:router(config-l2vpn-bg-bd-mac)# learning disable

#### ステップ **7 commit** コマンドまたは **end** コマンドを使用します。

commit :設定の変更を保存し、コンフィギュレーション セッションに留まります。

**end** :次のいずれかのアクションを実行することをユーザに要求します。

- [Yes]:設定変更を保存し、コンフィギュレーション セッションを終了します。
- [No]:設定変更をコミットせずにコンフィギュレーション セッションを終了します。
- [Cancel]:設定変更をコミットせずに、コンフィギュレーション モードに留まります。

# ステップ **8 show l2vpn bridge-domain** [ **detail** ]

例:

RP/0/RP0/CPU0:router# show l2vpn bridge-domain detail

MAC アドレスの送信元ベースの学習がブリッジでディセーブルになったことの詳細が表示さ れます。

# **MAC** アドレス制限の設定

MAC アドレス制限のパラメータを設定するには、次の作業を実行します。

# 手順

ステップ **1 configure**

例:

RP/0/RP0/CPU0:router# configure

XR コンフィギュレーション モードを開始します。

## ステップ **2 l2vpn**

例:

RP/0/RP0/CPU0:router(config)# l2vpn RP/0/RP0/CPU0:router(config-l2vpn)#

L2VPN コンフィギュレーション モードを開始します。

# ステップ **3 bridge group** *bridge group name*

例:

RP/0/RP0/CPU0:router(config-l2vpn)# bridge group csco

RP/0/RP0/CPU0:router(config-l2vpn-bg)#

ブリッジ ドメインを包含できるようにブリッジ グループを作成し、ブリッジ ドメインにネッ トワーク インターフェイスを割り当てます。

#### ステップ **4 bridge-domain** *bridge-domain name*

例:

RP/0/RP0/CPU0:router(config-l2vpn-bg)# bridge-domain abc RP/0/RP0/CPU0:router(config-l2vpn-bg-bd)#

ブリッジ ドメインを確立し、L2VPN ブリッジ グループ ブリッジ ドメイン コンフィギュレー ション モードを開始します。

# ステップ **5** (任意) **interface** *type interface\_id*

#### 例:

RP/0/RP0/CPU0:router(config-l2vpn-bg-bd)# interface gigabitEthernet 0/2/0/1 RP/0/RP0/CPU0:router(config-l2vpn-bg-bd-ac)#

指定したインターフェイスのインターフェイス コンフィギュレーション モードを開始し、こ のインターフェイスをブリッジ ドメイン メンバー インターフェイスとして追加します。

特定のインターフェイスに対してのみ MAC アドレス制限を設定する場合は、この手 順を実行します。以降の手順では、MACアドレス制限をブリッジドメインレベルで 設定するためのルータプロンプトを示します。ルータプロンプトはこの手順をスキッ プした場合に表示されます。 (注)

#### ステップ **6 mac**

例:

RP/0/RP0/CPU0:router(config-l2vpn-bg-bd)# mac RP/0/RP0/CPU0:router(config-l2vpn-bg-bd-mac)#

L2VPN ブリッジ グループ ブリッジ ドメイン MAC コンフィギュレーション モードを開始しま す。

# ステップ **7 limit**

例:

RP/0/RP0/CPU0:router(config-l2vpn-bg-bd-mac)# limit RP/0/RP0/CPU0:router(config-l2vpn-bg-bd-mac-limit)#

アクション、最大、通知の MAC アドレス制限を設定し、L2VPN ブリッジ グループ ブリッジ ドメイン MAC 制限コンフィギュレーション モードを開始します。

# ステップ **8 maximum** { *value* }

#### 例:

RP/0/RP0/CPU0:router(config-l2vpn-bg-bd-mac-limit)# maximum 5000

ブリッジで学習される MAC アドレスの数が制限に到達したときの特定のアクションを設定し ます。

#### ステップ **9 action** { **flood** | **no-flood** | **shutdown** }

# 例:

RP/0/RP0/CPU0:router(config-l2vpn-bg-bd-mac-limit)# action flood

学習される MAC アドレスの数が設定された MAC 制限を超えたときのブリッジの動作を設定 します。

# ステップ **10 notification** { **both** | **none** | **trap** }

# 例:

RP/0/RP0/CPU0:router(config-l2vpn-bg-bd-mac-limit)# notification both

学習される MAC アドレスの数が設定された制限を超えたときに送信される通知のタイプを指 定します。

# ステップ **11 mac limit threshold** *80*

## 例:

RP/0/RP0/CPU0:router(config-l2vpn)# mac limit threshold 80

MAC 制限のしきい値を設定します。デフォルトは、ステップ 8 で設定した MAC アドレス制 限の 75% です。

ステップ **12 commit** コマンドまたは **end** コマンドを使用します。

commit :設定の変更を保存し、コンフィギュレーション セッションに留まります。

**end** :次のいずれかのアクションを実行することをユーザに要求します。

- [Yes]:設定変更を保存し、コンフィギュレーション セッションを終了します。
- [No]:設定変更をコミットせずにコンフィギュレーション セッションを終了します。
- [Cancel]:設定変更をコミットせずに、コンフィギュレーション モードに留まります。

## ステップ **13 show l2vpn bridge-domain** [ **detail** ]

#### 例:

RP/0/RP0/CPU0:router# show l2vpn bridge-domain detail

MAC アドレス制限の詳細が表示されます。

# **MAC** アドレス エージングの設定

MAC アドレス エージングのパラメータを設定するには、次の作業を実行します。

手順

# ステップ **1 configure**

例:

RP/0/RP0/CPU0:router# configure

XR コンフィギュレーション モードを開始します。

# ステップ **2 l2vpn**

例:

RP/0/RP0/CPU0:router(config)# l2vpn RP/0/RP0/CPU0:router(config-l2vpn)#

L2VPN コンフィギュレーション モードを開始します。

# ステップ **3 bridge group** *bridge-group-name*

例:

RP/0/RP0/CPU0:router(config-l2vpn)# bridge group csco RP/0/RP0/CPU0:router(config-l2vpn-bg)#

ブリッジ ドメインを包含できるようにブリッジ グループを作成し、ブリッジ ドメインにネッ トワーク インターフェイスを割り当てます。

# ステップ **4 bridge-domain** *bridge-domain-name*

例:

RP/0/RP0/CPU0:router(config-l2vpn-bg)# bridge-domain abc RP/0/RP0/CPU0:router(config-l2vpn-bg-bd)#

ブリッジ ドメインを確立し、L2VPN ブリッジ グループ ブリッジ ドメイン コンフィギュレー ション モードを開始します。

ステップ **5 mac**

例:

RP/0/RP0/CPU0:router(config-l2vpn-bg-bd)# mac

RP/0/RP0/CPU0:router(config-l2vpn-bg-bd-mac)#

L2VPN ブリッジ グループ ブリッジ ドメイン MAC コンフィギュレーション モードを開始しま す。

# ステップ **6 aging**

例:

RP/0/RP0/CPU0:router(config-l2vpn-bg-bd-mac)# aging RP/0/RP0/CPU0:router(config-l2vpn-bg-bd-mac-aging)#

MACエージングコンフィギュレーションサブモードを開始し、時間やタイプなどのエージン グ パラメータを設定します。

# ステップ **7 time** { *seconds* }

#### 例:

RP/0/RP0/CPU0:router(config-l2vpn-bg-bd-mac-aging)# time 300

最大エージング タイムを設定します。

- MAC アドレス テーブル エントリの最大経過時間を指定するには、*seconds* 引数を使用し ます。エージングタイムは最後にスイッチがMACアドレスを検出した時点からカウント されます。デフォルト値は 300 秒です。
- ステップ **8 commit** コマンドまたは **end** コマンドを使用します。

commit :設定の変更を保存し、コンフィギュレーション セッションに留まります。

- **end** :次のいずれかのアクションを実行することをユーザに要求します。
	- [Yes]:設定変更を保存し、コンフィギュレーション セッションを終了します。
	- [No]:設定変更をコミットせずにコンフィギュレーション セッションを終了します。
	- [Cancel]:設定変更をコミットせずに、コンフィギュレーション モードに留まります。

## ステップ **9 show l2vpn bridge-domain** [ **detail** ]

#### 例:

RP/0/RP0/CPU0:router# show l2vpn bridge-domain detail

エージング フィールドに関する詳細を表示します。

# ブリッジ ポート レベルでの **MAC** フラッシュのディセーブル化

ブリッジ ドメイン レベルで MAC フラッシュをディセーブルにするには、次の作業を実行し ます。

ブリッジ ドメインまたはブリッジ ポート レベルで MAC フラッシュをディセーブルにできま す。デフォルトでは、そのポートが機能しなくなると、特定のポートで学習される MAC はた だちにフラッシュされます。

手順

#### ステップ **1 configure**

例:

RP/0/RP0/CPU0:router# configure

XR コンフィギュレーション モードを開始します。

#### ステップ **2 l2vpn**

# 例:

RP/0/RP0/CPU0:router(config)# l2vpn RP/0/RP0/CPU0:router(config-l2vpn)#

L2VPN コンフィギュレーション モードを開始します。

#### ステップ **3 bridge group** *bridge-group-name*

# 例:

RP/0/RP0/CPU0:router(config-l2vpn)# bridge group csco RP/0/RP0/CPU0:router(config-l2vpn-bg)#

ブリッジ ドメインを包含できるようにブリッジ グループを作成し、ブリッジ ドメインにネッ トワーク インターフェイスを割り当てます。

# ステップ **4 bridge-domain** *bridge-domain-name*

例:

RP/0/RP0/CPU0:router(config-l2vpn-bg)# bridge-domain abc RP/0/RP0/CPU0:router(config-l2vpn-bg-bd)#

ブリッジ ドメインを確立し、l2vpn ブリッジ グループ ブリッジ ドメイン コンフィギュレー ション モードを開始します。

# ステップ **5 mac**

# 例:

RP/0/RP0/CPU0:router(config-l2vpn-bg-bd)# mac RP/0/RP0/CPU0:router(config-l2vpn-bg-bd-mac)#

l2vpn ブリッジ グループ ブリッジ ドメイン MAC コンフィギュレーション モードを開始しま す。

# ステップ **6 port-down flush disable**

例:

RP/0/RP0/CPU0:router(config-l2vpn-bg-bd-mac)# port-down flush disable

ブリッジ ポートが機能しなくなったら、MAC フラッシュをディセーブルにします。

ステップ **7 commit** コマンドまたは **end** コマンドを使用します。

commit:設定の変更を保存し、コンフィギュレーション セッションに留まります。

**end** :次のいずれかのアクションを実行することをユーザに要求します。

- [Yes]:設定変更を保存し、コンフィギュレーション セッションを終了します。
- [No]:設定変更をコミットせずにコンフィギュレーション セッションを終了します。
- [Cancel]:設定変更をコミットせずに、コンフィギュレーション モードに留まります。

# マルチポイント レイヤ **2** サービスの設定例

ここで示す設定例は、次のとおりです。

# プロバイダーエッジ間のマルチポイントレイヤ**2**サービスの設定:例

これらの設定は、参加しているマルチポイントレイヤ2サービスのプロバイダーエッジ(PE) ノードのフル メッシュでレイヤ 2 VFI を作成する例を示しています。

この設定は、PE 1 を設定する例を示しています。

```
configure
l2vpn
 bridge group 1
  bridge-domain PE1-VPLS-A
   interface TenGigE0/0/0/0
   vfi 1
    neighbor 10.2.2.2 pw-id 1
    neighbor 10.3.3.3 pw-id 1
     !
  !
 interface loopback 0
  ipv4 address 10.1.1.1 255.255.255.25
```
この設定は、PE 2 を設定する例を示しています。

```
configure
 l2vpn
 bridge group 1
   bridge-domain PE2-VPLS-A
    interface TenGigE0/0/0/1
    vfi 1
    neighbor 10.1.1.1 pw-id 1
     neighbor 10.3.3.3 pw-id 1
     !
   !
 interface loopback 0
  ipv4 address 10.2.2.2 255.255.255.25
```
この設定は、PE 3 を設定する例を示しています。 configure l2vpn bridge group 1 bridge-domain PE3-VPLS-A interface TenGigE0/0/0/2 vfi 1 neighbor 10.1.1.1 pw-id 1 neighbor 10.2.2.2 pw-id 1 ! ! interface loopback 0 ipv4 address 10.3.3.3 255.255.255.25

# プロバイダー エッジとカスタマー エッジ間のマルチポイント レイヤ **2** サービスの設定:例

この設定は、PE-to-CEノードのマルチポイントレイヤ2サービスの設定方法を示しています。

configure interface TenGigE0/0/0/0 l2transport---AC interface

no ipv4 address no ipv4 directed-broadcast negotiation auto no cdp enable

# **MAC** アドレス取り消しフィールドの表示:例

この出力は、MAC アドレス取り消しフィールドの例を示しています。

RP/0/RSP0/CPU0:router# **show l2vpn bridge-domain detail**

Legend: pp = Partially Programmed. Bridge group: 222, bridge-domain: 222, id: 0, state: up, ShgId: 0, MSTi: 0 Coupled state: disabled MAC learning: enabled MAC withdraw: enabled MAC withdraw sent on: bridge port up MAC withdraw relaying (access to access): disabled Flooding: Broadcast & Multicast: enabled Unknown unicast: enabled MAC aging time: 300 s, Type: inactivity MAC limit: 4000, Action: none, Notification: syslog MAC limit reached: no MAC port down flush: enabled MAC Secure: disabled, Logging: disabled Split Horizon Group: none Dynamic ARP Inspection: disabled, Logging: disabled IP Source Guard: disabled, Logging: disabled DHCPv4 snooping: disabled IGMP Snooping: enabled IGMP Snooping profile: none MLD Snooping profile: none

```
Storm Control: disabled
Bridge MTU: 1500
MIB cvplsConfigIndex: 1
Filter MAC addresses:
P2MP PW: disabled
Create time: 01/03/2017 11:01:11 (00:21:33 ago)
No status change since creation
ACs: 1 (1 up), VFIs: 1, PWs: 1 (1 up), PBBs: 0 (0 up)
List of ACs:
  AC: TenGigE0/2/0/1.7, state is up
    Type VLAN; Num Ranges: 1
    Outer Tag: 21
    VLAN ranges: [22, 22]
    MTU 1508; XC ID 0x208000b; interworking none
    MAC learning: enabled
    Flooding:
     Broadcast & Multicast: enabled
     Unknown unicast: enabled
    MAC aging time: 300 s, Type: inactivity
    MAC limit: 4000, Action: none, Notification: syslog
    MAC limit reached: no
    MAC port down flush: enabled
    MAC Secure: disabled, Logging: disabled
    Split Horizon Group: none
    Dynamic ARP Inspection: disabled, Logging: disabled
    IP Source Guard: disabled, Logging: disabled
    DHCPv4 snooping: disabled
    IGMP Snooping: enabled
    IGMP Snooping profile: none
    MLD Snooping profile: none
    Storm Control: bridge-domain policer
    Static MAC addresses:
    Statistics:
     packets: received 714472608 (multicast 0, broadcast 0, unknown unicast 0, unicast
0), sent 97708776
     bytes: received 88594603392 (multicast 0, broadcast 0, unknown unicast 0, unicast
0), sent 12115888224
     MAC move: 0
    Storm control drop counters:
      packets: broadcast 0, multicast 0, unknown unicast 0
     bytes: broadcast 0, multicast 0, unknown unicast 0
    Dynamic ARP inspection drop counters:
     packets: 0, bytes: 0
    IP source guard drop counters:
     packets: 0, bytes: 0
List of VFIs:
  VFI 222 (up)
    PW: neighbor 1.1.1.1, PW ID 222, state is up ( established )
      PW class not set, XC ID 0xc000000a
      Encapsulation MPLS, protocol LDP
      Source address 21.21.21.21
      PW type Ethernet, control word disabled, interworking none
      Sequencing not set
      PW Status TLV in use
       MPLS Local Remote
        ------------ ------------------------------ -------------------------
       Label 24017 24010<br>Group ID 0 \times 0 0 \times 0Group ID 0x0<br>
Interface 222 222
        Interface 222 222
        MTU 1500 1500
        Control word disabled disabled
        PW type Ethernet Ethernet
       VCCV CV type 0x2 0x2
```
(LSP ping verification) (LSP ping verification) VCCV CC type 0x6 0x6 (router alert label) (router alert label) (TTL expiry) (TTL expiry) ------------ ------------------------------ ------------------------- Incoming Status (PW Status TLV): Status code: 0x0 (Up) in Notification message MIB cpwVcIndex: 3221225482 Create time: 01/03/2017 11:01:11 (00:21:33 ago) Last time status changed: 01/03/2017 11:21:01 (00:01:43 ago) Last time PW went down: 01/03/2017 11:15:21 (00:07:23 ago) MAC withdraw messages: sent 0, received 0 Forward-class: 0 Static MAC addresses: Statistics: packets: received 95320440 (unicast 0), sent 425092569 bytes: received 11819734560 (unicast 0), sent 52711478556 MAC move: 0 Storm control drop counters: packets: broadcast 0, multicast 0, unknown unicast 0 bytes: broadcast 0, multicast 0, unknown unicast 0 DHCPv4 snooping: disabled IGMP Snooping profile: none MLD Snooping profile: none VFI Statistics: drops: illegal VLAN 0, illegal length 0

# **IOS XR** トランク インターフェイスでのブリッジング:例

次に、を単純な L2 スイッチとして設定する例を示します。

#### 特記事項:

4本の接続回線(AC)があるブリッジ ドメインを作成します。各 AC は、IOS XR トランク イ ンターフェイスです(つまり、サブインターフェイス/EFP ではありません)。

- 次の例では、実行コンフィギュレーションが空であり、すべてのコンポーネントが作成さ れていると想定します。
- この例では、インターフェイス間のスイッチングを実行するようにを設定するために必要 なすべての手順を示しています。ただし、no shut、negotiation auto などのインターフェイ スを準備するためのコマンドは除外されています。
- ブリッジ ドメインは、作成直後に no shut 状態になります。
- この例ではトランク(つまりメイン)インターフェイスだけが使用されます。
- トランク インターフェイスは、タグ付き (IEEE 802.1Q) またはタグなし (つまり VLAN ヘッダーなし)フレームを処理できます。
- ブリッジ ドメインは、MAC アドレスに基づいて学習、フラッディング、および転送を行 います。この機能は、タグの設定に関係なくフレームで動作します。
- ブリッジ ドメイン エンティティはシステム全体にわたります。単一の LC にすべてのブ リッジ ドメイン AC を配置する必要はありません。これは、ブリッジ ドメインの設定に 適用されます。
- ルータが予期したとおりに設定されていること、およびコマンドによあって新しい設定ス テータスが表示されることを確認するには、show bundle および show l2vpn bridge-domain コマンドを使用します。
- 次の例の AC では、管理ダウン状態になっているインターフェイスを使用します。

#### 設定例

```
RP/0/RSP0/CPU0:router#config
RP/0/RSP0/CPU0:router(config)#interface Bundle-ether10
RP/0/RSP0/CPU0:router(config-if)#l2transport
RP/0/RSP0/CPU0:router(config-if-l2)#interface GigabitEthernet0/2/0/5
RP/0/RSP0/CPU0:router(config-if)#bundle id 10 mode active
RP/0/RSP0/CPU0:router(config-if)#interface GigabitEthernet0/2/0/6
RP/0/RSP0/CPU0:router(config-if)#bundle id 10 mode active
RP/0/RSP0/CPU0:router(config-if)#interface GigabitEthernet0/2/0/0
RP/0/RSP0/CPU0:router(config-if)#l2transport
RP/0/RSP0/CPU0:router(config-if-l2)#interface GigabitEthernet0/2/0/1
RP/0/RSP0/CPU0:router(config-if)#l2transport
RP/0/RSP0/CPU0:router(config-if-l2)#interface TenGigE0/1/0/2
RP/0/RSP0/CPU0:router(config-if)#l2transport
RP/0/RSP0/CPU0:router(config-if-l2)#l2vpn
RP/0/RSP0/CPU0:router(config-l2vpn)#bridge group examples
RP/0/RSP0/CPU0:router(config-l2vpn-bg)#bridge-domain test-switch
RP/0/RSP0/CPU0:router(config-l2vpn-bg-bd)#interface Bundle-ether10
RP/0/RSP0/CPU0:router(config-l2vpn-bg-bd-ac)#exit
RP/0/RSP0/CPU0:router(config-l2vpn-bg-bd)#interface GigabitEthernet0/2/0/0
RP/0/RSP0/CPU0:router(config-l2vpn-bg-bd-ac)#exit
RP/0/RSP0/CPU0:router(config-l2vpn-bg-bd)#interface GigabitEthernet0/2/0/1
RP/0/RSP0/CPU0:router(config-l2vpn-bg-bd-ac)#exit
RP/0/RSP0/CPU0:router(config-l2vpn-bg-bd)#interface TenGigE0/1/0/2
RP/0/RSP0/CPU0:router(config-l2vpn-bg-bd-ac)#commit
RP/0/RSP0/CPU0:Jul 26 10:48:21.320 EDT: config[65751]: %MGBL-CONFIG-6-DB_COMMIT :
Configuration committed by user 'lab'. Use 'show configuration commit changes 1000000973'
 to view the changes.
RP/0/RSP0/CPU0:router(config-l2vpn-bg-bd-ac)#end
RP/0/RSP0/CPU0:Jul 26 10:48:21.342 EDT: config[65751]: %MGBL-SYS-5-CONFIG_I : Configured
 from console by lab
RP/0/RSP0/CPU0:router#show bundle Bundle-ether10
```
Bundle-Ether10

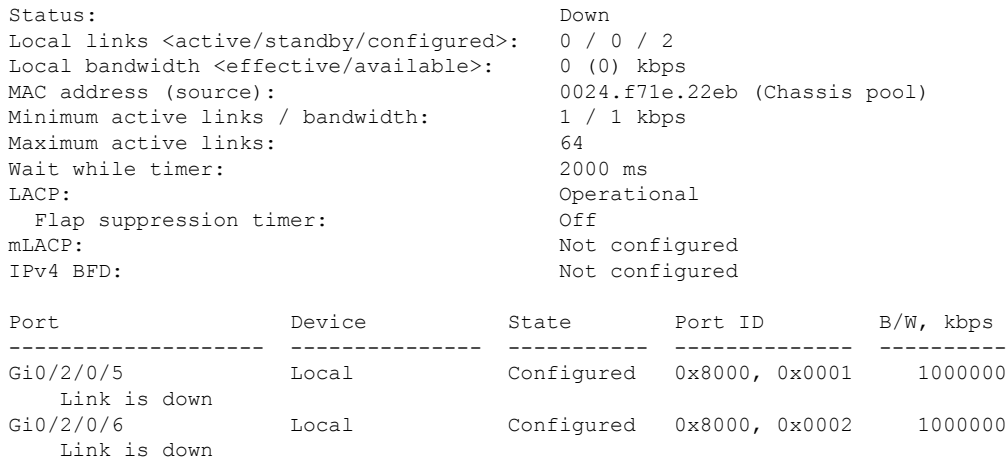

RP/0/RSP0/CPU0:router#

RP/0/RSP0/CPU0:router#show l2vpn bridge-domain group examples

Bridge group: examples, bridge-domain: test-switch, id: 2000, state: up, ShgId: 0, MSTi:

```
\capAging: 300 s, MAC limit: 4000, Action: none, Notification: syslog
 Filter MAC addresses: 0
 ACs: 4 (1 up), VFIs: 0, PWs: 0 (0 up), PBBs: 0 (0 up)
 List of ACs:
    BE10, state: down, Static MAC addresses: 0
   Gi0/2/0/0, state: up, Static MAC addresses: 0
   Gi0/2/0/1, state: down, Static MAC addresses: 0
   Te0/5/0/1, state: down, Static MAC addresses: 0
 List of VFIs:
RP/0/RSP0/CPU0:router#
```
次の表に、設定手順(アクション)およびこの例の対応する目的を示します。

## 手順

## ステップ **1 configure**

グローバル コンフィギュレーション モードを開始します。

# ステップ **2 interface Bundle-ether10**

新しいバンドル トランク インターフェイスを作成します。

# ステップ **3 l2transport**

Bundle-ether10 を L3 インターフェイスから L2 インターフェイスに変更します。

#### ステップ **4 interface GigabitEthernet0/2/0/5**

インターフェイス設定モードを開始します。GigabitEthernet0/2/0/5で機能するようコンフィギュ レーション モードを変更します。

# ステップ **5 bundle id 10 mode active**

GigabitEthernet0/2/0/5 を Bundle-ether10 のメンバーとして設定します。**mode active** キーワード は、LACP プロトコルを指定します。

#### ステップ **6 interface GigabitEthernet0/2/0/6**

インターフェイス設定モードを開始します。GigabitEthernet0/2/0/6で機能するようコンフィギュ レーション モードを変更します。

#### ステップ **7 bundle id 10 mode active**

GigabitEthernet0/2/0/6 を Bundle-ether10 のメンバーとして設定します。**mode active** キーワード は、LACP プロトコルを指定します。

# ステップ **8 interface GigabitEthernet0/2/0/0**

インターフェイス設定モードを開始します。GigabitEthernet0/2/0/0で機能するようコンフィギュ レーション モードを変更します。

#### ステップ **9 l2transport**

GigabitEthernet0/2/0/0 を L3 インターフェイスから L2 インターフェイスに変更します。

# ステップ **10 interface GigabitEthernet0/2/0/1**

インターフェイス設定モードを開始します。GigabitEthernet0/2/0/1で機能するようコンフィギュ レーション モードを変更します。

# ステップ **11 l2transport**

GigabitEthernet0/2/0/1 を L3 インターフェイスから L2 インターフェイスに変更します。

# ステップ **12 interface TenGigE0/1/0/2**

インターフェイス設定モードを開始します。TenGigE0/1/0/2 で機能するようコンフィギュレー ション モードを変更します。

# ステップ **13 l2transport**

TenGigE0/1/0/2 を L3 インターフェイスから L2 インターフェイスに変更します。

ステップ **14 l2vpn**

L2VPN コンフィギュレーション モードを開始します。

## ステップ **15 bridge group examples**

ブリッジ グループ **examples** を作成します。

# ステップ **16 bridge-domain test-switch**

ブリッジ ドメイン **test-switch** を作成します。これは、ブリッジ グループ **examples** のメンバー です。

ステップ **17 interface Bundle-ether10**

Bundle-ether10 をブリッジ ドメイン test-switch の AC として設定します。

ステップ **18 exit**

ブリッジ ドメイン AC コンフィギュレーション サブモードを終了し、次の AC を設定できる ようにします。

ステップ **19 interface GigabitEthernet0/2/0/0**

GigabitEthernet0/2/0/0 をブリッジ ドメイン **test-switch** の AC として設定します。

ステップ **20 exit**

ブリッジ ドメイン AC コンフィギュレーション サブモードを終了し、次の AC を設定できる ようにします。

ステップ **21 interface GigabitEthernet0/2/0/1**

GigabitEthernet0/2/0/1 をブリッジ ドメイン **test-switch** の AC として設定します。

ステップ **22 exit**

ブリッジ ドメイン AC コンフィギュレーション サブモードを終了し、次の AC を設定できる ようにします。

#### ステップ **23 interface TenGigE0/1/0/2**

インターフェイス TenGigE0/1/0/2 をブリッジ ドメイン **test-switch** の AC として設定します。

ステップ **24 commit** コマンドまたは **end** コマンドを使用します。

commit : 設定の変更を保存し、コンフィギュレーション セッションに留まります。 **end** :次のいずれかのアクションを実行することをユーザに要求します。

- [Yes]:設定変更を保存し、コンフィギュレーション セッションを終了します。
- [No]:設定変更をコミットせずにコンフィギュレーション セッションを終了します。
- [Cancel]:設定変更をコミットせずに、コンフィギュレーション モードに留まります。

# イーサネット フロー ポイントでのブリッジング:例

次に、イーサネットフローポイント(EFP)を通過するトラフィックでレイヤ2スイッチング を実行するように を設定する例を示します。EFP トラフィックには通常、1 つ以上の VLAN ヘッダーがあります。IOS XR トランクと IOS-XR EFP の両方をブリッジ ドメインで接続回線 として結合できますが、この例では EFP だけを使用します。

#### 特記事項:

- EFPは、レイヤ2サブインターフェイスです。これは常に、トランクインターフェイスの 下で作成されます。トランクインターフェイスは、EFPを作成する前に存在している必要 があります。
- 空の設定では、バンドル インターフェイス トランクは存在しませんが、物理トランク イ ンターフェイスは自動的に設定されます。したがって、バンドルトランクだけが作成され ます。
- この例では、サブインターフェイス番号および VLAN ID は同じですが、これは便利では なく、必要性はありません。同じ値である必要はありません。
- ブリッジ ドメイン test-efp には、3 本の接続回線(AC)があります。AC はすべて EFP で す。
- VLAN ID が 999 のフレームだけが EFP に入ります。これによって、このブリッジ ドメイ ンのすべてのトラフィックで同じ VLAN カプセル化を確保できます。
- ·次の例の AC では、管理ダウン状態(「未解決」状態)になっているインターフェイスを 使用します。AC として存在しないインターフェイスを使用するブリッジ ドメインは正常 であり、このような設定のコミットは失敗しません。この場合、ブリッジ ドメインのス テータスは、欠落しているインターフェイスを設定するまで**unresolved**と表示されます。

#### 設定例

```
RP/0/RSP1/CPU0:router#configure
RP/0/RSP1/CPU0:router(config)#interface Bundle-ether10
RP/0/RSP1/CPU0:router(config-if)#interface Bundle-ether10.999 l2transport
RP/0/RSP1/CPU0:router(config-subif)#encapsulation dot1q 999
RP/0/RSP1/CPU0:router(config-subif)#interface GigabitEthernet0/6/0/5
RP/0/RSP1/CPU0:router(config-if)#bundle id 10 mode active
RP/0/RSP1/CPU0:router(config-if)#interface GigabitEthernet0/6/0/6
RP/0/RSP1/CPU0:router(config-if)#bundle id 10 mode active
RP/0/RSP1/CPU0:router(config-if)#interface GigabitEthernet0/6/0/7.999 l2transport
RP/0/RSP1/CPU0:router(config-subif)#encapsulation dot1q 999
RP/0/RSP1/CPU0:router(config-subif)#interface TenGigE0/1/0/2.999 l2transport
RP/0/RSP1/CPU0:router(config-subif)#encapsulation dot1q 999
RP/0/RSP1/CPU0:router(config-subif)#l2vpn
RP/0/RSP1/CPU0:router(config-l2vpn)#bridge group examples
RP/0/RSP1/CPU0:router(config-l2vpn-bg)#bridge-domain test-efp
RP/0/RSP1/CPU0:router(config-l2vpn-bg-bd)#interface Bundle-ether10.999
RP/0/RSP1/CPU0:router(config-l2vpn-bg-bd-ac)#exit
RP/0/RSP1/CPU0:router(config-l2vpn-bg-bd)#interface GigabitEthernet0/6/0/7.999
RP/0/RSP1/CPU0:router(config-l2vpn-bg-bd-ac)#exit
RP/0/RSP1/CPU0:router(config-l2vpn-bg-bd)#interface TenGigE0/1/0/2.999
RP/0/RSP1/CPU0:router(config-l2vpn-bg-bd-ac)#commit
RP/0/RSP1/CPU0:router(config-l2vpn-bg-bd-ac)#end
RP/0/RSP1/CPU0:router#
RP/0/RSP1/CPU0:router#show l2vpn bridge group examples
Fri Jul 23 21:56:34.473 UTC Bridge group: examples, bridge-domain: test-efp, id: 0,
state: up, ShgId: 0, MSTi: 0
Aging: 300 s, MAC limit: 4000, Action: none, Notification: syslog
 Filter MAC addresses: 0
 ACs: 3 (0 up), VFIs: 0, PWs: 0 (0 up), PBBs: 0 (0 up)
 List of ACs:
    BE10.999, state: down, Static MAC addresses: 0
   Gi0/6/0/7.999, state: unresolved, Static MAC addresses: 0
   Te0/1/0/2.999, state: down, Static MAC addresses: 0
  List of VFIs:
RP/0/RSP1/CPU0:router#
```
次の表に、設定手順(アクション)およびこの例の対応する目的を示します。

# 手順

ステップ **1 configure**

グローバル コンフィギュレーション モードを開始します。

ステップ **2 interface Bundle-ether10**

新しいバンドル トランク インターフェイスを作成します。

ステップ **3 interface Bundle-ether10.999 l2transport**

新しいバンドル トランクに EFP を作成します。

ステップ **4 encapsulation dot1q 999**

この EFP に VLAN ID 999 を割り当てます。

#### ステップ **5 interface GigabitEthernet0/6/0/5**

インターフェイス設定モードを開始します。GigabitEthernet0/6/0/5で機能するようコンフィギュ レーション モードを変更します。

#### ステップ **6 bundle id 10 mode active**

GigabitEthernet0/6/0/5 を Bundle-ether10 のメンバーとして設定します。**mode active** キーワード は、LACP プロトコルを指定します。

# ステップ **7 interface GigabitEthernet0/6/0/6**

インターフェイス設定モードを開始します。GigabitEthernet0/6/0/6で機能するようコンフィギュ レーション モードを変更します。

## ステップ **8 bundle id 10 mode active**

GigabitEthernet0/6/0/6 を Bundle-ether10 のメンバーとして設定します。**mode active** キーワード は、LACP プロトコルを指定します。

ステップ **9 interface GigabitEthernet0/6/0/7.999 l2transport**

GigabitEthernet0/6/0/7 に EFP を作成します。

# ステップ **10 encapsulation dot1q 999**

この EFP に VLAN ID 999 を割り当てます。

- ステップ **11 interface TenGigE0/1/0/2.999 l2transport** TenGigE0/1/0/2 に EFP を作成します。
- ステップ **12 encapsulation dot1q 999**

この EFP に VLAN ID 999 を割り当てます。

ステップ **13 l2vpn**

L2VPN コンフィギュレーション モードを開始します。

# ステップ **14 bridge group examples**

**examples** という名前のブリッジ グループを作成します。

# ステップ **15 bridge-domain test-efp**

**test-efp** という名前のブリッジ ドメインを作成します。これは、ブリッジ グループ **examples** のメンバーです。

ステップ **16 interface Bundle-ether10.999**

Bundle-ether10.999 を **test-efp** という名前のブリッジ ドメインの AC として設定します。

ステップ **17 exit**

ブリッジ ドメイン AC コンフィギュレーション サブモードを終了し、次の AC を設定できる ようにします。

# ステップ **18 interface GigabitEthernet0/6/0/7.999**

GigabitEthernet0/6/0/7.999 を **test-efp** という名前のブリッジ ドメインの AC として設定します。

ステップ **19 exit**

ブリッジ ドメイン AC コンフィギュレーション サブモードを終了し、次の AC を設定できる ようにします。

#### ステップ **20 interface TenGigE0/1/0/2.999**

インターフェイス TenGigE0/1/0/2.999 を **test-efp** という名前のブリッジ ドメインの AC として 設定します。

ステップ **21 commit** コマンドまたは **end** コマンドを使用します。

commit :設定の変更を保存し、コンフィギュレーション セッションに留まります。 **end** :次のいずれかのアクションを実行することをユーザに要求します。

- [Yes]:設定変更を保存し、コンフィギュレーション セッションを終了します。
- [No]:設定変更をコミットせずにコンフィギュレーション セッションを終了します。
- [Cancel]:設定変更をコミットせずに、コンフィギュレーション モードに留まります。

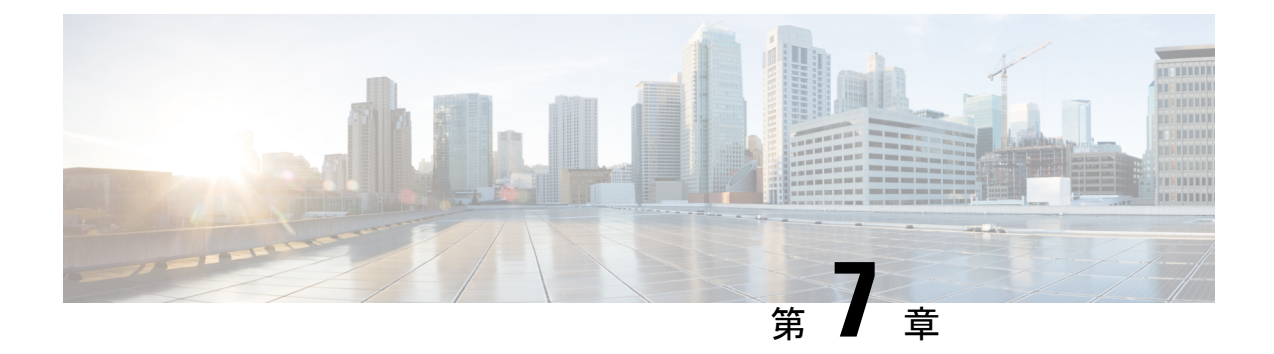

# ポイントツーポイント レイヤ **2** サービス の設定

この章では、ポイントツーポイントレイヤ2サービスについて紹介し、実装するための設定手 順についても説明します。

次のポイントツーポイント サービスがサポートされています。

- •ローカルスイッチング:ルータでのポイントツーポイント内部回線(ローカル接続とも呼 ばれます)。
- 接続回線:PE CE ルータ ペア間の接続。
- 疑似回線:PEルータ間の仮想ポイントツーポイント回線。疑似回線は、MPLSネットワー クを介して実装されます。

- (注) ポイントツーポイント レイヤ 2 サービスは、MPLS レイヤ 2 VPN とも呼ばれます。
	- Ethernet over MPLS  $(92 \lt \div \t{y})$
	- [接続回線間のローカル](#page-107-0) スイッチングの設定 (94 ページ)
	- [クロスコネクト回線を使用したスタティック](#page-112-0) ポイントツーポイント接続の設定 (99 ペー [ジ\)](#page-112-0)
	- ダイナミック [ポイントツーポイント相互接続の設定](#page-114-0) (101 ページ)
	- Inter-AS の設定 (102 [ページ\)](#page-115-0)
	- フレキシブル [クロスコネクト](#page-115-1) サービス (102 ページ)
	- フレキシブル クロスコネクト サービス [サポート対象モード](#page-117-0) (104 ページ)
	- AC 対応 VLAN [バンドル](#page-131-0) (118 ページ)
	- [スプリット](#page-134-0) ホライズン グループ (121 ページ)
	- G.8032 [イーサネット](#page-138-0) リング保護 (125 ページ)
	- G.8032 イーサネット リング保護の設定: 例 (132 ページ)
	- [疑似回線冗長性](#page-149-0) (136 ページ)
	- [疑似回線冗長性の設定](#page-152-0) (139 ページ)

• L2VPN [での仮想回線接続検証](#page-153-0) (140 ページ)

# <span id="page-105-0"></span>**Ethernet over MPLS**

Ethernet-over-MPLS(EoMPLS)は、MPLS 対応、レイヤ 3 コアを通じてイーサネット トラ フィックのトンネリング メカニズムを提供し、(ラベル スタックを使用して)イーサネット プロトコルデータユニット(PDU)をMPLSパケット内部にカプセル化して、それらをMPLS ネットワーク経由で転送します。

次の項では、EoMPLS を実装するさまざまなモードについて説明します。

# イーサネット ポート モード

イーサネット ポート モードでは、疑似回線の両端がイーサネット ポートに接続されます。こ のモードでは、ポートが疑似回線を介してトンネル化されるか、またはローカルスイッチング (接続回線から接続回線へのクロスコネクトと呼ばれる)を使用して、1つの接続回線(AC) から同じ PE ノードに接続されている別の AC にパケットまたはフレームを切り替えます。

次の図に、イーサネット ポート モードのパケット フローの例を示します。

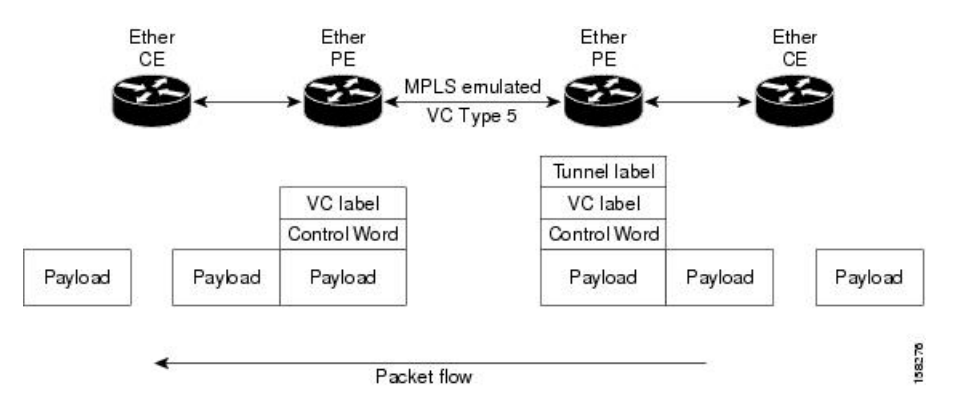

図 **3 :** イーサネット ポート モードのパケット フロー

# **VLAN** モード

VLANモードでは、カスタマー側とプロバイダー側のリンクで、各VLANは、仮想接続(VC) タイプ 4 または VC タイプ 5 を使用して個別 L2VPN 接続として設定できます。VC タイプ 5 が デフォルト モードです。

次の図に示されているように、イーサネット PE は、入力ポートから疑似回線にトラフィック を内部的に切り替えるために、イーサネット ポートに内部 VLAN タグを関連付けます。ただ し、疑似回線にトラフィックを移動する前に、内部 VLAN タグを削除します。

図 **<sup>4</sup> : VLAN** モードのパケット フロー

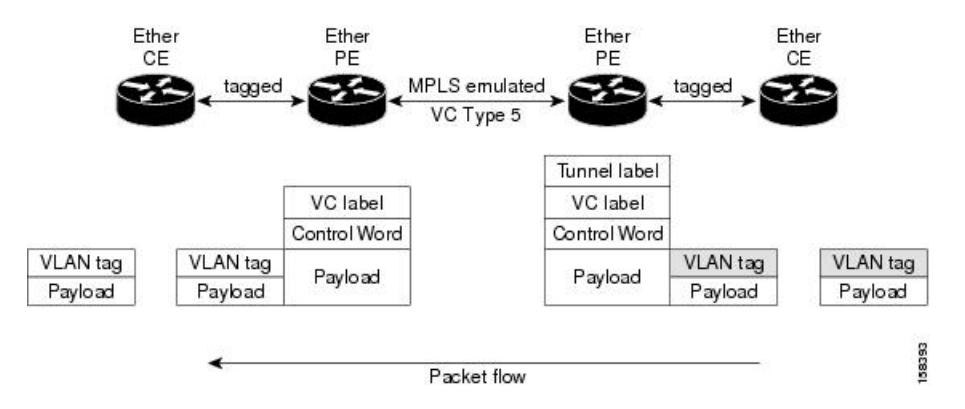

出力 VLAN PE では、PE は、疑似回線から到着するフレームに VLAN タグを関連付け、トラ フィックを内部的に切り替えた後、イーサネット トランク ポートにトラフィックを送信しま す。

ポートがトランク モードであるため、VLAN PE は VLAN タグを削除せず、追加されたタグを 持つポート経由でフレームを転送します。 (注)

# **Inter-AS** モード

Inter-AS は、複数のプロバイダーまたはマルチドメイン ネットワークを通じて VPN を拡張で きるピアツーピア タイプ モデルです。これにより、サービス プロバイダーは相互にピアアッ プでき、地理的に離れた位置でエンドツーエンドの VPN 接続が実現します。

EoMPLS サポートでは、単一 AS トポロジを想定でき、このトポロジでは、ポイントツーポイ ント EoMPLS 相互接続の 2 つの終端にある PE ルータを接続する疑似回線が、同一自律システ ムに存在します。または、複数の AS トポロジを想定でき、このトポロジでは、PE ルータが iBGP および eBGP ピアリングを使用して 2 つの異なる AS に存在できます。

次の図は、各 AS で iBGP/LDP を使用した基本的な二重 AS トポロジを持つ Inter-AS を介した MPLS を示しています。

図 **5 : Inter-AS** を介した **EoMPLS**:基本的な二重 **AS** トポロジ

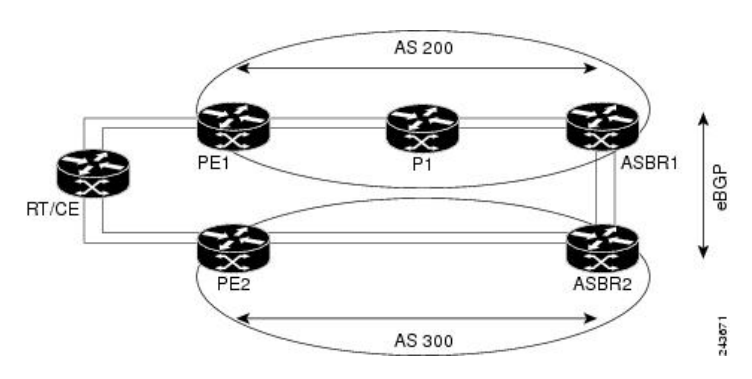

# **QinQ** モード

QinQ は、複数の 802.1Q タグ(IEEE 802.1QinQ VLAN タグ スタッキング)を指定するための 802.1Q の拡張です。レイヤ 3 VPN サービス終了および L2VPN サービス転送は、QinQ サブイ ンターフェイスではイネーブルです。

Cisco NCS 500x シリーズ ルータは、プロバイダー エッジ ルータでのサブインターフェイスの 設定に応じて、レイヤ 2 トンネリングまたはレイヤ 3 転送を実装します。この機能は、ルータ 上の最大 2 つの QinQ タグのみをサポートします。

- L2VPN 接続回線のレイヤ 2 QinQ VLAN:QinQ L2VPN 接続回線は、仮想回線タイプ 4 と タイプ 5 の両方の疑似回線を使用して、ポイントツーポイント EoMPLS ベースのクロス コネクト用と、802.1q VLAN およびポート モードでの QinQ の完全なインターワーキング のサポートなど、ポイントツーポイント ローカル スイッチングベースのクロス コネクト 用のレイヤ 2 転送サブインターフェイスで設定されます。
- レイヤ 3 QinQ VLAN:レイヤ 3 の終端ポイントとして使用されます。VLAN はいずれも入 力プロバイダーエッジで削除され、フレームが転送されるときリモートプロバイダーエッ ジで追加され戻されます。

QinQ 上のレイヤ 3 サービスは次のとおりです。

- IPv4 ユニキャストおよびマルチキャスト
- IPv6 ユニキャストおよびマルチキャスト
- MPLS
- Intermediate System-to-Intermediate System(IS-IS)で使用されるコネクションレス型ネット ワーク サービス(CLNS)

QinQ モードでは、各 CE VLAN は SP VLAN 内に伝送されます。QinQ モードでは VC タイプ 5 を使用する必要がありますが、VC タイプ 4 もサポートされます。各イーサネット PE では、 内部(CE VLAN)と外部(SP VLAN)の両方を設定する必要があります。

次の図に、VC タイプ 4 を使用した QinQ を示します。

図 **6 : QinQ** を介した **EoMPLS** モード

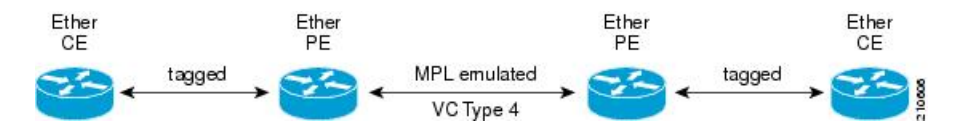

# <span id="page-107-0"></span>接続回線間のローカル スイッチングの設定

ローカル スイッチングでは、1 つの接続回線(AC)から別の AC へと、同じルータ上の同じ タイプの 2 つのインターフェイス間で L2 データの交換が行われます。ローカルスイッチング 接続で設定されている2つのポートで接続回線 (AC) を形成します。ローカル スイッチング
接続の動作は、2つのブリッジポートしかないブリッジドメインの動作と似ており、トラフィッ クはローカル接続の一方のポートに入り、もう一方のポートを通じて出て行きます。

レイヤ 2 ローカル スイッチングには次のような特性があります。

- レイヤ 2 ローカル スイッチングでは、レイヤ 3 IP アドレスの代わりにレイヤ 2 MAC アド レスを使用します。
- ローカル接続に関するブリッジングがないため、MAC 学習やフラッディングはありませ  $h_{\rm o}$
- ブリッジ ドメインとは異なり、インターフェイスの状態が DOWN の場合、ローカル接続 の AC は UP 状態ではありません
- ローカル スイッチング AC は、レイヤ 2 トランク(メイン)インターフェイス、バンドル インターフェイス、EFP など、多種多様なレイヤ 2 インターフェイスを使用します。
- 同一ポートのローカルスイッチング機能を使用すると、同じインターフェイス上の2つの 回線の間でレイヤ 2 データをスイッチングできます。

### 制約事項

- 所定の物理ポートにあるすべてのサブインターフェイスは、次のような2つのタグプロト コル識別子(TPID)のみをサポートしています。
	- 0x88a8、0x8100
	- 0x9100, 0x8100
	- 0x9200, 0x8100
- VLAN および TPID ベースの入力パケット フィルタリングはサポートされていません。
- 出力 TPID の書き換えはサポートされていません。

### トポロジ

接続回線(AC)は、カスタマー エッジ (CE) ルータをプロバイダー エッジ (PE) ルータに バインドします。PE ルータは MPLS ネットワークを介して疑似回線を使用し、リモート PE ルータとルートを交換します。レイヤ 2 VPN でポイントツーポイント接続をカスタマー エッ ジ (CE) ルータから別のルータ (リモート ルータ) に確立するには、接続回線を疑似回線に バインドするメカニズムが必要です。接続回線を疑似回線にバインドしてレイヤ2VPNでのポ イントツーポイント接続をエミュレートするには、クロスコネクト回線(CCC)を使用しま す。

設定には次のトポロジを使用します。

図 **<sup>7</sup> :** 接続回線間のローカル スイッチング

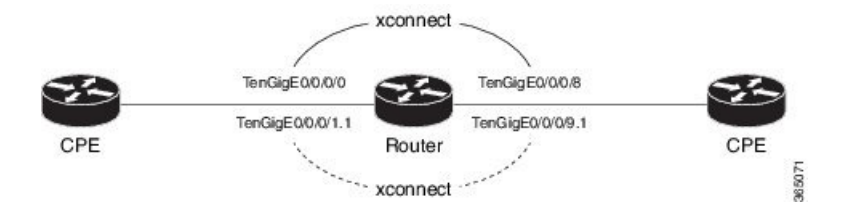

### 設定

AC-AC ローカル スイッチングを設定するには、次の設定を実行します。

- メイン インターフェイス上でレイヤ 2 転送を有効にします。
- L2 転送を有効にしたサブインターフェイスを作成し、それぞれに対して個別のカプセル 化を指定します。
- メイン インターフェイス間およびサブインターフェイス間のローカル スイッチングを有 効にします。
	- クロスコネクト グループを設定します。
	- •ポイントツーポイント クロス コネクト回線 (CCC) を作成します。
	- インターフェイスをポイントツーポイントクロスコネクトグループに割り当てます。

```
/* Enter the interface configuration mode and configure
 L2 transport on the TenGigE interfaces */
Router# configure
Router(config)# interface TenGigE 0/0/0/1 l2transport
Router(config-if-l2)# no shutdown
Router(config-if)# exit
Router(config)# interface TenGigE 0/0/0/9 l2transport
Router(config-if-l2)# no shutdown
Router(config-if-l2)# commit
/* Configure L2 transport and encapsulation on the VLAN sub-interfaces */
Router# configure
Router(config)# interface TenGigE 0/0/0/0.1 l2transport
Router(config-subif)# encapsulation dot1q 5
Router(config-subif)# exit
Router(config)# interface TenGigE 0/0/0/8.1 l2transport
Router(config-subif)# encapsulation dot1q 5
Router(config-subif)# commit
/* Configure ethernet link bundles */
Router# configure
```

```
Router(config)# interface Bundle-Ether 3
Router(config-if)# ipv4 address 10.1.3.3 255.0.0.0
Router(config-if)# bundle maximum-active links 32 hot-standby
Router(config-if)# bundle minimum-active links 1
Router(config-if)# bundle minimum-active bandwidth 30000000
Router(config-if)# exit
```

```
Router(config)# interface Bundle-Ether 2
```

```
Router(config-if)# ipv4 address 10.1.2.2 255.0.0.0
Router(config-if)# bundle maximum-active links 32 hot-standby
Router(config-if)# bundle minimum-active links 1
Router(config-if)# bundle minimum-active bandwidth 30000000
Router(config-if)# exit
/* Add physical interfaces to the ethernet link bundles */
Router(config)# interface TenGigE 0/0/0/1
Router(config-if)# bundle id 3 mode on
Router(config-if)# no shutdown
Router(config)# exit
Router(config)# interface TenGigE 0/0/0/2
Router(config-if)# bundle id 3 mode on
Router(config-if)# no shutdown
Router(config)# exit
Router(config)# interface TenGigE 0/0/0/9
Router(config-if)# bundle id 2 mode on
Router(config-if)# no shutdown
Router(config-if)# exit
Router(config)# interface TenGigE 0/0/0/8
Router(config-if)# bundle id 2 mode on
Router(config-if)# no shutdown
Router(config-if)# exit
/* Configure Layer 2 transport on the ethernet link bundles */
Router(config)# interface Bundle-Ether 3 l2transport
Router(config-if-l2)# no shutdown
Router(config-if)# exit
Router(config)# interface Bundle-Ether 2 l2transport
Router(config-if-l2)# no shutdown
Router(config-if-l2)# commit
/* Configure local switching on the TenGigE Interfaces */
Router(config)# l2vpn
Router(config-l2vpn)# xconnect group XCON1
Router(config-l2vpn-xc)# p2p XCON1_P2P3
Router(config-l2vpn-xc-p2p)# interface TenGigE0/0/0/1
Router(config-l2vpn-xc-p2p)# interface TenGigE0/0/0/9
Router(config-l2vpn-xc-p2p)# commit
Router(config-l2vpn-xc-p2p)# exit
/* Configure local switching on the VLAN sub-interfaces */
Router(config-l2vpn-xc)# p2p XCON1_P2P1
Router(config-l2vpn-xc-p2p)# interface TenGigE0/0/0/0.1
Router(config-l2vpn-xc-p2p)# interface TenGigE0/0/0/8.1
Router(config-l2vpn-xc-p2p)# commit
Router(config-l2vpn-xc-p2p)# exit
/* Configure local switching on ethernet link bundles */
Router(config-l2vpn-xc)# p2p XCON1_P2P4
Router(config-l2vpn-xc-p2p)# interface Bundle-Ether 3
Router(config-l2vpn-xc-p2p)# interface Bundle-Ether 2
Router(config-l2vpn-xc-p2p)# commit
```

```
configure
interface tenGigE 0/0/0/1 l2transport
 !
```

```
!
!
interface tenGigE 0/0/0/0.1 l2transport
encapsulation dot1q 5
rewrite ingress tag push dot1q 20 symmetric
 !
interface tenGigE 0/0/0/8.1 l2transport
 encapsulation dot1q 5
 !
interface Bundle-Ether 3 l2transport
!
interface Bundle-Ether 2 l2transport
!
l2vpn
xconnect group XCON1
 p2p XCON1_P2P3
   interface TenGigE0/0/0/1
   interface TenGigE0/0/0/9
   !
   !
 !
l2vpn
xconnect group XCON1
 p2p XCON1_P2P1
   interface TenGigE0/0/0/0.1
   interface TenGigE0/0/0/8.1
    !
  !
 !
l2vpn
xconnect group XCON1
  p2p XCON1_P2P4
   interface Bundle-Ether 3
   interface Bundle-Ether 2
   !
   !
 !
```
interface tenGigE 0/0/0/9 l2transport

#### 確認

• 設定されたクロスコネクトが動作しているかどうかを確認します

router# **show l2vpn xconnect brief** Locally Switching Like-to-Like **UP** DOWN UNR EFP  $1$  0 0 Total  $1$  0 0 Total  $1$  0 0 Total: 1 UP, 0 DOWN, 0 UNRESOLVED

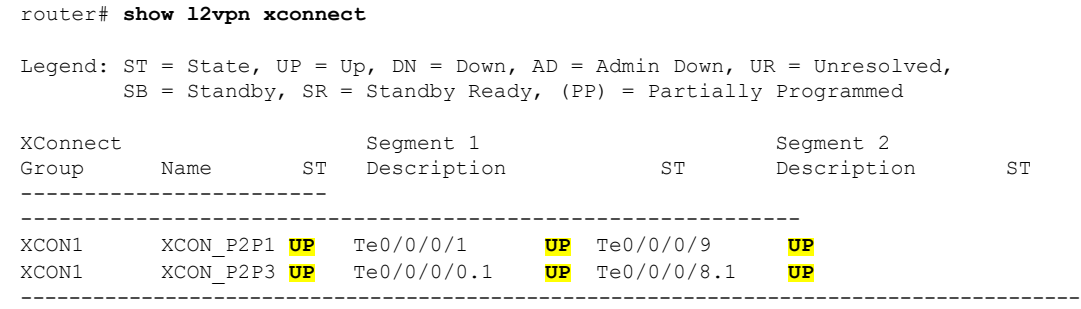

関連コマンド

- [interface](https://www.cisco.com/c/en/us/td/docs/iosxr/ncs5000/vpn/b-ncs5000-vpn-cli-reference/b-ncs5000-vpn-cli-reference_chapter_010.html#wp4050962427)  $(p2p)$
- [l2vpn](https://www.cisco.com/c/en/us/td/docs/iosxr/ncs5000/vpn/b-ncs5000-vpn-cli-reference/b-ncs5000-vpn-cli-reference_chapter_010.html#wp7360940700)
- $\cdot$  [p2p](https://www.cisco.com/c/en/us/td/docs/iosxr/ncs5000/vpn/b-ncs5000-vpn-cli-reference/b-ncs5000-vpn-cli-reference_chapter_010.html#wp4290780740)
- [xconnect](https://www.cisco.com/c/en/us/td/docs/iosxr/ncs5000/vpn/b-ncs5000-vpn-cli-reference/b-ncs5000-vpn-cli-reference_chapter_010.html#wp3304192296) group

# <span id="page-112-0"></span>クロスコネクト回線を使用したスタティック ポイント ツーポイント接続の設定

この項では、レイヤ 2 VPN にスタティック ポイントツーポイント クロス コネクトを設定する 方法について説明します。

### 要件および制約事項

レイヤ2VPNにクロスコネクト回線を設定する前に、次の要件が満たされていることを確認し ます。

- CE ルータと PE ルータは MPLS ネットワークで動作するように設定されています。
- クロスコネクト回線の名前が PE のペアを識別するように設定されており、クロスコネク ト グループ内で一意である必要があります。
- セグメント(接続回線または疑似回線)は一意であり、単一のクロスコネクト回線にのみ 属すことができます。
- スタティック仮想回線のローカルラベルはグローバルに一意であり、1つの疑似回線にの み使用できます。
- PE ルータ ごとに最大 4000 のクロスコネクトを設定できます。

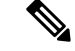

(注) スタティック疑似回線接続はシグナリングに LDP を使用しません。

### トポロジ

レイヤ 2 VPN にスタティック クロスコネクト回線を設定するには、次のトポロジを使用しま す。

#### 図 **8 :** レイヤ **2 VPN** のスタティック クロスコネクト回線

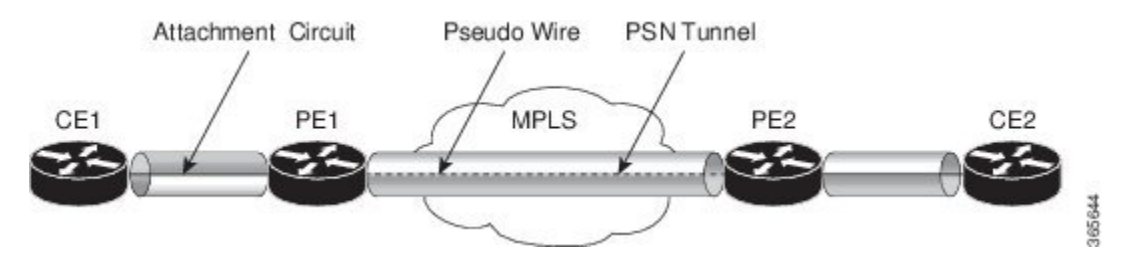

### 設定

```
/* Configure PE1 */
Router# configure
Router(config)# l2vpn
Router(config-l2vpn)# xconnect group XCON1
Router(config-l2vpn-xc)# p2p xc1
Router(config-l2vpn-xc-p2p)# interface gigabitethernet0/1/0/0.1
Router(config-l2vpn-xc-p2p)# neighbor 10.165.100.151 pw-id 100
Router(config-l2vpn-xc-p2p-pw)# mpls static label local 50 remote 40
Router(config-l2vpn-xc-p2p-pw)# commit
/*Configure PE2 */
```

```
Router# configure
Router(config)# l2vpn
Router(config-l2vpn)# xconnect group XCON1
Router(config-l2vpn-xc)# p2p xc1
Router(config-l2vpn-xc-p2p)# interface gigabitethernet0/2/0/0.4
Router(config-l2vpn-xc-p2p)# neighbor 10.165.200.254 pw-id 100
Router(config-l2vpn-xc-p2p-pw)# mpls static label local 40 remote 50
Router(config-l2vpn-xc-p2p-pw)# commit
```
### 実行コンフィギュレーション

```
/* On PE1 */!
12vnn
xconnect group XCON1
  p2p xc1
   interface GigabitEthernet0/1/0/0.1
   neighbor ipv4 10.165.100.151 pw-id 100
   mpls static label local 50 remote 40
!
/* On PE2 */
!
l2vpn
xconnect group XCON2
```

```
p2p xc1
interface GigabitEthernet0/2/0/0.4
neighbor ipv4 10.165.200.254 pw-id 100
 mpls static label local 40 remote 50
!
```
### 確認

```
/* Verify the static cross connect on PE1 */
Router# show l2vpn xconnect
Tue Apr 12 20:18:02.971 IST
Legend: ST = State, UP = Up, DN = Down, AD = Admin Down, UR = Unresolved,
        SB = Standby, SR = Standby Ready, (PP) = Partially Programmed
```
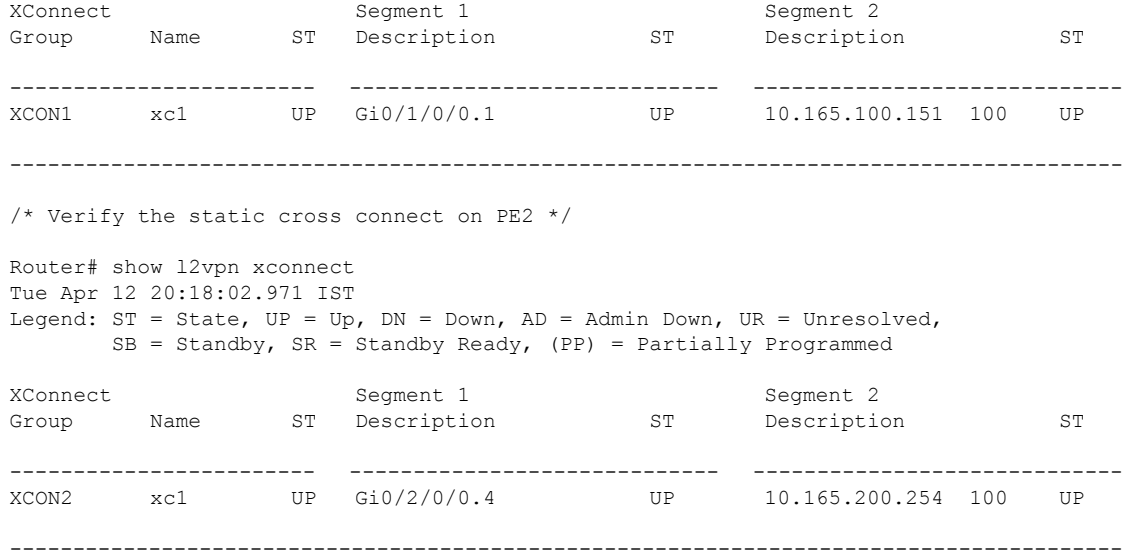

# <span id="page-114-0"></span>ダイナミック ポイントツーポイント相互接続の設定

ダイナミック ポイントツーポイント相互接続を設定するには、次の作業を実行します。

$$
\alpha
$$

(注) ダイナミック相互接続では、LDP が稼働中である必要があります。

### 設定

```
Router# configure
Router(config)# l2vpn
Router(config-l2vpn)# xconnect group vlan_grp_1
Router(config-l2vpn-xc)# p2p vlan1
Router(config-l2vpn-xc-p2p)# interface TenGigE 0/0/0/0.1
Router(config-l2vpn-xc-p2p)# neighbor 2.2.1.1 pw-id 1
Router(config-l2vpn-xc-p2p-pw)# commit
```

```
configure
 l2vpn
  xconnect group vlan_grp_1
   p2p vlan1
   interface TenGigE 0/0/0/0.1
   neighbor 2.2.1.1 pw-id 1
!
```
## **Inter-AS** の設定

Inter-ASの設定手順は、L2VPN相互接続の設定作業と同じです(「[クロスコネクト回線を使用](#page-112-0) したスタティック [ポイントツーポイント接続の設定](#page-112-0) (99 ページ)」および「[ダイナミック](#page-114-0) ポ [イントツーポイント相互接続の設定\(](#page-114-0)101ページ)」を参照)。ただし、相互接続設定で使用 されるリモート PE の IP アドレスは iBGP ピアリングを通じて到達可能です。

(注)

この設定を完了するには、IBGP、EBGP、およびASBRの用語および設定に関する知識が必要 です。

## フレキシブル クロスコネクト サービス

フレキシブルクロスコネクトサービス機能では、同じプロバイダーエッジ (PE) 上の単一の イーサネット VPN 仮想プライベート ワイヤ サービス(EVPN-VPWS) サービス内の複数のエ ンドポイントにわたって接続回線(AC)を集約することができます。AC は、一重 VLAN タ グか、または二重 VLAN タグのいずれかで表されます。リモート PE 上の同じ VLAN タグで関 連付けられた AC がクロスコネクトです。VLAN タグは、インターフェイス上のフレームを適 切なサービス インスタンスにマッピングするために使用する一致基準を定義します。その結 果、ルックアップ テーブルを作成するには、VLAN 書き換え値がフレキシブル クロスコネク ト(FXC)インスタンス内で一意である必要があります。VLANタグは書き換え設定を使用し て一意に作成できます。ルックアップテーブルは、対応する宛先ACにトラフィックを転送す るために取るパスの決定に役立ちます。この機能は、多くのインターフェイスにわたってVLAN を多重化することで、トンネル数を削減します。また、ルータが使用するMPLSラベル数も削 減します。この機能は、シングルホーミングとマルチホーミングの両方をサポートします。

### フレキシブル クロスコネクト サービス:シングルホーム

AC を通じた CE1 と CE2 から PE1 へのトラフィック フローの次のトポロジを考えてみます。 AC は同じ PE1 上の複数のエンドポイント全体にわたって集約されています。VLAN(書き換 え)は、PE1 上の AC インターフェイスに設定されている書き換えに基づいてルックアップ テーブルを作成します。PE1 は BGP を使用して PE2 とルートを交換し、EVPN MPLS ネット ワーク上にトンネルを作成します。PE2 の VLAN(書き換え)は、PE1 に設定されている書き

換えと一致している必要があります。書き換えタグに基づいて、PE2はトラフィックを対応す る AC に転送します。たとえば、CE1 と CE2 の AC が同じ書き換えタグで設定されている場 合、エンドツーエンド トラフィックは CE1 から CE3 に送信されます。

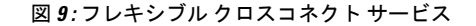

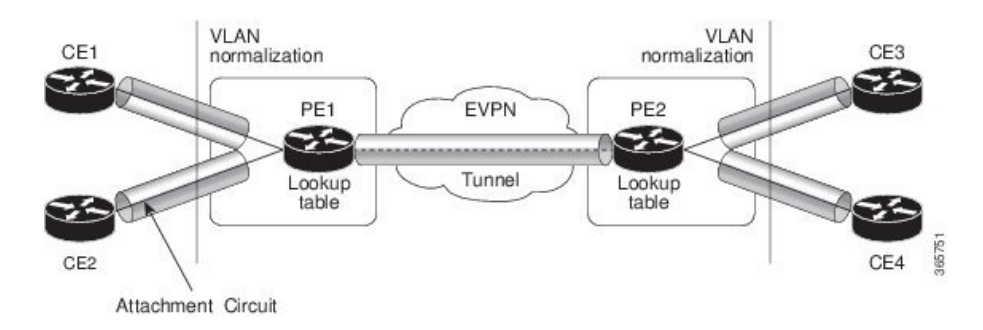

### フレキシブル クロスコネクト サービス:マルチホーム

フレキシブルクロスコネクトサービスのマルチホーミング機能では、カスタマーエッジ(CE) デバイスを 2 台以上のプロバイダー エッジ(PE)デバイスに接続し、ロードバランシングと 冗長接続を提供します。PE と CE 間のトラフィックの送信にフローベースのロード バランシ ングが使用されます。送信元とリモートの PE の接続にもフローベースのロード バランシング が使用されます。カスタマー エッジ デバイスは、イーサネット バンドル インターフェイスを 通じて PE に接続されます。

CE デバイスが 2 つ以上の PE のマルチホームで、すべての PE が VLAN のマルチホーム デバ イスとの間で発着信するトラフィックを転送できる場合のマルチホーミングをオールアクティ ブ マルチホーミングと呼びます。

図 **10 :** フレキシブル クロスコネクト サービス マルチホーム

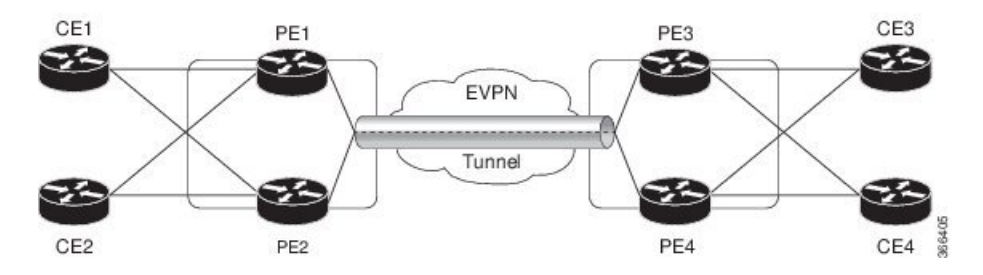

CE1 と CE2 が PE1 と PE2 のマルチホームで、CE3 と CE4 が PE3 と PE4 のマルチホームであ るトポロジを考えてみます。PE1 と PE2 はイーサネット A-D のイーサネット接続(ES-EAD) ルートをリモート PE、つまり PE3 と PE4 にアドバタイズします。同様に、PE3 と PE4 は ES-EAD ルートをリモート PE、つまり PE1 と PE2 にアドバタイズします。ES-EAD ルートは メイン インターフェイスごとにアドバタイズされます。

CE1 から CE3 へのトラフィック フローを考えてみます。PE1 または PE2 のいずれかにトラ フィックが送信されます。パスの選択は、LAGを介して転送するCEの実装によって異なりま す。トラフィックは各 PE でカプセル化され、MPLS トンネルを通じてリモート PE(PE3 と

PE4)に転送されます。宛先 PE の選択は、フローベースのロード バランシングによって確立 されます。PE3 と PE4 は CE3 にトラフィックを送信します。PE3 または PE4 から CE3 へのパ スの選択は、フローベースのロードバランシングによって確立されます。

# フレキシブルクロスコネクトサービスサポート対象モー ド

フレキシブル クロスコネクト サービス機能は、次のモードをサポートしています

- VLAN 非対応
- VLAN 対応
- ローカル スイッチング

### **VLAN** 非対応

この動作モードでは、単一のエンドポイントまたはインターフェイス宛の単一の ES 上で正規 化されている AC のグループは、単一の VPWS サービス ID で表される単一の EVPN VPWS ト ンネルに多重化されます。VLAN 非対応 FXC は、BGP の状態の数を低減します。VLAN 障害 は、BGPを介して通知されません。ACごとではなく、VLAN非対応FXCごとに1つのEVI/EAD ルートがアドバタイズされます。マルチホーミング シナリオでは、ES-EAD ルートもありま す。EVI は他の VLAN 非対応 FXC または EVPN VPWS と共有できます。AC が PE1 上でダウ ンした場合、リモート PE には障害が通知されず、PE3 または PE 4 はトラフィックを PE1 と PE2 に送信し続けた結果、パケットがドロップされます。

マルチホーミングは、すべてのACが同じメインインターフェイスに属している場合にのみ、 VLAN 非対応 FXC でサポートされます。

ESI が複数ある場合は、ゼロ ESI か非ゼロ ESI かに関係なく、ESI 0 のみがシグナリングされま す。このシナリオでは、シングルホーム モードのみがサポートされています。

### **VLAN** 非対応を使用したシングルホーム フレキシブル クロスコネクト サービスの設定

この項では、VLAN 非対応を使用してシングルホーム フレキシブル クロスコネクト サービス を設定する方法について説明します。

```
/* Configure PE1 */
Router# configure
Router(config)# interface GigabitEthernet 0/2/0/3.1 l2transport
Router(config-l2vpn-subif)# encapsulation dot1q 1
Router(config-l2vpn-subif)# rewrite ingress tag translate 1-to-2 dot1q 500 second-dot1q
100 symetric
Router(config-l2vpn-subif)# commit
Router(config-l2vpn-subif)# exit
Router(config)# interface GigabitEthernet 0/2/0/0.1 l2transport
Router(config-l2vpn-subif)# encapsulation dot1q 1
Router(config-l2vpn-subif)# rewrite ingress tag translate 1-to-2 dot1q 600 second-dot1q
200 symetric
```

```
Router(config-l2vpn-subif)# commit
Router(config-l2vpn-subif)# exit
Router(config)# l2vpn
Router(config-l2vpn)# flexible-xconnect-service vlan-unaware fxs1
Router(config-l2vpn-fxs-vu)# interface GigabitEthernet 0/2/0/3.1
Router(config-l2vpn-fxs-vu)# interface GigabitEthernet 0/2/0/0.1
Router(config-l2vpn-fxs-vu)# neighbor evpn evi 1 target 1
Router(config-l2vpn-fxs-vu)# commit
/* Configure PE2 */
Router# configure
Router(config)# interface GigabitEthernet 0/0/0/3.1 l2transport
Router(config-l2vpn-subif)# encapsulation dot1q 1
Router(config-l2vpn-subif)# rewrite ingress tag translate 1-to-2 dot1q 500 second-dot1q
100 symetric
Router(config-l2vpn-subif)# commit
Router(config-l2vpn-subif)# exit
Router(config)# interface GigabitEthernet 0/0/0/0.1 l2transport
Router(config-l2vpn-subif)# encapsulation dot1q 1
Router(config-l2vpn-subif)# rewrite ingress tag translate 1-to-2 dot1q 600 second-dot1q
200 symetric
Router(config-l2vpn-subif)# commit
Router(config-l2vpn-subif)# exit
Router(config)# l2vpn
Router(config-l2vpn)# flexible-xconnect-service vlan-unaware fxs1
Router(config-l2vpn-fxs-vu)# interface GigabitEthernet 0/0/0/3.1
Router(config-l2vpn-fxs-vu)# interface GigabitEthernet 0/0/0/0.1
Router(config-l2vpn-fxs-vu)# neighbor evpn evi 1 target 1
Router(config-l2vpn-fxs-vu)# commit
```

```
/* On PE1 */
!
Configure
interface GigabitEthernet 0/2/0/3.1 l2transport
  encapsulation dot1q 1
  rewrite ingress tag translate 1-to-2 dot1q 500 second-dot1q 100 symetric
!
Configure
interface GigabitEthernet 0/2/0/0.1 l2transport
  encapsulation dot1q 1
  rewrite ingress tag translate 1-to-2 dot1q 600 second-dot1q 200 symetric
!
l2vpn
  flexible-xconnect-service vlan-unaware fxs1
  interface GigabitEthernet 0/2/0/3.1
   interface GigabitEthernet0/2/0/0.1
   neighbor evpn evi 1 target 1
!
/* On PE2 */
!
Configure
interface GigabitEthernet 0/0/0/3.1 l2transport
  encapsulation dot1q 1
  rewrite ingress tag translate 1-to-2 dot1q 500 second-dot1q 100 symetric
!
```

```
Configure
```

```
interface GigabitEthernet 0/0/0/0.1 l2transport
 encapsulation dot1q 1
 rewrite ingress tag translate 1-to-2 dot1q 600 second-dot1q 200 symetric
!
l2vpn
 flexible-xconnect-service vlan-unaware fxs1
  interface GigabitEthernet 0/0/0/3.1
   interface GigabitEthernet0/0/0/0.1
  neighbor evpn evi 1 target 1
!
```
### **VLAN** 非対応を使用したマルチホーム フレキシブル クロスコネクト サービスの設定

この項では、VLAN 非対応を使用してマルチホーム フレキシブル クロスコネクト サービスを 設定する方法について説明します。

```
/* Configure PE1 */
Router# configure
Router(config)# l2vpn
Router(config-l2vpn)# flexible-xconnect-service vlan-unaware fxc1_16
Router(config-l2vpn-fxs)# interface Bundle-Ether10.11
Router(config-l2vpn-fxs)# interface Bundle-Ether10.12
Router(config-l2vpn-fxs)# neighbor evpn evi 1 target 16
Router(config-l2vpn-fxs)# commit
Router(config-l2vpn-fxs)# exit
Router(config-l2vpn)# exit
Router(config)# interface Bundle-Ether10.11 l2transport
Router(config-l2vpn-subif)# encapsulation dot1q 1
Router(config-l2vpn-subif)# rewrite ingress tag translate 1-to-1 dot1q 11 symmetric
Router(config-l2vpn-subif)# commit
Router(config-l2vpn-subif)# exit
Router(config)# interface Bundle-Ether10.12 l2transport
Router(config-l2vpn-subif)# encapsulation dot1q 2
Router(config-l2vpn-subif)# rewrite ingress tag translate 1-to-1 dot1q 12 symmetric
Router(config-subif)# commit
Router(config-subif)# exit
Router(config)# evpn
Router (config-evpn)# interface Bundle-Ether10
Router (config-evpn-ac)# ethernet-segment
Router (config-evpn-ac-es)# identifier type 0 00.01.00.ac.ce.55.00.0a.00
Router (config-evpn-ac-es)# commit
/* Configure PE2 */
Router# configure
Router(config)# l2vpn
Router(config-l2vpn)# flexible-xconnect-service vlan-unaware fxc1_16
Router(config-l2vpn-fxs)# interface Bundle-Ether10.11
Router(config-l2vpn-fxs)# interface Bundle-Ether10.12
Router(config-l2vpn-fxs)# neighbor evpn evi 1 target 16
Router(config-l2vpn-fxs)# commit
Router(config-l2vpn-fxs)# exit
Router(config-l2vpn)# exit
Router(config)# interface Bundle-Ether10.11 l2transport
Router(config-l2vpn-subif)# encapsulation dot1q 1
Router(config-l2vpn-subif)# rewrite ingress tag translate 1-to-1 dot1q 11 symmetric
Router(config-l2vpn-subif)# commit
Router(config-l2vpn-subif)# exit
Router(config)# interface Bundle-Ether10.12 l2transport
```

```
Router(config-l2vpn-subif)# encapsulation dot1q 2
```

```
Router(config-l2vpn-subif)# rewrite ingress tag translate 1-to-1 dot1q 12 symmetric
Router(config-subif)# commit
Router(config-subif)# exit
Router(config)# evpn
Router (config-evpn)# interface Bundle-Ether10
Router (config-evpn-ac)# ethernet-segment
Router (config-evpn-ac-es)# identifier type 0 00.01.00.ac.ce.55.00.0a.00
Router (config-evpn-ac-es)# commit
/* Configure PE3 */
Router# configure
Router(config)# l2vpn
Router(config-l2vpn)# flexible-xconnect-service vlan-unaware fxc1_16
Router(config-l2vpn-fxs)# interface Bundle-Ether20.11
Router(config-l2vpn-fxs)# interface Bundle-Ether20.12
Router(config-l2vpn-fxs)# neighbor evpn evi 1 target 16
Router(config-l2vpn-fxs)# commit
Router(config-l2vpn-fxs)# exit
Router(config-l2vpn)# exit
Router(config)# interface Bundle-Ether20.11 l2transport
Router(config-l2vpn-subif)# encapsulation dot1q 1
Router(config-l2vpn-subif)# rewrite ingress tag translate 1-to-1 dot1q 11 symmetric
Router(config-l2vpn-subif)# commit
Router(config-subif)# exit
Router(config)# interface Bundle-Ether20.12 l2transport
Router(config-l2vpn-subif)# encapsulation dot1q 2
Router(config-l2vpn-subif)# rewrite ingress tag translate 1-to-1 dot1q 12 symmetric
Router(config-l2vpn-subif)# commit
Router(config-subif)# exit
Router(config)# evpn
Router (config-evpn)# interface Bundle-Ether20
Router (config-evpn-ac)# ethernet-segment
Router (config-evpn-ac-es)# identifier type 0 00.01.00.ac.ce.55.00.14.00
Router (config-evpn-ac-es)# commit
/* Configure PE4 */
Router# configure
Router(config)# l2vpn
Router(config-l2vpn)# flexible-xconnect-service vlan-unaware fxc1_16
Router(config-l2vpn-fxs)# interface Bundle-Ether20.11
Router(config-l2vpn-fxs)# interface Bundle-Ether20.12
Router(config-l2vpn-fxs)# neighbor evpn evi 1 target 16
Router(config-l2vpn-fxs)# commit
Router(config-l2vpn-fxs)# exit
Router(config-l2vpn)# exit
Router(config)# interface Bundle-Ether20.11 l2transport
Router(config-l2vpn-subif)# encapsulation dot1q 1
Router(config-l2vpn-subif)# rewrite ingress tag translate 1-to-1 dot1q 11 symmetric
Router(config-l2vpn-subif)# commit
Router(config-subif)# exit
Router(config)# interface Bundle-Ether20.12 l2transport
Router(config-l2vpn-subif)# encapsulation dot1q 2
Router(config-l2vpn-subif)# rewrite ingress tag translate 1-to-1 dot1q 12 symmetric
Router(config-l2vpn-subif)# commit
Router(config-subif)# exit
Router(config)# evpn
Router (config-evpn)# interface Bundle-Ether20
Router (config-evpn-ac)# ethernet-segment
Router (config-evpn-ac-es)# identifier type 0 00.01.00.ac.ce.55.00.14.00
Router (config-evpn-ac-es)# commit
```

```
/* On PE1 */configure
l2vpn
flexible-xconnect-service vlan-unaware fxc1_16
 interface Bundle-Ether10.11
 interface Bundle-Ether10.12
 neighbor evpn evi 1 target 16
!
configure
interface Bundle-Ether10.11 l2transport
 encapsulation dot1q 1
 rewrite ingress tag translate 1-to-1 dot1q 11 symmetric
!
configure
interface Bundle-Ether10.12 l2transport
 encapsulation dot1q 2
 rewrite ingress tag translate 1-to-1 dot1q 12 symmetric
!
evpn
  interface Bundle-Ether10
   ethernet-segment identifier type 0 00.01.00.ac.ce.55.00.0a.00
!
/* On PE2 */configure
l2vpn
flexible-xconnect-service vlan-unaware fxc1_16
 interface Bundle-Ether10.11
 interface Bundle-Ether10.12
 neighbor evpn evi 1 target 16
!
configure
interface Bundle-Ether10.11 l2transport
 encapsulation dot1q 1
 rewrite ingress tag translate 1-to-1 dot1q 11 symmetric
!
configure
interface Bundle-Ether10.12 l2transport
 encapsulation dot1q 2
 rewrite ingress tag translate 1-to-1 dot1q 12 symmetric
!
evpn
 interface Bundle-Ether10
   ethernet-segment identifier type 0 00.01.00.ac.ce.55.00.0a.00
```

```
!
/* On PE3 */configure
l2vpn
flexible-xconnect-service vlan-unaware fxc1_16
 interface Bundle-Ether20.11
 interface Bundle-Ether20.12
 neighbor evpn evi 1 target 16
!
configure
interface Bundle-Ether20.11 l2transport
 encapsulation dot1q 1
  rewrite ingress tag translate 1-to-1 dot1q 11 symmetric
!
configure
interface Bundle-Ether20.12 l2transport
  encapsulation dot1q 2
 rewrite ingress tag translate 1-to-1 dot1q 12 symmetric
!
evpn
  interface Bundle-Ether20
  ethernet-segment identifier type 0 00.01.00.ac.ce.55.00.14.00
!
/* On PE4 */configure
l2vpn
flexible-xconnect-service vlan-unaware fxc1_16
  interface Bundle-Ether20.11
 interface Bundle-Ether20.12
 neighbor evpn evi 1 target 16
!
configure
interface Bundle-Ether20.11 l2transport
 encapsulation dot1q 1
 rewrite ingress tag translate 1-to-1 dot1q 11 symmetric
!
configure
interface Bundle-Ether20.12 l2transport
 encapsulation dot1q 2
 rewrite ingress tag translate 1-to-1 dot1q 12 symmetric
!
evpn
  interface Bundle-Ether20
   ethernet-segment identifier type 0 00.01.00.ac.ce.55.00.14.00
!
```
### **VLAN** 対応

この動作モードでは、さまざまなイーサネットセグメントやインターフェイス全体にわたって 正規化された AC を単一の EVPN VPWS サービス トンネルに多重化します。この単一のトン ネルは、多くの VPWS サービス ID (正規化された VLAN ID(VID)ごとに 1 つ)によって表 され、これらの正規化された VID は EVPN BGP を使用して通知されます。VLAN 対応の FXC は PW の数を削減しますが、BGP の状態は低減しません。VLAN 障害は、BGP を介して通知 されます。VLAN 対応の FXC は FXC ごとではなく、AC ごとに 1 つの EAD ルートをアドバタ イズします。VLAN対応のFXCの場合、EVIはFXC自体に一意である必要があります。FXC、 EVPN、EVPN-VPWS、PBB-EVPN などの他のサービスと共有できません。PE 上で単一の AC がダウンした場合、その AC に関連付けられている EAD ルートのみを撤回します。メイン イ ンターフェイスの障害時には ES-EAD ルートも撤回されます。PE3 または PE4 上の等コスト マルチパス(ECMP)は、この AC から PE1 へのトラフィックの送信を中止し、PE2 にのみト ラフィックを送信します。

同じ VLAN 対応 FXC では、すべて非ゼロ ESI かすべてゼロ ESI のどちらかを設定できます。 同じ VLAN 対応 FXC に対して、ゼロ ESI と非ゼロ ESI の両方を設定することはできません。 このことはシングルホーム モードにのみ適用されます。

### **VLAN** 対応を使用したシングルホーム フレキシブル クロスコネクトの設定

この項では、VLAN 対応を使用してシングルホーム フレキシブル クロスコネクト サービスを 設定する方法について説明します。

```
/* Configure PE1 */
Router# configure
Router(config)# interface GigabitEthernet 0/2/0/7.1 l2transport
Router(config-l2vpn-subif)# encapsulation dot1q 1
Router(config-l2vpn-subif)# rewrite ingress tag translate 1-to-2 dot1q 500 second-dot1q
100 symetric
Router(config-l2vpn-subif)# commit
Router(config-l2vpn-subif)# exit
Router(config)# interface GigabitEthernet 0/2/0/7.2 l2transport
Router(config-l2vpn-subif)# encapsulation dot1q 2
Router(config-l2vpn-subif)# rewrite ingress tag translate 1-to-2 dot1q 600 second-dot1q
200 symetric
Router(config-l2vpn-subif)# commit
Router(config-l2vpn-subif)# exit
Router(config)# l2vpn
Router(config-l2vpn)# flexible-xconnect-service vlan-aware evi 4
Router(config-l2vpn-fxs)# interface GigabitEthernet 0/2/0/7.1
Router(config-l2vpn-fxs)# interface GigabitEthernet 0/2/0/7.2
Router(config-l2vpn-fxs)# commit
/* Configure PE2 */
Router# configure
Router(config)# interface GigabitEthernet 0/0/0/7.1 l2transport
Router(config-l2vpn-subif)# encapsulation dot1q 1
Router(config-l2vpn-subif)# rewrite ingress tag translate 1-to-2 dot1q 500 second-dot1q
100 symetric
Router(config-l2vpn-subif)# commit
Router(config-l2vpn-subif)# exit
Router(config)# interface GigabitEthernet 0/0/0/7.2 l2transport
Router(config-l2vpn-subif)# encapsulation dot1q 2
Router(config-l2vpn-subif)# rewrite ingress tag translate 1-to-2 dot1q 600 second-dot1q
```
#### **200 symetric**

```
Router(config-l2vpn-subif)# commit
Router(config-l2vpn-subif)# exit
Router(config)# l2vpn
Router(config-l2vpn)# flexible-xconnect-service vlan-aware evi 4
Router(config-l2vpn-fxs)# interface GigabitEthernet 0/0/0/7.1
Router(config-l2vpn-fxs)# interface GigabitEthernet 0/0/0/7.2
Router(config-l2vpn-fxs)# commit
```
### 実行コンフィギュレーション

```
/* On PE1 */
!
Configure
interface GigabitEthernet 0/2/0/7.1 l2transport
 encapsulation dot1q 1
  rewrite ingress tag translate 1-to-2 dot1q 500 second-dot1q 100 symetric
!
Configure
interface GigabitEthernet 0/2/0/7.2 l2transport
  encapsulation dot1q 2
  rewrite ingress tag translate 1-to-2 dot1q 600 second-dot1q 200 symetric
!
l2vpn
  flexible-xconnect-service vlan-aware evi 4
   interface GigabitEthernet 0/2/0/7.1
   interface GigabitEthernet 0/2/0/7.2
!
/* On PE2 */
!
Configure
interface GigabitEthernet 0/0/0/7.1 l2transport
  encapsulation dot1q 1
  rewrite ingress tag translate 1-to-2 dot1q 500 second-dot1q 100 symetric
!
Configure
interface GigabitEthernet 0/0/0/7.2 l2transport
  encapsulation dot1q 2
  rewrite ingress tag translate 1-to-2 dot1q 600 second-dot1q 200 symetric
!
l2vpn
  flexible-xconnect-service vlan-aware evi 4
   interface GigabitEthernet 0/0/0/7.1
   interface GigabitEthernet 0/0/0/7.2
```
#### !

### **VLAN** 対応を使用したマルチホーム フレキシブル クロスコネクト サービスの設定

この項では、VLAN 対応を使用してマルチホーム フレキシブル クロスコネクト サービスを設 定する方法について説明します。

/\* Configure PE1 \*/ Router# **configure** Router(config)# **l2vpn**

```
Router(config-l2vpn)# flexible-xconnect-service vlan-aware evi 6
Router(config-l2vpn-fxs)# interface Bundle-Ether2.1
Router(config-l2vpn-fxs)# interface Bundle-Ether3.1
Router(config-l2vpn-fxs)# commit
Router(config-l2vpn-fxs)# exit
Router(config-l2vpn)# exit
Router(config)# interface Bundle-Ether2.1 l2transport
Router(config-l2vpn-subif)# encapsulation dot1q 1
Router(config-l2vpn-subif)# rewrite ingress tag translate 1-to-1 dot1q 11 symmetric
Router(config-l2vpn-subif)# commit
Router(config-l2vpn-subif)# exit
Router(config)# interface Bundle-Ether3.1 l2transport
Router(config-l2vpn-subif)# encapsulation dot1q 2
Router(config-l2vpn-subif)# rewrite ingress tag translate 1-to-1 dot1q 12 symmetric
Router(config-l2vpn-subif)# commit
Router(config-l2vpn-subif)# exit
Router(config)# evpn
Router(config-evpn)# interface Bundle-Ether2
Router(config-evpn-ac)# ethernet-segment
Router(config-evpn-ac-es)# identifier type 0 22.33.44.55.66.77.88.99.aa
Router(config-evpn-ac-es)# commit
Router(config-evpn-ac-es)# exit
Router(config-evpn-ac)# exit
Router(config-evpn)# interface Bundle-Ether3
Router(config-evpn-ac)# ethernet-segment
Router(config-evpn-ac-es)# identifier type 0 33.44.55.66.77.88.99.aa.bb
Router(config-evpn-ac-es)# commit
/* Configure PE2 */
Router# configure
Router(config)# l2vpn
Router(config-l2vpn)# flexible-xconnect-service vlan-aware evi 6
Router(config-l2vpn-fxs)# interface Bundle-Ether2.1
Router(config-l2vpn-fxs)# interface Bundle-Ether3.1
Router(config-l2vpn-fxs)# commit
Router(config-l2vpn-fxs)# exit
Router(config-l2vpn)# exit
Router(config)# interface Bundle-Ether2.1 l2transport
Router(config-l2vpn-subif)# encapsulation dot1q 1
Router(config-l2vpn-subif)# rewrite ingress tag translate 1-to-1 dot1q 11 symmetric
Router(config-l2vpn-subif)# commit
Router(config-l2vpn-subif)# exit
Router(config)# interface Bundle-Ether3.1 l2transport
Router(config-l2vpn-subif)# encapsulation dot1q 2
Router(config-l2vpn-subif)# rewrite ingress tag translate 1-to-1 dot1q 12 symmetric
Router(config-l2vpn-subif)# commit
Router(config-l2vpn-subif)# exit
Router(config)# evpn
Router(config-evpn)# interface Bundle-Ether2
Router(config-evpn-ac)# ethernet-segment
Router(config-evpn-ac-es)# identifier type 0 22.33.44.55.66.77.88.99.aa
Router(config-evpn-ac-es)# commit
Router(config-evpn-ac-es)# exit
Router(config-evpn-ac)# exit
Router(config-evpn)# interface Bundle-Ether3
Router(config-evpn-ac)# ethernet-segment
Router(config-evpn-ac-es)# identifier type 0 33.44.55.66.77.88.99.aa.bb
Router(config-evpn-ac-es)# commit
/* Configure PE3 */
Router# configure
Router(config)# l2vpn
Router(config-l2vpn)# flexible-xconnect-service vlan-aware evi 6
```

```
Router(config-l2vpn-fxs)# interface Bundle-Ether4.1
Router(config-l2vpn-fxs)# interface Bundle-Ether5.1
Router(config-l2vpn-fxs)# commit
Router(config-l2vpn-fxs)# exit
Router(config-l2vpn)# exit
Router(config)# interface Bundle-Ether4.1 l2transport
Router(config-l2vpn-subif)# encapsulation dot1q 1
Router(config-l2vpn-subif)# rewrite ingress tag translate 1-to-1 dot1q 11 symmetric
Router(config-l2vpn-subif)# commit
Router(config-l2vpn-subif)# exit
Router(config)# interface Bundle-Ether5.1 l2transport
Router(config-l2vpn-subif)# encapsulation dot1q 2
Router(config-l2vpn-subif)# rewrite ingress tag translate 1-to-1 dot1q 12 symmetric
Router(config-l2vpn-subif)# commit
Router(config-l2vpn-subif)# exit
Router(config)# evpn
Router(config-evpn)# interface Bundle-Ether4
Router(config-evpn-ac)# ethernet-segment
Router(config-evpn-ac-es)# identifier type 0 00.01.00.ac.ce.55.00.14.00
Router(config-evpn-ac-es)# commit
Router(config-evpn-ac-es)# exit
Router(config-evpn-ac)# exit
Router(config-evpn)# interface Bundle-Ether5
Router(config-evpn-ac)# ethernet-segment
Router(config-evpn-ac-es)# identifier type identifier type 0 00.01.00.ac.ce.55.00.15.00
Router(config-evpn-ac-es)# commit
/* Configure PE4 */
Router# configure
Router(config)# l2vpn
Router(config-l2vpn)# flexible-xconnect-service vlan-aware evi 6
Router(config-l2vpn-fxs)# interface Bundle-Ether4.1
Router(config-l2vpn-fxs)# interface Bundle-Ether5.1
Router(config-l2vpn-fxs)# commit
Router(config-l2vpn-fxs)# exit
Router(config-l2vpn)# exit
Router(config)# interface Bundle-Ether4.1 l2transport
Router(config-l2vpn-subif)# encapsulation dot1q 1
Router(config-l2vpn-subif)# rewrite ingress tag translate 1-to-1 dot1q 11 symmetric
Router(config-l2vpn-subif)# commit
Router(config-l2vpn-subif)# exit
Router(config)# interface Bundle-Ether5.1 l2transport
Router(config-l2vpn-subif)# encapsulation dot1q 2
Router(config-l2vpn-subif)# rewrite ingress tag translate 1-to-1 dot1q 12 symmetric
Router(config-l2vpn-subif)# commit
Router(config-l2vpn-subif)# exit
Router(config)# evpn
Router(config-evpn)# interface Bundle-Ether4
Router(config-evpn-ac)# ethernet-segment
Router config-evpn-ac-es)# identifier type 0 00.01.00.ac.ce.55.00.14.00
Router(config-evpn-ac-es)# commit
Router(config-evpn-ac-es)# exit
Router(config-evpn-ac)# exit
Router(config-evpn)# interface Bundle-Ether5
Router(config-evpn-ac)# ethernet-segment
Router(config-evpn-ac-es)# identifier type identifier type 0 00.01.00.ac.ce.55.00.15.00
Router(config-evpn-ac-es)# commit
```
 $/*$  On PE1  $*/$ ! configure

```
l2vpn
 flexible-xconnect-service vlan-aware evi 6
 interface Bundle-Ether2.1
  interface Bundle-Ether3.1
!
configure
interface Bundle-Ether2.1 l2transport
 encapsulation dot1q 1
 rewrite ingress tag translate 1-to-1 dot1q 11 symmetric
!
configure
interface Bundle-Ether3.1 l2transport
 encapsulation dot1q 2
 rewrite ingress tag translate 1-to-1 dot1q 12 symmetric
!
evpn
 interface Bundle-Ether2
   ethernet-segment identifier type 0 22.33.44.55.66.77.88.99.aa
 interface Bundle-Ether3
  ethernet-segment identifier type 0 33.44.55.66.77.88.99.aa.bb
!
/* On PE2 */
!
configure
l2vpn
flexible-xconnect-service vlan-aware evi 6
 interface Bundle-Ether2.1
 interface Bundle-Ether3.1
!
configure
interface Bundle-Ether2.1 l2transport
 encapsulation dot1q 1
 rewrite ingress tag translate 1-to-1 dot1q 11 symmetric
!
configure
interface Bundle-Ether3.1 l2transport
 encapsulation dot1q 2
 rewrite ingress tag translate 1-to-1 dot1q 12 symmetric
!
evpn
 interface Bundle-Ether2
  ethernet-segment identifier type 0 22.33.44.55.66.77.88.99.aa
  interface Bundle-Ether3
   ethernet-segment identifier type 0 33.44.55.66.77.88.99.aa.bb
!
/* On PE3 */
!
configure
l2vpn
flexible-xconnect-service vlan-aware evi 6
```

```
interface Bundle-Ether4.1
  interface Bundle-Ether5.1
!
configure
interface Bundle-Ether4.1 l2transport
 encapsulation dot1q 1
  rewrite ingress tag translate 1-to-1 dot1q 11 symmetric
!
configure
interface Bundle-Ether5.1 l2transport
 encapsulation dot1q 2
 rewrite ingress tag translate 1-to-1 dot1q 12 symmetric
!
evpn
 interface Bundle-Ether4
  ethernet-segment identifier type 0 00.01.00.ac.ce.55.00.14.00
  interface Bundle-Ether5
   ethernet-segment identifier type 0 00.01.00.ac.ce.55.00.15.00
!
/* On PE4 */!
configure
l2vpn
flexible-xconnect-service vlan-aware evi 6
 interface Bundle-Ether4.1
  interface Bundle-Ether5.1
!
configure
interface Bundle-Ether4.1 l2transport
  encapsulation dot1q 1
 rewrite ingress tag translate 1-to-1 dot1q 11 symmetric
!
configure
interface Bundle-Ether5.1 l2transport
 encapsulation dot1q 2
 rewrite ingress tag translate 1-to-1 dot1q 12 symmetric
!
evpn
 interface Bundle-Ether4
  ethernet-segment identifier type 0 00.01.00.ac.ce.55.00.14.00
 interface Bundle-Ether5
  ethernet-segment identifier type 0 00.01.00.ac.ce.55.00.15.00
!
```
### ローカル スイッチング

異なるイーサネット セグメントに属している 2 つの AC に同じ正規化 VLAN がある場合、2 つ の AC 間のトラフィックは PE 内でローカルに切り替えられます。ローカル スイッチングは FXC VLAN 対応でのみサポートされています。

CE1 と CE2 に異なるイーサネット セグメントがあるトポロジを考えてみます。ただし、それ らは両方とも、正規化された同じ VLAN です。したがって、トラフィックが CE1 から CE2 に 送信されると、PE1 はローカル スイッチングを使用してトラフィックを CE2 にルーティング します。

障害があり、CE1 から PE1 へのリンクがダウンする場合、PE1 は EVPN 疑似回線を通じてトラ フィックを PE2 に送信します。次に、PE2 がそのトラフィックを CE2 に送信します。

CE1 と CE2 は異なる非ゼロ ESI に存在する必要があります。

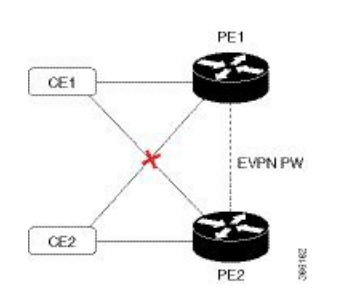

図 **<sup>11</sup> :** ローカル スイッチング

ローカル スイッチングを使用したマルチホーム フレキシブル クロスコネクト サービス の設定

> この項では、ローカル スイッチングを使用してマルチホーム フレキシブル クロスコネクト サービスを設定する方法について説明します。

```
/* Configure PE1 */
Router# configure
Router(config)# l2vpn
Router(config-l2vpn)# flexible-xconnect-service vlan-aware evi 6
Router(config-l2vpn-fxs)# interface Bundle-Ether2.1
Router(config-l2vpn-fxs)# interface Bundle-Ether3.1
Router(config-l2vpn-fxs)# commit
Router(config-l2vpn-fxs)# exit
Router(config-l2vpn)# exit
Router(config)# interface Bundle-Ether2.1 l2transport
Router(config-l2vpn-subif)# encapsulation dot1q 1
Router(config-l2vpn-subif)# rewrite ingress tag translate 1-to-2 dot1q 3 second-dot1q 3
symmetric
Router(config-l2vpn-subif)# commit
Router(config-l2vpn-subif)# exit
Router(config)# interface Bundle-Ether3.1 l2transport
Router(config-l2vpn-subif)# encapsulation dot1q 1
Router(config-l2vpn-subif)# rewrite ingress tag translate 1-to-2 dot1q 3 second-dot1q 3
symmetric
Router(config-l2vpn-subif)# commit
Router(config-l2vpn-subif)# exit
Router(config)# evpn
```

```
Router(config-evpn)# interface Bundle-Ether2
Router(config-evpn-ac)# ethernet-segment
Router(config-evpn-ac-es)# identifier type 0 22.33.44.55.66.77.88.99.aa
Router(config-evpn-ac-es)# commit
Router(config-evpn-ac-es)# exit
Router(config-evpn-ac)# exit
Router(config-evpn)# interface Bundle-Ether3
Router(config-evpn-ac)# ethernet-segment
Router(config-evpn-ac-es)# identifier type 0 33.44.55.66.77.88.99.aa.bb
Router(config-evpn-ac-es)# commit
/* Configure PE2 */
Router# configure
Router(config)# l2vpn
Router(config-l2vpn)# flexible-xconnect-service vlan-aware evi 6
Router(config-l2vpn-fxs)# interface Bundle-Ether2.1
Router(config-l2vpn-fxs)# interface Bundle-Ether3.1
Router(config-l2vpn-fxs)# commit
Router(config-l2vpn-fxs)# exit
Router(config-l2vpn)# exit
Router(config)# interface Bundle-Ether2.1 l2transport
Router(config-l2vpn-subif)# encapsulation dot1q 1
Router(config-l2vpn-subif)# rewrite ingress tag translate 1-to-2 dot1q 3 second-dot1q 3
symmetric
Router(config-l2vpn-subif)# commit
Router(config-l2vpn-subif)# exit
Router(config)# interface Bundle-Ether3.1 l2transport
Router(config-l2vpn-subif)# encapsulation dot1q 1
Router(config-l2vpn-subif)# rewrite ingress tag translate 1-to-2 dot1q 3 second-dot1q 3
symmetric
Router(config-l2vpn-subif)# commit
Router(config-l2vpn-subif)# exit
Router(config)# evpn
Router(config-evpn)# interface Bundle-Ether2
Router(config-evpn-ac)# ethernet-segment
Router(config-evpn-ac-es)# identifier type 0 22.33.44.55.66.77.88.99.aa
Router(config-evpn-ac-es)# commit
Router(config-evpn-ac-es)# exit
Router(config-evpn-ac)# exit
Router(config-evpn)# interface Bundle-Ether3
Router(config-evpn-ac)# ethernet-segment
Router(config-evpn-ac-es)# identifier type 0 33.44.55.66.77.88.99.aa.bb
Router(config-evpn-ac-es)# commit
```
#### 実行コンフィギュレーション

```
/* On PE1 */configure
l2vpn
flexible-xconnect-service vlan-aware evi 6
  interface Bundle-Ether2.1
  interface Bundle-Ether3.1
!
configure
interface Bundle-Ether2.1 l2transport
  encapsulation dot1q 1
  rewrite ingress tag translate 1-to-2 dot1q 3 second-dot1q 3 symmetric
!
```

```
configure
interface Bundle-Ether3.1 l2transport
 encapsulation dot1q 1
 rewrite ingress tag translate 1-to-2 dot1q 3 second-dot1q 3 symmetric
!
evpn
 interface Bundle-Ether2
   ethernet-segment identifier type 0 22.33.44.55.66.77.88.99.aa
 interface Bundle-Ether3
  ethernet-segment identifier type 0 33.44.55.66.77.88.99.aa.bb
!
/* On PE2 */
configure
l2vpn
flexible-xconnect-service vlan-aware evi 6
 interface Bundle-Ether2.1
 interface Bundle-Ether3.1
!
configure
interface Bundle-Ether2.1 l2transport
 encapsulation dot1q 1
  rewrite ingress tag translate 1-to-2 dot1q 3 second-dot1q 3 symmetric
!
configure
interface Bundle-Ether3.1 l2transport
 encapsulation dot1q 1
 rewrite ingress tag translate 1-to-2 dot1q 3 second-dot1q 3 symmetric
!
evpn
  interface Bundle-Ether2
  ethernet-segment identifier type 0 22.33.44.55.66.77.88.99.aa
 interface Bundle-Ether3
   ethernet-segment identifier type 0 33.44.55.66.77.88.99.aa.bb
```
## <span id="page-131-0"></span>**AC** 対応 **VLAN** バンドル

!

AC対応VLANバンドル機能を使用すると、EVPN対応ブリッジドメイン内の同じメインポー トに複数のサブインターフェイスを設定できます。

この機能がない場合、MAC ルートは ESI のみを使用して発信元インターフェイスを識別しま す。同じESIを持つ複数のサブインターフェイスがある場合、それぞれのサブインターフェイ スを区別する方法はありません。ブリッジ ポート(BP)のスタンプ付けは、EVI と ESI での み実行されます。

**ac-aware-vlan-bundling** コマンドを使用してこの機能を設定すると、サブインターフェイスを 区別できるように、イーサネット タグ ID がサブインターフェイスの VLAN に設定されます。

アドバタイズされたESIをホストするピアリングノードは、この機能を使用して、適切なロー カル サブインターフェイスに対して BP スタンプ付けを実行します。

## **AC** 対応 **VLAN** バンドルの設定

AC対応VLANバンドル機能を設定するには、**ac-aware-vlan-bundling**コマンドを使用します。 この機能を使用して、メイン ポートまたは ES で複数の AC を設定できます。

### 図 **12 : AC** 対応 **VLAN**

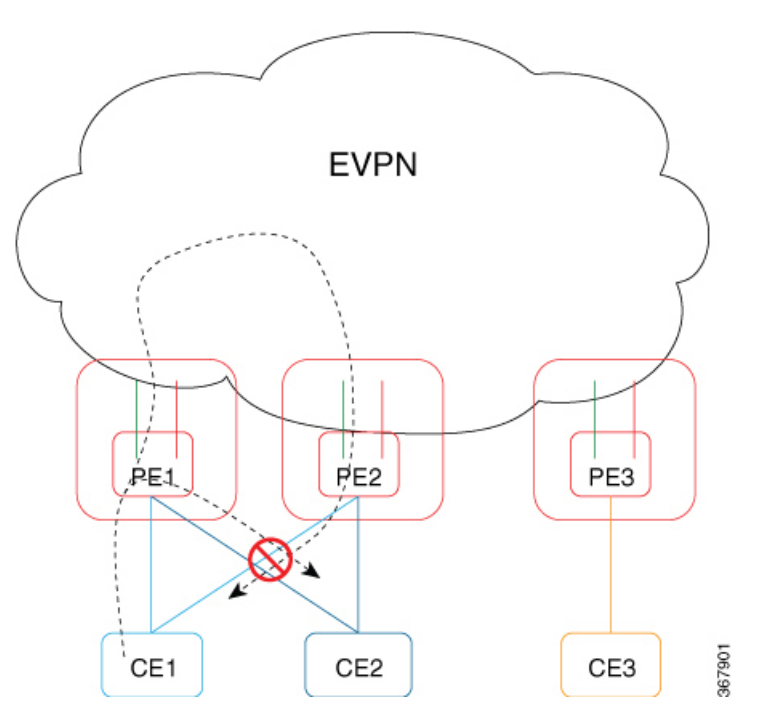

このトポロジでは、CE1 からのトラフィックが PE1 に流れるときに、PE1 は他の PE にメッ セージをフラッディングします。PE2 が CE1 に直接接続されているため、これらの PE 間で ループが形成されます。ループを回避するため、PE1上のローカルCE1サブインターフェイス からPE2上のリモートCE1サブインターフェイスへのトラフィックは、ESIフィルタリングを 使用して阻止されます。

VLAN 範囲付きの EFP がサポートされています。VLAN 範囲の設定では、最大 1 つのブリッ ジ ポートがサポートされます。このポートは **rewrite pop** コマンドが設定されていない場合に のみ使用できます。つまり、VLAN範囲が使用されている場合、ブリッジドメイン内のBVIイ ンターフェイスはサポートされません。PE1 と PE2 の両方で同じ VLAN 範囲を設定する必要 があります。

AC間のスプリットホライズングループは自動的には有効になりません。メインインターフェ イスに ESI がない場合に、同じブリッジドメイン内での AC から AC への BUM トラフィック をブロックするには、スプリットホライズン グループを設定する必要があります。

### 下位互換性

リモート PE の場合、この機能は Cisco IOS XR ソフトウェア リリース 6.3.3 以降でサポートさ れています。これは、非ゼロのイーサ タグを持つルート タイプ 2 MAC ルートがサポートされ ているためです。

ピアリング PE の場合、両方の PE で Cisco IOS XR ソフトウェア リリース 6.6.1 以降のバージョ ンが実行されている必要があります。または、この機能を有効にする前に、両方のPEをCisco IOS XR ソフトウェア リリース 6.6.1 にアップグレードする必要があります。

### 設定例

```
/* Configure AC-aware VLAN bundle on PE1, PE2, and PE3 */
Router# configure
Router# l2vpn
Router(config-l2vpn)# bridge group bg1
Router(config-l2vpn-bg)# bridge-domain bd1
Router(config-l2vpn-bg-bd)# interface Bundle-Ether 1.1 split-horizon group
Router(config-l2vpn-bg-bd)# interface Bundle-Ether 1.2 split-horizon group
Router(config-l2vpn-bg-bd)# evi 1
Router(config-l2vpn-bg-bd-evi)# exit
Router(config-l2vpn-bg-bd)# exit
Router(config-l2vpn-bg)# exit
Router(config-l2vpn)# exit
Router(config)# evpn
Router(config-evpn)# evi 1
Router(config-evpn-instance)# advertise-mac
Router(config-evpn-instance)# ac-aware-vlan-bundling
Router(config-evpn-instance)# commit
```
### 実行コンフィギュレーション

ここでは、AC 対応 VLAN バンドルの実行コンフィギュレーションを示します。

```
l2vpn
bridge group bg1
 bridge-domain bd1
   interface Bundle-Ether 1.1 split-horizon group
   interface Bundle-Ether 1.2 split-horizon group
   evi 1
!
evpn
 evi 1
 advertise-mac
 ac-aware-vlan-bundling
 !
 !
!
```
### 確認

AC のカプセル化の正しいイーサ タグ値を使用して EVPN を適切に設定していることを確認し ます。

```
Router#show evpn evi mac detail
VPN-ID Encap MAC address IP address Nexthop
```
スプリット ホライズン グループ

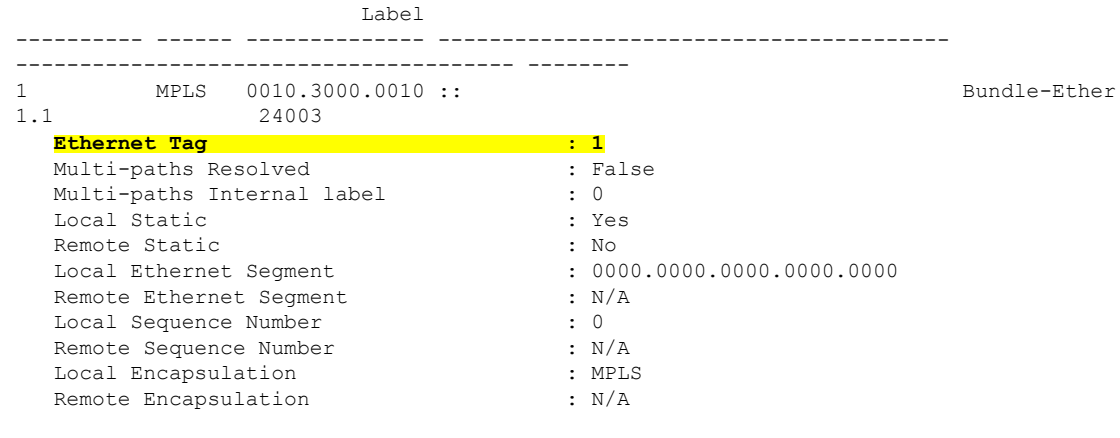

Router# **show bgp l2vpn evpn bridge-domain bd1 detail**

Route Distinguisher: 1606:101 (default for vrf bd1) \*> [2]**[1]**[48]**[0010.3000.0010]**[0]/104

### 関連項目

• AC 対応 VLAN [バンドル](#page-131-0) (118 ページ)

#### 関連コマンド

- ac-aware-vlan-bundling
- show evpn evi mac detail
- show evpn igmp detail

# スプリット ホライズン グループ

Cisco IOS XR ブリッジ ドメインは、スプリット ホライズン グループと呼ばれる 3 つのグルー プの 1 つに接続回線(AC)を集約します。ブリッジ ドメインに適用した場合、スプリット ホ ライズンは、スプリット ホライズン グループのメンバー間のフラッディングと転送動作を示 します。次の表では、スプリット ホライズン グループの 1 つのメンバーで受信したフレーム がどのように処理されるかを示し、トラフィックが同じスプリット ホライズン グループの他 のメンバーに転送される場合について説明します。

ブリッジ ドメイン トラフィックは、ユニキャストまたはマルチキャストのいずれかです。

フラッディング トラフィックは、次の不明のユニキャスト宛先 MAC アドレス フレームで構 成されます。

- •フレームはイーサネット マルチキャスト アドレス (スパニング ツリー BPDU)に送信さ れます。
- イーサネット ブロードキャスト フレーム (MAC アドレス FF-FF-FF-FF-FF-FF)。

既知のユニキャスト トラフィックは、MAC 学習を使用するポートから学習されたブリッジ ポートに送信されるフレームで構成されます。

トラフィックフラッディングは、ブロードキャスト、マルチキャスト、不明なユニキャスト宛 先アドレスに対して実行されます。

| スプリットホ<br>ライズング<br>ループ | このグループに属しているメ   グループ内のマル   グループ内のユニキャスト  <br>ンバー | チキャスト |    |
|------------------------|--------------------------------------------------|-------|----|
| $\Omega$               | デフォルト:グループ1また あり<br>は2でカバーされないメン<br>バー           |       | あり |
|                        | VFI で設定されるすべての<br>$PW_{\circ}$                   | なし    | なし |
| 2                      | split-horizon キーワードで設   なし<br>定された任意のAC。         |       | なし |

表 **<sup>1</sup> : Cisco IOS-XR** でサポートされているスプリット ホライズン グループ

スプリット ホライズン グループに関する重要事項:

- ブリッジドメインのメンバーであるすべてのブリッジポートまたはPWが、3つのグルー プのうちの 1 つに属している必要があります。
- デフォルトでは、すべてのブリッジ ポートまたは PW がグループ 0 のメンバーです。
- ブリッジ ドメイン設定の VFI コンフィギュレーション サブモードは、このドメインのメ ンバーがグループ 1 に含まれていることを示しています。
- **split-horizon group** コマンドは、グループ 2 のメンバーとしてブリッジ ポートまたは PW を指定する場合に使用します。
- 既知のユニキャストは、ブロードキャスト、未知のユニキャスト、およびマルチキャスト (BUM)トラフィックとともに、グループのメンバー内でもフィルタリングされます。

### スプリット ホライズン グループ **2**

スプリットホライズングループ2機能を使用すると、ブリッジドメイン内において、あるAC から別の AC への BUM および既知のユニキャスト トラフィックのフラッディングを防止でき ます。この機能により、効率的な帯域幅の割り当てとリソースの最適化が可能になります。

AC1とAC2が同じVPLSブリッジドメインの一部となっている次のトポロジを考えてみます。 スプリット ホライズン グループ 2 を AC1 に設定すると、PE3 上の AC2、BUM、および AC1 からの既知のユニキャストトラフィックはAC2にフラッディングされません。逆も同様です。

しかし、PE3 上の疑似回線から、グループ 2 の一部である AC1 および AC2 への、着信 BUM トラフィックはフラッディングされます。既知のユニキャスト トラフィックは、対応する AC に送信されます。

図 **13 :** スプリット ホライズン グループ **2**

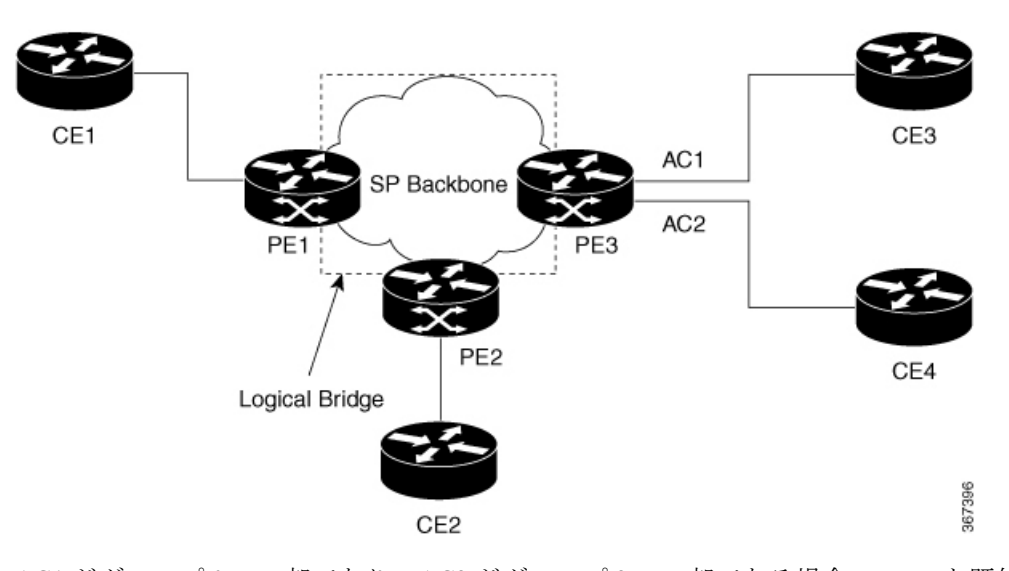

AC1 がグループ 0 の一部であり、AC2 がグループ 2 の一部である場合、BUM と既知のユニ キャスト トラフィックは AC1 と AC2 の間でフラッディングされます。同様に、AC2 がグルー プ 0 の一部であり、AC1 がグループ 2 の一部である場合、BUM と既知のユニキャスト トラ フィックは AC1 と AC2 の間でフラッディングされます。

## スプリット ホライズン グループ **2** の設定

スプリット ホライズン グループ 2 機能を設定するには、次の作業を実行します。

### 設定例

次の例は、レイヤ2トランスポート用のインターフェイスを設定し、それらをブリッジドメイ ンに追加して、スプリット ホライズン グループ 2 に割り当てる方法を示しています。

```
/* Configure on PE3 */
Router#configure
Router(config)l2vpn
Router(config-l2vpn)#router-id 3.3.3
Router(config-l2vpn)#pw-class class1
Router(config-l2vpn-pwc)#encapsulation mpls
Router(config-l2vpn-pwc-encapmpls)#protocol ldp
Router(config-l2vpn-pwc-encapmpls)#ipv4 source 3.3.3.3
Router(config-l2vpn-pwc-encapmpls)#exit
Router(config-l2vpn-pwc)#exit
Router(config-l2vpn)#bridge goup bg1
Router(config-l2vpn-bg)#bridge-domain bd
Router(config-l2vpn-bg-bd)#exit
Router(config-l2vpn-bg)#bridge-domain bd1
Router(config-l2vpn-bg-bd)#interface TenGigE0/0/0/0
Router(config-l2vpn-bg-bd-ac)#split-horizon group
Router(config-l2vpn-bg-bd-ac)#exit
Router(config-l2vpn-bg-bd)#interface TenGigE0/0/0/0
Router(config-l2vpn-bg-bd-ac)#split-horizon group
```
Router(config-l2vpn-bg-bd-ac)#**exit**

```
Router(config-l2vpn-bg-bd)#vfi vfi1
Router(config-l2vpn-bg-bd-vfi)#neighbor 1.1.1.1 pw-id 1
Router(config-l2vpn-bg-bd-vfi-pw)#pw-class class1
Router(config-l2vpn-bg-bd-vfi-pw-pwc)#commit
```

```
configure
l2vpn
 router-id 3.3.3.3
 pw-class classs1
   encapsulation mpls
   protocol ldp
   ipv4 source 3.3.3.3
    !
   !
   bridge group bg1
   bridge-domain bd
    !
   bridge-domain bd1
    interface TenGigE0/0/0/0
     split-horizon group
     !
    interface TenGigE0/0/0/0
     split-horizon group
     !
    vfi vfi1
     neighbor 1.1.1.1 pw-id 1
      pw-class class1
      !
     !
    !
```
### 確認

トラフィックがそれぞれのグループ 2 AC から出力されているかどうかを確認します。

```
Router#show l2vpn bridge-domain bd-name bd1
Thu Jun 14 08:04:47.431 IST
 Legend: pp = Partially Programmed.
Bridge group: bg1, bridge-domain: bd1, id: 1, state: up, ShgId: 0, MSTi: 0
 Aging: 300s, MAC limit: 64000, Action: none, Notification: syslong
 Filter MAC addresses: 0
 ACs: 2 (2 up), VFIs: 1, PWs: 1 (up), PBBs: 0 (0 up), VNIs: 0 (0 up)
 List of ACs:
   Te0/0/0/0
, stage: up, Static MAC addresses: 0
   Te0/0/0/0, stage: up, Static MAC addresses: 0
  List of Access PWs:
  List of VFIs:
   VFI vfi1 (up)
    Neighbor 1.1.1.1 pw-id 1, stage: up, Static MAC Addresses: 0
```
## **G.8032** イーサネット リング保護

G.8032 イーサネット リング保護機能は、リング トポロジ内のイーサネット トラフィックの保 護を提供します。この機能により、事前設定されたリンクも障害リンクもブロックされ、イー サネット レイヤにおけるリング内のループが防止されます。

#### 概要

各イーサネット リング ノードは、2 個の独立したリンクを使用してイーサネット リングに参 加する隣接イーサネット リング ノードに接続されます。リング リンクは、ネットワークに影 響を及ぼすループの編成を許可しません。イーサネット リングは、イーサネット リングを保 護するために特定のリンクを使用します。この特定のリンクは、リング予備リンク (RPL) と 呼ばれます。リング リンクバリンク(別名リング ポート)の2 個の隣接するイーサ ネット リング ノードとポートで区切られます。

 $\label{eq:1} \bigotimes_{\mathbb{Z}}\mathbb{Z}_{\mathbb{Z}}$ 

(注) イーサネット リングでのイーサネット リング ノードの最小数は 2 です。

リング保護スイッチングの基礎は次のとおりです。

- ループ回避の原則。
- 学習、転送、およびフィルタリング データベース(FDB)メカニズムの使用。

イーサネット リングでのループ回避は、RPL である 1 つのリング リンクを除くすべてで常に トラフィックフローを確保することで行います。複数のノードが、リングの形成に使用されま す。

- RPL オーナー:ループがイーサネット トラフィックで形成されないように、RPL を介し てトラフィックをブロックします。リングには RPL オーナーは 1 つだけ存在します。
- RPL ネイバー ノード:RPL ネイバー ノードは、RPL に隣接するイーサネット リング ノー ドです。通常の状態で RPL の終了をブロックします。このノード タイプはオプションで あり、保護されている場合 RPL の使用を防止します。
- RPL の次のネイバー ノード:RPL の次のネイバー ノードは、RPL オーナー ノードまたは RPL ネイバー ノードに隣接するイーサネット リング ノードです。これは、主にリングで の FDB フラッシュ最適化に使用されます。このノードはオプションです。

次の図は G.8032 イーサネット リングの例です。

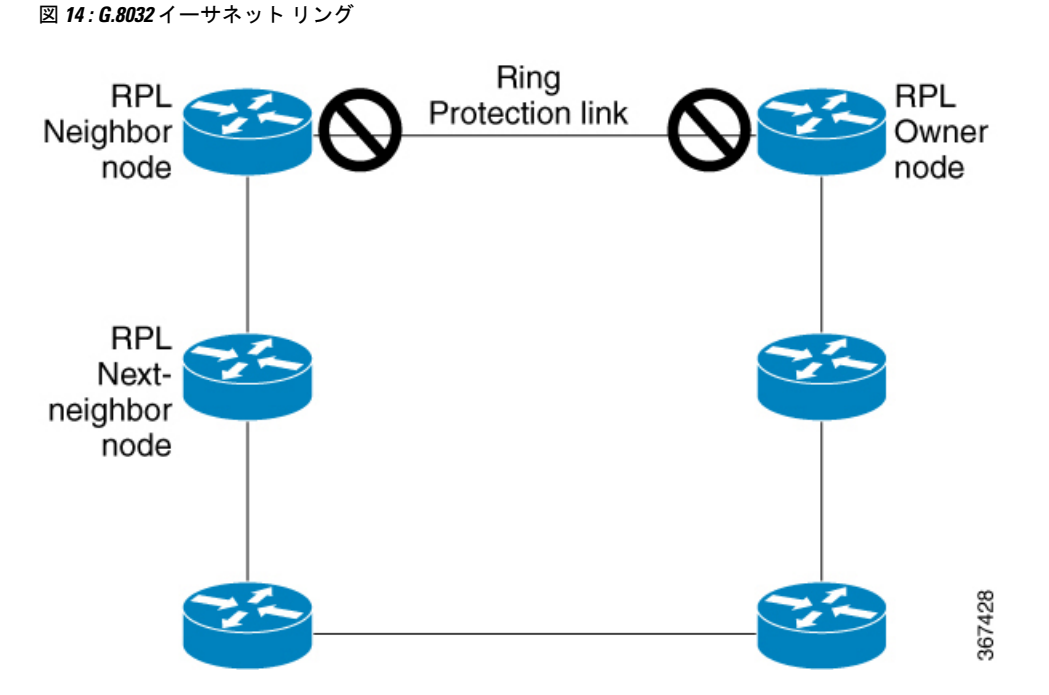

リングのノードは、RAPS と呼ばれる制御メッセージを使用して、RPL リンクのオンとオフを 切り替えるアクティビティを調整します。リンクの障害によって、障害が発生したリンクに面 するポートをノードがブロックした後で、障害が発生したリンクに隣接するノードから両方の 方向に RAPS 信号障害(RAPS SF)メッセージがトリガーされます。このメッセージの取得時 に、RPL オーナーは、RPL ポートのブロックを解除します。

(注) リングの単一のリンク障害によって、ループフリー トポロジが確保されます。

リングリンクおよびノードの障害を検出するために、回線ステータスおよび接続障害管理プロ トコルが使用されます。回復フェーズ中に、障害が発生したリンクが復元されると、復元され たリンクに隣接するノードは、RAPS no request(RAPS NR)メッセージを送信します。この メッセージの取得時に、RPLオーナーはRPLポートをブロックし、RAPSno request,root blocked (RAPS NR, RB)メッセージを送信します。これにより、リング内の RPL オーナー以外のそ の他すべてのノードが、すべてのブロックされたポートのブロックを解除します。ERPプロト コルは、リングトポロジの単方向障害と複数のリンク障害シナリオの両方で機能するために十 分に強力です。

G.8032 リングは、次の基本的なオペレータ管理コマンドをサポートします。

- Force switch (FS): オペレータは、特定のリング ポートを強制的にブロックできます。
	- 既存の SF 状態がある場合でも有効です。
	- サポートされるリング用の複数の FS コマンド。
	- 即時のメンテナンス操作を可能にするために使用できます。
- Manual switch (MS): オペレータは、特定のリング ポートを手動でブロックできます。 • 既存の FS または SF 状態では無効です。
	- 新しい FS または SF 状態によって上書きされます。
	- 過去のすべての MS コマンドをクリアします。
- Clear:リング ポートで既存の FS または MS コマンドを取り消します。
	- 非リバーティブ モードをクリアするために (RPL オーナーで) 使用されます。

G.8032リングは2つのインスタンスをサポートできます。インスタンスは、物理的なリングに 実行される論理リングです。そのようなインスタンスは、リング上のロード バランシング VLAN などのさまざまな理由で使用されます。たとえば、奇数の VLAN はリングの 1 方向に 送信され、偶数の VLAN は他の方向に送信されることがあります。特定の VLAN は 1 つのイ ンスタンスだけで設定できます。これらは複数のインスタンスと重複できません。重複する と、データトラフィックまたはRAPSパケットは論理リングを通過する可能性があるため、望 ましくありません。

### タイマー

G.8032 は、競合状態および不要なスイッチング操作を回避するために異なる ERP タイマーを 使用することを指定します。

- 遅延タイマー:RPLをブロックする前にネットワークが安定していることを確認するため に RPL オーナーによって使用されます。
	- SF状態の後で、SFが断続的に中断していないことを確認するために、Wait-to-Restore (WTR)タイマーが使用されます。WTR タイマーはオペレータが設定できます。デ フォルトの時間間隔は 5 分です。時間間隔の範囲は 1 ~ 12 分です。
	- FS/MS コマンドの後で、バックグラウンド状態でないことを確認するために、 Wait-to-Block タイマーが使用されます。

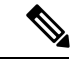

- Wait-to-Block タイマーは、Wait-to-Restore タイマーよりも短くな ることがあります。 (注)
- ガードタイマー:状態の変更時にすべてのノードで使用されます。これは、潜在的な古い メッセージが不要な状態変更を引き起こさないようにします。ガードタイマーは設定可能 であり、デフォルトの時間間隔は 500 ミリ秒です。時間間隔の範囲 10 ~ 2000 ミリ秒で す。
- hold-off タイマー:断続的なリンク障害をフィルタリングするために、基盤となるイーサ ネット レイヤによって使用されます。hold-off タイマーは設定可能であり、デフォルトの 時間間隔は 0 秒です。時間間隔の範囲は 0 ~ 10 秒です。

• 障害は、このタイマーの有効期限が切れた場合だけリング保護メカニズムに報告され ます。

### 単一のリンク障害

次の図は、単一のリンク障害が発生した場合の保護スイッチングを表しています。

図 **15 : G.8032** の単一のリンク障害

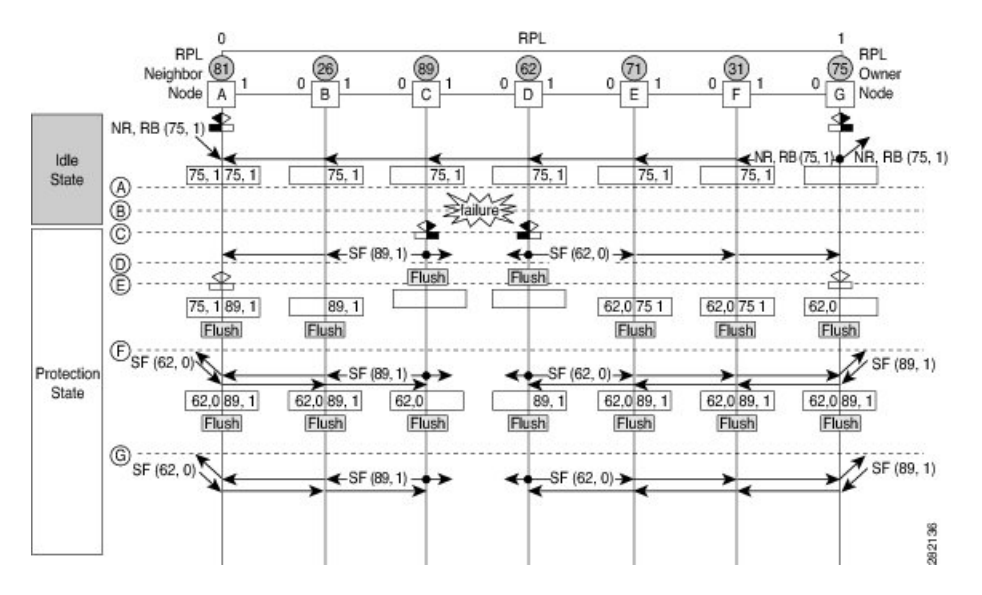

前述の図は、7 つのイーサネット リング ノードで構成されたイーサネット リングを表してい ます。RPL は、イーサネット リング ノード A と G の間のリング リンクです。このようなシ ナリオでは、RPL の両端がブロックされます。イーサネット リング ノード G は RPL オーナー ノードで、イーサネット リング ノード A は RPL ネイバー ノードです。

次の記号が使用されます。

• Message source R-APS channel blocking  $\Box$  Client channel blocking 1287  $(n)$  Node ID

次の流れでは、単一のリンク障害でのステップについて説明します。

- **1.** リンクは正常な状態で動作しています。
- **2.** 障害が発生します。
- **3.** イーサネット リング ノード C と D は、ローカルの信号障害を検出し、ホールドオフ時間 間隔後に障害が発生したリング ポートをブロックし、FDB フラッシュを実行します。
- **4.** イーサネット リング ノード C と D は、SF 状態が続いている間、両方のリング ポートの (ノード ID、BPR)ペアとともに RAPS(SF)メッセージの定期的な送信を開始します。
- **5.** RAPS(SF)メッセージを受信するすべてのイーサネットリングノードがFDBフラッシュ を実行します。RPL オーナー ノード G と RPL ネイバー ノード A が RAPS(SF)メッセー

ジを受信すると、イーサネットリングノードは自身のRPLの終端をブロック解除し、FDB フラッシュを実行します。

- **6.** 2 番目の RAPS(SF)メッセージを受信するすべてのイーサネット リング ノードは、FDB フラッシュを再度実行します。これは、ノード ID と BPR ベース メカニズムが原因です。
- **7.** 安定した SF 状態:イーサネット リングの RAPS メッセージ(SF)。これ以上の RAPS (SF)メッセージは、さらなるアクションをトリガーしません。

次の図は、単一のリンク障害が発生した場合の復帰を表しています。

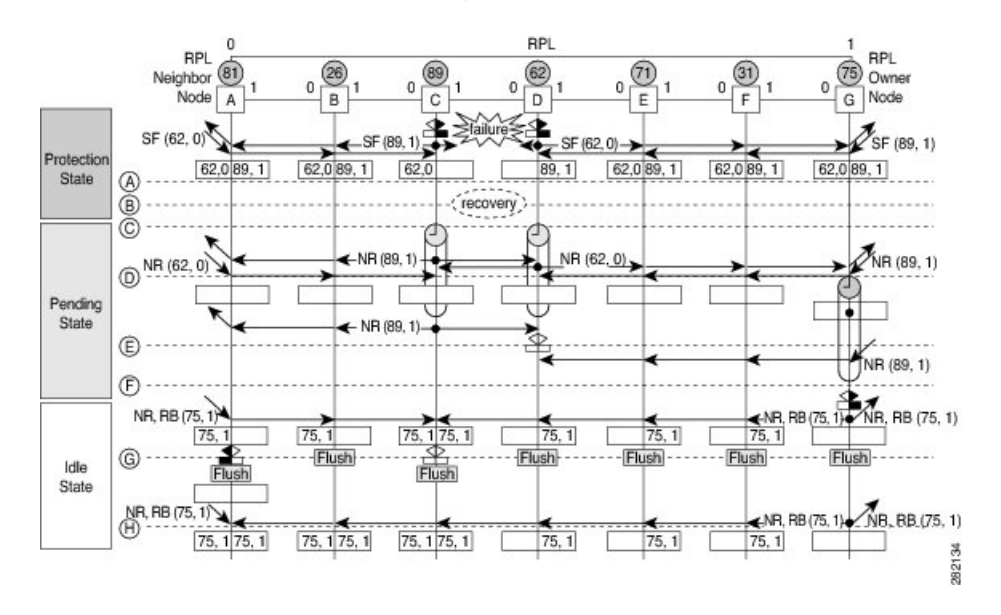

図 **16 :** 単一のリンク障害回復(リバーティブ操作)

次の流れでは、単一のリンク障害での復帰のステップについて説明します。

- **1.** リンクが安定した SF 状態で動作しています。
- **2.** リンク障害回復が行われます。
- **3.** イーサネット リング ノード C と D は、信号障害 (SF) 状態のクリアを検出し、ガード タ イマーを開始し、両方のリングポートのRAPS (NR) メッセージの定期的な送信を開始し ます。(ガード タイマーは、RAPS メッセージの受信を防止します)。
- **4.** イーサネット リング ノードが RAPS(NR)メッセージを受信すると、受信側リング ポー トのノード ID および BPR のペアが削除され、RPL オーナー ノードは WTR タイマーを開 始します。
- **5.** イーサネット リング ノード C と D でガード タイマーの有効期限が切れると、受信する新 しい RAPS メッセージを受け入れることがあります。イーサネット リング ノード D は、 イーサネットリングノードCから上位のノードIDを持つRAPS (NR) メッセージを受信 し、障害が発生していないリング ポートのブロックを解除します。
- **6.** WTRタイマーの有効期限が切れると、RPLオーナーノードは、RPLの終端をブロックし、 (ノード ID、BPR)ペアを持つ RAPS(NR、RB)メッセージを送信し、FDB フラッシュ を実行します。
- **7.** イーサネット リング ノード C が RAPS(NR、RB)メッセージを受信すると、ブロックさ れたリングポートのブロックを解除し、RAPS(NR)メッセージの送信を停止します。一 方、RPL ネイバー ノード A が RAPS(NR、RB)メッセージを受信すると、RPL の終了を ブロックします。さらに、イーサネット リング ノード A ~ F は、ノード ID と BPR ベー ス メカニズムが存在することが原因で、RAPS (NR、RB) メッセージを受信すると FDB フラッシュを実行します。

### **G.8032** イーサネット リング保護の設定

イーサネット リング保護機能を設定するには、次の作業を実行します。

- ERP プロファイルの設定
- ERP インスタンスの設定

タグの再書き込み(リング自動保護スイッチング(RAPS)チャネルとして使用されているサ ブインターフェイスのプッシュまたはポップ)はサポートされていません。 (注)

### **ERP** プロファイルの設定

イーサネット リング保護(ERP)プロファイルを設定するには、次の作業を実行します。

### 設定例

```
Router#configure
Router(config)ethernet ring g8032 profile p1
Router(config-g8032-ring-profile)#timer wtr 5
Router(config-g8032-ring-profile)#non-revertive
Router(config-g8032-ring-profile)#commit
```
リバーティブモード:このモードでは、障害が発生したERPリンクがアップ状態になり、WTR タイマーが期限切れになった後、RPLがブロックされます。このモードを有効にするための特 定のコマンドや設定はありません。デフォルトでは、ERP プロファイル設定で明示的に非リ バーティブ モードとして設定されていない限り、ERP リングはリバーティブ モードで動作し ます。

非リバーティブ モード:このモードでは、RPL がブロック状態のままになり、RPL オーナー ノードで **erp clear** コマンドを実行するか、リングに新しい SF が生じるまで、回復したリンク もブロック状態のままになります。
```
configure
Ethernet ring g8032 profile p1
  timer wtr 5
  non-revertive
  !
 !
```
### **ERP** インスタンスの設定

ERP インスタンスを設定するには、次の作業を実行します。

### 設定例

```
Router#configure
Router(config)l2vpn
Router(config-l2vpn)#ethernet ring g8032 ring1
Router(config-l2vpn-erp)#port0 interface TenGigE0/0/0/0
Router(config-l2vpn-erp-port0)#exit
Router(config-l2vpn-erp)#port1 interface TenGigE0/0/0/8
Router(config-l2vpn-erp-port1)#exit
Router(config-l2vpn-erp)#instance 1
Router(config-l2vpn-erp-instance)#profile p1
Router(config-l2vpn-erp-instance)#rpl port0 owner
Router(config-l2vpn-erp-instance)#inclusion-list vlan-ids 1,7-150
Router(config-l2vpn-erp-instance)#aps-channel
Router(config-l2vpn-erp-instance-aps)#port0 interface TenGigE0/0/0/0
Router(config-l2vpn-erp-instance-aps)#port0 interface TenGigE0/0/0/8
Router(config-l2vpn-erp-instance-aps)#commit
```
包含リストvlan id:これらのvlanのポートは保護され、トラフィックはこれらのポートに対し てのみスイッチングされます。

除外リスト vlan id:これらの vlan id は G.8032 によって保護されません。これらの vlan のトラ フィックは通常どおり転送され、これらの vlan のポートは G.8032 によってブロックされませ  $h_{\circ}$ 

どちらのリストにも含まれていない vlan は、デフォルト インスタンスの一部となり、これら の vlan のトラフィックはドロップされます。

#### 実行コンフィギュレーション

```
configure
 l2vpn
  ethernet ring g8032 ring1
  port0 interface TenGigE0/0/0/0
  !
  port1 interface TenGigE0/0/0/8
  !
  instance 1
  profile fretta
  rpl port0 owner
  inclusion-list vlan-ids 1,7-150
   aps-channel
   port0 interface TenGigE0/0/0/0
   port1 interface TenGigE0/0/0/8
```
! ! ! 確認 イーサネット リングのステータスを確認します。 Router#**show ethernet ring g8032 ring1** Thu Jun 14 08:04:47.431 IST R: Interface is the RPL-link F: Interface is faulty B: Interface is blocked N: Interface is not present FS: Local forced switch MS: Local manual switch RingName 1988 Inst NodeType NodeState Port0 Port1 ------------------------------------------------------------------------------- ring1 1 Owner Idle R, B –––––––––––––––––––––––––––––––––––––––––––––––––––––––––––––––––––––––––––––––––––––––––-- Router#**show ethernet ring g8032 status** Thu Jun 14 08:05:35.263 IST Ethernet ring ring1 instance 1 is RPL Owner node in Idle state Port0: TenGigE0/0/0/0 (Monitor: TenGigE0/0/0/0) APS-Channel: TenGigE0/0/0/0.1 Status: RPL, blocked Remote R-APS NodeId: 0000.0000.0000, BPR: 0 Port1: TenGigE0/0/0/8 (Monitor: TenGigE0/0/0/8) APS-Channel: TenGigE0/0/0/8.1 Status: NonRPL Remote R-APS NodeId: 0000.0000.0000, BPR: 0

```
APS Level: 7
Open APS ring topology
Profile: p1
 WTR interval: 1 minutes
 Guard interval: 500 milliseconds
 Hold-off interval: 0 seconds
 Revertive mode
```
# **G.8032** イーサネット リング保護の設定:例

この設定例では、完全な G.8032 設定に含まれている要素について説明します。

```
# Configure the ERP profile characteristics if ERP instance behaviors are non-default.
ethernet ring g8032 profile ERP-profile
 timer wtr 10
  timer guard 100
  timer hold-off 1
 non-revertive
# Configure CFM MEPs and configure to monitor the ring links.
ethernet cfm
  domain domain1
   service link1 down-meps
   continuity-check interval 100ms
```

```
efd
   mep crosscheck
  mep-id 2
  domain domain2
   service link2 down-meps
   continuity-check interval 100ms
     efd protection-switching
  mep crosscheck
  mep id 2
Interface Gig 0/0/0/0
  ethernet cfm mep domain domain1 service link1 mep-id 1
Interface Gig 0/0/0/1
  ethernet cfm mep domain domain2 service link2 mep-id 1
# Configure the ERP instance under L2VPN
l2vpn
  ethernet ring g8032 RingA
   port0 interface g0/0/0/0
   port1 interface g0/0/0/1
    instance 1
      description BD2-ring
      profile ERP-profile
     rpl port0 owner
      inclusion-list vlan-ids 10-100
      aps channel
        level 3
        port0 interface g0/0/0/0.1
        port1 interface g0/0/0/1
# Set up the bridge domains
bridge group ABC
   bridge-domain BD2
      interface Gig 0/0/0/0
      interface Gig 0/0/0/1
      interface Gig 0/0/0/2
   bridge-domain BD2-APS
      interface Gig 0/0/0/0
      interface Gig 0/0/0/1
# EFPs configuration
interface Gig 0/0/0/0 l2transport
  encapsulation dot1q 5
interface Gig 0/0/0/0 l2transport
  encapsulation dot1q 5
interface g0/0/0/2 l2transport
  encapsulation dot1q 10-100
interface g 0/0/0/1 l2transport
  encapsulation dot1q 10-100
interface g 0/0/0/2 l2transport
  encapsulation dot1q 10-100
```
### 相互接続ノードの設定:例

次に、相互接続ノードを設定する例を示します。次の図では、開いたリングのシナリオについ て説明します。

図 **<sup>17</sup> :** リング シナリオ:相互接続ノード

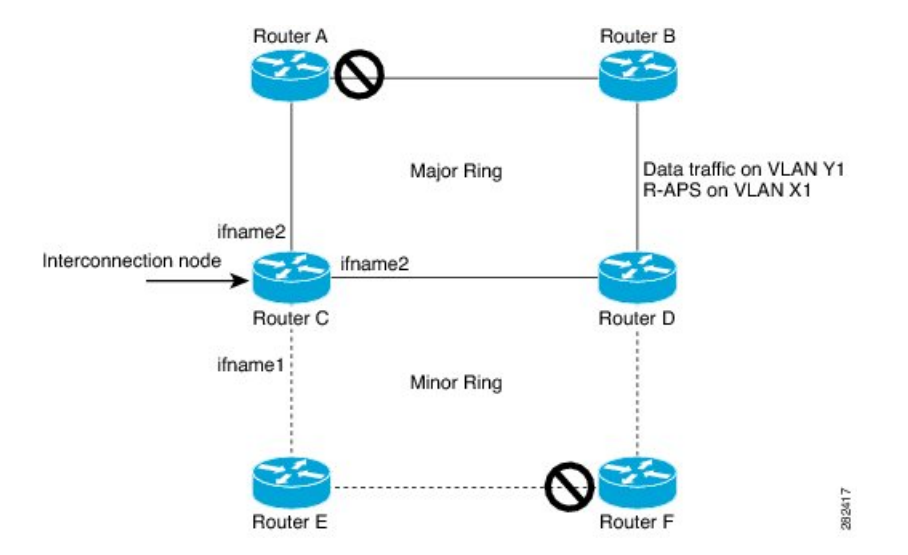

ルータ C (開いたリング:ルータ C)で G.8032 を設定するために必要な最小設定:

```
interface Gig 0/0/0/1.1 l2transport
encapsulation dot1q 5
interface Gig 0/0/0/1.10 l2transport
encapsulation dot1q 6
interface Gig 0/0/0/2.10 l2transport
encapsulation dot1q 6
interface Gig 0/0/0/3.10 l2transport
encapsulation dot1q 6
l2vpn
ethernet ring g8032 ring8
      port0 interface Gig 0/0/0/1
      port1 none /* This router is connected to an interconnection node. */
      open-ring
     !
     instance 1
      inclusion-list vlan-ids 1,7-150
      aps-channel
      port0 interface Gig 0/0/0/1.1
      port1 none /* This router is connected to an interconnection node */
      !
bridge group bg1
 bridge-domain BD2 /* Data traffic has its own bridge domain */
   interface Gig 0/0/0/1.10
   interface Gig 0/0/0/2.10
  interface Gig 0/0/0/3.10
  !
 bridge-domain BD2-APS /* APS-channel has its own bridge domain */
   interface Gig 0/0/0/1.1 /* There is only one APS-channel at the interconnection node
 */
```
## 開いたリングのノードの設定:例

次に、開いたリングのノード部分を設定する例を示します。次の図では、開いたリングのシナ リオについて説明します。

図 **18 :** 開いたリング シナリオ

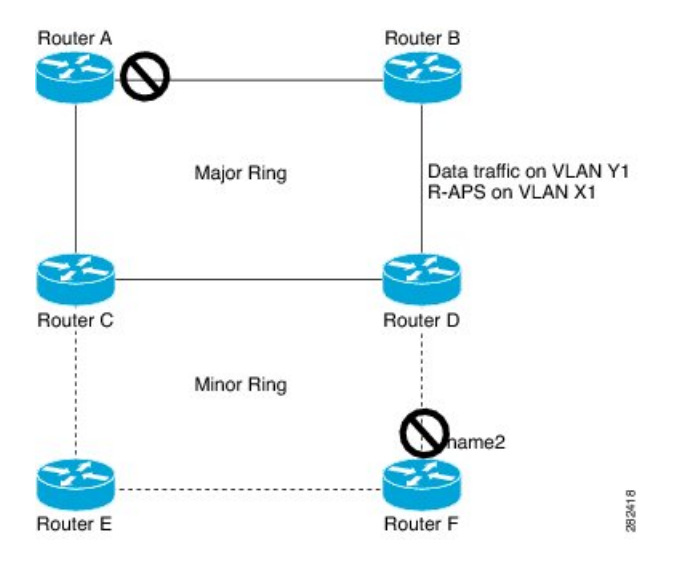

開いたリングのノード(ルータF で開いたリングのノード部分)でG.8032 を設定するに必要 な最小設定:

```
interface Gig 0/0/0/1.1 l2transport
encapsulation dot1q 5
interface Gig 0/0/0/2.1 l2transport
encapsulation dot1q 5
interface Gig 0/0/0/1.10 l2transport
encapsulation dot1q 6
interface Gig 0/0/0/2.10 l2transport
encapsulation dot1q 6
l2vpn
   ethernet ring g8032 ringB
      port0 interface Gig 0/0/0/1
      port1 interface Gig 0/0/0/2
      open-ring
     !
     instance 1
     inclusion-list vlan-ids 1,7-150
     rpl port0 owner /* This node is RPL owner and interface Gig 0/0/0/2 is blocked
      aps-channel
      port0 interface Gig 0/0/0/1.1
      port1 interface Gig 0/0/0/2.1
/* Set up the bridge domain
bridge group bg1
   bridge-domain BD2
   bridge-domain BD2-APS /* APS-channel has its own bridge domain */
     interface Gig 0/0/0/1.1
     interface Gig 0/0/0/2.1
   !
/* Data traffic has its own bridge domain */
  bridge-domain BD2
   interface Gig 0/0/0/1.10
    interface Gig 0/0/0/2.10
```
## 疑似回線冗長性

疑似回線冗長性機能により、プライマリ疑似回線のバックアップとなる冗長疑似回線を設定で きます。プライマリ疑似回線で障害が発生すると、PE ルータが冗長疑似回線に切り替わりま す。復旧後にプライマリ疑似回線の運用が再開するように選択できます。プライマリ擬似回線 での障害発生は、PE ルータに障害が発生した場合、またはネットワークの停止が発生した場 合に起こります。

図 **19 :** 疑似回線冗長性

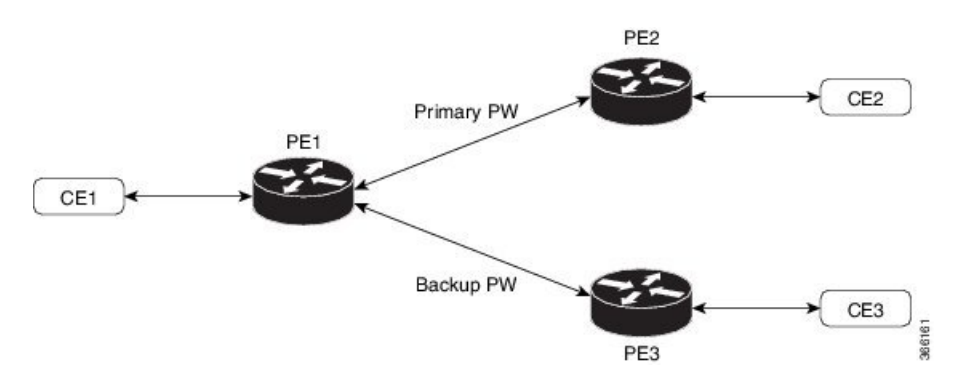

バックアップ疑似回線への強制的な手動切り替え

ルータを強制的にバックアップに切り替える、またはプライマリ疑似回線に戻すには、EXEC モードで **l2vpn switchover** コマンドを使用します。

手動切り替えは、コマンドが入力されたとき、コマンドで指定されたピアが実際に使用可能で あり、相互接続が完全なアクティブ状態に移行する場合に限り実行されます。

### 疑似回線冗長性の設定

ここでは、疑似回線冗長性を設定する方法について説明します。

擬似回線冗長性機能を設定する際には、次の制限事項を考慮する必要があります。

- 2000 のアクティブ PW と 2000 のバックアップ PW がサポートされています。
- MPLS LDP のみがサポートされています。

```
/* Configure PW on PE1 */
Router# configure
Router(config)# l2vpn
Router(config-l2vpn)# xconnect group XCON1
Router(config-l2vpn-xc)# p2p xc1
Router(config-l2vpn-xc-p2p)# interface GigabitEthernet0/0/0/0
Router(config-l2vpn-xc-p2p)# neighbor ipv4 2.2.2.2 pw-id 1
Router(config-l2vpn-xc-p2p-pw)# backup neighbor 3.3.3.3 pw-id 1
Router(config-subif)# commit
/* Configure PW on PE2 */
```

```
Router# configure
```

```
Router(config)# l2vpn
Router(config-l2vpn)# xconnect group XCON1
Router(config-l2vpn-xc)# p2p xc1
Router(config-l2vpn-xc-p2p)# interface GigabitEthernet0/0/0/0
Router(config-l2vpn-xc-p2p)# neighbor ipv4 1.1.1.1 pw-id 1
Router(config-subif)# commit
/* Configure PW on PE3 */
Router# configure
Router(config)# l2vpn
```

```
Router(config-l2vpn)# xconnect group XCON1
Router(config-l2vpn-xc)# p2p xc1
Router(config-l2vpn-xc-p2p)# interface GigabitEthernet0/0/0/0
Router(config-l2vpn-xc-p2p)# neighbor ipv4 1.1.1.1 pw-id 1
Router(config-subif)# commit
```
!

```
/* On PE1 */!
l2vpn
xconnect group XCON1
 p2p XCON1_P2P2
   interface GigabitEthernet 0/0/0/0
   neighbor ipv4 2.2.2.2 pw-id 1
   backup neighbor 3.3.3.3 pw-id 1
!
/* On PE2 */
!
l2vpn
xconnect group XCON1
 p2p XCON1_P2P2
  interface GigabitEthernet 0/0/0/0
  neighbor ipv4 1.1.1.1 pw-id 1
!
/* On PE3 */
!
l2vpn
xconnect group XCON1
 p2p XCON1_P2P2
  interface GigabitEthernet 0/0/0/0
   neighbor ipv4 1.1.1.1 pw-id 1
```
### 確認

設定した擬似回線冗長性がアップ状態であることを確認します。

 $/*$  On PE1  $*/$ Router#**show l2vpn xconnect group XCON\_1** Legend:  $ST = State$ ,  $UP = Up$ ,  $DN = Down$ ,  $AD = Adamin Down$ ,  $UR = Unresolved$ ,  $SB = Standby$ ,  $SR = Standby Ready$ ,  $(PP) = Partially Programmed$ XConnect Segment 1 Segment 2 Group Name ST Description ST Description ST

```
------------------------ ----------------------------- -----------------------------
XCON1 XCON1 P2P2 UP Gi0/1/0/0.1Backup
                                                  3.3.3.3 1000 SB
 -----------------------------------------------------------------------------------
/* On PE2 */Router#show l2vpn xconnect group XCON_1
Tue Jan 17 15:36:12.327 UTC
Legend: ST = State, UP = Up, DN = Down, AD = Adamin Down, UR = Unresolved,
      SB = Standby, SR = Standby Ready, (PP) = Partially Programmed
XConnect Segment 1 Segment 2
Group Name ST Description ST Description ST
------------------------ ----------------------------- -----------------------------
XCON 1 XCON1 P2P2 UP BE100.1 UP
----------------------------------------------------------------------------------------
/* On PE3 */
Router#show l2vpn xconnect group XCON_1
Tue Jan 17 15:38:04.785 UTC
Legend: ST = State, UP = Up, DN = Down, AD = Adamin Down, UR = Unresolved,
      SB = Standby, SR = Standby Ready, (PP) = Partially Programmed
XConnect Segment 1 Segment 2
Group Name ST Description ST Description ST
------------------------ ----------------------------- -----------------------------
XCON_1 XCON1_P2P2 DN BE100.1 UP 1.1.1.1 1000 SB
----------------------------------------------------------------------------------------
Router#show l2vpn xconnect summary
Number of groups: 3950
Number of xconnects: 3950
 Up: 3950 Down: 0 Unresolved: 0 Partially-programmed: 0
 AC-PW: 3950 AC-AC: 0 PW-PW: 0 Monitor-Session-PW: 0
Number of Admin Down segments: 0
Number of MP2MP xconnects: 0
 Up 0 Down 0
 Advertised: 0 Non-Advertised: 0
Number of CE Connections: 0
 Advertised: 0 Non-Advertised: 0
Backup PW:
 Configured : 3950
 UP : 0
 Down : 0<br>Admin Down : 0
 Admin Down
 Unresolved : 0
 Standby : 3950
 Standby Ready: 0
Backup Interface:
 Configured : 0
 UP : 0
 Down : 0
 Admin Down : 0
 Unresolved : 0
 Standby : 0
```
# 疑似回線冗長性の設定

疑似回線冗長性を使用すると、ネットワーク内の障害を検出して、サービスの提供を続行可能 な別のエンドポイントにレイヤ2サービスを再ルーティングするようにネットワークを設定で きます。この機能により、リモート PE ルータで発生した障害、または PE ルータと CE ルータ 間のリンクで発生した障害から回復できます。

L2VPN は、ルーティング プロトコルを通じて疑似回線冗長化機能を提供します。エンドツー エンド PE ルータ間の接続が障害になった場合、指示された LDP セッションとユーザ データ の代替パスに引き継ぐことができます。ただし、ネットワークの一部は、この再ルーティング メカニズムでサービスの中断から保護されません。

疑似回線冗長性を使用すると、バックアップ疑似回線を設定できます。ネットワークに冗長疑 似回線と冗長ネットワーク エレメントを設定することもできます。

プライマリ疑似回線の障害前に、バックアップ疑似回線にトラフィックをスイッチングする機 能が使用され、ルータのメンテナンスなどの計画された疑似回線の停止が処理されます。

#### 設定

ここでは、疑似回線冗長性の設定について説明します。

```
/* Configure a cross-connect group with a static point-to-point
cross connect */
Router# configure
Router(config)# l2vpn
Router(config-l2vpn)# xconnect group A
Router(config-l2vpn-xc)# p2p xc1
ROuter(config-l2vpn-xc-p2p)# interface tengige 0/0/0/0.2
Router(config-l2vpn-xc-p2p)# neighbor 10.1.1.2 pw-id 2
```
/\*Configure the pseudowire segment for the cross-connect group \*/ Router(config-l2vpn-xc-p2p-pw)#**pw-class path1**

/\*Configure the backup pseudowire segment for the cross-connect group \*/ Router(config-l2vpn-xc-p2p-pw)# **backup neighbor 10.2.2.2 pw-id 5** Router(config-l2vpn-xc-p2p-pw-backup)#**end**

/\*Commit your configuration \*/ Router(config-l2vpn-xc-p2p-pw-backup)#**commit** Uncommitted changes found, commit them before exiting(yes/no/cancel)? [cancel]: **yes**

### 実行コンフィギュレーション

```
Router# show-running configuration
...
l2vpn
encapsulation mpls
 !
xconnect group A
 p2p xc1
  interface tengige 0/0/0/0.2
  neighbor ipv4 10.1.1.2 pw-id 2
   pw-class path1
```

```
backup neighbor 10.2.2.2 pw-id 5
   !
  !
...
```
## **L2VPN** での仮想回線接続検証

仮想回線接続性検証 (VCCV) は、L2VPN の運用、管理、およびメンテナンス (OAM) 機能 であり、ネットワーク オペレータが、指定した疑似回線上で IP ベースのプロバイダー エッジ 間(PE-to-PE)キープアライブ プロトコルを実行できるようにし、疑似回線データ パス転送 で障害が発生しないようにします。ディスポジション PE は、指定した疑似回線に関連付けら れる制御チャネルで VCCV パケットを受信します。疑似回線が各方向の PE 間で確立される と、VCCV に使用される制御チャネル タイプと接続検証タイプがネゴシエートされます。

2 つのタイプのパケットが判定結果出力に着信します。

- タイプ 1:通常の Ethernet-over-MPLS(EoMPLS)データ パケットを指定します。これに は、a)シグナリング時にネゴシエートした場合はインバウンドコントロールワード、お よび b)MPLS TTL 有効期限が含まれています。
- •タイプ 2 : ルータ アラート レベル(ラベル 0)を指定します。

Cisco NCS 540 シリーズ ルータはタイプ 1 のラベル スイッチド パス (LSP) VCCV パケットを サポートしています。VCCV エコー応答は IPv4 パケットとして送信されます。つまり、応答 モードは IPv4 です。

Cisco NCS 540 シリーズ ルータ。

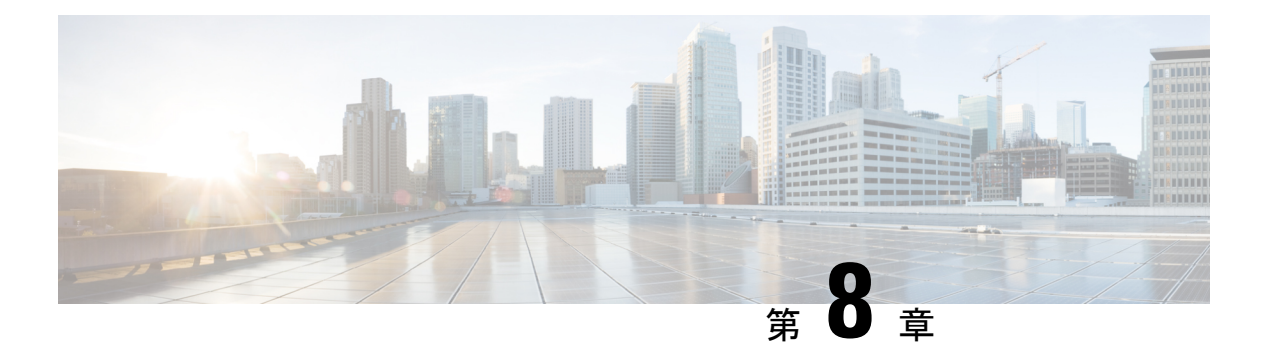

# **EVPN** 機能

この章では、ルータでレイヤ2イーサネット VPN (EVPN) 機能を設定する方法について説明 します。

- EVPN の概要 (141 [ページ\)](#page-154-0)
- EVPN の概念 (143 [ページ\)](#page-156-0)
- EVPN 動作 (144 [ページ\)](#page-157-0)
- EVPN ルート タイプ (145 [ページ\)](#page-158-0)
- EVPN L2 ブリッジング [サービスの設定](#page-159-0) (146 ページ)
- EVPN MAC [アドレス制限の設定](#page-161-0) (148 ページ)
- EVPN [ソフトウェア](#page-163-0) MAC ラーニング (150 ページ)
- EVPN アウト オブ [サービス](#page-171-0) (158 ページ)
- EVPN 対応 CFM [のサポート](#page-175-0) (162 ページ)
- イーサネット [セグメント単位の](#page-175-1) EVPN 複数サービス (162 ページ)
- **EVPN MPLS** と **VPLS** [のシームレスな統合](#page-181-0) (168 ページ)
- 既存の VPLS [ネットワークでの](#page-183-0) EVPN の設定 (170 ページ)
- L2VPN ブリッジ [ドメインでの](#page-185-0) EVI の設定 (172 ページ)
- EVPN [設定の確認](#page-186-0) (173 ページ)
- EVPN [シングルアクティブ](#page-190-0) マルチホーミング (177 ページ)
- EVPN [コア分離保護](#page-193-0) (180 ページ)
- EVPN [ルーティング](#page-196-0) ポリシー (183 ページ)
- EVPN ELAN での CFM (198 [ページ\)](#page-211-0)

### <span id="page-154-0"></span>**EVPN** の概要

イーサネット VPN (EVPN) は、MPLS ネットワークを介してイーサネット マルチポイント サービスを提供する次世代のソリューションです。EVPN は、コアでコントロールプレーン ベースの MAC ラーニングを可能にする既存の仮想プライベート LAN サービス(VPLS)とは 対照的に動作します。EVPN では、EVPN インスタンスに参加している PE が MP-BGP プロト コルを使用してコントロールプレーン内でカスタマー MAC ルートを学習します。コントロー

ルプレーンMACラーニングは、フローごとのロードバランシングによるマルチホーミングの サポートなど、VPLS の欠点に EVPN で対処できるようにする数多くの利点をもたらします。

EVPNは、ネットワークでの次の新たなニーズに対応するソリューションをネットワークオペ レータに提供します。

- データセンター相互接続操作 (DCI)
- クラウドおよびサービスの仮想化
- プロトコルの排除とネットワークの簡素化
- 同じ VPN を介した L2 サービスと L3 サービスの統合
- サービスとワークロードの柔軟な配置
- L2 および L3 VPN によるマルチテナント
- 最適な転送とワークロード モビリティ
- 高速コンバージェンス
- 効率的な帯域幅利用

#### **EVPN** の利点

EVPN には次の利点があります。

- 統合サービス:L2 および L3 VPN サービスの統合、拡張性と制御における L3VPN のよう な原則と運用経験、ECMP を使用したオールアクティブ マルチホーミングと PE ロード バ ランシング、複数の PE に対してマルチホームである CE との間で発着信するトラフィッ クのロードバランシングが可能。
- ネットワーク効率:フラッドと学習メカニズムの排除、デュアルホーム接続サーバへのリ ンクでの障害発生時の高速再ルーティング、復元力、および高速な再コンバージェンス、 ブロードキャスト、不明ユニキャスト、マルチキャスト(BUM)トラフィック配信の最 適化。
- サービスの柔軟性:MPLS データ プレーンのカプセル化、既存および新しいサービス タ イプのサポート(E-LAN、E-Line)、ピア PE 自動検出、および冗長グループ自動感知。

#### **EVPN** のモード

次の EVPN モードがサポートされています。

- シングルホーミング:これにより、カスタマー エッジ(CE)デバイスをプロバイダー エッジ(PE)デバイス 1 台に接続できます。
- マルチホーミング:これにより、カスタマーエッジ(CE)デバイスを複数のプロバイダー エッジ(PE)デバイスに接続できます。マルチホーミングにより、冗長接続が確保されま す。冗長 PE デバイスは、ネットワーク障害が発生している場合にトラフィックが中断さ れないようにします。次にマルチホーミングのタイプを示します。

• オールアクティブ:オールアクティブモードでは、特定のイーサネットセグメントに 接続されているすべての PE が、そのイーサネット セグメントとの間で発着信するト ラフィックを転送できます。

## <span id="page-156-0"></span>**EVPN** の概念

EVPN 機能を実装するには、次の概念を理解する必要があります。

- イーサネット セグメント(ES): イーサネット セグメントは、マルチホーム デバイスに 接続する一連のイーサネット リンクです。マルチホーム デバイスまたはネットワークが 2 つ以上の PE に一連のイーサネット リンクを通じて接続されている場合に、その一連の リンクをイーサネット セグメントと呼びます。イーサネット セグメント ルートはルート タイプ4とも呼びます。このルートは、BUM トラフィックの指定フォワーダ (DF) の選 択に使用されます。
- イーサネットセグメント識別子(ESI): イーサネットセグメントには一意の非ゼロの識 別子が割り当てられます。これをイーサネットセグメント識別子(ESI)と呼びます。ESI は、ネットワーク全体にわたってイーサネット セグメントを一意に表します。
- EVI: EVPN インスタンス (EVI) は仮想ネットワーク識別子 (VNI) で表されます。EVI は、PE ルータ上の VPN を表します。EVI は IP VPN ルーティングおよび転送(VRF)と 同じ役割を果たし、インポート/エクスポートルートターゲット (RT) が割り当てられま す。ユーザ ネットワーク インターフェイス(UNI)でのサービス多重化動作に応じて、 ポート上のすべてのトラフィック(すべて対1のバンドリング)、VLAN上のトラフィッ ク(1 対 1 のマッピング)、または VLAN のリスト/範囲のトラフィック(選択的バンド リング)をブリッジドメイン(BD)にマップできます。このBDはEVIに関連付けられ、 MPLS コアに転送されます。
- EAD/ES:ESごとのイーサネット自動検出ルートはルートタイプ1とも呼ばれます。この ルートは、アクセス失敗のシナリオ時にトラフィックを早急に収束するために使用されま す。このルートにはイーサネット タグ 0xFFFFFFFF が使用されます。
- EAD/EVI:EVIごとのイーサネット自動検出ルートはルートタイプ1とも呼ばれます。こ のルートは、トラフィックはスイッチの1つにのみハッシュされるときのエイリアシング とロードバランシングに使用されます。EAD/ESルートと区別するため、このルートには イーサネット タグ値 0xFFFFFF を使用できません。
- エイリアシング:ルート タイプ 1 の EAD/EVI ルートを使用する所定のイーサネット セグ メントで接続されているすべてのスイッチへのトラフィックのロードバランシングに使用 されます。これはホストを実際に学習するスイッチとは関係なく実行されます。
- 大量撤回:ルートタイプ1のEAD/ESルートを使用し、アクセス障害シナリオ時に早急に 収束するために使用されます。
- DF の選択:ループの転送を防ぐために使用されます。カプセル化を解除し、所定のイー サネット セグメントにトラフィックを転送するため、単一のルータのみを使用します。

## <span id="page-157-0"></span>**EVPN** 動作

以下をアドバタイズするため、PE は起動時に EVPN ルートを交換します。

- **VPN** メンバーシップ:PE は所定のリモート PE のすべてのメンバーを検出します。マル チキャスト入力レプリケーション モデルの場合、EVI に関連付けられている PE フラッド リストの構築にこの情報が使用されます。MAC アドレスを学習した時点で BUM ラベル とユニキャスト ラベルが交換されます。
- イーサネット セグメント到達可能性:マルチホーミングのシナリオでは、PE がリモート PE と対応するそれらの冗長モード(オールアクティブまたはシングルアクティブ)を自 動的に検出します。セグメント障害が発生した場合、PE はこの段階で使用していたルー トを撤回し、リモートPE上のMAC大量撤回をシグナリングすることで高速コンバージェ ンスをトリガーします。
- •冗長グループメンバーシップ:同じイーサネットセグメントに接続している(マルチホー ミング)PE は互いに自動的に検出され、所定の EVI に対するブロードキャスト、不明ユ ニキャストおよびマルチキャスト(BUM)トラフィックの転送を担う指定フォワーダ (FD)を選択します。

#### 図 **20 : EVPN** 動作

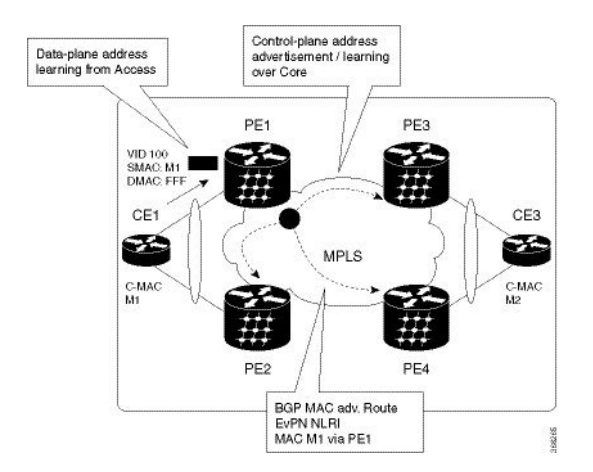

EVPN はシングルホーミング モードまたはデュアルホーミング モードで動作できます。PE 上 で EVPN が有効になっており、各 PE が所定の EVPN インスタンスの他のすべてのメンバー PE を検出したときにルートタイプ3がアドバタイズされるシングルホーミングのシナリオを考え てみます。不明ユニキャスト (または BUM) MAC を PE で受信すると、EVPN ルート タイプ 2 として他の PE にアドバタイズされます。MAC ルートは EVPN ルート タイプ 2 を使用して 他のPEにアドバタイズされます。マルチホーミングのシナリオでは、ルートタイプ1、3、お よび 4 がアドバタイズされ、他の PE とそれらの冗長モード(シングルアクティブまたはオー ルアクティブ)を検出します。ルート タイプ 1 を使用するのは、同じ CE をホストする他の PE を自動検出するためです。この他にも、このルート タイプは CE と PE 間の破損リンクから 離れている高速ルートユニキャスト トラフィックにも使用されます。ルート タイプ 4 は、指 定フォワーダの選択に使用されます。たとえば、カスタマー トラフィックが PE に着信し、

ローカル イーサネット セグメント上で学習した各カスタマー MAC アドレスの到達可能性情 報を EVPN MAC アドバタイズメント ルートでコアを介して配布するトポロジを考えてみま す。各 EVPN MAC ルートは、カスタマー MAC アドレスと、MAC を学習したポートに関連付 けられたイーサネット セグメントおよびその関連付けられた MPLS ラベルをアナウンスしま す。この EVPN MPLS ラベルは、アドバタイズされた MAC アドレス宛にトラフィックを送信 するときにリモート PE によって後で使用されます。

# <span id="page-158-0"></span>**EVPN** ルート タイプ

EVPN ネットワーク層到達可能性情報 (NLRI) は、さまざまなルート タイプを提供します。

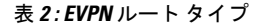

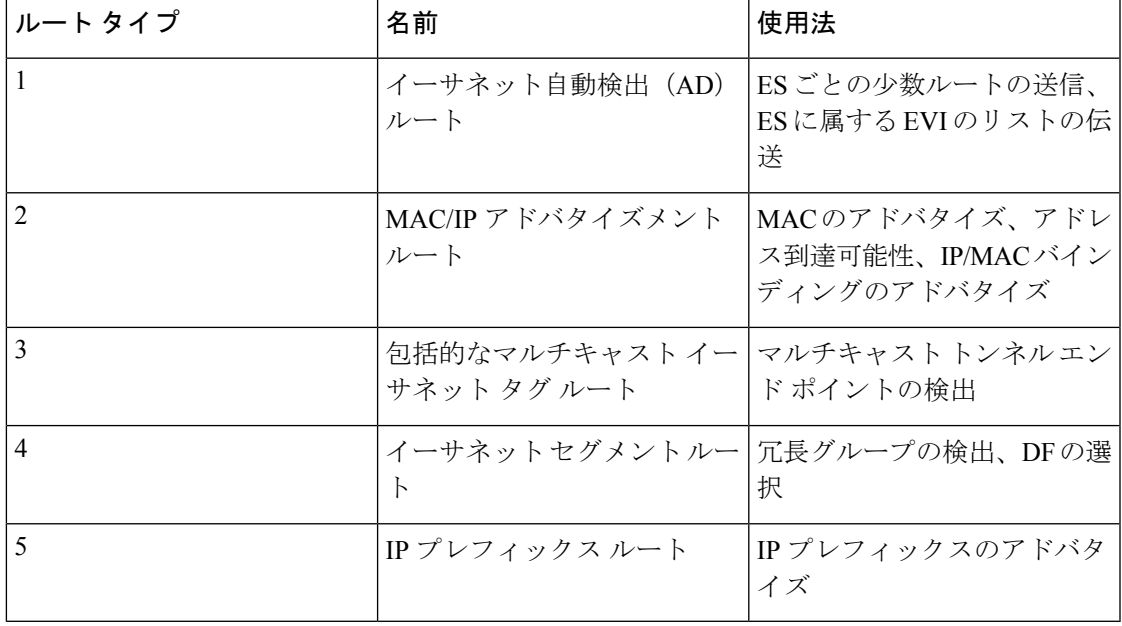

#### $J\nu$ ートタイプ1:イーサネット自動検出 (AD)ルート

イーサネット自動検出(AD)ルートは、EVI ごとと ESI ごとにアドバタイズされます。これ らのルートは、ES ごとに送信されます。これらは ES に属している EVI のリストを伝送しま す。ESI フィールドは、CE がシングルホームの場合はゼロに設定されます。このルート タイ プは、ロードバランシングのためのMACアドレスの大量撤回とエイリアシングに使用されま す。

### ルート タイプ **2**:**MAC/IP** アドバタイズメント ルート

これらのルートは VLAN ごとのルートであるため、VNI に含まれている PE のみにこれらの ルートが必要です。ホストの IP アドレスと MAC アドレスが NRLI 内のピアにアドバタイズさ れます。MAC アドレスのコントロール プレーン学習は不明ユニキャストのフラッディングを 削減します。

ルート タイプ **3**:包括的なマルチキャスト イーサネット タグ ルート

このルートは、送信元 PE からリモート PE へのブロードキャスト、不明ユニキャスト、およ びマルチキャスト(BUM)トラフィック用の接続を確立します。このルートは、VLAN ごと と ESI ごとにアドバタイズされます。

ルート タイプ **4**:イーサネット セグメント ルート

イーサネット セグメント ルートでは CE デバイスを 2 台のデバイスまたは PE デバイスを接続 できます。ES ルートでは同じイーサネット セグメントに接続されている PE デバイスを検出 できます。

ルート タイプ **5**:**IP** プレフィックス ルート

IP プレフィックスが MAC アドバタイズメント ルートとは関係なくアドバタイズされます。 EVPN IRB では、ホスト ルート /32 は RT-2 を使用してアドバタイズされ、サブネット /24 は RT-5 を使用してアドバタイズされます。

(注)

EVPN IRB では、ホスト ルート /32 は RT-2 を使用してアドバタイズされ、サブネット /24 は RT-5 を使用してアドバタイズされます。

# <span id="page-159-0"></span>**EVPN L2** ブリッジング サービスの設定

EVPN L2 ブリッジング サービスを設定するには、次のステップを実行します。

 $\mathscr{D}$ 

必ず、ラベル モードをプレフィックス単位から VRF ラベル モード単位に変更してください。 L2FIB および VPNv4 ルート (ラベル)は同じリソースを共有しているため、リソースを枯渇 させると BVI の ping は失敗します。 (注)

デバイスには最大 128K の MAC アドレス エントリを含めることができます。デバイス上のブ リッジ ドメインには最大 64K の MAC アドレス エントリを含めることができます。 (注)

(注) フラッディングの無効化は、EVPN ブリッジ ドメインではサポートされていません。

```
/* Configure address family session in BGP */
RP/0/RSP0/CPU0:router# configure
RP/0/RSP0/CPU0:router#(config)# router bgp 200
RP/0/RSP0/CPU0:router#(config-bgp)# bgp router-id 209.165.200.227
RP/0/RSP0/CPU0:router#(config-bgp)# address-family l2vpn evpn
```

```
RP/0/RSP0/CPU0:router#(config-bgp)# neighbor 10.10.10.10
RP/0/RSP0/CPU0:router#(config-bgp-nbr)# remote-as 200
RP/0/RSP0/CPU0:router#(config-bgp-nbr)# description MPLSFACING-PEER
RP/0/RSP0/CPU0:router#(config-bgp-nbr)# update-source Loopback 0
RP/0/RSP0/CPU0:router#(config-bgp-nbr)# address-family l2vpn evpn
/* Configure EVI and define the corresponding BGP route targets */
Router# configure
Router(config)# evpn
Router(config-evpn)# evi 6005
Router(config-evpn-evi)# bgp
Router(config-evpn-evi-bgp)# rd 200:50
Router(config-evpn-evi-bgp)# route-target import 100:6005
Router(config-evpn-evi-bgp)# route-target export 100:6005
Router(config-evpn-evi-bgp)# exit
Router(config-evpn-evi)# advertise-mac
/* Configure a bridge domain */
Router# configure
Router(config)# l2vpn
Router(config-l2vpn)# bridge group 1
Router(config-l2vpn-bg)# bridge-domain 1-1
Router(config-l2vpn-bg-bd)# interface GigabitEthernet 0/0/0/1
Router(config-l2vpn-bg-bd-ac)# evi 6005
Router(config-l2vpn-bg-bd-ac-evi)# commit
```

```
router bgp 200 bgp
router-id 209.165.200.227
 address-family l2vpn evpn
neighbor 10.10.10.10
  remote-as 200 description MPLS-FACING-PEER
  updatesource Loopback0
  addressfamily l2vpn evpn
!
configure
evpn
 evi 6005
 bgp
   rd 200:50
   route-target import 100:6005
   route-target export 100:6005
!
  advertise-mac
configure
l2vpn
bridge group 1
 bridge-domain 1-1
   interface GigabitEthernet 0/0/0/1
    evi 6005
!
```
Router(config-l2vpnbg-bd-ac-evi)# **exit**

# <span id="page-161-0"></span>**EVPN MAC** アドレス制限の設定

EVPN MAC アドレス制限を設定する場合、次の制限事項が適用されます。

- リモート MAC アドレスは、MAC アドレス制限が設定されているかどうかに関係なく、 ハードウェアでプログラムされます。
- MAC アドレス制限のアクションは、ローカル MAC アドレスの数が設定された制限を超 えた場合にのみ適用されます。MAC アドレス制限が、リモートおよびローカル MAC ア ドレスによって枯渇した場合、またはリモート MAC アドレスによってのみ割り当てられ た場合、MAC アドレス制限のアクションは適用されません。超過したトラフィックは不 明なユニキャストと見なされ、ブリッジ ドメイン全体にフラッディングされます。
- MAC アドレス制限は、デバイスが MAC アドレスをアクティブに学習していない場合に のみ、正しく変更できます。これは予期された動作です。
- MAC ラーニングが有効になっている場合は、MAC アドレス制限を最大 6 つまで設定でき ます。ただし、MAC ラーニングが無効になっている場合は、MAC アドレス制限を最大 5 つまで設定できます。
- **clear l2vpn mac address table** コマンドはサポートされていません。MAC アドレス テーブ ルは、接続回線インターフェイスまたはサブインターフェイスで **shut** または **no shutdown** が実行された場合、あるいはMACエージングタイマーが期限切れになった場合にクリア されます。

#### 設定例

EVPN MAC アドレス制限を設定するには、次の作業を実行します。

次の表に、設定する MAC アドレス制限のパラメータと値を示します。

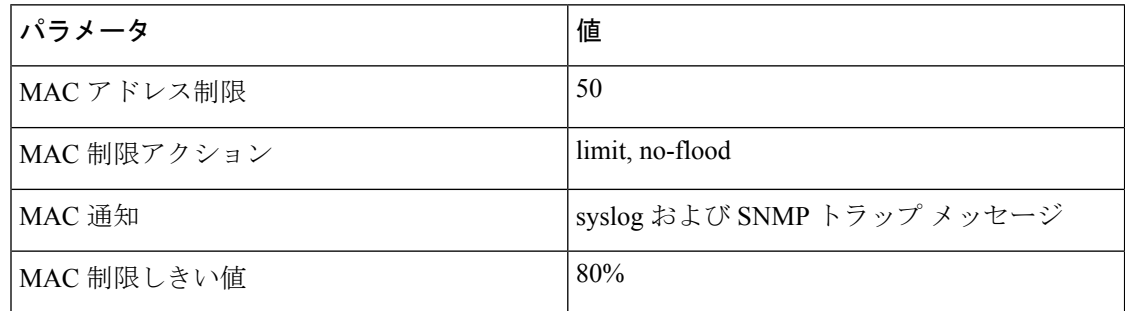

```
Router# configure
Router(config)# l2vpn
Router(config-l2vpn)# bridge group EVPN-BG-SH
Router(config-l2vpn-bg)# bridge-domain EVPN_2701
Router(config-l2vpn-bg-bd)# mac
Router(config-l2vpn-bg-bd-mac)# limit
Router(config-l2vpn-bg-bd-mac-limit)# maximum 50
Router(config-l2vpn-bg-bd-mac-limit)# action no-flood
Router(config-l2vpn-bg-bd-mac-limit)# notification both
```

```
Router(config-l2vpn-bg-bd-mac-limit)# exit
Router(config-l2vpn-bg-bd)# exit
Router(config-l2vpn-bg)# exit
Router(config-l2vpn)# mac limit threshold 80
Router(config-l2vpn)# commit
```

```
l2vpn
bridge group EVPN-BG-SH
 bridge-domain EVPN_2701
   mac
    limit
    maximum 50
     action no-flood
    notification both
    !
   !
!
mac limit threshold 80
commit
```
#### 確認

EVPN MAC アドレス制限パラメータが前述の表のように設定されていることを確認します。

```
Router# show l2vpn bridge-domain bd-name EVPN_2701 detail
Legend: pp = Partially Programmed.
Bridge group: EVPN-BG-SH, bridge-domain: EVPN_2701, id: 25, state: up, ShgId: 0, MSTi:
\capCoupled state: disabled
  VINE state: EVPN Native
 MAC learning: enabled
  MAC withdraw: enabled
   MAC withdraw for Access PW: enabled
   MAC withdraw sent on: bridge port up
   MAC withdraw relaying (access to access): disabled
  Flooding:
   Broadcast & Multicast: enabled
    Unknown unicast: enabled
  MAC aging time: 300 s, Type: inactivity
  MAC limit: 50, Action: limit, no-flood, Notification: syslog, trap
  MAC limit reached: no, threshold: 80%
  MAC port down flush: enabled
 MAC Secure: disabled, Logging: disabled
  Split Horizon Group: none
  Dynamic ARP Inspection: disabled, Logging: disabled
  IP Source Guard: disabled, Logging: disabled
  DHCPv4 Snooping: disabled
  DHCPv4 Snooping profile: none
  IGMP Snooping: disabled
  IGMP Snooping profile: none
  MLD Snooping profile: none
  Storm Control: disabled
  Bridge MTU: 1500
  MIB cvplsConfigIndex: 26
  Filter MAC addresses:
  P2MP PW: disabled
  Create time: 21/04/2019 16:28:05 (2d23h ago)
  No status change since creation
  ACs: 1 (1 up), VFIs: 0, PWs: 0 (0 up), PBBs: 0 (0 up), VNIs: 0 (0 up)
```

```
List of EVPNs:
   EVPN, state: up
     evi: 6101
     XC ID 0x8000040c
     Statistics:
       packets: received 0 (unicast 0), sent 0
      bytes: received 0 (unicast 0), sent 0
      MAC move: 0
  List of ACs:
   AC: Bundle-Ether101.2701, state is up, active in RG-ID 101
     Type VLAN; Num Ranges: 1
     Rewrite Tags: [1000, 2000]
     VLAN ranges: [2701, 2701]
     MTU 9112; XC ID 0xa000060b; interworking none; MSTi 6
     MAC learning: enabled
     Flooding:
       Broadcast & Multicast: enabled
       Unknown unicast: enabled
     MAC aging time: 300 s, Type: inactivity
     MAC limit: 50, Action: limit, no-flood, Notification: syslog, trap
     MAC limit reached: no, threshold: 80%
     MAC port down flush: enabled
     MAC Secure: disabled, Logging: disabled
     Split Horizon Group: none
     Dynamic ARP Inspection: disabled, Logging: disabled
     IP Source Guard: disabled, Logging: disabled
     DHCPv4 Snooping: disabled
     DHCPv4 Snooping profile: none
      IGMP Snooping: disabled
     IGMP Snooping profile: none
     MLD Snooping profile: none
     Storm Control:
       Broadcast: enabled(160000 pps)
       Multicast: enabled(160000 pps)
       Unknown unicast: enabled(160000 pps)
      Static MAC addresses:
      Statistics:
       packets: received 0 (multicast 0, broadcast 0, unknown unicast 0, unicast 0),
sent 0
       bytes: received 0 (multicast 0, broadcast 0, unknown unicast 0, unicast 0), sent
 0
       MAC move: 0
     Storm control drop counters:
       packets: broadcast 0, multicast 0, unknown unicast 0
       bytes: broadcast 0, multicast 0, unknown unicast 0
      Dynamic ARP inspection drop counters:
       packets: 0, bytes: 0
      IP source guard drop counters:
       packets: 0, bytes: 0
  List of Access PWs:
  List of VFIs:
  List of Access VFIs:
```
# <span id="page-163-0"></span>**EVPN** ソフトウェア **MAC** ラーニング

あるデバイス上で学習した MAC アドレスは、VLAN 内の別のデバイス上で学習されるか、配 布されるようにする必要があります。EVPN ソフトウェア MAC ラーニング機能では、あるデ バイス上で学習された MAC アドレスをネットワークに接続された別のデバイスに配布できま す。MAC アドレスは、BGP を使用してリモート デバイスから学習されます。

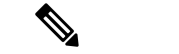

デバイスには最大 128K の MAC アドレス エントリを含めることができます。デバイス上のブ リッジ ドメインには最大 64K の MAC アドレス エントリを含めることができます。 (注)

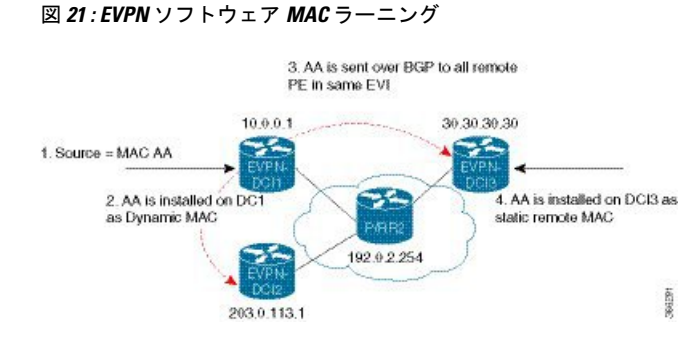

上の図は、ソフトウェア MAC ラーニングのプロセスを示しています。次に、このプロセスに 関わるステップを示します。

- **1.** トラフィックは、ブリッジ ドメイン内の 1 つのポートに着信します。
- **2.** 送信元 MAC アドレス(AA)は PE 上で学習され、ダイナミック MAC エントリとして格 納されます。
- **3.** MAC アドレス(AA)がタイプ 2 BGP ルーtに変換され、BGP を介して同じ EVI 内のすべ てのリモート PE に送信されます。
- 4. MAC アドレス (AA) は、リモート MAC アドレスとして PE で更新されます。

### **EVPN** ソフトウェア **MAC** ラーニングの設定

次の項では、EVPN ソフトウェア MAC ラーニングの設定方法について説明します。

(注) ルータは、フロー認識型トランスポート (FAT) 擬似回線をサポートしていません。

/\* Configure bridge domain. \*/

```
RP/0/RSP0/CPU0:router(config)# l2vpn
RP/0/RSP0/CPU0:router(config-l2vpn)# bridge group EVPN_SH
RP/0/RSP0/CPU0:router(config-l2vpn-bg)# bridge-domain EVPN_2001
RP/0/RSP0/CPU0:router(config-l2vpn-bg-bd)# interface TenGigE0/0/0/1
RP/0/RSP0/CPU0:router(config-l2vpn-bg-bd-ac)# exit
RP/0/RSP0/CPU0:router(config-l2vpn-bg-bd)# interface BundleEther 20.2001
RP/0/RSP0/CPU0:router(config-l2vpn-bg-bd-ac)# storm-control broadcast pps 10000 ← Enabling
storm-control is optional
RP/0/RSP0/CPU0:router(config-l2vpn-bg-bd-ac)# exit
RP/0/RSP0/CPU0:router(config-l2vpn-bg-bd)# evi 2001
RP/0/RSP0/CPU0:router(config-l2vpn-bg-bd-evi)# commit
```

```
/* Configure address family session in BGP. */
```

```
RP/0/RSP0/CPU0:router# configure
RP/0/RSP0/CPU0:router(config)# router bgp 200
RP/0/RSP0/CPU0:router(config-bgp)# bgp router-id 209.165.200.227
RP/0/RSP0/CPU0:router(config-bgp)# address-family l2vpn evpn
```
RP/0/RSP0/CPU0:router(config-bgp-nbr)# **remote-as 200** RP/0/RSP0/CPU0:router(config-bgp-nbr)# **description MPLSFACINGPEER** RP/0/RSP0/CPU0:router(config-bgp-nbr)# **update-source Loopback 0** RP/0/RSP0/CPU0:router(config-bgp-nbr)# **address-family l2vpn evpn**

## **EVPN** ソフトウェア **MAC** ラーニングでサポートされているモード

EVPN ソフトウェア MAC ラーニングでサポートされているモードは次のとおりです。

- シングル ホーム デバイス(SHD)またはシングル ホーム ネットワーク(SHN)
- デュアル ホーム デバイス(DHD):オール アクティブ ロード バランシング

### シングル ホーム デバイスまたはシングル ホーム ネットワーク モード

次の項では、EVPN ソフトウェア MAC ラーニング機能をシングル ホーム デバイスまたはシン グル ホーム ネットワーク(SHD/SHN)モードで設定する方法について説明します。

```
図 22 : シングル ホーム デバイスまたはシングル ホーム ネットワーク モード
```
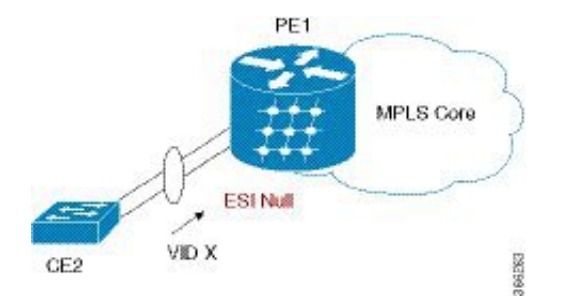

上の図では、PE (PE1) はバンドルインターフェイスまたは物理インターフェイスを使用して イーサネット セグメントに接続されています。SHD/SHN にはヌル イーサネット セグメント 識別子(ESI)を使用します。

### シングル ホーム デバイスまたはシングル ホーム ネットワーク モードでの **EVPN** の設定

この項では、シングル ホーム デバイスまたはシングル ホーム ネットワーク モードで EVPN ソフトウェア MAC ラーニング機能を設定する方法について説明します。

/\* Configure bridge domain. \*/

```
RP/0/RSP0/CPU0:router(config)# l2vpn
RP/0/RSP0/CPU0:router(config-l2vpn)# bridge group EVPN_ALL_ACTIVE
RP/0/RSP0/CPU0:router(config-l2vpn-bg)# bridge-domain EVPN_2001
RP/0/RSP0/CPU0:router(config-l2vpn-bg-bd)# interface BundleEther1.2001
RP/0/RSP0/CPU0:router(config-l2vpn-bg-bd)# evi 2001
```

```
/* Configure advertisement of MAC routes. */
RP/0/RSP0/CPU0:router(config)# evpn
RP/0/RSP0/CPU0:router(config-evpn)# evi 2001
RP/0/RSP0/CPU0:router(config-evpn-evi)# advertise-mac
/* Configure address family session in BGP. */
RP/0/RSP0/CPU0:router# configure
RP/0/RSP0/CPU0:router#(config)# router bgp 200
```

```
RP/0/RSP0/CPU0:router#(config-bgp)# bgp router-id 09.165.200.227
RP/0/RSP0/CPU0:router#(config-bgp)# address-family l2vpn evpn
RP/0/RSP0/CPU0:router#(config-bgp)# neighbor 10.10.10.10
RP/0/RSP0/CPU0:router#(config-bgp-nbr)# remote-as 200
RP/0/RSP0/CPU0:router#(config-bgp-nbr)# description MPLSFACING-PEER
RP/0/RSP0/CPU0:router#(config-bgp-nbr)# update-source Loopback 0
RP/0/RSP0/CPU0:router#(config-bgp-nbr)# address-family l2vpn evpn
```

```
l2vpn
bridge group EVPN_ALL_ACTIVE
bridge-domain EVPN_2001
  interface BundleEther1.2001
  evi 2001
!
evpn
evi 2001
  advertise-mac
!
router bgp 200 bgp
router-id 40.40.40.40
 address-family l2vpn evpn
neighbor 10.10.10.10
  remote-as 200 description MPLS-FACING-PEER
  updatesource Loopback0
  addressfamily l2vpn evpn
```
#### 確認

シングル ホーム デバイスの EVPN を確認します。

RP/0/RSP0/CPU0:router# **show evpn ethernet-segment interface Te0/4/0/10 detail**

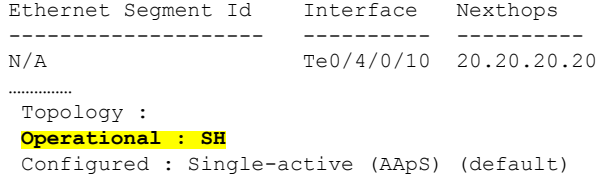

## デュアル ホーム デバイス:オールアクティブ ロード バランシング モード

次の項では、デュアルホームデバイス (DHD) にオールアクティブロードバランシングモー ドで EVPN ソフトウェア MAC ラーニング機能を設定する方法について説明します。

PE<sub>1</sub> **FSIW VID X** CE<sub>1</sub> MPLS Core VID X **FSIW**  $36286$ PE<sub>2</sub>

図 **23 :** デュアル ホーム デバイス:オールアクティブ ロード バランシング モード

オールアクティブ ロード バランシングはフローごとのアクティブ/アクティブ (AApF) と呼 ばれています。上の図では、両方の EVPN PE に同一のイーサネット セグメント識別子を使用 しています。PE は、バンドル インターフェイスを使用してイーサネット セグメントに接続さ れています。CE では、単一のバンドルが 2 つの EVPN PE に向けて設定されます。このモード では、学習した MAC アドレスが PE1 と PE2 の両方に格納されます。PE1 と PE2 は両方とも同 じ EVI 内でトラフィックを転送できます。

### デュアル ホーム デバイスでの **EVPN** ソフトウェア **MAC** ラーニングの設定:オールアク ティブ モード

この項では、オールアクティブモードのデュアルホームデバイスでEVPNソフトウェアMAC ラーニング機能を設定する方法について説明します。

/\* Configure bridge domain. \*/

```
RP/0/RSP0/CPU0:router(config)# l2vpn
RP/0/RSP0/CPU0:router(config-l2vpn)# bridge group EVPN_ALL_ACTIVE
RP/0/RSP0/CPU0:router(config-l2vpn-bg)# bridge-domain EVPN_2001
RP/0/RSP0/CPU0:router(config-l2vpn-bg-bd)# interface BundleEther1.2001
RP/0/RSP0/CPU0:router(config-l2vpn-bg-bd)# evi 2001
```
/\* Configure advertisement of MAC routes. \*/

```
RP/0/RSP0/CPU0:router(config)# evpn
RP/0/RSP0/CPU0:router(config-evpn)# evi 2001
RP/0/RSP0/CPU0:router(config-evpn-evi)# advertise-mac
RP/0/RSP0/CPU0:router(config-evpn-evi)# exit
RP/0/RSP0/CPU0:router(config-evpn)# interface bundle-ether1
RP/0/RSP0/CPU0:router(config-evpn-ac)# ethernet-segment
RP/0/RSP0/CPU0:router(config-evpn-ac-es)# identifier type 0 01.11.00.00.00.00.00.00.01
```
/\* Configure address family session in BGP. \*/

```
RP/0/RSP0/CPU0:router# configure
RP/0/RSP0/CPU0:router#(config)# router bgp 200
RP/0/RSP0/CPU0:router#(config-bgp)# bgp router-id 209.165.200.227
RP/0/RSP0/CPU0:router#(config-bgp)# address-family l2vpn evpn
RP/0/RSP0/CPU0:router#(config-bgp)# neighbor 10.10.10.10
```

```
RP/0/RSP0/CPU0:router#(config-bgp-nbr)# remote-as 200
RP/0/RSP0/CPU0:router#(config-bgp-nbr)# description MPLSFACING-PEER
RP/0/RSP0/CPU0:router#(config-bgp-nbr)# update-source Loopback 0
RP/0/RSP0/CPU0:router#(config-bgp-nbr)# address-family l2vpn evpn
/* Configure Link Aggregation Control Protocol (LACP) bundle. */
RP/0/RSP0/CPU0:router# configure
RP/0/RSP0/CPU0:router(config)# interface Bundle-Ether1 300
RP/0/RSP0/CPU0:router(config-if)# lacp switchover suppress-flaps 300
RP/0/RSP0/CPU0:router(config-if)# exit
```

```
/* Configure VLAN Header Rewrite.*/
```

```
RP/0/RSP0/CPU0:router# configure
RP/0/RSP0/CPU0:router(config)# interface bundle-Ether1.2001 l2transport
RP/0/RSP0/CPU0:router(config-if)# encapsulation dot1q 10
RP/0/RSP0/CPU0:router(config-if)# rewrite ingress tag pop 1 symmetric
```

```
l2vpn
bridge group EVPN_ALL_ACTIVE
bridge-domain EVPN_2001
interface Bundle-Ether1.2001
 !
evi 2001
 !
!
evpn
evi 2001
 !
 advertise-mac
 !
interface bundle-ether1
 ethernet-segment
 identifier type 0 01.11.00.00.00.00.00.00.01
 !
 !
router bgp 200
bgp router-id 209.165.200.227
address-family l2vpn evpn
!
neighbor 10.10.10.10
remote-as 200
description MPLS-FACING-PEER
update-source Loopback0
address-family l2vpn evpn
!
interface Bundle-Ether1
lacp switchover suppress-flaps 300
load-interval 30
!
interface bundle-Ether1.2001 l2transport
encapsulation dot1aq 2001
rewrite ingress tag pop 1 symmetric
!
```
#### 確認

オールアクティブ モードのデュアル ホーム デバイスの EVPN を確認します。

RP/0/RSP0/CPU0:router# **show evpn ethernet-segment interface bundle-Ether 1 carvin\$**

```
Ethernet Segment Id Interface Nexthops
-------- ---------- -------- --------
0100.211b.fce5.df00.0b00 BE11
209.165.201.1
Topology :
Operational : MHN
Configured : All-active (AApF) (default)
Primary Services : Auto-selection
Secondary Services: Auto-selection
 Service Carving Results:
Forwarders : 4003
Elected : 2002
EVI E : 2000, 2002, 36002, 36004, 36006, 36008
 ........
Not Elected : 2001
EVI NE : 2001, 36001, 36003, 36005, 36007, 36009
MAC Flushing mode : Invalid
Peering timer : 3 sec [not running]
 Recovery timer : 30 sec [not running]
Local SHG label : 34251
Remote SHG labels : 1
 38216 : nexthop 209.165.201.1
```
### **EVPN** ソフトウェア **MAC** ラーニングの確認

パケット ドロップ統計情報を確認します。

RP/0/RSP0/CPU0:router# **show l2vpn bridge-domain bd-name EVPN\_2001 details**

```
Bridge group: EVPN_ALL_ACTIVE, bridge-domain: EVPN_2001, id: 1110,
state: up, ShgId: 0, MSTi: 0
List of EVPNs:
EVPN, state: up
evi: 2001
XC ID 0x80000458
Statistics:
packets: received 28907734874 (unicast 9697466652), sent
76882059953
bytes: received 5550285095808 (unicast 1861913597184), sent
14799781851396
MAC move: 0
List of ACs:
 AC: TenGigE0/0/0/1, state is up
Type VLAN; Num Ranges: 1
...
Statistics:
packets: received 0 (multicast 0, broadcast 0, unknown
unicast 0, unicast 0), sent 45573594908
bytes: received 0 (multicast 0, broadcast 0, unknown unicast
0, unicast 0), sent 8750130222336
MAC move: 0
 ........
```
VPN-ID と MAC アドレス フィルタを使用して EVPN ID を確認します。

RP/0/RSP0/CPU0:router# **show evpn evi vpn-id 2001 neighbor**

Neighbor IP vpn-id ----------- -------- 209.165.200.225 2001 209.165.201.30 2001

...

#### BGP L2VPN EVPN の概要を確認します。

RP/0/RSP0/CPU0:router# **show bgp l2vpn evpn summary**

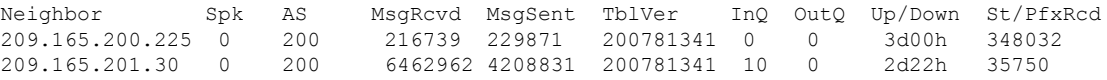

ライン カードの L2FIB テーブルへの MAC の更新を確認します。

RP/0/RSP0/CPU0:router# **show l2vpn mac mac all location 0/6/cPU0**

Topo ID Producer Next Hop(s) Mac Address IP Address ------- -------- ----------- -------------- ---------- 1112 0/6/CPU0 Te0/0/0/1 00a3.0001.0001

ルート スイッチ プロセッサ (RSP) の L2FIB テーブルへの MAC の更新を確認します。

RP/0/RSP0/CPU0:router# **show l2vpn mac mac all location 0/6/cPU0**

Topo ID Producer Next Hop(s) Mac Address IP Address ------- -------- ----------- -------------- ---------- 1112 0/6/CPU0 0/0/0/1 **00a3.0001.0001**

#### MAC アドレスの概要情報を確認します。

#### RP/0/RSP0/CPU0:router# **show l2vpn forwarding bridge-domain EVPN\_ALL\_ACTIVE:EVPN\_2001 mac-address location 0/6/CPU0**

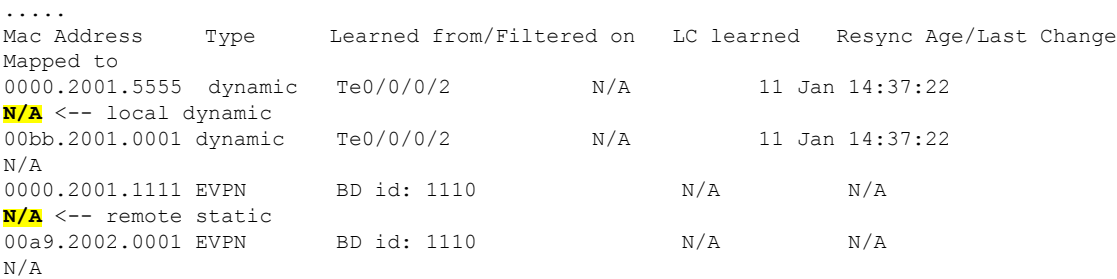

VPN-ID と MAC アドレス フィルタを使用して EVPN ID を確認します。

RP/0/RSP0/CPU0:router# **show evpn evi vpn-id 2001 mac**

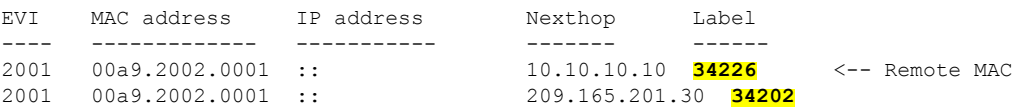

2001 0000.2001.5555 20.1.5.55 TenGigE0/0/0/2 34203 <-- local MAC RP/0/RSP0/CPU0:router# **RP/0/RSP0/CPU0:router# show evpn evi vpn-id 2001 mac 00a9.2002.0001 detail** EVI MAC address IP address Nexthop Label ---- -------------- ---------- ------- ----- 00a9.2002.0001 :: 2001 00a9.2002.0001 :: 209.165.201.30 34202 Ethernet Tag : 0 Multi-paths Resolved : **True <--- aliasing to two remote PE with All-Active load balancing** Static : No Local Ethernet Segment : N/A

Remote Ethernet Segment : 0100.211b.fce5.df00.0b00 Local Sequence Number : N/A Remote Sequence Number : 0 Local Encapsulation : N/A Remote Encapsulation : MPLS

EVPNに関連付けられているBGPルートをブリッジドメインフィルタを使用して確認します。

RP/0/RSP0/CPU0:router# **show bgp l2vpn evpn bridge-domain EVPN\_2001 route-type 2**

```
*> [2][0][48][00bb.2001.0001][0]/104
*>i[2][0][48][00a9.2002.00be][0]/104
* i 209.165.201.30 100 0 i
```
0.0.0.0 **0 i <------ locally learnt MAC**

10.10.10.10 100 **0 i <----- remotely learnt MAC**

# <span id="page-171-0"></span>**EVPN** アウト オブ サービス

EVPN アウト オブ サービス機能では、Link Aggregation Control Protocol(LACP)を設定した イーサネット セグメントに含まれているバンドル インターフェイスの状態を制御することが できます。この機能を使用すると、ノードをアウト オブ サービス(OOS)に移行させること ができます。プロバイダー エッジ (PE) のすべてのバンドルを手動でシャットダウンする必 要はありません。

cost-out コマンドを使用してノード上のイーサネット VPN (EVPN) のイーサネット セグメン トに属するすべてのバンドル インターフェイスをダウンさせます。イーサネット A-D のイー サネット セグメント (ES EAD) ルートは、バンドルをシャット ダウンする前に撤回されま す。PEは接続されているカスタマーエッジ(CE)デバイスにシグナリングし、対応するバン ドルメンバーをダウンさせます。こうすることで、トラフィックを中断させることなく、トラ フィックをこの PE ノードからそらします。CE からイーサネット セグメントへのトラフィッ クは、マルチホーミング環境内のピア PE へと方向付けられます。

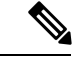

(注) EVPN のコストアウトは、手動で設定された ESI でのみサポートされます。

次に、CE が PE1 と PE2 に接続されているトポロジを示します。PE1 に cost-out コマンドを設 定すると、イーサネットセグメント上のすべてのバンドルインターフェイスがダウンします。 また、CE上の対応するバンドルメンバーもダウンします。したがって、このイーサネットセ グメントのトラフィックは CE から PE2 へと送信されるようになります。

#### 図 **24 : EVPN** アウト オブ サービス

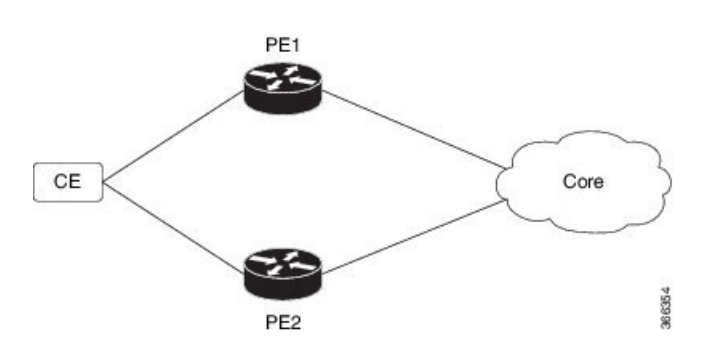

ノードをサービス状態に戻すには、no cost-out コマンドを使用します。これにより、PE 上の EPVN イーサネット セグメントに属するすべてのバンドル インターフェイスと CE 上の対応す るバンドル メンバーが起動します。

ノードがコストアウト状態にある場合に新しいバンドル イーサネット セグメントを追加する とそのバンドルがダウンします。同様に、バンドル イーサネット セグメントを削除するとそ のバンドルは起動します。

リロード時に指定した時間が経過した後にノードをサービス状態に戻すには、startup-cost-inコ マンドを使用します。EPVNが初期化された時点でノードがコストアウトになり、設定時間ま でコストアウト状態が維持されます。タイマー実行中に evpn no startup-cost-in コマンドを実行 すると、タイマーが停止し、ノードがコストイン状態になります。

「cost-out」設定は「startup-cost-in」タイマーよりも常に優先されます。そのため、両方の設定 でリロードすると、コストアウト状態は「cost-out」設定で制御されます。タイマーは関係あり ません。同様に、起動タイマーでリロードし、タイマーが実行している間に「cost-out」を設定 するとタイマーが停止し、OOS 状態は「cost-out」設定のみで制御されます。

startup-cost-in timer が実行している間に何らかのプロシージャを実行すると、ノードはコスト アウト状態を維持し、タイマーが再起動します。

### **EVPN** アウト オブ サービスの設定

この項では、EVPN アウト オブ サービスを設定する方法について説明します。

/\* Configuring node cost-out on a PE \*/

Router# **configure** Router(config)# **evpn**

```
Router(config-evpn)# cost-out
Router(config-evpn)commit
```
/\* Bringing up the node into service \*/

```
Router# configure
Router(config)# evpn
Router(config-evpn)# no cost-out
Router(config-evpn)commit
```
/\* Configuring the timer to bring up the node into service after the specified time on reload \*/

```
Router# configure
Router(config)# evpn
Router(config-evpn)# startup-cost-in 6000
Router(config-evpn)commit
```
### 実行コンフィギュレーション

```
configure
evpn
cost-out
!
configure
evpn
startup-cost-in 6000
!
```
#### 確認

EVPN アウト オブ サービスの設定を確認します。

/\* Verify the node cost-out configuration \*/

```
Router# show evpn summary
Fri Apr 7 07:45:22.311 IST
Global Information
-----------------------------
Number of EVIs : 2
Number of Local EAD Entries : 0
Number of Remote EAD Entries : 0
Number of Local MAC Routes : 0
Number of Local MAC Routes : 5
         MAC : 5
         MAC-IPv4 : 0
         MAC-IPv6 : 0
Number of Local ES:Global MAC : 12
Number of Remote MAC Routes : 7<br>MAC : 7
         MACMAC-IPv4 : 0
         MAC-IPv6 : 0
Number of Local IMCAST Routes : 56
Number of Remote IMCAST Routes: 56<br>Number of Internal Labels : 5
Number of Internal Labels
Number of ES Entries : 9
Number of Neighbor Entries : 1<br>EVPN Router ID : 192.168.0.1
EVPN Router ID
BGP Router ID : ::
```
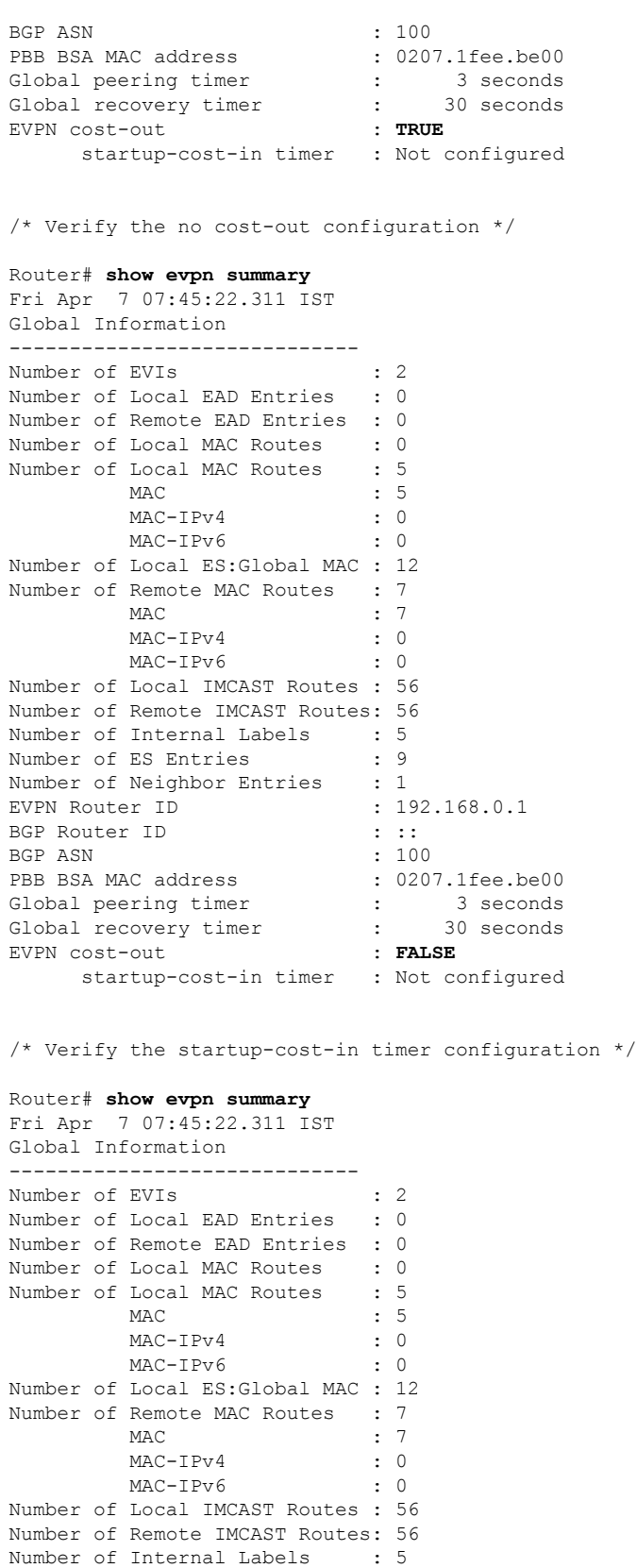

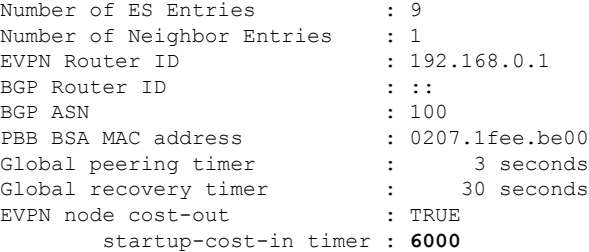

# <span id="page-175-0"></span>**EVPN** 対応 **CFM** のサポート

イーサネット接続障害管理(CFM)はサービス レベル OAM プロトコルの1つで、VLAN ごと にエンドツーエンドのイーサネットサービスをモニタリングおよびトラブルシューティングす るためのツールとなります。これには、予防的な接続モニタリング、障害検証、および障害分 離の機能が含まれています。CFM は EVPN ネットワークに導入できます。EVPN ネットワー クで CFM を使用して、ノード間の接続をモニタできます。

#### 制約事項

EVPN 対応 CFM は、次の制限の下でサポートされています。

- アクティブ-アクティブ マルチホーミングのシナリオでは、マルチホーム CE デバイスと それらに接続している PE デバイスとの間の接続をモニタする場合、CFM は CE と PE 間 の個別のリンク間でのみ使用できます。CE デバイスと PE デバイス間のバンドルで CFM の使用を試みると、シーケンス番号エラーが発生し、統計情報が不正確になります。
- ループバックおよびリンクトレースの結果に副作用が生じる可能性があります。ループ バックまたはリンクトレースのいずれかで同じインスタンスに対して複数の結果が報告さ れたり、同じ2つのエンドポイント間にあるループバックとリンクトレースの連続するイ ンスタンスで異なる結果が生じたりする場合があります。

# <span id="page-175-1"></span>イーサネット セグメント単位の **EVPN** 複数サービス

イーサネット セグメント単位の EVPN 複数サービス機能を使用すると、単一のイーサネット セグメント(ES)で複数のサービスを設定できます。複数の ES で複数のサービスを設定する 代わりに、1 つの ES で複数のサービスを設定できます。

単一のイーサネット バンドルで次のサービスを設定できます。サブインターフェイスごとに サービスを 1 つずつ設定できます。

• フレキシブル クロスコネクト(FXC) サービス。VLAN 非認識型、VLAN 認識型、およ びローカル スイッチング モードをサポートしています。

詳細については、『*L2VPN and Ethernet Services Configuration Guide for Cisco NCS 540 Series Routers*』の「*Configure Point-to-Point Layer 2 Services*」の章を参照してください。

• EVPN-VPWS Xconnect サービス

詳細については、『*L2VPN and Ethernet Services Configuration Guide for Cisco NCS 540 Series Routers*』の「*EVPN Virtual Private Wire Service (VPWS)*」の章を参照してください。

• EVPN Integrated Routing and Bridging (IRB)

詳細については、『*L2VPN and Ethernet Services Configuration Guide for Cisco NCS 540 Series Routers*』の「*Configure EVPN IRB*」の章を参照してください。

• ネイティブ EVPN

詳細については、『*L2VPN and Ethernet Services Configuration Guide for Cisco NCS 540 Series Routers*』の「*EVPN Features*」の章を参照してください。

これらのサービスはすべて、オールアクティブのマルチホーミングのシナリオでのみサポート されます。

### イーサネット セグメント単位の **EVPN** 複数サービスの設定

イーサネット バンドル インターフェイス 22001 を介して2つのプロバイダー エッジ (PE) デ バイスに接続しているカスタマー エッジ(CE)デバイスを考えてみます。バンドル イーサ ネット サブインターフェイスで複数のサービスを設定します。

### 設定例

Bundle-Ether22001 ES を考慮し、サブインターフェイスで複数のサービスを設定します。

```
/* Configure attachment circuits */
Router# configure
Router(config)# interface Bundle-Ether22001.12 l2transport
Router(config-l2vpn-subif)# encapsulation dot1q 1 second-dot1q 12
Router(config-l2vpn-subif)# exit
Router(config-l2vpn)# exit
Router(config)# interface Bundle-Ether22001.13 l2transport
Router(config-l2vpn-subif)# encapsulation dot1q 1 second-dot1q 13
Router(config-l2vpn-subif)# exit
Router(config-l2vpn)# exit
Router(config)# interface Bundle-Ether22001.14 l2transport
Router(config-l2vpn-subif)# encapsulation dot1q 1 second-dot1q 14
Router(config-l2vpn-subif)# exit
Router(config-l2vpn)# exit
Router(config)# interface Bundle-Ether22001.1 l2transport
Router(config-l2vpn-subif)# encapsulation dot1q 1 second-dot1q 1
Router(config-l2vpn-subif)# exit
Router(config-l2vpn)# exit
Router(config)# interface Bundle-Ether22001.2 l2transport
Router(config-l2vpn-subif)# encapsulation dot1q 1 second-dot1q 2
Router(config-l2vpn-subif)# exit
Router(config-l2vpn)# exit
Router(config)# interface Bundle-Ether22001.3 l2transport
Router(config-l2vpn-subif)# encapsulation dot1q 1 second-dot1q 3
Router(config-l2vpn-subif)# exit
Router(config-l2vpn)# exit
Router(config)# interface Bundle-Ether22001.4 l2transport
Router(config-l2vpn-subif)# encapsulation dot1q 1 second-dot1q 4
Router(config-l2vpn-subif)# exit
```

```
Router(config-l2vpn)# exit
/*Configure VLAN Unaware FXC Service */
Router(config)# l2vpn
Router(config-l2vpn)# flexible-xconnect-service vlan-unaware fxc_mh1
Router(config-l2vpn-fxs-vu)# interface Bundle-Ether22001.1
Router(config-l2vpn-fxs-vu)# interface Bundle-Ether22001.2
Router(config-l2vpn-fxs-vu)# interface Bundle-Ether22001.3
Router(config-l2vpn-fxs-vu)# neighbor evpn evi 21006 target 22016
Router(config-l2vpn-fxs-vu)# commit
/* Configure VLAN Aware FXC Service */
Router(config)# l2vpn
Router(config-l2vpn)# flexible-xconnect-service vlan-aware evi 24001
Router(config-l2vpn-fxs-vu)# interface Bundle-Ether22001.12
Router(config-l2vpn-fxs-vu)# interface Bundle-Ether22001.13
Router(config-l2vpn-fxs-vu)# interface Bundle-Ether22001.14
Router(config-l2vpn-fxs-vu)# commit
/* Configure Local Switching - Local switching is supported only on VLAN-aware FXC */
PE1
Router# configure
Router(config)# l2vpn
Router(config-l2vpn)# flexible-xconnect-service vlan-aware evi 31400
Router(config-l2vpn-fxs)# interface Bundle-Ether22001.1400
Router(config-l2vpn-fxs)# interface Bundle-Ether23001.1400
Router(config-l2vpn-fxs)# commit
Router(config-l2vpn-fxs)# exit
PE2
Router# configure
Router(config)# l2vpn
Router(config-l2vpn)# flexible-xconnect-service vlan-aware evi 31401
Router(config-l2vpn-fxs)# interface Bundle-Ether22001.1401
Router(config-l2vpn-fxs)# interface Bundle-Ether23001.1401
Router(config-l2vpn-fxs)# commit
Router(config-l2vpn-fxs)# exit
/* Configure EVPN-VPWS xconnect service and native EVPN with IRB */
Router# configure
Router(config)# interface Bundle-Ether22001.11 l2transport
Router(config-l2vpn-subif)# encapsulation dot1q 1 second-dot1q 11
Router(config-l2vpn-subif)# rewrite ingress tag pop 2 symmetric
Router(config-l2vpn-subif)# commit
Router(config-l2vpn-subif)# exit
Router# configure
Router(config)# interface Bundle-Ether22001.21 l2transport
Router(config-l2vpn-subif)# encapsulation dot1q 1 second-dot1q 21
Router(config-l2vpn-subif)# rewrite ingress tag pop 2 symmetric
Router(config-l2vpn-subif)# commit
Router(config-l2vpn-subif)# exit
Router# configure
Route(config)# l2vpn
Router(config-l2vpn)# xconnect group xg22001
Router(config-l2vpn-xc)# p2p evpn-vpws-mclag-22001
Router(config-l2vpn-xc-p2p)# interface Bundle-Ether22001.11
Router(config-l2vpn-xc-p2p)# neighbor evpn evi 22101 target 220101 source 220301
Router(config-l2vpn-xc-p2p)# commit
Router(config-l2vpn-xc-p2p)# exit
Router # configure
```

```
Router (config)# l2vpn
Router (config-l2vpn)# bridge group native_evpn1
Router (config-l2vpn-bg)# bridge-domain bd21
Router (config-l2vpn-bg-bd)# interface Bundle-Ether22001.21
Router (config-l2vpn-bg-bd-ac)# routed interface BVI21
Router (config-l2vpn-bg-bd-bvi)# evi 22021
Router (config-l2vpn-bg-bd-bvi)# commit
Router (config-l2vpn-bg-bd-bvi)# exit
/* Configure Native EVPN */
Router # configure
Router (config)# evpn
Router (config-evpn)# interface Bundle-Ether22001
Router (config-evpn-ac)# ethernet-segment identifier type 0 ff.ff.ff.ff.ff.ff.ff.ff.ee
Router (config-evpn-ac-es)# bgp route-target 2200.0001.0001
Router (config-evpn-ac-es)# exit
Router (config-evpn)# evi 24001
Router (config-evpn-evi)# bgp
Router (config-evpn-evi-bgp)# route-target import 64:24001
Router (config-evpn-evi-bgp)# route-target export 64:24001
Router (config-evpn-evi-bgp)# exit
Router (config-evpn-evi)# exit
Router (config-evpn)# evi 21006
Router (config-evpn-evi)# bgp
Router (config-evpn-evi-bgp)# route-target route-target 64:10000
Router (config-evpn-evi-bgp)# exit
Router (config-evpn-evi)# exit
Router (config-evpn)# evi 22101
Router (config-evpn-evi)# bgp
Router (config-evpn-evi-bgp)# route-target import 64:22101
Router (config-evpn-evi-bgp)# route-target export 64:22101
Router (config-evpn-evi-bgp)# exit
Router (config-evpn-evi)# exit
Router (config-evpn)# evi 22021
Router (config-evpn-evi)# bgp
Router (config-evpn-evi-bgp)# route-target import 64: 22021
Router (config-evpn-evi-bgp)# route-target export 64: 22021
Router (config-evpn-evi-bgp)# exit
Router (config-evpn-evi)# exit
Router (config-evpn-evi)# advertise-mac
Router (config-evpn-evi)# exit
Router (config-evpn)# evi 22022
Router (config-evpn-evi)# bgp
Router (config-evpn-evi-bgp)# route-target import 64: 22022
Router (config-evpn-evi-bgp)# route-target export 64: 22022
Router (config-evpn-evi-bgp)# exit
Router (config-evpn-evi)# advertise-mac
Router (config-evpn-evi)# commit
Router (config-evpn-evi)# exit
```
/\* Configure attachment circuits \*/ interface Bundle-Ether22001.12 l2transport encapsulation dot1q 1 second-dot1q 12 ! interface Bundle-Ether22001.13 l2transport encapsulation dot1q 1 second-dot1q 13 ! interface Bundle-Ether22001.14 l2transport

```
encapsulation dot1q 1 second-dot1q 14
!
interface Bundle-Ether22001.1 l2transport
encapsulation dot1q 1 second-dot1q 1
!
interface Bundle-Ether22001.2 l2transport
encapsulation dot1q 1 second-dot1q 2
!
interface Bundle-Ether22001.3 l2transport
encapsulation dot1q 1 second-dot1q 3
!
interface Bundle-Ether22001.4 l2transport
encapsulation dot1q 1 second-dot1q 4
/*Configure VLAN Unaware FXC Service */
flexible-xconnect-service vlan-unaware fxc_mh1
  interface Bundle-Ether22001.1
  interface Bundle-Ether22001.2
 interface Bundle-Ether22001.3
neighbor evpn evi 21006 target 22016
!
/*Configure VLAN Aware FXC Service */
l2vpn
flexible-xconnect-service vlan-aware evi 24001
   interface Bundle-Ether22001.12
   interface Bundle-Ether22001.13
   interface Bundle-Ether22001.14
/* Configure Local Switching */
flexible-xconnect-service vlan-aware evi 31400
 interface Bundle-Ether22001.1400
interface Bundle-Ether23001.1400
!
flexible-xconnect-service vlan-aware evi 31401
interface Bundle-Ether22001.1401
interface Bundle-Ether23001.1401
!
/* Configure EVPN-VPWS xconnect service and native EVPN with IRB */
interface Bundle-Ether22001.11 l2transport
 encapsulation dot1q 1 second-dot1q 11
 rewrite ingress tag pop 2 symmetric
 !
interface Bundle-Ether22001.21 l2transport
 encapsulation dot1q 1 second-dot1q 21
 rewrite ingress tag pop 2 symmetric
!
!
l2vpn
xconnect group xg22001
p2p evpn-vpws-mclag-22001
interface Bundle-Ether22001.11
neighbor evpn evi 22101 target 220101 source 220301
!
bridge group native_evpn1
   bridge-domain bd21
   interface Bundle-Ether22001.21
   routed interface BVI21
     evi 22021
 !
/* Configure Native EVPN */
Evpn
interface Bundle-Ether22001
 ethernet-segment identifier type 0 ff.ff.ff.ff.ff.ff.ff.ff.ee
```
```
bgp route-target 2200.0001.0001
!
evi 24001
bgp
 route-target import 64:24001
 route-target export 64:24001
 !
evi 21006
 bgp
   route-target 64:100006
 !
  evi 22101
  bgp
    route-target import 64:22101
    route-target export 64:22101
   !
 evi 22021
 bgp
   route-target import 64:22021
   route-target export 64:22021
  !
 advertise-mac
!
evi 22022
bgp
 route-target import 64:22022
 route-target export 64:22022
 !
 advertise-mac
!
```
確認

各サービスがサブインターフェイスで設定されているかどうかを確認します。

```
Router# show l2vpn xconnect summary
Number of groups: 6
Number of xconnects: 505 Up: 505 Down: 0 Unresolved: 0 Partially-programmed: 0
AC-PW: 505 AC-AC: 0 PW-PW: 0 Monitor-Session-PW: 0
Number of Admin Down segments: 0
Number of MP2MP xconnects: 0
Up 0 Down 0
Advertised: 0 Non-Advertised: 0
Router# show l2vpn xconnect-service summary
Number of flexible xconnect services: 74
Up: 74
Router# show l2vpn flexible-xconnect-service name fxc_mh1
```
Legend: ST = State, UP = Up, DN = Down, AD = Admin Down, UR = Unresolved, SB = Standby, SR = Standby Ready, (PP) = Partially Programmed Flexible XConnect Service Segment Name ST Type Description ST<br>----------------------- -------------------------------- ----------------------------- ---------------------------- fxc\_mh1 UP AC: BE22001.1 UP AC: BE22001.2 UP AC: BE22001.3 UP ----------------------------------------------------------------------------------------

Router# **show l2vpn flexible-xconnect-service evi 24001** Legend: ST = State, UP = Up, DN = Down, AD = Admin Down, UR = Unresolved,  $SB =$  Standby,  $SR =$  Standby Ready, (PP) = Partially Programmed

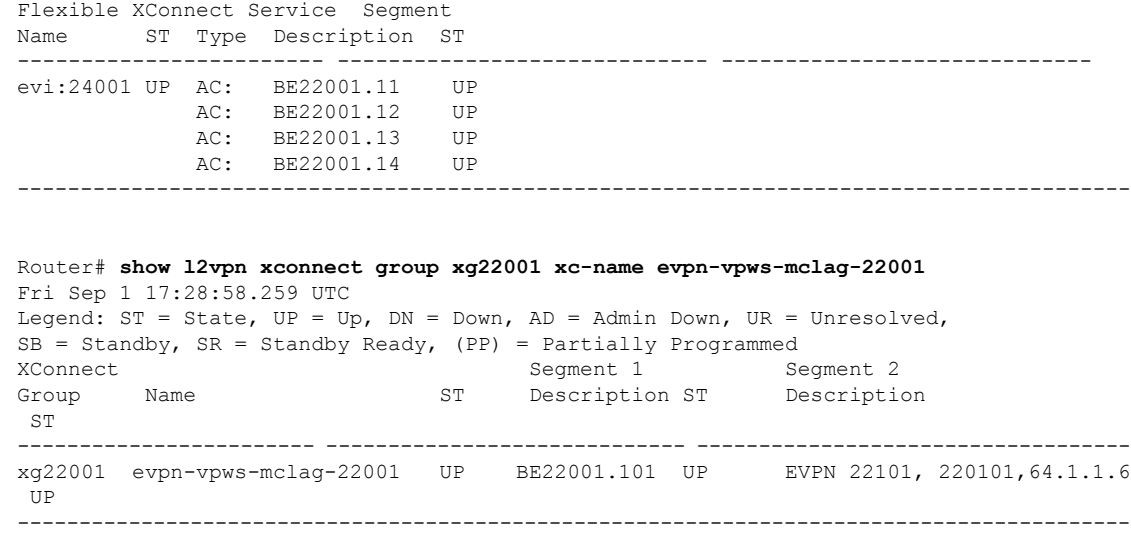

# 関連コマンド

- evpn
- evi
- ethernet-segment
- advertise-mac
- show evpn ethernet-segment
- show evpn evi
- show evpn summary
- show l2vpn xconnect summary
- show l2vpn flexible-xconnect-service
- show l2vpn xconnect group

# **EVPN MPLS** と **VPLS** のシームレスな統合

EVPN MPLS と VPLS のシームレスな統合により、同じ VPN インスタンスに対して EVPN と VPLSを実行するPEノードの共存が可能になります。VPLSまたはレガシーネットワークを、 サービスの中断なしで次世代のEVPNネットワークにアップグレードできます。選択したすべ てのVPLSプロバイダーエッジ(PE)ノードに、EVPNサービスを同時に導入できます。ただ し、トラフィックの中断を回避するため、既存の VPLS 対応 PE で EVPN サービスを 1 つずつ プロビジョニングします。

# シームレスな統合による**VPLS**ネットワークの**EVPN**ネットワークへの 移行

EVPNネットワークでは、VPNインスタンスはEVPNインスタンスID (EVI)によって識別さ れます。他の L2VPN テクノロジーと同様に、EVPN インスタンスもルートターゲットおよび ルート識別子に関連付けられています。MAC をデータ プレーンで学習する(「フラッディン グと学習の技術」を使用して学習する)従来の VPLS とは異なり、EVPN ではコントロールプ レーンを使用して MAC を学習し伝播します。EVPN では、MAC ルートは MP BGP プロトコ ルによって伝送されます。EVPN 対応 PE では、PE のルート ターゲット (RT) が一致した場 合にのみ、PE が MAC ルートをラベルとともにそれぞれの EVPN 転送テーブルにインポート します。EVPN PE ルータは、同じ VPN インスタンスで VPLS および EVPN L2 ブリッジングを 実行する機能を備えています。EVPN と BGP-AD PW の両方が VPN インスタンスで設定され ている場合、EVPN PE は、BGP VPLS 自動検出(AD)ルートと、BGP EVPN 包括マルチキャ スト ルート (タイプ 3) を、特定の VPN インスタンスにアドバタイズします。ルート タイプ 3は入力複製マルチキャストルートと呼ばれ、ブロードキャスト、未知のユニキャスト、およ びマルチキャスト(BUM)トラフィックの送信に使用されます。その他のリモートPEは、送 信側の PE RT が設定済みの RT と一致する場合にのみ、同じ VPN インスタンスに対してタイ プ 3 ルートをインポートします。したがって、これらのルート交換の最後に、EVPN 対応 PE は、VPN インスタンスにある他のすべての PE とそれらの関連機能を検出します。PE が自身 の BUM トラフィックを他の PE に送信するために使用するタイプ 3 ルートでは、同じ RT を持 つ PE が BUM トラフィックを受信することが保証されます。EVPN は、タイプ 2 ルートを使 用してカスタマー MAC アドレスをアドバタイズします。

EVPN MPLS と VPLS のシームレスな統合により、ネットワーク サービスを中断することな く、VPLS PE ルータを EVPN に 1 つずつアップグレードすることができます。PE1、PE2、 PE3、および PE4 が VPLS PW を使用してフルメッシュ ネットワークで相互接続されている次 のトポロジを考えてみます。

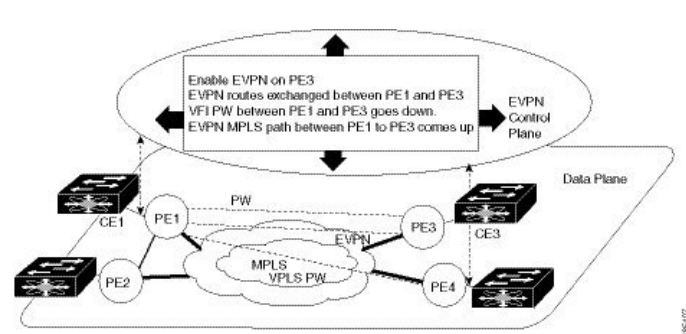

図 **25 : EVPN MPLS** と **VPLS** のシームレスな統合

EVPN サービスは、一度に 1 つの PE ノードずつ、ネットワークに導入できます。VPLS サービ スの VPN インスタンスで EVPN を有効にすることによって、VPLS から EVPN への移行が PE1 で開始されます。EVPN が有効になるとすぐに、PE1 は他の PE ノードへの EVPN 包括マルチ キャスト ルートのアドバタイズを開始します。PE1 は他の PE ノードからの包含マルチキャス ト ルートを受信しないため、PE1 と他の PE ノード間の VPLS 擬似回線はアクティブなままで す。PE1 は、VPLS 疑似回線を使用してトラフィックの転送を維持します。同時に、PE1 は EVPN ルート タイプ 2 を使用して CE1 から学習したすべての MAC アドレスをアドバタイズし

ます。2 番目のステップでは、EVPN が PE3 で有効になっています。PE3 は、他の PE ノード への包含マルチキャストルートのアドバタイズを開始します。PE1とPE3の両方がEVPNルー トを介して互いを検出します。その結果、PE1とPE3は両者間の擬似回線をシャットダウンし ます。EVPN サービスが、PE1 と PE3 の間で VPLS サービスの代わりとなります。この段階で は、PE1 は PE2 と PE4 を使用して VPLS サービスを実行し続け、同じ VPN インスタンスで PE3 を使用して EVPN サービスを開始します。このことを、EVPN と VPLS のシームレスな統 合と呼びます。VPLS から EVPN への移行は残りの PE ノードに対して続けられます。最終的 に、4 つすべての PE ノードが EVPN サービスで有効になります。VPLS サービスがネットワー ク内の EVPN サービスに完全に置き換えられます。すべての VPLS 擬似回線がシャットダウン されます。

# 既存の **VPLS** ネットワークでの **EVPN** の設定

既存の VPLS ネットワークで EVPN を設定するには、次の作業を実行します。

- L2VPN EVPN アドレスファミリの設定
- EVPN コンフィギュレーション モードで、EVI と対応する BGP ルートターゲットを設定 します。
- ブリッジドメインでの EVI の設定

さまざまな VPLS ベース ネットワークを EVPN に移行する方法については、L2VPN [ブリッジ](#page-185-0) [ドメインでの](#page-185-0) EVI の設定 (172 ページ)を参照してください。

# **L2 EVPN** アドレスファミリの設定

BGP と参加ネイバーの両方で EVPN アドレス ファミリを有効にするには、次の作業を実行し ます。

# 設定例

```
Router# configure
Router(config)#router bgp 65530
Router(config-bgp)#nsr
Router(config-bgp)#bgp graceful-restart
Router(config-bgp)#bgp router-id 200.0.1.1
Router(config-bgp)#address-family l2vpn evpn
Router(config-bgp-af)#exit
Router(config-bgp)#neighbor 200.0.4.1
Router(config-bgp-nbr)#remote-as 65530
Router(config-bgp-nbr)#update-source Loopback0
Router(config-bgp-nbr)#address-family l2vpn evpn
Router(config-bgp-nbr-af)#commit
```
## 実行コンフィギュレーション

configure router bgp 65530

```
nsr
bgp graceful-restart
bgp router-id 200.0.1.1
address-family l2vpn evpn
 !
neighbor 200.0.4.1
 remote-as 65530
 update-source Loopback0
 address-family l2vpn evpn
 !
!
```
# **EVPN** コンフィギュレーション モードでの **EVI** と対応する **BGP** ルート ターゲットの設定

EVI を設定し、対応する BGP ルート ターゲットを定義するには、次の作業を実行します。ま た、advertise-mac を設定します。設定しないと MAC ルート (タイプ 2) がアドバタイズされ ません。

# 設定例

```
Router# configure
Router(config)#evpn
Router(config-evpn)#evi i
Router(config-evpn-evi-bgp)#bgp
Router(config-evpn-evi-bgp)#table-policy spp-basic-6
Router(config-evpn-evi-bgp)#route-target import 100:6005
Router(config-evpn-evi-bgp)#route-target export 100:6005
Router(config-evpn-evi-bgp)#exit
Router(config-evpn-evi)#advertise-mac
Router(config-evpn-evi)#commit
```
# 実行コンフィギュレーション

```
configure
evpn
 evi
  bgp
    table-policy spp-basic-6
   route-target import 100:6005
    route-target export 100:6005
    !
  advertise-mac
   !
  !
 !
```
# ブリッジ ドメインでの **EVI** の設定

対応する L2VPN ブリッジ ドメインで EVI を設定するには、次の作業を実行します。

### 設定例

```
Router# configure
Router(config)#l2vpn
Router(config-l2vpn)#bridge group bg1
Router(config-l2vpn-bg)#bridge-domain bd1
Router(config-l2vpn-bg-bd)#interface GigabitEthernet0/0/0/0
Router(config-l2vpn-bg-bd-ac)#exit
Router(config-l2vpn-bg-bd)#evi 1
Router(config-l2vpn-bg-bd-evi)#exit
Router(config-l2vpn-bg-bd)#vfi v1
Router(config-l2vpn-bg-bd-vfi)#neighbor 10.1.1.2 pw-id 1000
Router(config-l2vpn-bg-bd-vfi-pw)#mpls static label local 20001 remote 10001
Router(config-l2vpn-bg-bd-vfi-pw)#commit
```
# 実行コンフィギュレーション

```
configure
l2vpn
 bridge group bg1
  bridge-domain bd1
   interface GigabitEthernet0/0/0/0
    !
   evi 1
    !
  vfi v1
   neighbor 10.1.1.2 pw-id 1000
    mpls static label local 20001 remote 10001
    !
    !
   evi 1
 !
```
# <span id="page-185-0"></span>**L2VPN** ブリッジ ドメインでの **EVI** の設定

次の例は、さまざまな VPLS ベース ネットワークの L2VPN ブリッジドメインでの EVI 設定を 示しています。

**MPLS** スタティック ラベルをベースとする **VPLS**

```
l2vpn
bridge group bg1
 bridge-domain bd-1-1
  interface GigabitEthernet0/0/0/0
   !
  vfi vfi-1-1
   neighbor 200.0.2.1 pw-id 1200001
    mpls static label local 20001 remote 10001
    !
   neighbor 200.0.3.1 pw-id 1300001
    mpls static label local 30001 remote 10001
    !
   neighbor 200.0.4.1 pw-id 1400001
    mpls static label local 40001 remote 10001
    !
```

```
!
  evi 1
!
```
自動検出 **BGP** および **BGP** シグナリングをベースとする **VPLS**

```
l2vpn
bridge group bg1
bridge-domain bd-1-2
   interface GigabitEthernet0/0/0/2
   !
   vfi vfi-1-2
   vpn-id 2
    autodiscovery bgp
    rd 101:2
     route-target 65530:200
     signaling-protocol bgp
     ve-id 11
     ve-range 16
     !
    !
   evi 2
  !
```
# ターゲット **LDP** をベースとする **VPLS**

```
bridge-domain bd-1-4
  interface GigabitEthernet0/0/0/4
   !
   vfi vfi-1-4
   neighbor 200.0.2.1 pw-id 1200004
    !
    neighbor 200.0.3.1 pw-id 1300004
    !
    neighbor 200.0.4.1 pw-id 1400004
    !
   evi 3
   !
```
# **EVPN** 設定の確認

EVPN の設定と MAC のアドバタイズメントを確認するには、次のコマンドを使用します。 EVPN のステータス、AC のステータス、および VFI のステータスを確認します。

- show l2vpn bridge-domain
- show evpn summary
- show bgp rt l2vpn evpn
- show evpn evi
- show l2route evpn mac all

Router#**show l2vpn bridge-domain bd-name bd-1-1** Mon Feb 20 21:03:40.244 EST

```
Legend: pp = Partially Programmed.
Bridge group: bg1, bridge-domain: bd-1-1, id: 0, state: up, ShgId: 0, MSTi: 0
 Aging: 300 s, MAC limit: 4000, Action: none, Notification: syslog
 Filter MAC addresses: 0
 ACs: 1 (1 up), VFIs: 1, PWs: 3 (2 up), PBBs: 0 (0 up), VNIs: 0 (0 up)
 List of EVPNs:
   EVPN, state: up
 List of ACs:
   Gi0/2/0/0.1, state: up, Static MAC addresses: 0, MSTi: 2
 List of Access PWs:
 List of VFIs:
   VFI vfi-1-1 (up)
     Neighbor 200.0.2.1 pw-id 1200001, state: up, Static MAC addresses: 0
     Neighbor 200.0.3.1 pw-id 1300001, state: down, Static MAC addresses: 0
     Neighbor 200.0.4.1 pw-id 1400001, state: up, Static MAC addresses: 0
 List of Access VFIs:
When PEs are evpn enabled, pseudowires that are associated with that BD will be brought
 down. The VPLS BD pseudowires are always up.
```
EVI の設定済みのローカルおよびリモート MAC ルートのうちアドバタイズされたものの数を 確認します。

#### Router#**show evpn summary**

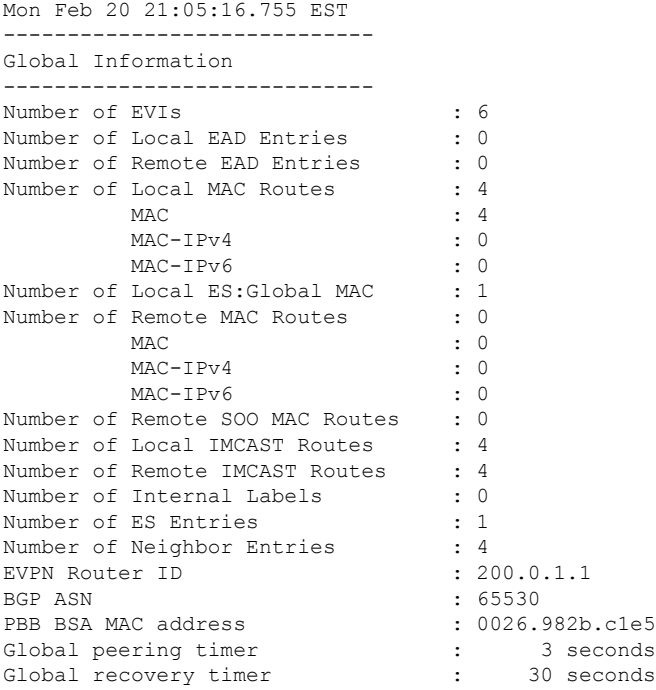

EVPN ルートターゲットを確認します。

#### Router#**show bgp rt l2vpn evpn** Mon Feb 20 21:06:18.882 EST EXTCOMM IMP/EXP RT:65530:1 1 / 1<br>RT:65530:2 1 / 1 RT: 65530:2 1 / 1<br>RT: 65530:3 1 / 1  $RT:65530:3$ RT:65530:4 1 / 1 Processed 4 entries

Locally learnt MAC routes can be viewed by forwarding table show l2vpn forwarding bridge-domain mac-address location 0/0/cpu0 To Resynchronize MAC table from the Network Processors, use the command... l2vpn resynchronize forwarding mac-address-table location <r/s/i>

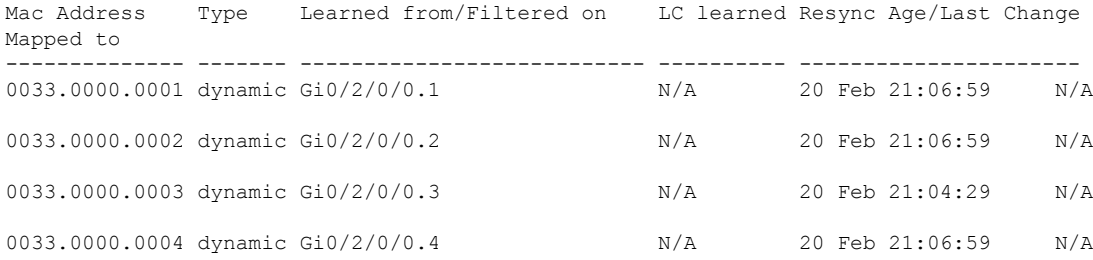

The remote routes learned via evpn enabled BD

show l2vpn forwarding bridge-domain mac-address location 0/0\$

To Resynchronize MAC table from the Network Processors, use the command...

l2vpn resynchronize forwarding mac-address-table location <r/s/i>

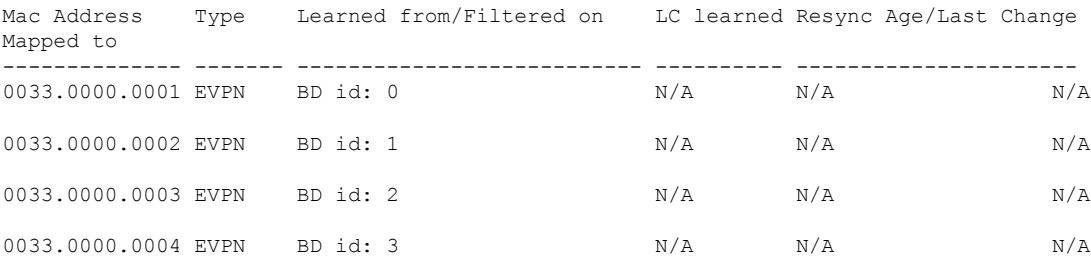

特定の VPN インスタンスに関係のある EVPN MAC ルートを確認します。

#### Router#**show evpn evi vpn-id 1 mac** Mon Feb 20 21:36:23.574 EST

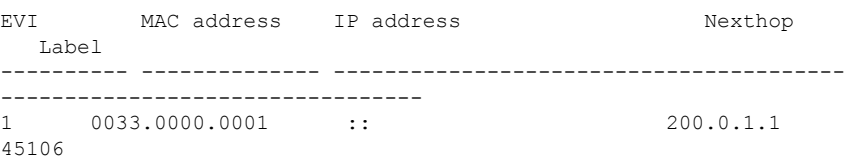

L2 ルーティングを確認します。

#### Router#**show l2route evpn mac all**

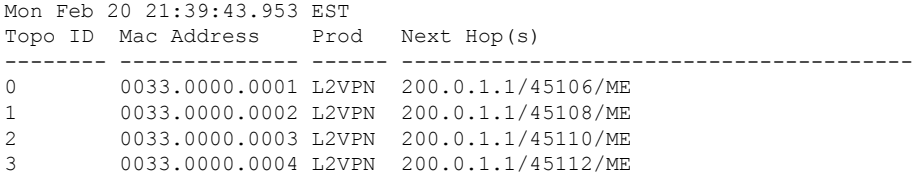

EVPN ルート タイプ 2 ルートを確認します。

Router#**show bgp l2vpn evpn route-type 2** Mon Feb 20 21:43:23.616 EST

```
BGP router identifier 200.0.3.1, local AS number 65530
BGP generic scan interval 60 secs
Non-stop routing is enabled
BGP table state: Active
Table ID: 0x0 RD version: 0
BGP main routing table version 21
BGP NSR Initial initsync version 1 (Reached)
BGP NSR/ISSU Sync-Group versions 0/0
BGP scan interval 60 secs
Status codes: s suppressed, d damped, h history, * valid, > best
            i - internal, r RIB-failure, S stale, N Nexthop-discard
Origin codes: i - IGP, e - EGP, ? - incomplete<br>Network Next Hop Metri
 Network Next Hop Metric LocPrf Weight Path
Route Distinguisher: 200.0.1.1:1
*>i[2][0][48][0033.0000.0001][0]/104
                   200.0.1.1 100 0 i
Route Distinguisher: 200.0.1.1:2
*>i[2][0][48][0033.0000.0002][0]/104
                   200.0.1.1 100 0 i
Route Distinguisher: 200.0.1.1:3
*>i[2][0][48][0033.0000.0003][0]/104
                   200.0.1.1 100 0 i
Route Distinguisher: 200.0.1.1:4
*>i[2][0][48][0033.0000.0004][0]/104
                   200.0.1.1 100 0 i
Route Distinguisher: 200.0.3.1:1 (default for vrf bd-1-1)
*>i[2][0][48][0033.0000.0001][0]/104
                   200.0.1.1 100 0 i
Route Distinguisher: 200.0.3.1:2 (default for vrf bd-1-2)
*>i[2][0][48][0033.0000.0002][0]/104
                   200.0.1.1 100 0 i
Route Distinguisher: 200.0.3.1:3 (default for vrf bd-1-3)
*>i[2][0][48][0033.0000.0003][0]/104
                   200.0.1.1 100 0 i
Route Distinguisher: 200.0.3.1:4 (default for vrf bd-1-4)
*>i[2][0][48][0033.0000.0004][0]/104
                   200.0.1.1 100 0 i
Processed 8 prefixes, 8 paths
包含マルチキャスト ルートとルート タイプ 3 ルートを確認します。
```

```
Router#show bgp l2vpn evpn route-type 3
Mon Feb 20 21:43:33.970 EST
BGP router identifier 200.0.3.1, local AS number 65530
BGP generic scan interval 60 secs
Non-stop routing is enabled
BGP table state: Active
Table ID: 0x0 RD version: 0
BGP main routing table version 21
BGP NSR Initial initsync version 1 (Reached)
BGP NSR/ISSU Sync-Group versions 0/0
BGP scan interval 60 secs
Status codes: s suppressed, d damped, h history, * valid, > best
            i - internal, r RIB-failure, S stale, N Nexthop-discard
Origin codes: i - IGP, e - EGP, ? - incomplete
 Network Next Hop Metric LocPrf Weight Path
Route Distinguisher: 200.0.1.1:1
*>i[3][0][32][200.0.1.1]/80
                    200.0.1.1 100 0 i
Route Distinguisher: 200.0.1.1:2
*>i[3][0][32][200.0.1.1]/80
```
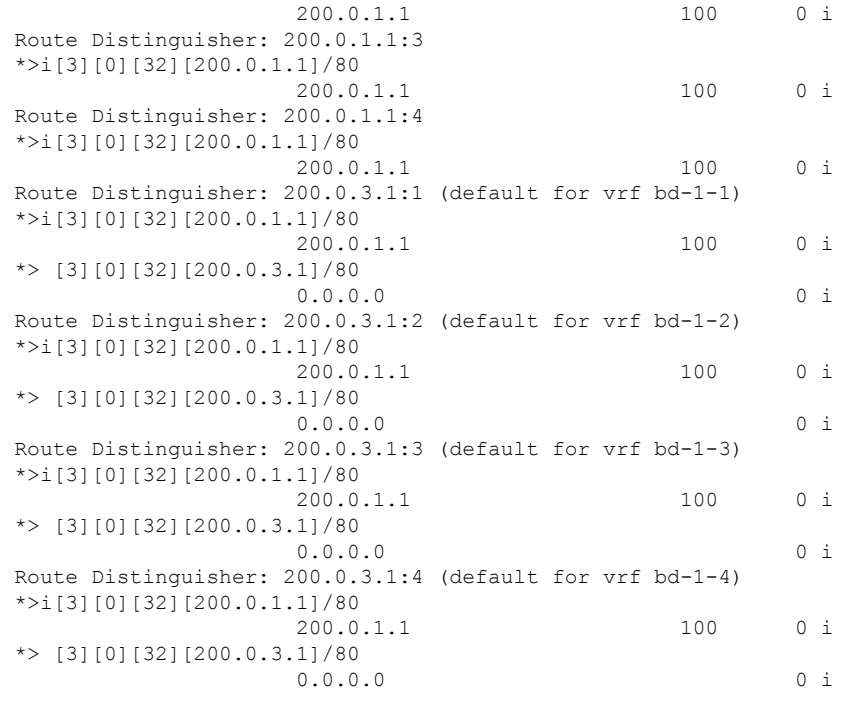

# **EVPN** シングルアクティブ マルチホーミング

EVPNシングルアクティブマルチホーミング機能はシングルアクティブ冗長モードをサポート しています。シングルアクティブ モードでは、PE ノードは EVPN サービス インスタンス (EVI)に基づいて、イーサネット セグメントとの間で発着信するイーサネット セグメント ロード バランス トラフィックにローカルに接続されます。EVPN サービス インスタンス内で は、1つのPEのみがイーサネットセグメントとの間で発着信するトラフィックを転送します。

図 **26 : EVPN**:シングルアクティブ マルチホーミング

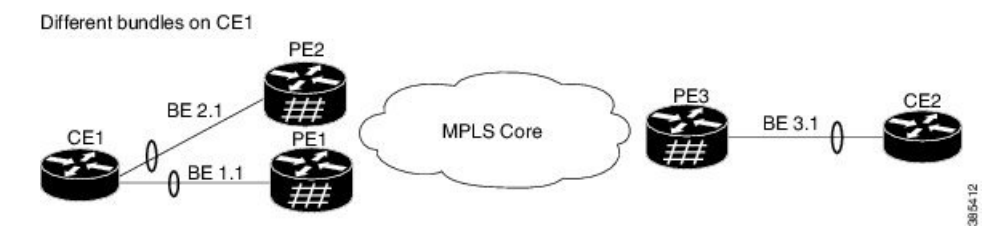

ここには、CE1 が PE1 と PE2 のマルチホームであるトポロジが示されています。PE1 と PE2 は MPLS コアを通じて PE3 に接続しています。CE3 はイーサネット インターフェイス バンド ルを通じて PE3 に接続されています。PE1 と PE2 はタイプ 4 ルートをアドバタイズしてから、 指定フォワーダ(DF)の選択を実行します。非 DF はシングルアクティブ モードの両方向の トラフィックをブロックします。

CE1 から CE2 へのトラフィック フローを考えてみます。CE1 は PE1 と PE2 の両方に Address ResolutionProtocol(ARP)ブロードキャスト要求を送信します。PE1 が EVI の指定フォワーダ である場合、PE1 は CE1 から ARP 要求を転送します。PE2 は CE1 からのトラフィックをド

# **EVPN** シングルアクティブ マルチホーミングの設定

EVPNシングルアクティブマルチホーミング機能を設定するには、PE1とPE2上で次のタスク を実行します。

# **EVPN** イーサネット セグメントの設定

EVPN イーサネット セグメントを設定するには、次のタスクを実行します。

```
Router# configure
Router(config)# evpn
Router(config-evpn)# timers
Router(config-evpn-timers)# peering 15
Router(config-evpn-timers)# recovery 30
Router(config-evpn-timers)# exit
Router(config-evpn)# interface Bundle-Ether1
Router(config-evpn-ac)# ethernet-segment
Router(config-evpn-ac-es)# identifier type 0 40.00.00.00.00.00.00.00.01
Router(config-evpn-ac-es)# load-balancing-mode single-active
Router(config-evpn-ac-es)# bgp route-target 4000.0000.0001
Router(config-evpn-ac-es)# service-carving manual primary 100 secondary 200
Router(config-evpn-ac-es-man)# exit
Router(config-evpn-ac-es)# exit
Router(config-evpn-ac)# mac-flush mvrp
Router(config-evpn-ac)# timers
Router(config-evpn-ac-timers)# peering 15
Router(config-evpn-ac-timers)# recovery 30
Router(config-evpn-ac-timers)# commit
Router(config-evpn-ac-timers)# exit
```
# 実行コンフィギュレーション

```
configure
evpn
 timers
 peering 15
 recovery 30
!
 interface Bundle-Ether1
  ethernet-segment
    identifier type 0 40.00.00.00.00.00.00.00.01
   load-balancing-mode single-active
   bgp route-target 4000.0000.0001
   service-carving manual primary 100 secondary 200
!
  mac-flush mvrp
   timers
    peering 15
    recovery 30
!
```
# EVPN サービス インスタンス (EVI) パラメータの設定

EVPN サービス インスタンス (EVI) パラメータを定義するには、このタスクを実行します。

```
Router# configure
Router(config)# evpn
Router(config-evpn)# evi 6005
Router(config-evpn-evi)# bgp
Router(config-evpn-evi-bgp)# rd 200:50
Router(config-evpn-evi-bgp)# route-target import 100:6005
Router(config-evpn-evi-bgp)# route-target export 100:6005
Router(config-evpn-evi-bgp)# exit
Router(config-evpn-evi)# advertise-mac
Router(config-evpn-evi)# commit
Router(config-evpn-evi)# exit
```
# 実行コンフィギュレーション

```
configure
evpn
 evi 6005
 bgp
  rd 200:50
  route-target import 100:6005
   route-target export 100:6005
!
  advertise-mac
```
!

# レイヤ **2** インターフェイスの設定

レイヤ 2 インターフェイスを定義するには、次のタスクを実行します。

```
Router# configure
Router(config)# interface bundle-ether2.1 l2transport
Router(config-subif-l2)# no shutdown
Router(config-subif-l2)# encapsulation dot1q 1
Router(config-subif-l2)# rewrite ingress tag pop 1 symmetric
Router(config-subif-l2)#commit
Router(config-subif-l2)#exit
```
実行コンフィギュレーション

```
configure
interface bundle-ether2.1 l2transport
no shutdown
encapsulation dot1q 1
rewrite ingress tag pop 1 symmetric
!
```
# ブリッジ ドメインの設定

次のステップを実行して PE1 と PE2 上にブリッジ ドメインを設定します。

Router# **configure**

```
Router(config)# l2vpn
Router(config-l2vpn)# bridge group 6005
Router(config-l2vpn-bg)# bridge-domain 6005
Router(config-l2vpn-bg-bd)# interface Bundle-Ether2.1
Router(config-l2vpn-bg-bd-ac)# evi 6005
Router(config-l2vpnbg-bd-evi)# commit
Router(config-l2vpnbg-bd-evi)# exit
```
# 実行コンフィギュレーション

```
configure
l2vpn
bridge group 6005
 bridge-domain 6005
   interface Bundle-Ether2.1
    evi 6005!
```
# **EVPN** コア分離保護

EVPNコア分離保護機能を使用すると、コア内のリンク障害をモニタして検出することができ ます。プロバイダー エッジ(PE)デバイスでコア リンク障害が検出されると、EVPN は、PE のイーサネット セグメント (ES) を停止します。ES は、カスタマー エッジ (CE) デバイス に接続しているアクセス インターフェイスに関連付けられています。

EVPN は、ICCP のコア分離の検出を置き換えるものです。この新機能により、EVPN 環境で ICCP を使用する必要がなくなります。

CE が PE1 および PE2 に接続されているトポロジを考えてみます。PE1、PE2、および PE3 で は、MPLS コア ネットワーク上で EVPN が実行されています。コア インターフェイスにはギ ガビット イーサネットまたはバンドル インターフェイスを使用できます。

#### 図 **27 : EVPN** コア分離保護

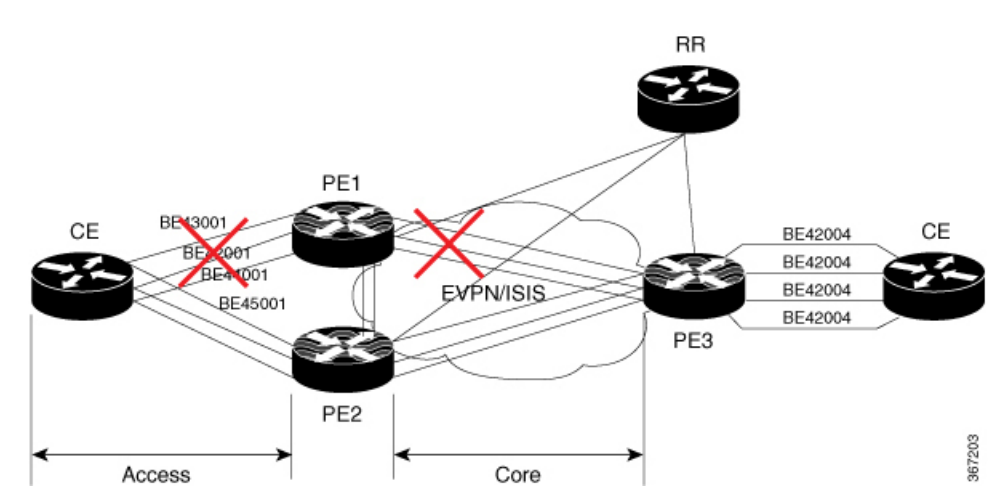

PE1 のコア リンクがダウンすると、EVPN はリンク障害を検出し、アクセス ネットワークを ダウンさせてコア ネットワークから PE1 ノードを分離します。これにより、CE は PE1 にトラ フィックを送信できなくなります。BGP セッションもダウンしているため、BGP は、障害が

発生したPEによってアドバタイズされたすべてのルートを無効にします。これにより、リモー ト PE2 および PE3 は、L2FIB 内のネクストホップ パスリストと MAC ルートを更新します。 PE2はすべてのトラフィックの転送者になるため、コアネットワークからPE1を分離します。

すべてのコア インターフェイスと BGP セッションがアップすると、PE1 はイーサネット A-D イーサネットセグメント(ES-EAD)ルートを再度アドバタイズし、サービスカービングをト リガーして、コア ネットワークの一部になります。

# **EVPN** コア分離保護の設定

EVPN グループの配下にコア インターフェイスを設定し、そのグループを、CE に接続された 接続回線(AC)であるイーサネット セグメントに関連付けます。すべてのコアインターフェ イスがダウンすると、EVPNは、関連付けられているアクセスインターフェイスをダウンさせ ます。これにより、CE デバイスは自身のバンドル内でこれらのリンクを使用できなくなりま す。グループの一部であるすべてのインターフェイスがダウンすると、EVPNはバンドルをダ ウンさせ 、ES-EAD ルートを取り消します。

# 制約事項

- EVPN の配下には最大 24 のグループを作成できます。
- グループの下には最大 12 のコア インターフェイスを追加できます。
- コア インターフェイスはグループ間で再利用できます。コア インターフェイスは、バン ドル インターフェイスにすることができます。
- EVPNグループにはコアインターフェイスのみを含める必要があります。EVPNグループ の配下にアクセス インターフェイスを追加しないでください。
- アクセス インターフェイスは、バンドル インターフェイスにしかなれません。
- EVPN コアに面するインターフェイスは、物理インターフェイスまたはバンドル メイン インターフェイスのみにする必要があります。サブインターフェイスはサポートされてい ません。

```
Router# configure
Router(config)# evpn
Router(config-evpn)# group 42001
Router(config-evpn-group)# core interface GigabitEthernet0/2/0/1
Router(config-evpn-group)# core interface GigabitEthernet0/2/0/3
Router(config-evpn-group)#exit
!
Router(config-evpn)# group 43001
Router(config-evpn-group)# core interface GigabitEthernet0/2/0/2
Router(config-evpn-group)# core interface GigabitEthernet0/2/0/4
Router(config-evpn-group)#exit
!
Router# configure
Router(config)# evpn
Router(config-evpn)# interface bundle-Ether 42001
Router(config-evpn-ac)# core-isolation-group 42001
Router(config-evpn-ac)# exit
```

```
!
Router(config-evpn)# interface bundle-Ether 43001
Router(config-evpn-ac)# core-isolation-group 43001
Router(config-evpn-ac)# commit
```
# 実行コンフィギュレーション

```
configure
evpn
 group 42001
  core interface GigabitEthernet0/2/0/1
  core interface GigabitEthernet0/2/0/3
   !
 group 43001
  core interface GigabitEthernet0/2/0/2
  core interface GigabitEthernet0/2/0/4
  !
 !
configure
evpn
 interface bundle-Ether 42001
  core-isolation-group 42001
   !
 interface bundle-Ether 43001
  core-isolation-group 43001
   !
  !
```
確認

**show evpn group** コマンドは、evpn グループの完全なリストと、それらに関連付けられて いるコア インターフェイスおよびアクセス インターフェイスを表示します。各インターフェ イスのステータス(アップまたはダウン)も表示されます。アクセスインターフェイスがアッ プ状態になるには、コア インターフェイスが少なくとも 1 つアップ状態である必要がありま す。

```
Router# show evpn group /* Lists specific group with core-interfaces and access interface
status */
EVPN Group: 42001
  State: Ready
  Core Interfaces:
     Bundle-Ethernet110: down
     Bundle-Ethernet111: down
     GigabethEthernet0/2/0/1: up
     GigabethEthernet0/2/0/3: up
     GigabethEthernet0/4/0/8: up
     GigabethEthernet0/4/0/9: up
     GigabethEthernet0/4/0/10: up
  Access Interfaces:
     Bundle-Ether42001: up
EVPN Group: 43001
  State: Ready
  Core Interfaces:
     Bundle-Ethernet110: down
     GigabethEthernet0/2/0/2: up
     GigabethEthernet0/2/0/4: up
     GigabethEthernet0/4/0/9: up
```
Access Interfaces: Bundle-Ether43001: up

# **EVPN** ルーティング ポリシー

EVPN ルーティング ポリシー機能では、アドレスファミリ L2VPN EVPN のルート ポリシー サ ポートを提供します。この機能は、EVPNルートフィルタリング機能をルーティングポリシー 言語(RPL)に追加します。フィルタリングはさまざまな EVPN 属性に基づきます。

ピアから受け入れるか、ピアにアドバタイズされる、または1個のルーティングプロトコルか ら別のプロトコルへ再配布されるときに、ルートを検査し、フィルタリングして、属性を変更 するように、ルーティング ポリシーがルータに指示します。

この機能により、より粒度が高いルートポリシーの定義を提供するルートポリシー一致基準の EVPN ルートタイプ1~5の EVPN ネットワーク層到達可能性情報 (NLRI) 属性を使用して ルートポリシーを設定できます。たとえば、ルートポリシーを特定のEVPNルートタイプのみ に適用したり、任意の組み合わせの EVPN NLRI 属性に適用できます。この機能は、ルートポ リシーを有効にして EVPN NLRI 属性でフィルタリングすることで、ソリューションの設定お よび展開に柔軟性をもたらします。

この機能を実装するには、次の概念を理解する必要があります。

- ルーティング ポリシー言語
- ルーティング ポリシー言語の構造
- ルーティング ポリシー言語コンポーネント
- ルーティング ポリシー言語使用方法
- ポリシー定義
- パラメータ化
- ポリシー適用のセマンティック
- ポリシー ステートメント
- 接続点

これらの概念については「ルーティング [ポリシーの実装」](http://www.cisco.com/c/en/us/td/docs/routers/asr9000/software/asr9k_r6-1/routing/configuration/guide/b-routing-cg-asr9k-61x/b-routing-cg-asr9k-61x_chapter_01011.html)を参照してください。

現在、この機能は接続ポイント「イン」または「アウト」の BGP ネイバーでのみサポートさ れています。ルート ポリシーは BGP ネイバーのインバウンドまたはアウトバウンドのみに適 用できます。

# **EVPN** ルート タイプ

EVPN NLRI には次のさまざまなルート タイプがあります。

# $U - F$  タイプ1: イーサネット自動検出(AD)ルート

イーサネット(AD)ルートは、EVIごととイーサネットセグメント識別子(ESI)ごとにアド バタイズされます。これらのルートは、イーサネットセグメント(ES)ごとに送信されます。 これらは ES に属している EVI のリストを伝送します。ESI フィールドは、CE がシングルホー ムの場合はゼロに設定されます。

イーサネット A-D ルート タイプ固有の EVPN NLRI は次のフィールドで構成されます。

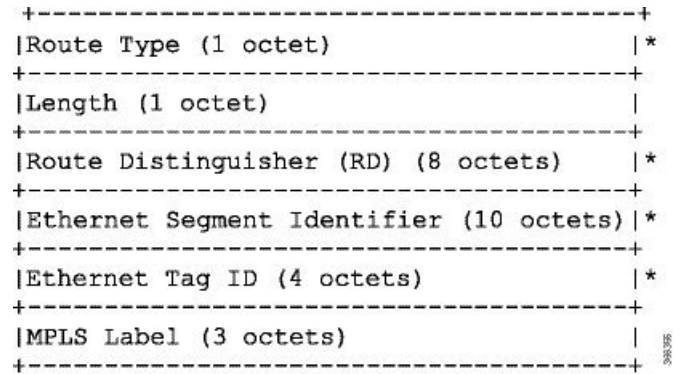

#### **NLRI** の形式:ルートタイプ **1**:

[Type][Len][RD][ESI][ETag][MPLS Label] ネット属性: [Type] [RD] [ESI] [ETag] パス属性:[MPLS Label]

### 例

```
route-policy evpn-policy
 if rd in (1.1.1.1:0) [and/or evpn-route-type is 1] [and/or esi in
(0a1.a2a3.a4a5.a6a7.a8a9)] [and/or etag is 4294967295] then
   set ..
  endif
end-policy
!
route-policy evpn-policy
  if rd in (1.1.1.2:0) [and/or evpn-route-type is 1] [and/or esi in
(00a1.a2a3.a4a5.a6a7.a8a9)] [and/or etag is 4294967295] then
   set ..
  endif
end-policy
```
## ルート タイプ **2**:**MAC/IP** アドバタイズメント ルート

ホストの IP アドレスと MAC アドレスが NLRI 内のピアにアドバタイズされます。MAC アド レスのコントロール プレーン学習は不明ユニキャストのフラッディングを削減します。

MAC/IP アドバタイズメント ルート タイプ固有の EVPN NLRI は次のフィールドで構成されま す。

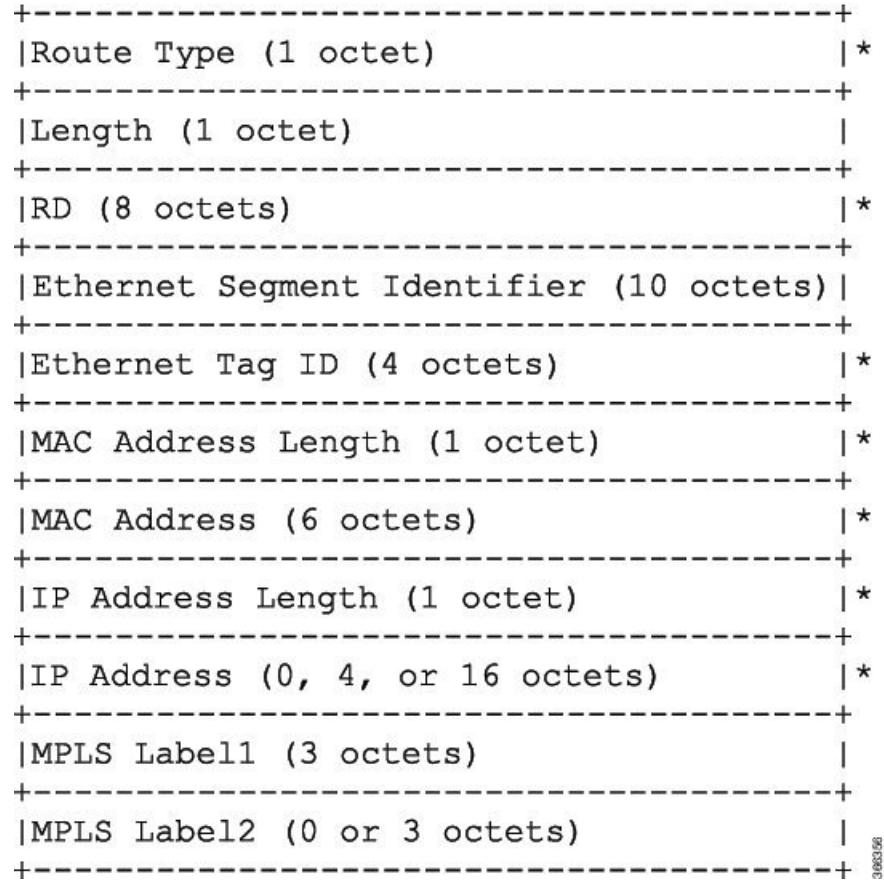

# **NLRI** の形式:ルートタイプ **2**:

[Type][Len][RD][ESI][ETag][MAC Addr Len][MAC Addr][IP Addr Len][IP Addr][MPLS Label1][MPLS Label2]

ネット属性:[Type][RD][ETag][MAC Addr Len][MAC Addr][IP Addr Len][IP Addr] パス属性: [ESI], [MPLS Label1], [MPLS Label2]

## 例

```
route-policy evpn-policy
  if rd in (1.1.1.2:0) [and/or evpn-route-type is 2] [and/or esi in
(0000.0000.0000.0000.0000)] [and/or etag is 0] [and/or macaddress in (0013.aabb.ccdd)]
[and/or destination in (1.2.3.4/32)] then
   set ..
 endif
end-policy
```
#### ルート タイプ **3**:包括的なマルチキャスト イーサネット タグ ルート

このルートは、送信元 PE からリモート PE へのブロードキャスト、不明ユニキャスト、およ びマルチキャスト(BUM)トラフィック用の接続を確立します。このルートは、VLAN ごと と ESI ごとにアドバタイズされます。

包括的マルチキャスト イーサネット タグ ルート タイプ固有の EVPN NLRI は次のフィールド で構成されます。

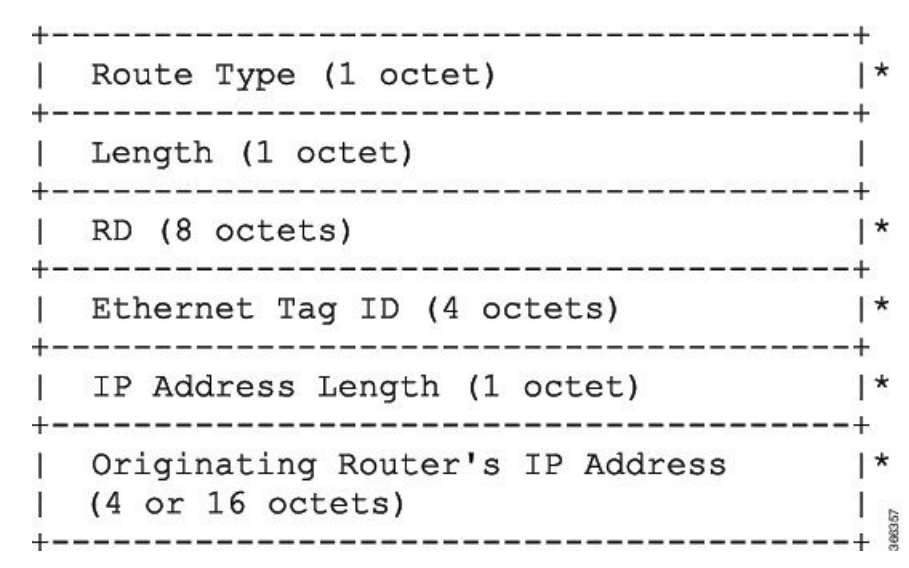

## **NLRI** の形式:ルートタイプ **3**:

[Type][Len][RD][ETag][IP Addr Len][Originating Router's IP Addr]

ネット属性: [Type][RD][ETag][IP Addr Len][Originating Router's IP Addr]

### 例

```
route-policy evpn-policy
 if rd in (1.1.1.1:300) [and/or evpn-route-type is 3] [and/or etag is 0] [and/or
evpn-originator in (1.1.1.1)] then
  set ..
 endif
end-policy
```
# ルート タイプ **4**:イーサネット セグメント ルート

イーサネット セグメント ルートでは CE デバイスを 2 台のデバイスまたは PE デバイスを接続 できます。ES ルートでは同じイーサネット セグメントに接続されている PE デバイスを検出 できます。

イーサネットセグメントルートタイプ固有のEVPNNLRIは次のフィールドで構成されます。

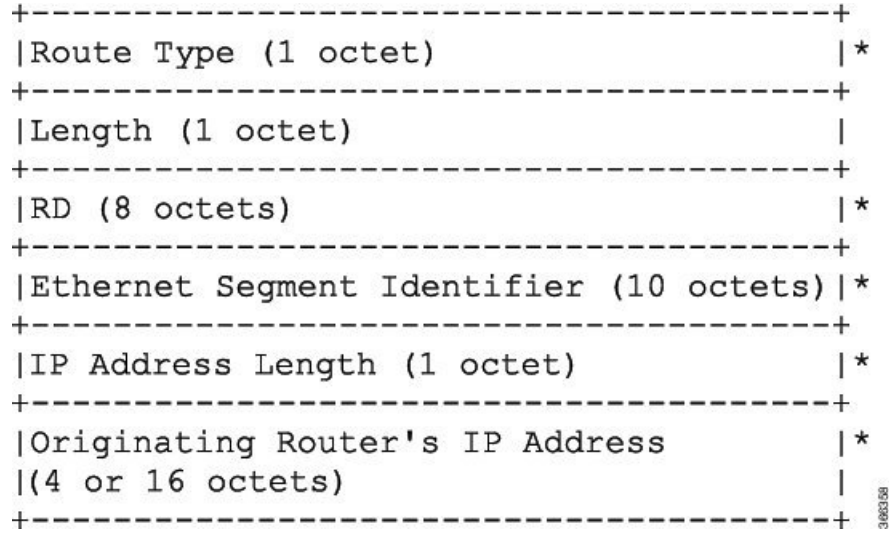

# **NLRI** の形式:ルートタイプ **4**:

[Type][Len][RD][ESI][IP Addr Len][Originating Router's IP Addr]

ネット属性: [Type][RD][ESI][IP Addr Len][Originating Router's IP Addr]

#### 例

```
route-policy evpn-policy
  if rd in (1.1.1.1:0) [and/or evpn-route-type is 4] [and/or esi in
(00a1.a2a3.a4a5.a6a7.a8a9)] [and/or evpn-originator in (1.1.1.1)] then
   set ..
  endif
end-policy
```
# ルート タイプ **5**:**IP** プレフィックス ルート

IP プレフィックス ルート タイプ固有の EVPN NLRI は次のフィールドで構成されます。

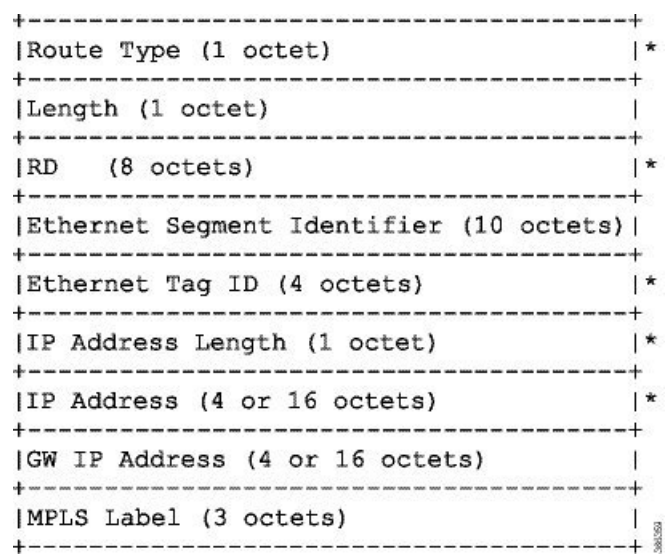

# **NLRI** の形式:ルートタイプ **5**:

[Type][Len][RD][ESI][ETag][IP Addr Len][IP Addr][GW IP Addr][Label] ネット属性:[Type][RD][ETag][IP Addr Len][IP Addr] パス属性:[ESI], [GW IP Addr], [Label]

### 例

```
route-policy evpn-policy
 if rd in (30.30.30.30:1) [and/or evpn-route-type is 5] [and/or esi in
(0000.0000.0000.0000.0000)] [and/or etag is 0] [and/or destination in (12.2.0.0/16)]
[and/or evpn-gateway in (0.0.0.0)] then
   set ..
 endif
end-policy
```
# **EVPN RPL** 属性

## ルート識別子

ルート識別子 (rd) 属性は、8 オクテットで構成されます。rd は EVPN ルートのタイプそれぞ れに指定できます。この属性は、ルートポリシーでは必須ではありません。

## 例

rd in (1.2.3.4:0)

## **EVPN** ルート タイプ

EVPN ルート タイプ属性は、1 オクテットで構成されます。これによって EVPN ルート タイプ が指定されます。EVPN ルート タイプ属性は、特定の EPVN NLRI プレフィックス形式を識別 するために使用されます。これは、すべての EVPN ルート タイプのネット属性の 1 つです。

#### 例

evpn-route-type is 3

- The following are the various EVPN route types that can be used:
- 1 ethernet-ad
- 2 mac-advertisement
- 3 inclusive-multicast 4 - ethernet-segment
- 5 ip-advertisement

## **IP** プレフィックス

IPプレフィックス属性は、それぞれ4つの部分(アドレス、マスク長、最小一致長、最大一致 長)がある IPv4 または IPv6 プレフィックス一致指定を保持しています。アドレスは必須です が、他の3つの部分は任意です。EVPNルートタイプ2でのIPプレフィックスの指定により、 IPv4 または IPv6 のいずれかのホスト IP アドレスを表します(/32 または /128)。EVPN ルー ト タイプ 5 の IP プレフィックスでの指定により、IPv4 または IPv6 のサブネットを表します。 これは、EVPN ルート 2 と 5 のネット属性の 1 つです。

#### 例

destination in (128.47.10.2/32) destination in (128.47.0.0/16) destination in (128:47::1/128) destination in (128:47::0/112)

#### **esi**

イーサネット セグメント識別子(ESI)属性は、10 オクテットで構成されます。これは EVPN ルート タイプ 1 と 4 のネット属性であり、EVPN ルート タイプ 2 と 5 のパス属性です。

#### 例

esi in (ffff.ffff.ffff.ffff.fff0)

#### **etag**

イーサネット タグ属性は 4 オクテットで構成されます。イーサネット タグは、特定のブロー ドキャスト ドメイン(VLAN など)を識別します。EVPN インスタンスは 1 つまたは複数のブ

ロード キャスト ドメインで構成されます。これは EVPN ルート タイプ 1、2、3、および 5 の ネット属性です。

## 例

etag in (10000)

#### **mac**

MAC 属性は 6 オクテットで構成されます。これは、EVPN ルート 2 のネット属性です。

### 例

mac in (0206.acb1.e806)

## **evpn-originator**

evpn-originator 属性は、発信元ルータの IP アドレス (4 または 16 オクテット) を指定します。 これは、EVPN ルート 3 と 4 のネット属性です。

## 例

evpn-originator in (1.2.3.4)

#### **evpn-gateway**

evpn-gateway 属性は、ゲートウェイの IP アドレスを指定します。ゲートウェイ IP アドレスは 32 ビットまたは 128 ビットのフィールド (IPv4 または IPv6) であり、IP プレフィックスに応 じてオーバーレイ ネクストホップをエンコードします。ゲートウェイ IP アドレス フィールド は、オーバーレイネクストホップとして使用しない場合はゼロに設定できます。これは、EVPN ルート 5 のパス属性です。

#### 例

evpn-gateway in (1.2.3.4)

# **EVPN RPL** 属性セット

このコンテキストでは、セットという用語を、順序付けのない固有のエレメントの集合を意味 する数学的な概念で使用されます。ポリシー言語は、セットをマッチング用の値のグループに 対するコンテナとして提供します。セットは、条件式で使用されます。セットの要素はカンマ で区切ります。ヌル(空)のセットは許可されます。

## **prefix-set**

prefix-set は、それぞれ4つの部分(アドレス、マスク長、最小一致長、最大一致長)がある IPv4 または IPv6 プレフィックス一致指定を保持しています。アドレスは必須ですが、他の 3 つの部分は任意です。prefix-set は 1 つまたは複数の IP プレフィックスを指定します。

### 例

prefix-set ip\_prefix\_set 14.2.0.0/16, 54.0.0.0/16, 12.12.12.0/24, 50:50::1:0/112 end-set

#### **mac-set**

mac-set は 1 つまたは複数の MAC プレフィックスを指定します。

### 例

```
mac-set mac_address_set
1234.2345.6789,
2345.3456.7890
end-set
```
#### **esi-set**

esi-set は、1 つまたは複数の ESI を指定します。

# 例

```
esi-set evpn_esi_set
1234.2345.3456.4567.5678,
1234.2345.3456.4567.5670
end-set
```
### **etag-set**

etag-set は、1 つまたは複数のイーサネット タグを指定します。

# 例

etag-set evpn\_etag\_set 10000, 20000 end-set

# **EVPN RPL** 機能の設定

次の項では、mac-set、esi-set、evpn-gateway、および evpn-originator を設定する方法について説 明します。

/\* Configuring a mac-set and refering it in a route-policy (Attach point - neighbor-in) \*/ Router# **configure** Router(config)# **mac-set demo\_mac\_set** Router(config-mac)# **1234.ffff.aaa3,** Router(config-mac)# **2323.4444.ffff** Router(config-mac)# **end-set** Router(config)# **!** Router(config)# **route-policy policy\_use\_pass\_mac\_set** Router(config-rpl)# **if mac in demo\_mac\_set then** Router(config-rpl-if)# **set med 200** Router(config-rpl-if)# **else** Router(config-rpl-else)# **set med 1000** Router(config-rpl-else)# **endif** Router(config-rpl)# **end-policy** Router(config)# **commit** Router(config)# **router bgp 100** Router(config-bgp)# **address-family ipv4 unicast** Router(config-bgp-af)# **!** Router(config-bgp-af)# **neighbor 10.0.0.10** Router(config-bgp-nbr)# **remote-as 8** Router(config-bgp-nbr)# **address-family ipv4 unicast** Router(config-bgp-nbr-af)# **route-policy policy\_use\_pass\_mac\_set in** Router(config-bgp-nbr-af)# **commit** /\* Configuring a esi-set and refering it in a route-policy (Attach point - neighbor-in) \*/ Router# **configure** Router(config)# **esi-set demo\_esi** Router(config-esi)# **ad34.1233.1222.ffff.44ff,** Router(config-esi)# **ad34.1233.1222.ffff.6666** Router(config-esi)# **end-set** Router(config)# **!** Router(config)# **route-policy use\_esi** Router(config-rpl)# **if esi in demo\_esi then** Router(config-rpl-if)# **set local-preference 100** Router(config-rpl-if)# **else** Router(config-rpl-else)# **set local-preference 300** Router(config-rpl-else)# **endif** Router(config-rpl)# **end-policy** Router(config)# **commit** /\* Configuring evpn-gateway/evpn-originator in a route-policy (Attach point - neighbor-in and out) \*/ Router# **configure** Router(config)# **route-policy gateway\_demo** Router(config-rpl)# **if evpn-gateway in (10.0.0.0/32) then** Router(config-rpl-if)# **pass** Router(config-rpl-if)# **endif** Router(config-rpl)# **end-policy** Router(config)# **commit** Router(config)# **route-policy originator\_demo** Router(config-rpl)# **if evpn-originator in (10.0.0.1/32) then** Router(config-rpl-if)# **set local-preference 100** Router(config-rpl-if)# **else**

```
Router(config-rpl-else)# set med 200
Router(config-rpl-else)# endif
Router(config-rpl)# end-policy
Router(config)# commit
Router(config)# router bgp 100
Router(config-bgp)# address-family ipv4 unicast
Router(config-bgp-af)# !
Router(config-bgp-af)# neighbor 10.0.0.10
Router(config-bgp-nbr)# remote-as 8
Router(config-bgp-nbr)# address-family ipv4 unicast
Router(config-bgp-nbr-af)# route-policy gateway_demo in
Router(config-bgp-nbr-af)# route-policy originator_demo out
Router(config-bgp-nbr-af)# commit
```
# 実行コンフィギュレーション

```
/* Configuring a mac-set and refering it in a route-policy (Attach point - neighbor-in)
*/
mac-set demo_mac_set
 1234.ffff.aaa3,
  2323.4444.ffff
end-set
!
route-policy policy use pass mac set
  if mac in demo mac set then
   set med 200
  else
   set med 1000
  endif
end-policy
!
router bgp 100
address-family ipv4 unicast
 !
neighbor 10.0.0.10
 remote-as 8
 address-family ipv4 unicast
 route-policy policy_use_pass_mac_set in
  !
 !
!
end
/* Configuring a esi-set and refering it in a route-policy (Attach point - neighbor-in)
*/
Wed Oct 26 11:52:23.720 IST
esi-set demo_esi
 ad34.1233.1222.ffff.44ff,
 ad34.1233.1222.ffff.6666
end-set
!
route-policy use_esi
 if esi in demo_esi then
   set local-preference 100
  else
   set local-preference 300
  endif
end-policy
```
## **EVPN** ルート ポリシーの例

```
route-policy ex_2
  if rd in (2.2.18.2:1004) and evpn-route-type is 1 then
    drop
  elseif rd in (2.2.18.2:1009) and evpn-route-type is 1 then
   drop
 else
   pass
  endif
end-policy
!
route-policy ex_3
 if evpn-route-type is 5 then
   set extcommunity bandwidth (100:9999)
  else
   pass
 endif
end-policy
!
route-policy samp
end-policy
!
route-policy samp1
 if rd in (30.0.101.2:0) then
   pass
 endif
end-policy
!
route-policy samp2
 if rd in (30.0.101.2:0, 1:1) then
   pass
 endif
end-policy
!
route-policy samp3
 if rd in (*:*) then
   pass
 endif
end-policy
!
route-policy samp4
 if rd in (30.0.101.2:*) then
   pass
 endif
end-policy
!
route-policy samp5
 if evpn-route-type is 1 then
   pass
 endif
end-policy
!
route-policy samp6
 if evpn-route-type is 2 or evpn-route-type is 5 then
   pass
 endif
end-policy
!
route-policy samp7
 if evpn-route-type is 4 or evpn-route-type is 3 then
   pass
```

```
endif
end-policy
!
route-policy samp8
 if evpn-route-type is 1 or evpn-route-type is 2 or evpn-route-type is 3 then
   pass
  endif
end-policy
!
route-policy samp9
  if evpn-route-type is 1 or evpn-route-type is 2 or evpn-route-type is 3 or
evpn-route-type is 4 then
   pass
 endif
end-policy
!
route-policy test1
 if evpn-route-type is 2 then
   set next-hop 10.2.3.4
  else
   pass
  endif
end-policy
!
route-policy test2
 if evpn-route-type is 2 then
   set next-hop 10.10.10.10
  else
   drop
  endif
end-policy
!
route-policy test3
 if evpn-route-type is 1 then
   set tag 9988
  else
   pass
  endif
end-policy
!
route-policy samp21
 if mac in (6000.6000.6000) then
   pass
  endif
end-policy
!
route-policy samp22
  if extcommunity rt matches-any (100:1001) then
   pass
  else
   drop
  endif
end-policy
!
route-policy samp23
  if evpn-route-type is 1 and esi in (aaaa.bbbb.cccc.dddd.eeee) then
    pass
  else
   drop
  endif
end-policy
!
route-policy samp24
  if evpn-route-type is 5 and extcommunity rt matches-any (100:1001) then
```

```
pass
  else
   drop
  endif
end-policy
!
route-policy samp25
 if evpn-route-type is 2 and esi in (1234.1234.1234.1234.1236) then
   pass
  else
   drop
 endif
end-policy
!
route-policy samp26
 if etag in (20000) then
   pass
  else
   drop
 endif
end-policy
!
route-policy samp27
 if destination in (99.99.99.1) and etag in (20000) then
   pass
 else
   drop
 endif
end-policy
!
route-policy samp31
 if evpn-route-type is 1 or evpn-route-type is 2 or evpn-route-type is 3 or
evpn-route-type is 4 or evpn-route-type is 5 then
   pass
 else
   drop
 endif
end-policy
!
route-policy samp33
 if esi in evpn_esi_set1 then
   pass
 else
   drop
 endif
end-policy
!
route-policy samp34
 if destination in (90:1:1::9/128) then
   pass
  else
   drop
 endif
end-policy
!
route-policy samp35
 if destination in evpn_prefix_set1 then
   pass
 else
   drop
  endif
end-policy
!
route-policy samp36
```

```
if evpn-route-type is 3 and evpn-originator in (80:1:1::3) then
    pass
  else
   drop
  endif
end-policy
!
route-policy samp37
 if evpn-gateway in (10:10::10) then
   pass
 else
   drop
  endif
end-policy
!
route-policy samp38
 if mac in evpn mac set1 then
   pass
  else
   drop
  endif
end-policy
!
route-policy samp39
 if mac in (6000.6000.6002) then
   pass
  else
   drop
  endif
end-policy
!
route-policy samp41
 if evpn-gateway in (10.10.10.10, 10:10::10) then
   pass
  else
   drop
  endif
end-policy
!
route-policy samp42
 if evpn-originator in (24.162.160.1/32, 70:1:1::1/128) then
   pass
  else
   drop
  endif
end-policy
!
route-policy example
 if rd in (62300:1903) and evpn-route-type is 1 then
   drop
  elseif rd in (62300:19032) and evpn-route-type is 1 then
   drop
  else
   pass
  endif
end-policy
!
route-policy samp100
 if evpn-route-type is 4 or evpn-route-type is 5 then
   drop
 else
   pass
  endif
end-policy
```

```
!
route-policy samp101
  if evpn-route-type is 4 then
   drop
  else
   pass
  endif
end-policy
!
route-policy samp102
 if evpn-route-type is 4 then
    drop
  elseif evpn-route-type is 5 then
   drop
  else
   pass
  endif
end-policy
!
route-policy samp103
 if evpn-route-type is 2 and destination in evpn prefix set1 then
    drop
  else
   pass
 endif
end-policy
!
route-policy samp104
 if evpn-route-type is 1 and etag in evpn_etag_set1 then
   drop
  elseif evpn-route-type is 2 and mac in evpn mac set1 then
    drop
  elseif evpn-route-type is 5 and esi in evpn esi set1 then
    drop
  else
   pass
  endif
end-policy
!
```
# <span id="page-211-0"></span>**EVPN ELAN** での **CFM**

接続障害管理 (CFM) はサービスレベルの Operations and Maintenance (OAM) プロトコルの 1 つで、VLAN ごとにエンドツーエンドのイーサネット サービスをモニタリングおよびトラブ ルシューティングするためのツールとなります。これには、予防的な接続モニタリング、障害 検証、および障害分離の機能が含まれています。Cisco IOS XR ソフトウェア リリース 6.6.1 で は、シングルホーム EVPN エミュレート ローカル エリア ネットワーク (ELAN) サービスに 対応した CFM サポートが導入されています。この機能は、ユーザの ELAN サービスをユーザ のサービスレベル契約(SLA)に照らしてモニタするのに役立ちます。これにより、復元力が 高く、市場ごとの運用の複雑さが軽減された、高速のレイヤ 2 およびレイヤ 3 サービスが提供 されます。

シングルホーム EVPN ELAN サービス対応の CFM は、CFM の連続性チェック、ITU-T Y.1731 準拠の遅延測定メッセージ(DMM)、および合成損失測定(SLM)の機能をサポートしてい ます。この機能は、物理インターフェイス、サブインターフェイス、バンドルインターフェイ スなどの接続回線 (AI) で使用できます。

#### **EVPN ELAN** での **CFM** の制約事項

EVPN ELAN での CFM には、次の制限が適用されます。

- シングルホーム EVPN ELAN のみをサポートします。
- アップの MEP のみをサポートします。
- 10 秒以上の CFM タイマー値のみをサポートします。
- ベース ノードごとに最大 20 の EVPN ELAN サービスのみをサポートします。
- EVPN サービスごとに最大 200 のサイトのみをサポートします。
- 損失測定はサポートしていません。
- VPLS を介した CFM はサポートしていません。

# **EVPN ELAN** での **CFM** の設定

図 **28 : EVPN ELAN** での **CFM**:フル メッシュ トポロジ

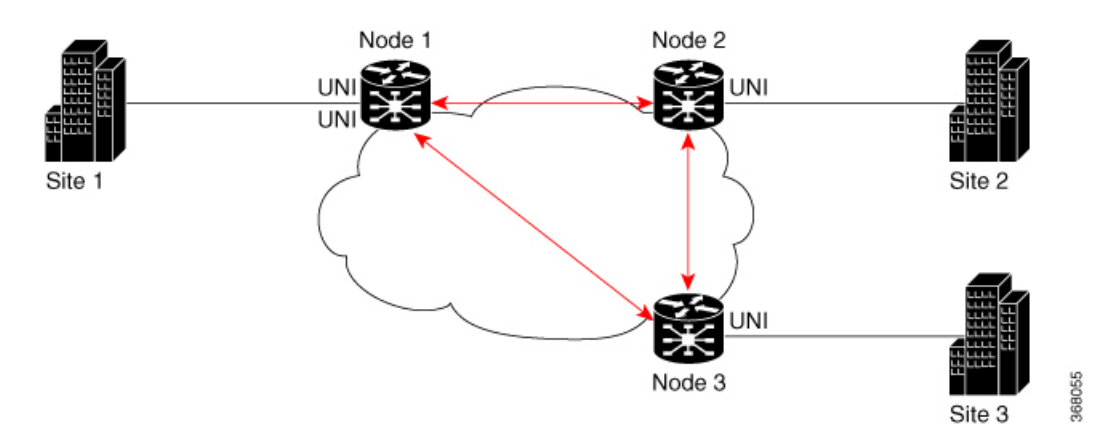

このトポロジのノード 1、2、および 3 は、Cisco NCS 5500 シリーズ ルータまたは Cisco NCS 540 シリーズ ルータにすることができます。

EVPN ELAN での CFM の設定には、主に次の作業が伴います。

- CFM サービス連続性チェックの有効化
- MEP クロスチェックの設定
- インターフェイスの CFM のイネーブル化
- SLA プロファイルの設定

**EVPN ELAN** での **CFM** の設定例:フル メッシュ トポロジ

```
/* Enabling CFM continuity check */
Router# ethernet cfm
```

```
Router(config-cfm# domain bd-domain level 1 id null
Router(config-cfm-dmn)# service bd-domain bridge group bg-elan bridge-domain bd-elan id
icc-based MC MCMC
Router(config-cfm-dmn-svc)# continuity-check interval 1m
/* Configuring MEP cross-check */
Router(config-cfm-dmn-svc)# mep crosscheck
Router(config-cfm-dmn-svc)# mep-id 1112
Router(config-cfm-dmn-svc)# mep-id 1113
Router(config-cfm-dmn-svc)# commit
```
ノード2とノード3について前述の設定を繰り返し、それぞれのmep-id値を設定します。ノー ド 2 では、ノード 1 およびノード 3 のそれぞれの mep-id 値(この例ではそれぞれ 1111 および 1113)を使用して MEP クロスチェックを設定します。ノード 3 では、ノード 1 およびノード 2 のそれぞれの mep-id 値(この例ではそれぞれ 1111 および 1112)を使用して MEP クロス チェックを設定します。

```
/* Enabling CFM on the interface */
Router(config)# interface gigabitEthernet 0/0/0/0.100 l2transport
Router(config-subif)# description bg-elan
Router(config-subif)# encapsulation dot1q 100
Router(config-subif)# rewrite ingress tag pop 1 symmetric
Router(config-subif)# mtu 9100
Router(config-subif)# ethernet cfm
Router(config-if-cfm)# mep domain bd-domain service bd-service mep-id 1111
Router(config-if-cfm-mep)# commit
```
ノード 2 とノード 3 について前述の設定を繰り返し、それぞれの *mep-id* 値を設定する必要が あります(この例では、ノード 2 の場合は 1112、ノード 3 の場合は 1113)。

```
/* Configuring SLA profile */
Router(config)# ethernet sla
Router(config-sla)# profile test-profile1 type cfm-delay-measurement
Router(config-sla-prof)# probe
Router(config-sla-prof-pb)# send burst every 10 seconds packet count 50 interval 100
milliseconds
Router(config-sla-prof-pb)# exit
Router(config-sla-prof)# schedule
Router(config-sla-prof-schedule)# every 3 minutes for 120 seconds
Router(config-sla-prof-schedule)# exit
Router(config-sla-prof)# statistics
Router(config-sla-prof-stat)# measure round-trip-delay
Router(config-sla-prof-stat-cfg)# buckets size 1 probes
Router(config-sla-prof-stat-cfg)# buckets archive 2
Router(config-sla-prof-stat-cfg)# commit
```

```
同様に、もう 1 つの sla プロファイル test-profile2 を設定し、1 秒ごとにパケットを送信するよ
うにプローブ設定を設定します。
```
# **EVPN ELAN** での **CFM** の実行コンフィギュレーション:フル メッシュ トポロジ

ここでは、ノード 1 の実行コンフィギュレーションを示します。

```
ethernet cfm
 domain bd-domain level 1 id null
  service bd-domain bridge group bg-elan bridge-domain bd-elan id icc-based MC MCMC
  continuity-check interval 1m
  mep crosscheck
```

```
mep-id 1112
   mep-id 1113
   !
  !
 !
!
interface GigabitEthernet0/0/0/0.100 l2transport
description bg-elan
encapsulation dot1q 100
rewrite ingress tag pop 1 symmetric
mtu 9100
ethernet cfm
 mep domain bd-domain service bd-service mep-id 1111
 !
ethernet sla
profile test-profile1 type cfm-delay-measurement
 probe
  send burst every 10 seconds packet count 50 interval 100 milliseconds
  !
  schedule
  every 3 minutes for 120 seconds
  !
  statistics
  measure round-trip-delay
   buckets size 1 probes
   buckets archive 2
profile test-profile2 type cfm-delay-measurement
  probe
  send packet every 1 seconds
  !
  schedule
  every 3 minutes for 120 seconds
  !
  statistics
  measure round-trip-delay
   buckets size 1 probes
   buckets archive 5
```
図 **29 : EVPN ELAN** での **CFM**:ハブ アンド スポーク トポロジ

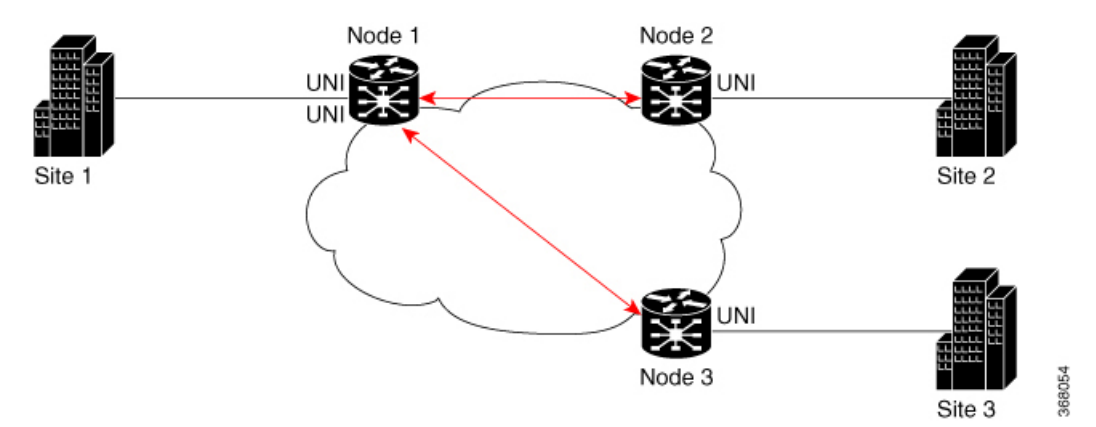

## **EVPN ELAN** での **CFM** の設定例:ハブ アンド スポーク トポロジ

ハブ アンド スポーク トポロジの CFM 設定は前述のフル メッシュ トポロジの設定と同じで す。ただし、インターフェイスでSLAプロファイル設定について次の追加手順を実行します。

```
/* 1112 and 1113 in this example, are the mep-id values of node 2 and node 3 */
Router(config)#interface gigabitEthernet 0/0/0/0.100 l2transport
Router(config-subif)# ethernet cfm
Router(config-if-cfm)# mep domain bd-domain service bd-service mep-id 1111
Router(config-if-cfm-mep)# sla operation profile test-profile1 target mep-id 1112
Router(config-if-cfm-mep)# sla operation profile test-profile2 target mep-id 1112
Router(config-if-cfm-mep)# sla operation profile test-profile1 target mep-id 1113
Router(config-if-cfm-mep)# sla operation profile test-profile2 target mep-id 1113
Router(config-if-cfm-mep)# commit
```
### **EVPN ELAN** での **CFM** の実行コンフィギュレーション:ハブ アンド スポーク トポロジ

```
ここでは、ノード 1 の実行コンフィギュレーションを示します。
```

```
interface GigabitEthernet0/0/0/0.100 l2transport
description bg-elan
encapsulation dot1q 100
rewrite ingress tag pop 1 symmetric
mtu 9100
ethernet cfm
 mep domain bd-domain service bd-service mep-id 1111
  sla operation profile test-profile1 target mep-id 1112
  sla operation profile test-profile2 target mep-id 1112
  sla operation profile test-profile1 target mep-id 1113
  sla operation profile test-profile2 target mep-id 1113
 !
```
## 関連項目

#### EVPN ELAN での CFM (198 [ページ\)](#page-211-0)

## 関連コマンド

- continuity-check
- ethernet cfm
- mep crosscheck
- mep domain
- sla operation
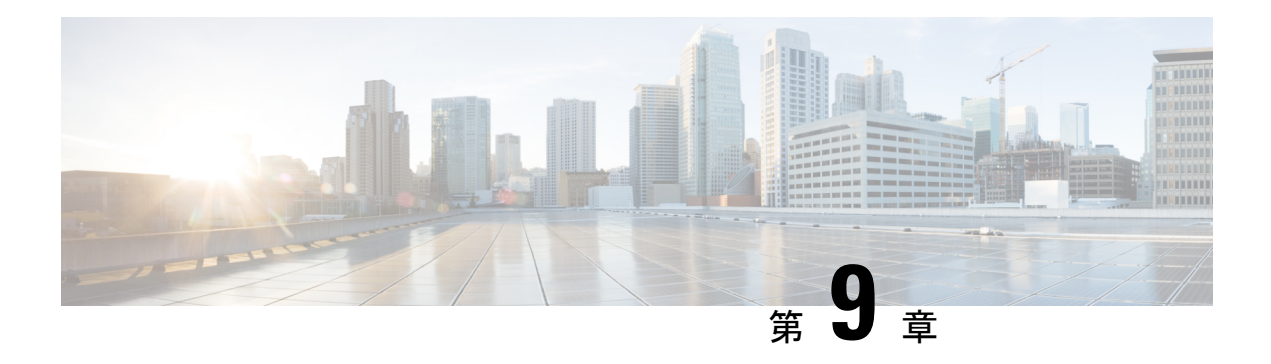

# **EVPN IRB** の設定

この章では、イーサネット VPN (EVPN) の Integrated Routing and Bridging (IRB) 機能につい て紹介し、EVPN IRB 機能の設定方法について説明します。

- EVPN IRB  $(203 \sim -\check{\mathcal{V}})$
- EVPN [シングルホーミング](#page-218-0) アクセス ゲートウェイ (205 ページ)
- EVPN [マルチホーミング](#page-219-0) オールアクティブ (206 ページ)
- 手動 ESI [設定を使用した自動](#page-219-1) BGP RT の有効化 (206 ページ)
- [サポートされている](#page-220-0) EVPN IRB のシナリオ (207 ページ)
- [分散型エニーキャスト](#page-220-1) ゲートウェイ (207 ページ)
- VM [モビリティ](#page-224-0) サポート (211 ページ)
- 重複 IP [アドレス検出](#page-251-0) (238 ページ)
- EVPN E-Tree  $(241 \sim \rightarrow \sim)$
- IRB での [DHCPv4](#page-263-0) リレー (250 ページ)
- オールアクティブ [マルチホーミング対応](#page-272-0) DHCPv4 リレー同期 (259 ページ)
- IRB での [DHCPv6](#page-272-1) リレー IAPD (259 ページ)
- [セッション冗長性を使用したオールアクティブ](#page-276-0) マルチホーミング対応 DHCPv6 PD 同期  $(263 \sim -\frac{3}{2})$
- DHCPv6 リレーにおける IAPD [ルートの配布と取り消し](#page-279-0) (266 ページ)

## <span id="page-216-0"></span>**EVPN IRB**

EVPN IRB 機能はレイヤ 2 VPN とレイヤ 3 VPNのオーバーレイを可能にし、オーバーレイ全体 のエンド ホストが同じサブネット内や VPN 内の異なるサブネットにまたがって互いに通信で きるようにします。

図 **30 : EVPN IRB**

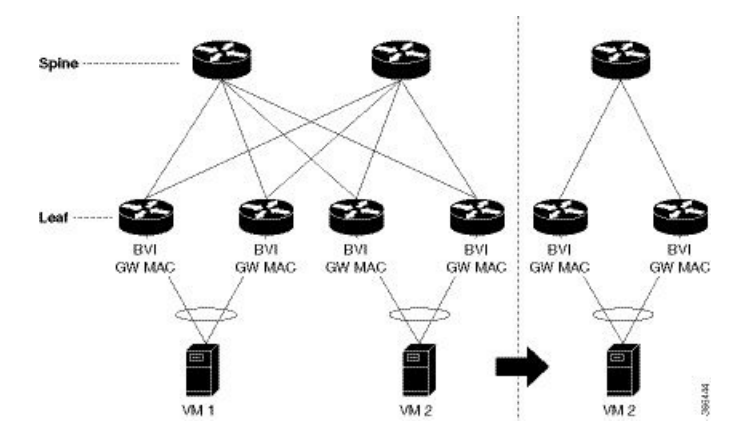

EVPN IRB の利点は、IP サブネット内のホストをデータセンター内のどこでもプロビジョニン グできることです。EVPN PE の背後でサブネット内の仮想マシン(VM)をプロビジョニング しており、同じサブネット内に別の VM が必要な場合は、別の EVPN PE の背後でプロビジョ ニングできます。VM をローカライズする必要はありません。直接接続する必要もありませ ん。同じ複合体内に配置する必要もありません。VMは同じサブネット内で移動できます。す べての EVPN PE 全体にわたる IP MPLS ネットワークの可用性によって、VM モビリティのプ ロビジョニングが可能です。EVPN PE は、MPLS カプセル化を通じてトラフィックを相互に ルーティングします。

EVPN PE はスパインによって相互に接続されるため、互いのループバック インターフェイス への IP 到達可能性を備えています。これらの EVPN PE 間に存在する IP ネットワークと MPLS トンネルが IP MPLS アンダーレイ ファブリックを構成します。

レイヤ2トラフィックをトンネリングするようにMPLSトンネルを設定することと、これらの トンネルに VPN をオーバーレイすることが可能です。EVPN コントロール プレーンは、VPN のコンテキスト内でレイヤ 2 の MAC 到達可能性とレイヤ 3 の IP 到達可能性の両方をホストに もたらします。つまり、MPLS アンダーレイ ファブリック上にテナントの VPN ネットワーク をオーバーレイします。したがって、同じサブネット レイヤ 2 ドメイン内にあってもファブ リック全体に分散されて、レイヤ2ネットワーク内に存在するかのように互いに通信するテナ ントのホストを配置できます。

レイヤ 2 VLAN と対応する IP サブネットはレイヤ 2 リンク上で物理的に接続されているホス トのネットワークであるのみでなく、データセンター全体に展開している下層のIPMPLSファ ブリックの上部のオーバーレイ ネットワークでもあります。

ファブリック全体でのサブネットのストレッチを可能にするルーティングサービスを使用でき ます。また、レイヤ 3 VPN を提供し、レイヤ 3 VPN のコンテキスト内でサブネット間のルー ティングを実行します。EVPN PE は、ファブリック全体にストレッチされているレイヤ 2 ド メイン内のファブリック全体に展開しているホスト間にレイヤ2ブリッジングサービスと、レ イヤ 3 VPN 内のさまざまなサブネット内のホストにレイヤ 3 VPN サービスまたはサブネット 間ルーティング サービスを提供します。たとえば、上のトポロジ図に示したように、2 つの VM が同じサブネット内にあっても、レイヤ 2 リンクを通じて互いに直接していない場合があ ります。レイヤ2リンクは、それらを接続しているMPLSトンネルで置き換えられます。ファ ブリック全体は単一のスイッチとして機能し、1 つの VM から別の VM にトラフィックをブ リッジします。これも VM モビリティを可能にします。

(注) ブリッジ ドメイン内の L2 インターフェイスでは出力マーキングはサポートされていません。

上のトポロジ図では、VM、VM1 と VM2 が相互に接続されています。VM2 が別のスイッチお よび別のサーバに移行する場合、その VM の現在の MAC アドレスと IP アドレスはそのまま 保たれます。サブネットが 2 つの EVPN PE 間にストレッチされている場合、同じ IRB 設定が 両方のデバイスに適用されます。

同じサブネット内でのストレッチングの場合は、AC インターフェイスと EVI を設定する必要 があります。これは IRB インターフェイスや VRF の設定には必要ありません。

# <span id="page-218-0"></span>**EVPN** シングルホーミング アクセス ゲートウェイ

EVPN プロバイダー エッジ(PE)デバイスは、カスタマー エッジ(CE)デバイスから受信す る ARP トラフィックから MAC アドレスと IP アドレスを学習します。PE は MAC + IP ルート を作成します。PE は MAC + IP ルートを MPLS コアにアドバタイズします。これらはホスト IP ルートを IP-VPN ゲートウェイに挿入します。ホスト ルートの他に、アクセス EVPN PE か らはサブネット ルートもアドバタイズされます。すべての PE ノードが IP-VRF テーブルにホ スト ルートを追加します。EVPN PE ノードは、MAC-VRF テーブルに MAC ルートを追加しま す。IP-VPN PE は、サブネット ルートをプロバイダー エッジ デバイスにアドバタイズし、そ のデバイスがサブネット ルートを IP VPN テーブルに追加します。PE デバイス上では、IRB ゲートウェイIPアドレスとMACアドレスはBGPを通じてアドバタイズされません。IRBゲー トウェイ IP アドレスまたは MAC アドレスは、データセンター CE への ARP 要求の送信に使 用されます。

図 **31 : EVPN** シングルホーミング アクセス ゲートウェイ

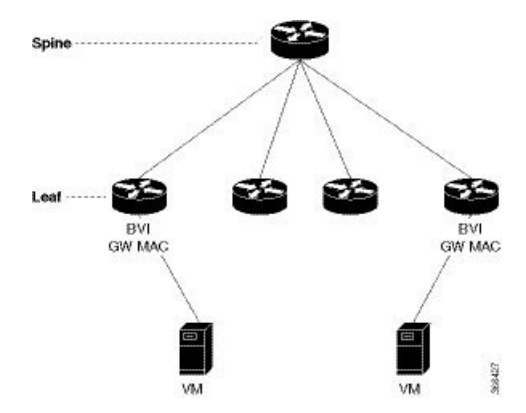

上記は、CE デバイスによる PE デバイス 1 台への接続を許可することによって EVPN シング ルホーミング アクセス ゲートウェイがネットワーク接続を有効にするトポロジを示していま す。PEデバイスはバンドルインターフェイスまたは物理インターフェイスを通じてイーサネッ ト セグメントに接続されます。シングルホーミングにはヌル イーサネット セグメント識別子 (ESI)を使用します。

# <span id="page-219-0"></span>**EVPN** マルチホーミング オールアクティブ

EVPN IRB では、EVPN と IP VPN の両方 (VPNv4 と VPNv6 の両方) のアドレス ファミリが ルータとデータセンターインターコネクト(DCI)ゲートウェイの間で有効になっています。 レイヤ2(L2)ストレッチが複数のデータセンター(DC)で使用できないときは、VPNv4ルー トまたは VPNv6 ルートを通じてルーティングが確立されます。レイヤ 2 ストレッチが使用で きるときは、IP-MAC ルートを ARP で学習して EVPN/BGP に配布する場合にホスト ルーティ ングが適用されます。リモート ピア ゲートウェイでは、これらの IP-MAC EVPN ルートがセ カンダリ ラベルとレイヤ 3 VRF ルートターゲットとともに EVPN ルートタイプ 2 ルートから IP VPN ルーティング テーブルにインポートされます。

RVI **BVI BVE GW MAC GW MA** 

図 **32 : EVPN** マルチ ホーミング オールアクティブ

上記は、CE デバイスによる複数の PE デバイスへの接続を許可することによって、EVPN マル チホームアクセスゲートウェイが冗長ネットワーク接続を有効にするトポロジです。CEデバ イスが 1 台の PE デバイス、またはマルチホーミングにより複数の PE デバイスに接続できる ようにすることによってネットワーク接続の中断を防ぎます。イーサネットセグメントは一連 のイーサネット リンクであり、それを通じて CE デバイスが複数の PE デバイスに接続されま す。オールアクティブリンクアグリゲーショングループバンドルはイーサネットセグメント として動作します。2 台のシャーシ間で動作する MC バンドルのみがサポートされています。

## <span id="page-219-1"></span>手動 **ESI** 設定を使用した自動 **BGP RT** の有効化

以前は、タイプ 0 ESI には ES インポート RT が必須でした。リリース 6.1.31 以降、ES インポー ト RT はデフォルトで自動抽出され、その設定でデフォルト値がオーバーライドされるように なりました。この機能は、RFC [7432](https://tools.ietf.org/html/rfc7432#section-7.6) に基づいていますが、具体的には ESI タイプ 0 に適用さ れます。詳細については、『RFC [7432](https://tools.ietf.org/html/rfc7432#section-7.6)』のセクション 5 を参照してください。

## <span id="page-220-0"></span>サポートされている **EVPN IRB** のシナリオ

リリース 6.1.31 では、EVPN IRB は次のシナリオをサポートしています。

- デュアルホーミングは次のメソッドをサポートしています。
	- EVI あたりの ESI ごとに 1 つの EFP のみがサポートされています。
	- オールアクティブ モードのみがサポートされています。
	- 冗長グループ内の 2 つの PEの ゲートウェイのみ
- シングルホーミングは次のメソッドをサポートしています。
	- 物理
	- VLAN
	- バンドル イーサネット
	- QinQ アクセス
- IPv4 だけがサポートされます。
- EVPNIRBを使用したサブネットストレッチ機能はVRF内でのみサポートされ、グローバ ル VRF ではサポートされていません。つまり、EV-LAG マルチホーミングを使用した EVPN IRB は、マルチホーミング リーフを越えてストレッチされるサブネットなしにグ ローバル VRF でサポートされています。

# <span id="page-220-1"></span>分散型エニーキャスト ゲートウェイ

所定のサブネットの EVPN IRB は、このサブネット上でホストされているすべての EVPN PE 上に設定されます。最適なルーティングを促進しながら、透過的な仮想マシンモビリティをサ ポートするには、それらのローカル サブネットの単一のデフォルト ゲートウェイでホストを 設定します。その単一の(エニーキャスト)ゲートウェイアドレスは、そのサブネットをロー カルでサポートしているすべての EVPN PE 上の単一の(エニーキャスト)MAC アドレスを使 用して設定します。エニーキャスト ゲートウェイ サポートを必要とする、ローカルに定義さ れた各サブネットにこのプロセスが繰り返されます。

ホスト間レイヤ 3 トラフィックは、レイヤ 3 VPN PE-PE 転送と同様に、送信元 EVPN PE で IP または MPLS トンネルを介して宛先 EVPN PE ネクストホップにルーティングされ、直接接続 されたホストに再度ルーティングされます。このような転送は対称IRBとも呼ばれます。これ は、レイヤ 3 フローが送信元と宛先の両方の EVPN PE でルーティングされるためです。

次に、分散型エニーキャスト ゲートウェイ機能に含まれているソリューションを示します。

## ファブリック全体にわたってサブネットストレッチまたはホストルー ティングを使用しないオールアクティブ マルチホーミングでの **EVPN IRB**

一連のマルチホーミング EVPN PE にローカルなサブネットの場合は、VRF がホストしている リモート リーフに EVPN ルート タイプ 5 を使用してアドバタイズされるサブネット ルートを 通じて EVPN IRB 分散型エニーキャスト ゲートウェイが確立されます。サブネット内の /32 ルートをアドバタイズする必要はありませんが、ホストMACとARPエントリは、サーバがマ ルチホームされている EVPN PE 全体にわたって同期されている必要があります。

このタイプのマルチホーミングには、次の特性があります。

- アクセス時のオールアクティブ EV LAG
- サブネット ルートに基づくデュアルホーム接続ホストのファブリック用レイヤの 3 ECMP
- ファブリックを介したレイヤ 2 サブネットのストレッチなし
- 孤立ポートがあるリーフの冗長グループ内のレイヤ 2 ストレッチ

非ストレッチ サブネットのプレフィックスルーティング ソリューションを要約すると次のよ うになります。

マルチホーミング EVPN PE 全体:

- ローカル ARP キャッシュと MAC アドレスは、EVPN MAC + IP のホスト ルート アドバタ イズメントを通じてデュアルホーム接続ホスト用に同期されます。これらはローカルとし てインポートされ、ローカルESIの一致に基づき、アクセスゲートウェイへの最適な転送 を実現します。
- 孤立した MAC アドレスとホスト IP アドレスはファブリックを介してリモート アドレス としてインストールされます。
- ES/EADルートが指定フォワーダ(DF)選択とスプリットホライゾンラベルの取得のため に交換されます。

リモート EVPN PE 全体:

- デュアルホーム接続の MAC + IP EVPN ルート タイプ 2 は、ESI、EVI ラベル、レイヤ 2 ルート タイプと交換されます。サブネット ストレッチまたはホストルーティングがない 場合、これはファブリック全体にはインポートされません。
- サブネット IP EVPN ルート タイプ 5 は VRF ラベルおよびレイヤ 3 ルート タイプと交換さ れます。
- ローカルにある VRF のレイヤ 3 ルート タイプがインポートされます。
- ローカルにある BD のレイヤ 2 ルート タイプがインポートされます。BD がストレッチさ れていない場合は、同じ冗長グループ内のリーフからのみインポートされます。

ファブリック全体にわたってサブネットストレッチまたはホストルー ティングを使用したオールアクティブ マルチホーミングによる **EVPN IRB**

> リモート EVPN PE の全体にわたってストレッチされているブリッジ ドメインまたはサブネッ トの場合、/32 ホスト ルートと MAC ルートの両方が EVPN オーバーレイ コントロール プレー ンで配布され、ストレッチされているサブネット内のエンドポイントへのレイヤ2およびレイ ヤ 3 トラフィックを有効にします。

このタイプのマルチホーミングには、次の特性があります。

- アクセス ゲートウェイ上でのオールアクティブ EV-LAG
- ルート タイプ 1 とルート タイプ 2 に基づくデュアルホーム接続ホストの場合のレイヤ 2 または レイヤ 3 ECMP
- ルートタイプ2に基づくシングルホーム接続ホストの場合のファブリックを介したレイヤ 3 ユニパス
- ファブリックを介したレイヤ 2 サブネット ストレッチ
- 孤立ポートがあるリーフの冗長グループ内のレイヤ 2 ストレッチ

次に、ストレッチされているサブネットのMACおよびホストのルーティングソリューション を要約します。

マルチホーミング EVPN PE 全体:

- ローカル ARP キャッシュと MAC アドレスが EVPN MAC + IP のホスト ルート アドバタ イズメントを通じてデュアルホーム接続ホストに対応するために同期されます。これらは ローカルとしてインポートされ、ローカルESIの一致に基づき、アクセスゲートウェイへ の最適な転送を実現します。
- 同期された MAC + IP は、サブネット間レイヤ 3 ECMP に再発信されます。
- 孤立した MAC アドレスとホスト IP アドレスはファブリックを介してリモート アドレス としてインストールされます。
- ES/EADルートが指定フォワーダ(DF)選択とスプリットホライゾンラベル用に交換され ます。

リモート EVPN PE 全体:

- デュアルホーム接続の MAC + IP EVPN ルート タイプ 2 が、ESI、EVI ラベル、レイヤ 2 ルート タイプ、VRF ラベル、およびレイヤ 3 ルート タイプと交換されます。
- サブネット IP EVPN ルート タイプ 5 が、VRF ラベル、サイレント ホストのレイヤ 3 ルー ト タイプ、およびストレッチされていないサブネット用に交換されます。
- レイヤ 3 ルート タイプがローカルにある VRF 用にインポートされます。

• レイヤ 2 ルート タイプがローカルにあるブリッジ ドメイン用にインポートされます。

### **MAC** および **IP** ユニキャストのコントロール プレーン

この使用例には次のタイプが含まれています。

#### プレフィックス ルーティングまたはサブネット ストレッチなし

ファブリック全体への IP 到達可能性は、EVPN ルート タイプ 5 と VPN ラベルおよび VRF RT を使用してアドバタイズされるサブネット プレフィックス ルートを使用して確立されます。 ホスト ARP と MAC の同期は、共有 ESI に基づいて MAC + IP ルート タイプ 2 を使用してマル チホーミング EVPN PE の全体にわたって確立され、両方のマルチホーミング EVPN PE を通じ たローカル スイッチングを可能にします。

#### ホスト ルーティングまたはストレッチされたサブネット

ARP を通じてホストが検出されると、MAC と IP ルート タイプ 2 が MAC VRF および IP VRF の両方のルータ ターゲットと、MAC-VRF および IP-VRF の両方の VPN ラベルでアドバタイズ されます。特に、VRF ルート ターゲットとレイヤ 3 VPN ラベルがルート タイプ 2 と関連付け られて従来の L3VPN と同じ PE-PE IP ルーティングを実現します。リモート EVPN PE は、レ イヤ 3 VPN インポジション PE によく似たレイヤ 3 VPN ラベルのカプセル化による EVPN PE ネクスト ホップのアドバタイズメントを通じて IP/32 エントリをレイヤ 3 VRF テーブルに直接 インストールします。このアプローチによって、ストレッチされたサブネット内の各リモート ホストに隣接関係の書き換えを個別にインストールする必要がなくなります。その代わりに、 一連の EVPN PE を通じて到達可能なすべての IP ホスト エントリ全体にわたる共通転送書き換 えやロードバランスのリソースの共有を可能にするというレイヤ3VPNスケールの主要な利点 を継承しています。

#### **ARP** と **MAC** の同期

複数の EVPN PE に LAG を通じて接続されているホストの場合、ローカル ホスト ARP と MAC のエントリは、マルチホーミング EVPN PE のいずれか、または両方のデータ プレーンで学習 されます。ローカル ARP と MAC エントリは、共有 ESI に基づいて MAC および IP ルート タ イプ 2 を使用し、2 つのマルチホーミング EVPN PE 全体にわたって同期されるため、両方の マルチホーミング EVPN PE を通じたローカル スイッチングが可能になります。基本的に、 ローカル ESI とともに受信した MAC と IP ルート タイプ 2 によって、ローカル AC をポイン トする同期済みの MAC エントリとローカル BVI インターフェイスにインストールされている 同期済みの ARP エントリがインストールされます。

(注)

ブリッジ ドメインまたは EVI あたりで非ゼロ ESI ごとに 1 つのイーサネット フロー ポイント (EFP)のみがサポートされています。これが EVPN の制限の 1 つです。

#### **MAC** と **IP** ルートの再発信

ホストがローカルで学習されておらず、また、ホストがローカル学習に基づいてアドバタイズ される場合、MAC エントリと ARP エントリの同期に使用されるローカル ESI とともに受信し た MAC と IP がルート タイプ 2 も SYNC エントリをインストールするルータから再発信され

ます。このルートの再発信は、リモート EVPN PE 上でのオーバーレイ IP ECMP パスの確立 や、オーバーレイでの MAC および IP ルートの撤回となるおそれがあるローカル AC リンク障 害時のトラフィック ヒットを最小化するために必要です。

BVI インターフェイスでカスタムまたはスタティック MAC アドレスが設定されている場合、 ワイヤ上の MAC アドレスは設定されているものと異なる場合があります。このことによる動 作上または機能上の影響はありません。 (注)

## サブネット内ユニキャスト データ プレーン

すべての ES と、ローカル EVPN PE からアドバタイズされたすべての EVI、ES および EAD ルート タイプ 2 のルートに対し MAC + IP RT2 を通じて確立されたリモート EVPPE への ECMP パスを使用して送信元 EVPN PE でレイヤ 2 トラフィックがブリッジされます。

## サブネット間ユニキャスト データ プレーン

サブネット間トラフィックは送信元 ToR 上でオーバーレイ ECMP を通じて宛先 ToR ネクスト ホップにルーティングされます。データ パケットは、ToR からアドバタイズされた VPN ラベ ルとスパインへの BGP ネクストホップのトンネル ラベルでカプセル化されます。その後、ホ ストへのローカル ARP 隣接関係を使用して宛先 ToR 上で再度ルーティングされます。リモー ト ToR 上の IP ECMP がローカル ルートおよびローカル ToR からアドバタイズされた再発信 ルートを通じて確立されます。

# <span id="page-224-0"></span>**VM** モビリティ サポート

VM モビリティは、既存の MAC アドレスと IP アドレスを保持しながら、1 つのサーバから別 のサーバへ移行する仮想マシンの機能です。

次に、VMモビリティを可能にする EVPN ルート タイプ2の2つの主要コンポーネントを示し ます。

- ローカル ブリッジ MAC テーブルにインポートされたホスト MAC アドバタイズメント コ ンポーネントと、ネットワークオーバーレイ全体にわたってブリッジされたレイヤ2トラ フィック。
- 対称 IRB 設計の IP ルーティング テーブルにインポートされたホスト IP アドバタイズメン ト コンポーネント。ネットワーク オーバーレイ全体にわたってルーティングされたトラ フィックを可能にします。

上記のコンポーネントが、単一の MAC + IP ホスト ルート アドバタイズメント内で一緒にアド バタイズされます。追加の MAC 専用ルートもアドバタイズされることがあります。

リリース 6.1.31 では、VM の次の動作がサポートされています。VM は以下を実行できます。

- 既存の MAC の保持と新しい IP アドレスの取得
- 既存の IP アドレスの保持と新しい MAC の取得
- 既存の MAC と IP アドレスの両方の保持

### **MAC** および **MAC-IP** シーケンス番号

IRB ゲートウェイ デバイスは、ハードウェア学習を通じてローカルに学習した MAC ルート と、ARPを通じてローカルに学習したMAC-IPルートに関連付けられているシーケンス番号の 割り当て、管理、アドバタイズを行います。

### **MAC** および **MAC-IP** シーケンス番号の同期

2 つの Tor のマルチホームであるホストでは、ローカルに学習した MAC と MAC-IPが ローカ ル ESI を使用して学習したルート タイプ 2 を通じて 2 つのマルチホーミング ピア間で同期さ れます。そのため、両方とも同期とローカル学習を通じて学習された MAC と MAC-IP のいず れか、またはその両方がデバイスに存在する場合があります。ローカル ルートと同期された ルートの全体にわたってシーケンス番号が同期されます。そのため、所定のルートの 2 つの ToR からアドバタイズされたシーケンス番号は常に同じになります。特定の状況では、同じ ESIを持つリモート同期ルートがローカルルートよりも上位のシーケンス番号を持つ可能性が あります。このような場合、ローカル ルート シーケンス番号が大きくなり、リモート同期の ルート シーケンス 番号と一致します。

### ローカル シーケンス番号の更新

リモート ルートがすでに存在している場合、ローカル ルートを学習した時点でホスト モビリ ティがトリガーされます。モビリティが発生すると、既存のリモートルートよりも1つ上位の シーケンス番号がローカル ルートに割り当てられます。この新しいローカル ルートが残りの ネットワークにアドバタイズされます。

### ホスト移動後のベスト ルートの選択

ホストを移動すると、そのホストの新しい位置の EVPN-PE は、ネットワークへのより上位の シーケンスルートを生成し、アドバタイズします。より上位のシーケンス番号を持つルートを 受信すると、RFC 7432 に従い、そのルートが新しいベスト ルートと見なされ、トラフィック の転送に使用されます。MAC ルートと MAC-IP ルートの両方に対してベスト ルートの選択が 行われます。

### ホスト移動後の古いルートの削除

ホストがローカルからリモート ESI に移動した後、別の ESI からリモート ルートを受信し、 シーケンス番号が下位の同じホストのローカル ルートが存在する場合は、そのローカル ルー トが削除され、ネットワークから撤回されます。

シーケンス番号が上位の新しいリモート MAC ルートが最適であると見なされ、トラフィック の転送に使用されます。ARPプローブが古いローカル位置にあるホストに送信されます。ホス トはリモートの新しい位置にあるため、プローブは失敗し、古いローカルMAC-IPルートがク リアされます。

### **GARP** でのホスト移動検知

ホストが移動後の新しい位置で Gratuitous ARP (GARP) を送信した場合、ローカル MAC と ローカル MAC-IP ラーニングが両方のルータに対して別々にモビリティをトリガーします。

### サイレント ホストを使用したホスト移動検出

ホストが移動後に新しい位置で GARP またはデータ パケットを送信しない場合、以前の位置 のローカル MAC のエージングが両方のルータに対してモビリティをトリガーします。

### データ パケットを使用した **GARP** なしのホスト移動検出

移動後にホストが GARP を送信しない場合は、ホストからのデータ パケットがプロアクティ ブ ARP プローブをトリガーし、ホスト MAC-IP を検出してオーバーレイ上でこのホストのモ ビリティをトリガーします。

### 重複 **MAC** 検出

RFC 7432 に従い、重複 MAC 検出とフリージングがサポートされています。

検出:重複データ検出とリカバリのパラメータは設定可能です。デフォルト設定は、180 秒間 に 5 回と重複サイクル 3 回後のルート フリージングです。デフォルト設定では、ホストが 180 秒以内に 5 回移動すると、30 秒間は重複とマークされます。重複状態のホストのルート アド バタイズメントは抑制されます。ホストは 30 秒後に重複状態が解除されます。ホストが重複 していると 3 回検出されると、4 回目の重複サイクルで、そのホストは完全に凍結されます。 凍結されたホストについては、すべてのルート アドバタイズメントが抑制されます。

マルチホーム ホストでは、MAC をローカルに学習するとは限りませんが、同期を通じて学習 されます。重複データ検出はローカルホストとリモート同期ホストの両方でサポートされてい ます。リモート同期ルートは、リモート ルートと区別されます。

**MAC-IP** 処理:MAC ルートが重複しているか、または凍結状態の場合、ルート削除が撤回さ れることを除き、対応するローカル MAC-IP が更新されます。

重複状態の処理:ホストが重複状態にある場合、ルートアドバタイズメントが抑制されます。 ただし、ローカル EVPN-PE のトラフィックがローカル ホストに転送されるようにローカル ルートはハードウェアでプログラミングされます。

リカバリ:完全に凍結されたホストの凍結解除が可能です。次に、凍結ホストをクリアする推 奨手順を示します。

• 重複トラフィックの原因となっているホストをシャットダウンします。

• **clear l2route evpn frozen-mac frozen-flag** コマンドを使用して凍結されたホストをクリアし ます。

### **EVPN IRB** の設定

```
/* Configure CEF to prefer RIB prefixes over adjacency prefixes.*/
```

```
RP/0/RSP0/CPU0:router# configure
RP/0/RSP0/CPU0:router(config)# interface Bundle-Ether 3
RP/0/RSP0/CPU0:router(config-if)# lacp system mac 1.1.1
RP/0/RSP0/CPU0:router(config-if)# exit
RP/0/RSP0/CPU0:router(config)# cef adjacency route override rib
```
/\* Configure EVPN L3VRF per DC tenant. \*/

```
RP/0/RSP0/CPU0:router# configure
RP/0/RSP0/CPU0:router(config)# vrf irb1
RP/0/RSP0/CPU0:router(config-vrf)# address-family ipv4 unicast
RP/0/RSP0/CPU0:router(config-vrf-af)# import route-target 1000:1
RP/0/RSP0/CPU0:router(config-vrf-af)# export route-target 1000:1
RP/0/RSP0/CPU0:router(config-vrf-af)# exit
```

```
/* Configure Layer 2 attachment circuit (AC) from multichassis (MC) bundle interface,
and bridge-group virtual interface (BVI) per bridge domain. */
/* Note: When a VM migrates from one subnet to another (subnet stretching), apply the
following IRB configuration to both the EVPN PEs. *\
```

```
RP/0/RSP0/CPU0:router# configure
RP/0/RSP0/CPU0:router(config)# interface bvi 1001
RP/0/RSP0/CPU0:router(config-if)# host-routing
RP/0/RSP0/CPU0:router(config-if)# ipv4 address 10.10.0.4 255.255.255.0
RP/0/RSP0/CPU0:router(config-if)# ipv4 address 172.16.0.1 secondary
RP/0/RSP0/CPU0:router(config-if)# mac-address 2001:DB8::1
```
/\* Configure EVPN Layer 2 bridging service. Note: This configuration is performed in Layer 2 gateway or bridging scenario. \*/

```
Router# configure
Router(config)# l2vpn
Router(config-l2vpn)# bridge group 1
Router(config-l2vpn-bg)# bridge-domain 1-1
Router(config-l2vpn-bg-bd)# interface GigabitEthernet 0/0/0/1.1
Router(config-l2vpn-bg-bd-ac)# evi 1
Router(config-l2vpn-bg-bd-ac-evi)# commit
Router(config-l2vpnbg-bd-ac-evi)# exit
```
/\* Configure BGP. \*/

```
RP/0/RSP0/CPU0:router# configure
RP/0/RSP0/CPU0:router(config)# router bgp 3107
RP/0/RSP0/CPU0:router(config-bgp)# vrf irb1
RP/0/RSP0/CPU0:router(config-bgp-vrf)# rd auto
RP/0/RSP0/CPU0:router(config-bgp-vrf)# address-family ipv4 unicast
RP/0/RSP0/CPU0:router(config-bgp-vrf-af)# redistribute connected
RP/0/RSP0/CPU0:router(config-bgp-vrf-af)# redistribute static
RP/0/RSP0/CPU0:router(config-bgp-vrf-af)# exit
```

```
RP/0/RSP0/CPU0:router(config-bgp-vrf-af)# redistribute connected
RP/0/RSP0/CPU0:router(config-bgp-vrf-af)# redistribute static
/* Configure EVPN, and configure main bundle ethernet segment parameters in EVPN. */
RP/0/RSP0/CPU0:router# configure
RP/0/RSP0/CPU0:router(config)# evpn
RP/0/RSP0/CPU0:router(config-evpn)# evi 2001
RP/0/RSP0/CPU0:router(config-evpn-evi)# bgp
RP/0/RSP0/CPU0:router(config-evpn-evi-bgp)# route-target import 1000:1
RP/0/RSP0/CPU0:router(config-evpn-evi-bgp)# route-target export 1000:1
RP/0/RSP0/CPU0:router(config-evpn-evi-bgp)# exit
RP/0/RSP0/CPU0:router(config-evpn-evi)# advertise-mac
RP/0/RSP0/CPU0:router(config-evpn-evi)# unknown-unicast-suppression
/* Configure Layer 2 VPN. */
RP/0/RSP0/CPU0:router# configure
RP/0/RSP0/CPU0:router(config)# l2vpn
RP/0/RSP0/CPU0:router(config-l2vpn)# bridge group irb
RP/0/RSP0/CPU0:router(config-l2vpn-bg)# bridge-domain irb1
RP/0/RSP0/CPU0:router(config-l2vpn-bg-bd)# interface bundle-Ether3.1001
RP/0/RSP0/CPU0:router(config-l2vpn-bg-bd-ac)# routed interface BVI100
```
RP/0/RSP0/CPU0:router(config-l2vpn-bg-bd-bvi)# **split-horizon group core**

RP/0/RSP0/CPU0:router(config-l2vpn-bg-bd-bvi)# **evi 10001**

## **EVPN IRB** の実行コンフィギュレーション

```
/* Configure LACP */
interface Bundle-Ether3
lacp system mac 1.1.1
!
/* Configure CEF adjacency overwrite. */
cef adjacency route override rib
/* Configure EVPN Layer 3 VRF per DC tenant. */
vrf irb1
address-family ipv4 unicast
  import route-target
  1000:1
  !
  export route-target
  1000:1
  !
!
!
/* Configure Layer 2 attachment circuit (AC) from multichassis (MC) bundle interface,
and bridge-group virtual interface (BVI) per bridge domain./*
interface Bundle-Ether3.1001 l2transport
encapsulation dot1q 1001
rewrite ingress tag pop 1 symmetric
```

```
!
interface BVI1001
host-routing
vrf irb1
ipv4 address 10.0.1.1 255.255.255.0
mac-address 0000.3030.1
!
/* Configure BGP. */
router bgp 3107
vrf irb1
 rd auto
 address-family ipv4 unicast
 redistribute connected
 redistribute static
!
!
/* Configure EVPN. */
evpn
evi 10001
 bgp
  route-target import 1000:1
  route-target export 1000:1
  !
 advertise-mac
 unknown-unicast-suppression
!
/* Configure Layer2 VPN. */
l2vpn
bridge group irb
 bridge-domain irb1
  interface Bundle-Ether3.1001
   !
  routed interface BVI1001
   split-horizon group core
   !
   evi 10001
   !
  !
```
### **EVPN IRB** の確認

マルチホーミングシナリオでのAddressResolutionProtocol(ARP)プロトコルエントリおよび 同期済みエントリを確認します。EVPN IRB では、マルチホーミング アクティブ-アクティブ モードのみがサポートされています。

RP/0/RSP0/CPU0:router# **show arp vrf evpn1**

----------------------------------------------------------------- 0/1/CPU0 ----------------------------------------------------------------- Address Age Hardware Addr State Type Interface 10.1.1.1 - 0010.0001.0001 Interface ARPA BVI1 10.1.1.11 02:23:46 1000.0001.0001 Dynamic ARPA BVI1 10.1.1.93 - 0000.f65a.357c EVPN\_SYNC ARPA BVI1

10.1.2.1 - 0011.0112.0001 Interface ARPA BVI2<br>10.1.2.91 02:24:14 0000.f65a.3570 Dvnamic ARPA BVI2 10.1.2.91 02:24:14 0000.f65a.3570 Dynamic ARPA BVI2 10.1.2.93 02:21:52 0000.f65a.357d Dynamic ARPA BVI2 --------------------------------------------------------------- 0/0/CPU0 --------------------------------------------------------------- Address Age Hardware Addr State Type Interface 10.1.1.1 - 0010.0001.0001 Interface ARPA BVI1 10.1.1.11 02:23:46 1000.0001.0001 Dynamic ARPA BVI1 10.1.1.93 - 0000.f65a.357c EVPN\_SYNC ARPA BVI1 10.1.2.1 - 0011.0112.0001 Interface ARPA BVI2 10.1.2.91 02:24:14 0000.f65a.3570 Dynamic ARPA BVI2 10.1.2.93 02:21:52 0000.f65a.357d Dynamic ARPA BVI2 隣接関係エントリを確認します。特に、同期済み IPv4 および IP ARP エントリに新しく追加さ れた情報を確認します。 RP/0/RSP0/CPU0:router# **show adjacency ipv4 BVI 1 internal detail location 0/0/CPU0** BVI1, 10.1.1.93 (ipv4) Version: 1169, references: 2, transient lock: 0 Encapsulation information (14 bytes) 0000f65a357c0000f65a357c0800 MTU: 1500 Adjacency pointer is: 0x770a9278 Platform adjacency pointer is: 0x7d7bc380 Last updated: Feb 28 15:58:21.998 Adjacency producer: arp (prod\_id: 10) Flags: incomplete adj, Additional Adjacency Information (4 bytes long), Upto first 4 bytes (in hex): 01000000 Netio idb pointer not cached Cached interface type: 78 Adjacency references: bfd agent (JID 150, PID 3637), 0 reference l2fib\_mgr (JID 185, PID 4003), 0 reference fib mgr (JID 294, PID 3605), 1 reference aib (JID 314, PID 3590), 1 reference BVI1, 10.1.1.11 (ipv4) Version: 1493, references: 3, transient lock: 0 Encapsulation information (14 bytes) 1000000100010010000100010800 MTU: 1500 Adjacency pointer is: 0x770ab778 Platform adjacency pointer is: 0x7d7bcb10 Last updated: Mar 2 17:22:00.544 Adjacency producer: arp (prod\_id: 10) Flags: incomplete adj, Netio idb pointer not cached Cached interface type: 78 Adjacency references: bfd\_agent (JID 150, PID 3637), 0 reference l2fib\_mgr (JID 185, PID 4003), 1 reference fib mgr (JID 294, PID 3605), 1 reference aib (JID 314, PID 3590), 1 reference

L2FIBラインカードで学習した詳細を取得するためのエントリを確認します。マルチホーミン グ アクティブ-アクティブ シナリオでは、リンクローカル アドレスも更新され、EVPN ピア ゲートウェイに配布されます。

RP/0/RSP0/CPU0:router# **show l2vpn mac-learning mac-ipv4 all location 0/0/cPU0**

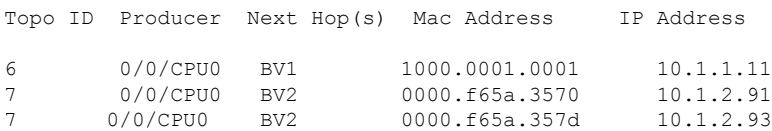

RP/0/RSP0/CPU0:router# **show l2vpn mac-learning mac-ipv4 all location 0/0/cPU0**

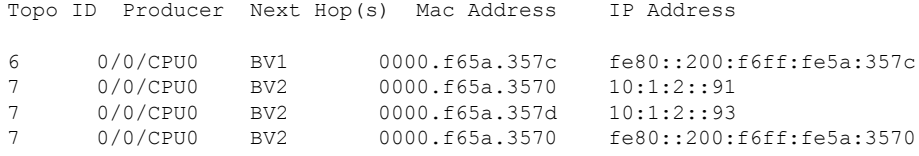

VM モビリティのシーケンス ID を確認します。

RP/0/RSP0/CPU0:router# **show l2route evpn mac-ip all detail**

Sun Apr 30 18:09:19.368 PDT Flags: (Stt)=Static; (L)=Local; (R)=Remote; (F)=Flood; (N)=No Redistribution; (Rtr)=Router MAC; (B)=Best Route; (P)=Probe; (S)=Peer Sync; (F)=Flush; (D)=Duplicate MAC; (Z)=Frozen MAC;

Topo ID Mac Address IP Address Prod Next Hop(s) Seq No Flags Opaque Data Type Opaque Data Len Opaque Data Value ------- ----------- ---------- ---- ---------- ------ ----- ---------------- --------------- ----------------- 33 0022.6730.0001 10.130.0.2 L2VPN Bundle-Ether6.1300 0 SB 0 12<br>0x06000000 0x22000080 0x000000000 0x22000080 0x00000000

Last Update: Sun Apr 30 15:00:01.911 PDT

33 0022.6730.0002 10.130.0.3 LOCAL Bundle-Ether6.1300 0 B  $N/A$   $N/A$   $N/A$ 

RP/0/RSP0/CPU0:router# **show l2route evpn mac all detail**

Flags: (Stt)=Static; (L)=Local; (R)=Remote; (F)=Flood; (N)=No Redistribution; (Rtr)=Router MAC; (B)=Best Route; (S)=Peer Sync; (Spl)=Split; (Rcv)=Recd; (D)=Duplicate MAC; (Z)=Frozen MAC;

Topo ID Mac Address Prod Next Hop(s) Seq No Flags Slot ESI Opaque Data Type Opaque Data Len Opaque Data Value -------- -------------- ------ ----------- ------ ------ ---- ---- ---------------- --------------- ----------------- 36 0022.5830.0001 L2VPN Bundle-Ether5.1300 0 BSSpl 0 (F) 0 12 0x06000000 0x25000080 0x00000000

Last Update: Thu Apr 20 09:04:44.358 PDT

重複データ検出とリカバリのパラメータを確認します。

```
/* Use the show run evpn mac to verify the current parameters: *\
RP/0/RSP0/CPU0:router# show run evpn mac
evpn
mac
 secure
  freeze-time 5
  move-count 1000
  move-interval 60
  retry-count 1000
 !
!
!
/* Perform the following steps to change the existing parameters. */RP/0/RP0/CPU0:EVPN-LF1# configure
RP/0/RP0/CPU0:EVPN-LF1(config)# evpn
RP/0/RP0/CPU0:EVPN-LF1(config-evpn)# mac
RP/0/RP0/CPU0:EVPN-LF1(config-evpn-mac)# secure
RP/0/RP0/CPU0:EVPN-LF1(config-evpn-mac-secure)# move-count 1000
RP/0/RP0/CPU0:EVPN-LF1(config-evpn-mac-secure)# end
/* Use the show run evpn mac to verify the changed parameters: *\
RP/0/RSP0/CPU0:router# show run evpn mac
evnn
mac
 secure
  move-count 1000
  !
!
!
```
L2FIB RP がアグリゲータの場合に、その L2FIB RP で学習した詳細を取得するためのエントリ を確認します。ルートプロセッサ (RP) のエントリは、ライン カードから取得した集約エン トリです。MAC 移動の場合、同じ MAC が異なる状態になることがあります。これは、RP 集 約エントリに表示されます。RP は、MAC ラーニング アルゴリズムに従って、L2RIB に送信 する更新を決定します。

```
RP/0/RSP0/CPU0:router# show l2vpn mac-learning mac-ipv4 all location 0/RSP0/CPU0
Topo ID Producer Next Hop(s) Mac Address IP Address
------- -------- ----------- -------------- ----------
6 0/0/CPU0 BV1 1000.0001.0001 10.1.1.11
7 0/0/CPU0 BV2 0000.f65a.3570 10.1.2.91
7 0/0/CPU0 BV2 0000.f65a.357d 10.1.2.93
```
RPL2FIBによって更新されるL2RIB内のエントリを確認します。エントリを確認するときは、 次の点に注意してください。

- L2VPN としてのプロデューサ、リモート IP としての NH を持つエントリは、リモート ピ ア ゲートウェイから学習されます。これらのゲートウェイは BGP から学習され、EVPN に更新されてからL2RIBに更新されます。そのため、これらのエントリはローカルIP-MAC ラーニングによるものではありません。
- L2VPN としてプロデューサ、ローカル バンドル インターフェイスとして NH を持つエン トリは、MH-AA ピア ゲートウェイからの同期済みエントリです。
- ローカルとしてプロデューサ、ローカル バンドル インターフェイスとして NH を持つエ ントリは、動的に学習されたローカル エントリです。

RP/0/RSP0/CPU0:router# **show l2route evpn mac-ip evi 6**

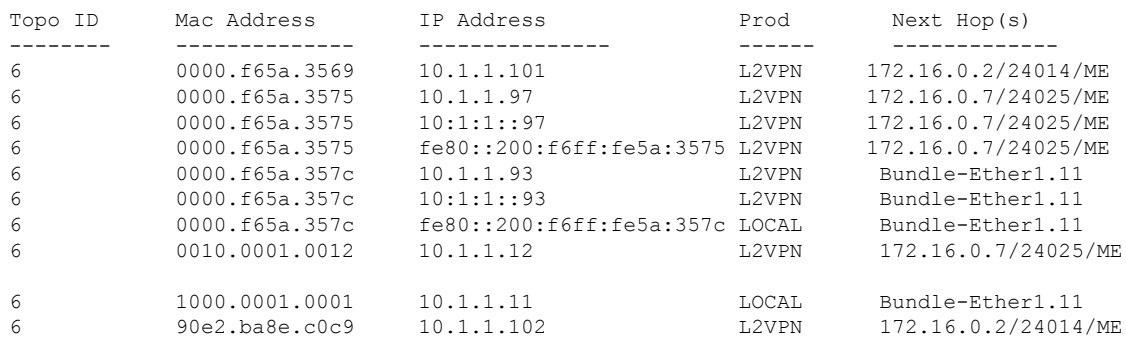

EVPN の詳細を取得するためのエントリを確認します。

RP/0/RSP0/CPU0:router# **show evpn evi vpn-id 1 mac ipv4 10.1.1.93 detail**

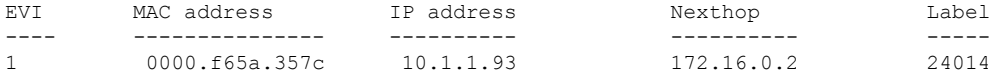

Ethernet Tag : 0 Multi-paths Resolved : True Static : No Local Ethernet Segment : N/A Remote Ethernet Segment : 0100.6cbc.a77c.c180.0000 Local Sequence Number : N/A Remote Sequence Number : 0 Local Encapsulation : N/A Remote Encapsulation : MPLS

適切な 2 番目のラベルと、2 番目の IP VRF ルートターゲットを使用してローカル BGP エント リを確認します。

RP/0/RSP0/CPU0:router# **show bgp l2vpn evpn rd 172.16.0.1:1 [2][0][48][0000.f65a.357c][32][10.1.1.93]/136**

BGP routing table entry for [2][0][48][0000.f65a.357c][32][10.1.1.93]/136, Route

```
Distinguisher: 172.16.0.1:1
Versions:
Process bRIB/RIB SendTblVer
Speaker 3772 3772
Local Label: 24013
Last Modified: Feb 28 16:06:37.073 for 2d19h
Paths: (2 available, best #1)
Advertised to peers (in unique update groups):
172.16.0.9
Path #1: Received by speaker 0
Advertised to peers (in unique update groups):
172.16.0.9
Local
0.0.0.0 from 0.0.0.0 (172.16.0.1)
Second Label 24027 >>>>>> Second label when IRB host-routing
is enabled.
Origin IGP, localpref 100, valid, redistributed, best, group-best, import-candidate,
rib-install
Received Path ID 0, Local Path ID 0, version 3772
Extended community: SoO:172.16.0.2:1 RT:100:100
EVPN ESI: 0100.6cbc.a77c.c180.0000
Path #2: Received by speaker 0
Not advertised to any peer
Local
172.16.0.2 (metric 101) from 172.16.0.9 (172.16.0.2)
Received Label 24014, Second Label 24031
Origin IGP, localpref 100, valid, internal, add-path, import-candidate, imported,
rib-install
Received Path ID 0, Local Path ID 2, version 3769
Extended community: SoO:172.16.0.2:1 RT:200:1 RT:700:100 >>> Second RT is IP VRF RT
for remote to import into IP VRF routing table.
Originator: 172.16.0.2, Cluster list: 172.16.0.9
EVPN ESI: 0100.6cbc.a77c.c180.0000
Source AFI: L2VPN EVPN, Source VRF: default, Source Route Distinguisher: 172.16.0.2:1
```
#### RP/0/RSP0/CPU0:router# **show bgp l2vpn evpn rd 172.16.0.1:1 [2][0][48][0000.f65a.357c][128][10:1:1::93]/232**

```
[2][0][48][0000.f65a.357c][128][10:1:1::93]/232
BGP routing table entry for [2][0][48][0000.f65a.357c][128][10:1:1::93]/232, Route
Distinguisher: 172.16.0.1:1
Versions:
Process bRIB/RIB SendTblVer
Speaker 3172 3172
Local Label: 24013
Last Modified: Feb 28 11:34:33.073 for 3d00h
Paths: (2 available, best #1)
Advertised to peers (in unique update groups):
172.16.0.9
Path #1: Received by speaker 0
Advertised to peers (in unique update groups):
172.16.0.9
Local
0.0.0.0 from 0.0.0.0 (172.16.0.1)
Second Label 24029
Origin IGP, localpref 100, valid, redistributed, best, group-best, import-candidate,
rib-install
Received Path ID 0, Local Path ID 0, version 3172
Extended community: SoO:172.16.0.2:1 RT:100:100
EVPN ESI: 0100.6cbc.a77c.c180.0000
Path #2: Received by speaker 0
Not advertised to any peer
```
Local 172.16.0.2 (metric 101) from 172.16.0.9 (172.16.0.2) Received Label 24014, Second Label 24033 Origin IGP, localpref 100, valid, internal, add-path, import-candidate, imported, rib-install Received Path ID 0, Local Path ID 2, version 3167 Extended community: SoO:172.16.0.2:1 RT:200:1 RT:700:100 Originator: 172.16.0.2, Cluster list: 172.16.0.9 EVPN ESI: 0100.6cbc.a77c.c180.0000 Source AFI: L2VPN EVPN, Source VRF: default, Source Route Distinguisher: 172.16.0.2:1

適切なラベルとルートターゲットを使用してリモート ピア ゲートウェイ BGP エントリを確認 します。特に、リモート EVPN ゲートウェイ上の自動生成されたローカル RD を確認します。 EVPN タイプ 2 ルートが EVPN にインポートされます。IPv4 /32 アドレスのホスト ルートは、 リモート EVPN ゲートウェイの IP VRF ルートテーブルにのみインポートされますが、ローカ ルBVI隣接関係をRIBエントリの上書きに使用するローカルEVPNゲートウェイにはインポー トされません。

RP/0/RSP0/CPU0:router# **show bgp l2vpn evpn rd 172.16.0.7:1 [2][0][48][0000.f65a.357c][32][10.1.1.93]/136** BGP routing table entry for [2][0][48][0000.f65a.357c][32][10.1.1.93]/136, Route Distinguisher: 172.16.0.7:1 Versions: Process bRIB/RIB SendTblVer Speaker 16712 16712 Last Modified: Feb 28 16:06:36.448 for 2d19h Paths: (2 available, best #1) Not advertised to any peer Path #1: Received by speaker 0 Not advertised to any peer Local 172.16.0.1 from 172.16.0.9 (172.16.0.1) **Received Label 24013, Second Label 24027** >>>> First label for L2 MAC unicast bridging; second label for EVPN IRB host-routing Origin IGP, localpref 100, valid, internal, best, group-best, import-candidate, imported, rib-install Received Path ID 0, Local Path ID 0, version 16712 Extended community: SoO:172.16.0.2:1 RT:100:1 RT:100:100 Originator: 172.16.0.1, Cluster list: 172.16.0.9 EVPN ESI: 0100.6cbc.a77c.c180.0000 Source AFI: L2VPN EVPN, Source VRF: default, Source Route Distinguisher: 172.16.0.1:1 Path #2: Received by speaker 0 Not advertised to any peer Local 172.16.0.2 from 172.16.0.9 (172.16.0.2) Received Label 24014, Second Label 24031 Origin IGP, localpref 100, valid, internal, backup, add-path, import-candidate, imported, rib-install Received Path ID 0, Local Path ID 1, version 16706 Extended community: SoO:172.16.0.2:1 RT:200:1 RT:700:100 Originator: 172.16.0.2, Cluster list: 172.16.0.9 EVPN ESI: 0100.6cbc.a77c.c180.0000 Source AFI: L2VPN EVPN, Source VRF: default, Source Route Distinguisher: 172.16.0.2:1

RP/0/RSP0/CPU0:router# **show bgp l2vpn evpn rd 172.16.0.7:1 [2][0][48][0000.f65a.357c][128][10:1:1::93]/232** BGP routing table entry for [2][0][48][0000.f65a.357c][128][10:1:1::93]/232, Route Distinguisher: 172.16.0.7:1 Versions: Process bRIB/RIB SendTblVer Speaker 6059 6059 Last Modified: Feb 28 12:03:22.448 for 2d23h Paths: (2 available, best #1) Not advertised to any peer Path #1: Received by speaker 0 Not advertised to any peer Local 172.16.0.1 from 172.16.0.9 (172.16.0.1) Received Label 24013, Second Label 24029 Origin IGP, localpref 100, valid, internal, best, group-best, import-candidate, imported, rib-install Received Path ID 0, Local Path ID 0, version 6043 Extended community: SoO:172.16.0.2:1 RT:100:1 RT:100:100 Originator: 172.16.0.1, Cluster list: 172.16.0.9 EVPN ESI: 0100.6cbc.a77c.c180.0000 Source AFI: L2VPN EVPN, Source VRF: default, Source Route Distinguisher: 172.16.0.1:1 Path #2: Received by speaker 0 Not advertised to any peer Local 172.16.0.2 from 172.16.0.9 (172.16.0.2) Received Label 24014, Second Label 24033 Origin IGP, localpref 100, valid, internal, backup, add-path, import-candidate, imported, rib-install Received Path ID 0, Local Path ID 1, version 6059 Extended community: SoO:172.16.0.2:1 RT:200:1 RT:700:100 Originator: 172.16.0.2, Cluster list: 172.16.0.9 EVPN ESI: 0100.6cbc.a77c.c180.0000 Source AFI: L2VPN EVPN, Source VRF: default, Source Route Distinguisher: 172.16.0.2:1

IP VRF ルーティング テーブルにインポートされた IPv4 /32 アドレスのホスト ルートを持つリ モート ピア ゲートウェイを確認します。

RP/0/RSP0/CPU0:router# **show bgp vpnv4 unicast vrf evpn1 10.1.1.93/32**

BGP routing table entry for 10.1.1.93/32, Route Distinguisher: 172.16.0.7:11 Versions: Process bRIB/RIB SendTblVer Speaker 22202 22202 Last Modified: Feb 28 16:06:36.447 for 2d19h Paths: (2 available, best #1) Not advertised to any peer Path #1: Received by speaker 0 Not advertised to any peer Local 172.16.0.1 from 172.16.0.9 (172.16.0.1) Received Label 24027 Origin IGP, localpref 100, valid, internal, best, group-best, import-candidate, imported Received Path ID 0, Local Path ID 0, version 22202 Extended community: SoO:172.16.0.2:1 RT:100:1 RT:100:100 Originator: 172.16.0.1, Cluster list: 172.16.0.9 **Source AFI: L2VPN EVPN, Source VRF: default, Source Route Distinguisher: 172.16.0.1:1**

```
>>>> The source from L2VPN and from synced ARP entry.
Path #2: Received by speaker 0
Not advertised to any peer
Local
172.16.0.2 from 172.16.0.9 (172.16.0.2)
Received Label 24031
Origin IGP, localpref 100, valid, internal, backup, add-path, import-candidate, imported
Received Path ID 0, Local Path ID 1, version 22201
Extended community: SoO:172.16.0.2:1 RT:200:1 RT:700:100
Originator: 172.16.0.2, Cluster list: 17.0.0.9
Source AFI: L2VPN EVPN, Source VRF: default, Source Route Distinguisher: 172.16.0.2:1
>>>> source from L2VPN and from dynamic ARP entry
```
RP/0/RSP0/CPU0:router# **show bgp vpnv6 unicast vrf evpn1 10:1:1::93/128**

BGP routing table entry for 10:1:1::93/128, Route Distinguisher: 172.16.0.7:11 Versions: Process bRIB/RIB SendTblVer Speaker 22163 22163 Last Modified: Feb 28 12:09:30.447 for 2d23h Paths: (2 available, best #1) Not advertised to any peer Path #1: Received by speaker 0 Not advertised to any peer Local 172.16.0.1 from 172.16.0.9 (172.16.0.1) Received Label 24029 Origin IGP, localpref 100, valid, internal, best, group-best, import-candidate, imported Received Path ID 0, Local Path ID 0, version 22163 Extended community: SoO:172.16.0.2:1 RT:100:1 RT:100:100 Originator: 172.16.0.1, Cluster list: 172.16.0.9 **Source AFI: L2VPN EVPN, Source VRF: default, Source Route Distinguisher: 172.16.0.1:1** >>> Source from L2VPN and from synced ARP entry. Path #2: Received by speaker 0 Not advertised to any peer Local 172.16.0.2 from 172.16.0.9 (172.16.0.2) Received Label 24033 Origin IGP, localpref 100, valid, internal, backup, add-path, import-candidate, imported Received Path ID 0, Local Path ID 1, version 22163 Extended community: SoO:172.16.0.2:1 RT:200:1 RT:700:100 Originator: 172.16.0.2, Cluster list: 172.16.0.9 **Source AFI: L2VPN EVPN, Source VRF: default, Source Route Distinguisher: 172.16.0.2:1** >>> Source from L2VPN and from dynamic ARP entry.

RP/0/RSP0/CPU0:router# **show bgp vpnv6 unicast vrf evpn1 10:1:1::93/128**

BGP routing table entry for 10:1:1::93/128, Route Distinguisher: 172.16.0.7:11 Versions: Process bRIB/RIB SendTblVer Speaker 22163 22163 Last Modified: Feb 28 12:09:30.447 for 2d23h Paths: (2 available, best #1)

Not advertised to any peer Path #1: Received by speaker 0 Not advertised to any peer Local 172.16.0.1 from 172.16.0.9 (172.16.0.1) Received Label 24029 Origin IGP, localpref 100, valid, internal, best, group-best, import-candidate, imported Received Path ID 0, Local Path ID 0, version 22163 Extended community: SoO:172.16.0.2:1 RT:100:1 RT:100:100 Originator: 172.16.0.1, Cluster list: 172.16.0.9 Source AFI: L2VPN EVPN, Source VRF: default, Source Route Distinguisher: 172.16.0.1:1 Path #2: Received by speaker 0 Not advertised to any peer Local 172.16.0.2 from 172.16.0.9 (172.16.0.2) Received Label 24033 Origin IGP, localpref 100, valid, internal, backup, add-path, import-candidate, imported Received Path ID 0, Local Path ID 1, version 22163 Extended community: SoO:172.16.0.2:1 RT:200:1 RT:700:100 Originator: 172.16.0.2, Cluster list: 172.16.0.9 Source AFI: L2VPN EVPN, Source VRF: default, Source Route Distinguisher: 172.16.0.2:1

RIB エントリを上書きするローカル隣接関係と、IP VPN 転送に IP VRF ホスト ルート エント リを使用するリモート ピアによるローカル転送を確認します。

RP/0/RSP0/CPU0:router# **show bgp vpnv4 unicast vrf evpn1 10.1.1.93/32**

-- For local routing and forwarding RP/0/RSP0/CPU0:PE11-R1#show route vrf evpn1 10.1.1.93 Routing entry for 10.1.1.93/32 Known via "bgp 3107", distance 200, metric 0, type internal Installed Feb 28 15:57:28.154 for 2d20h Routing Descriptor Blocks **172.16.0.2, from 172.16.0.9** >>> From MH-AA peer. Nexthop in Vrf: "default", Table: "default", IPv4 Unicast, Table Id: 0xe0000000 Route metric is 0 No advertising protos.

RP/0/RSP0/CPU0:PE11-R1# **show cef vrf evpn1 10.1.1.93 location 0/0/CPU0** 10.1.1.93/32, version 0, internal 0x1120001 0x0 (ptr 0x7b40052c) [1], 0x0 (0x7b286010), 0x0 (0x0) Updated Feb 28 15:58:22.688 local adjacency 10.1.1.93 Prefix Len 32, traffic index 0, Adjacency-prefix, precedence n/a, priority 15 via 10.1.1.93/32, BVI1, 2 dependencies, weight 0, class 0 [flags 0x0] path-idx 0 NHID 0x0 [0x7f531f88 0x0] next hop **local adjacency** >>> Forwarding with local synced ARP adjacency entries.

For remote routing and forwarding:

RP/0/RSP0/CPU0:router# **show route vrf evpn1 10.1.1.93**

Routing entry for 10.1.1.93/32 Known via "bgp 3107", distance 200, metric 0 Number of pic paths 1 , type internal

Installed Feb 28 16:06:36.431 for 2d20h Routing Descriptor Blocks 172.16.0.1, from 172.16.0.9 Nexthop in Vrf: "default", Table: "default", IPv4 Unicast, Table Id: 0xe0000000 Route metric is 0 172.16.0.2, from 172.16.0.9, BGP backup path Nexthop in Vrf: "default", Table: "default", IPv4 Unicast, Table Id: 0xe0000000 Route metric is 0 No advertising protos.

#### RP/0/RSP0/CPU0:router# **show cef vrf evpn1 10.1.1.93 location 0/0/CPU0**

10.1.1.93/32, version 86, internal 0x5000001 0x0 (ptr 0x99fac884) [1], 0x0 (0x0), 0x208 (0x96c58494) Updated Feb 28 16:06:39.285 Prefix Len 32, traffic index 0, precedence n/a, priority 3 via 172.16.0.1/32, 15 dependencies, recursive [flags 0x6000] path-idx 0 NHID 0x0 [0x97955380 0x0] recursion-via-/32 next hop VRF - 'default', table - 0xe0000000 next hop 172.16.0.1/32 via 34034/0/21 next hop 100.0.57.5/32 Te0/0/0/3 labels imposed {ImplNull 24011 24027} next hop 100.0.67.6/32 Te0/0/0/1 labels imposed {ImplNull 24009 24027} via 172.16.0.2/32, 11 dependencies, recursive, backup [flags 0x6100] path-idx 1 NHID 0x0 [0x979554a0 0x0] recursion-via-/32 next hop VRF - 'default', table - 0xe0000000 next hop 172.16.0.2/32 via 34035/0/21 next hop 100.0.57.5/32 Te0/0/0/3 labels imposed {ImplNull 24012 24031} next hop 100.0.67.6/32 Te0/0/0/1 labels imposed {ImplNull 24010 24031}

次の各項では、サブネット ストレッチングの確認方法について説明します。

#### VRF を確認ます。

RP/0/RP0/CPU0:leafW# **show run vrf cust130**

```
vrf cust130
address-family ipv4 unicast
 import route-target
  130:130
  !
  export route-target
  130:130
  !
!
!
```
#### BGP 設定を確認します。

RP/0/RP0/CPU0:leafW# **show run router bgp | begin vrf cust130**

```
vrf cust130
 rd auto
 address-family ipv4 unicast
  label mode per-vrf
```

```
maximum-paths ibgp 10
  redistribute connected
  !
!
```
#### L2VPN を確認します。

RP/0/RP0/CPU0:leafW# **show run l2vpn bridge group bg130**

```
l2vpn
bridge group bg130
 bridge-domain bd130
   interface Bundle-Ether1.1300
   !
   interface Bundle-Ether5.1300
   !
   routed interface BVI130
   evi 130
   !
  !
!
!
```
### モビリティを備えた **EVPN IPv6** ホスト

モビリティを備えた EVPN IPv6 ホスト機能を使用すると、IPv4-MPLS コア ネットワークを介 してEVPNIPv6サービスを提供できます。この機能は、オールアクティブのマルチホーミング および仮想マシン (VM) またはホストの移動をサポートします。

サービス プロバイダー (SP) は、IPv4 VPN サービスを提供するために、IPv4-MPLS バック ボーンによる安定し確立されたコアを使用します。MPLS 経由の IPv6 VPN プロバイダー エッ ジ トランスポート (プロバイダー エッジ ルータ上の IPv6 (6PE) および VPN プロバイダー エッジルータ上の IPv6 (6VPE))により、SP は、IPv6 コアがなくても IPv4 バックボーンを 介して IPv6 VPN サービスを容易に提供できるようになります。プロバイダー エッジ(PE) ルータは、IPv6 到達可能性および IPv6 ラベル配布をアドバタイズするために、MP-iBGP を実 行します。6PEの場合、ラベルは接続されたカスタマーエッジ (CE) ルータから学習したIPv6 プレフィックスごとに割り当てられ、6VPE の場合は、プレフィックス単位で、または CE レ ベル単位と VRF レベル単位でラベルを割り当てるように PE ルータを設定できます。

#### モビリティ サポート

グローバル VRF では、モビリティはサポートされていません。ただし、同じブリッジ ドメイ ン内で、ある ES から別の ES にホストを移動することは可能です。ホストは、新しい MAC ア ドレスと IP アドレスを取得します。ホストは、同じ MAC アドレスに対して複数の IP アドレ スを持つことができます。

デフォルト以外の VRF では、モビリティは次の条件でサポートされます。

- 基本的な MAC の移動:IP アドレスと MAC アドレスは同じままです。同じ IP アドレスと MAC アドレスを使用して、ある ES から別の ES にホストを移動することができます。
- 同じ MAC アドレスで異なる IP アドレス:ホストは新しい IP アドレスを取得します。
- 同じ MAC アドレスで異なる IP アドレス:ホストは新しい MAC アドレスを取得します が、同じ IP アドレスを保持します。
- 同じ MAC アドレスを持つ複数の IP アドレス:多数の VM が同じ MAC の移動に関与しま す。

#### 制約事項

• カスタマー VRF では、ホスト ルーティングが設定されていない場合、MAC-IP アドバタ イズメントはゼロESIと非ゼロESIとで異なります。ホストルーティングが設定されてい ない場合、非ゼロ ESI の MAC-IP は L3 RT (VRF RT) なしでアドバタイズされます。ゼ ロ ESI の MAC-IP はアドバタイズされません。次の表に、ESI とホスト ルーティングに関 する MAC-IP アドバタイズメントの動作を示します。

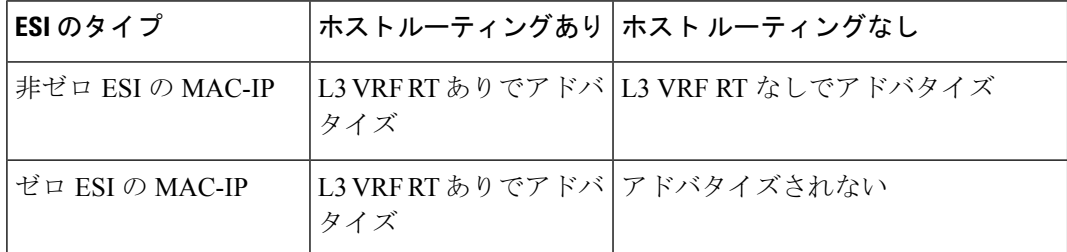

- グローバル VRF では、レイヤ 2 ストレッチはサポートされていません。
- グローバル VRF での MAC 移動は、ホストが同じブリッジ ドメイン内にある場合にのみ サポートされます。同じブリッジ ドメイン内で、ある ES から別の ES にホストを移動す ることは可能です。
- IP アドレスの重複の検出はサポートされていません。
- ESI ごとに許可される最大リーフ数は 2 です。

#### モビリティを備えた **EVPN IPv6** ホストの設定

モビリティを備えた EVPN IPv6 ホスト機能を設定するには、次のタスクを実行します。

- VRF の設定
- ISIS の設定
- BGP の設定
- AC インターフェイスの設定
- BVI インターフェイスの設定
- EVPN の設定
- L2VPN の設定

デバイスには最大 128K の MAC アドレス エントリを含めること ができます。デバイス上のブリッジドメインには最大65KのMAC アドレス エントリを含めることができます。 (注)

/\* Configure VRF \*/

```
Router# configure
Router(config)# vrf cust102
Router(config-vrf)# address-family ipv4 unicast
Router(config-vrf-af)# import route-target 160102:16102
Router(config-vrf-af)# export route-target 160102:16102
Router(config-vrf-af)# exit
!
Router(config-vrf)# address-family ipv6 unicast
Router(config-vrf-af)# import route-target 6160102:16102
Router(config-vrf-af)# export route-target 6160102:16102
Router(config-vrf-af)# commit
!
/* Configure ISIS */
Router# configure
Route(config)# router isis v6
Route(config-isis)# 49.0001.0000.0160.0005.00
Route(config-isis)# nsr
Route(config-isis)# log adjacency changes
Route(config-isis)# lsp-gen-interval maximum-wait 5000 initial-wait 1 secondary-wait
20
Route(config-isis)# lsp-mtu 1468
Route(config-isis)# lsp-refresh-interval 65000
Route(config-isis)# max-lsp-lifetime 65535
Route(config-isis)# address-family ipv4 unicast
Route(config-isis-af)# metric-style wide
Route(config-isis-af)# microloop avoidance protected
Route(config-isis-af)# spf-interval maximum-wait 5000 initial-wait 1 secondary-wait
20
Route(config-isis-af)# segment-routing mpls sr-prefer
Route(config-isis-af)# segment-routing prefix-sid-map advertise-local
Route(config-isis-af)# exit
!
Route(config-isis)# interface Bundle-Ether10
Route(config-isis-if)# point-to-point
Route(config-isis-if)# address-family ipv4 unicast
Route(config-isis-af)# fast-reroute per-prefix
Route(config-isis-af)# fast-reroute per-prefix ti-lfa
Route(config-isis-af)# metric 10
Route(config-isis-af)# exit
!
Route(config-isis)# interface Bundle-Ether20
Route(config-isis-if)# point-to-point
Route(config-isis-if)# address-family ipv4 unicast
Route(config-isis-af)# fast-reroute per-prefix
Route(config-isis-af)# fast-reroute per-prefix ti-lfa
Route(config-isis-af)# metric 10
Route(config-isis-af)# exit
!
Route(config-isis)# interface loopback0
```

```
Route(config-isis-if)# passive
Route(config-isis-if)# address-family ipv4 unicast
Route(config-isis-af)# exit
!
Route(config-isis)# interface loopback10
Route(config-isis-if)# passive
Route(config-isis-if)# address-family ipv4 unicast
Route(config-isis-af)# prefix-sid index 1605
Route(config-isis-af)# commit
Route(config-isis-af)# exit
!
/* Configure Segment Routing */
Router# configure
Router(config)# segment-routing
Router(config-sr)# global-block 16000 23999
Router(config-sr)# commit
/* Configure BGP */
Router(config)# router bgp 100
Router(config-bgp)# bfd minimum-interval 50
Router(config-bgp)# bfd multiplier 3
Router(config-bgp)# bgp router-id 160.0.0.5
Router(config-bgp)# address-family ipv4 unicast ---> To support V4 Global VRF
Router(config-bgp-af)# maximum-paths ibgp 10 unequal-cost ---> ECMP
Router(config-bgp-af)# redistribute connected --> V4 Global VRF
Router(config-bgp-af)# exit
!
Router(config-bgp)# address-family ipv4 unicast ---> VRF
Router(config-bgp-af)# vrf all
Router(config-bgp-af)# label mode per-vrf
Router(config-bgp-af)# exit
!
Router(config-bgp)# address-family ipv6 unicast ---> For 6PE
Router(config-bgp-af)# label mode per-vrf
Router(config-bgp-af)# maximum-paths ibgp 8
Router(config-bgp-af)# redistribute static
Router(config-bgp-af)# allocate-label all
Router(config-bgp-af)# exit
!
Router(config-bgp)# address-family vpnv6 unicast ---> 6 VPE
Router(config-bgp-af)# vrf all
Router(config-bgp-af)# label mode per-vrf
Router(config-bgp-af)# exit
!
Router(config-bgp)# address-family l2vpn evpn ----> EVPN
Router(config-bgp-af)# bgp implicit-import ----> Global VRF
Router(config-bgp-af)# exit
!
Router(config-bgp)# neighbor-group evpn-rr
Router(config-bgp-nbr)# remote-as 100
Router(config-bgp-nbr)# bfd fast-detect
Router(config-bgp-nbr)# update-source loopback0
Router(config-bgp-nbr)# address-family ipv4 unicast
Router(config-bgp-nbr-af)# route-policy pass-all in
Router(config-bgp-nbr-af)# route-policy nh-lo10 out
Router(config-bgp-nbr-af)# exit
!
Router(config-bgp-nbr)# address-family ipv6 labeled-unicast ----> For 6PE
Router(config-bgp-nbr-af)# route-policy pass-all out
Router(config-bgp-nbr-af)# exit
```

```
!
Router(config-bgp-nbr)# address-family l2vpn evpn
Router(config-bgp-nbr-af)# route-policy pass-all in
Router(config-bgp-nbr-af)# route-policy nh-lo10 out
Router(config-bgp-nbr-af)# advertise vpnv4 unicast re-originated -> For Route Type
5
Router(config-bgp-nbr-af)# advertise vpnv6 unicast re-originated -> For Route Type
5
Router(config-bgp-nbr-af)# exit
!
Router(config-bgp)# neighbor 160.0.0.1
Router(config-bgp-nbr)# use neighbor-group evpn-rr
Router(config-bgp-nbr)# exit
!
Router(config-bgp)# neighbor 160.0.0.2
Router(config-bgp-nbr)# use neighbor-group evpn-rr
Router(config-bgp-nbr)# exit
!
Router(config-bgp)# vrf all
Router(config-bgp-vrf)# rd 1605:102
Router(config-bgp-vrf)# address-family ipv4 unicast
Router(config-bgp-vrf-af)# label mode per-vrf
Router(config-bgp-vrf-af)# maximum-paths ibgp 10 unequal-cost
Router(config-bgp-vrf-af)# redistribute connected ---> Triggers Route Type 5
Router(config-bgp-vrf-af)# exit
!
Router(config-bgp-vrf)# address-family ipv6 unicast
Router(config-bgp-vrf-af)# label mode per-vrf
Router(config-bgp-vrf-af)# maximum-paths ibgp 10 unequal-cost
Router(config-bgp-vrf-af)# redistribute connected
Router(config-bgp-vrf-af)# exit
!
/* Configure AC interface */
Router(config)# interface Bundle-Ether1.102 l2transport
Router(config-l2vpn-subif)# encapsulation dot1q 102
Router(config-l2vpn-subif)# rewrite ingress tag pop 1 symmetric
Router(config-l2vpn-subif)# commit
Router(config-l2vpn-subif)# exit
/* Configure BVI interface */
Router(config)# interface BVI100
Router(config-if)# ipv4 address 56.78.100.1 255.255.255.0
Router(config-if)# ipv6 address 56:78:100::1/64
Router(config-if)# mac-address 22.22.22
Router(config-if)# exit
!
Router(config)# interface BVI102
Router(config-if)# host-routing
Router(config-if)# vrf cust102
Router(config-if-vrf)# ipv4 address 56.78.102.1 255.255.255.0
Router(config-if-vrf)# ipv6 address 56:78:100::1/64
Router(config-if-vrf)# ipv6 address 56:78:102::1/64
Router(config-if-vrf)# mac-address 22.22.22
Router(config-if)# commit
/* Configure CEF */ [Required for dual homing]
Router# configure
```

```
Router(config)# cef adjacency route override rib
```
/\* Configure EVPN, and configure main bundle ethernet segment parameters in EVPN \*/

```
Router# configure
Router(config)# evpn
Router(config-evpn)# evi 102
Router(config-evpn-evi)# bgp
Router(config-evpn-evi)# rd 1605:102
Router(config-evpn-evi-bgp)# route-target import 160102:102
Router(config-evpn-evi-bgp)# route-target export 160102:102
Router(config-evpn-evi-bgp)# exit
Router(config-evpn-evi)# advertise-mac
Router(config-evpn-evi)# exit
!
Router(config-evpn)# interface Bundle-Ether1
Router(config-evpn-ac)# ethernet-segment
Router(config-evpn-ac-es)# identifier type 0 56.56.56.56.56.56.56.56.01
Router(config-evpn-ac-es)# exit
!
Router(config-evpn)# interface Bundle-Ether2
Router(config-evpn-ac)# ethernet-segment
Router(config-evpn-ac-es)# identifier type 0 56.56.56.56.56.56.56.56.02
Router(config-evpn-ac-es)# commit
/* Configure L2VPN */
Router# configure
Router(config)# l2vpn
Router(config-l2vpn)# bridge group bg102
Router(config-l2vpn-bg)# bridge-domain bd102
Router(config-l2vpn-bg-bd)# interface Bundle-Ether1.102
Router(config-l2vpn-bg-bd-ac)# exit
!
Router(config-l2vpn-bg-bd)# interface Bundle-Ether2.102
Router(config-l2vpn-bg-bd-ac)# exit
!
Router(config-l2vpn-bg-bd)# interface Bundle-Ether3.102
Router(config-l2vpn-bg-bd-ac)# exit
!
Router(config-l2vpn-bg-bd)# interface Bundle-Ether4.102
Router(config-l2vpn-bg-bd-ac)# exit
!
Router(config-l2vpn-bg-bd)# interface Bundle-Ether5.102
Router(config-l2vpn-bg-bd-ac)# routed interface BVI102
Router(config-l2vpn-bg-bd-bvi)# evi 102
Router(config-l2vpn-bg-bd-bvi-evi)# commit
```
#### 実行コンフィギュレーション

```
/* Configure VRF */
vrf cust102
address-family ipv4 unicast
 import route-target
160102:16102
 !
 export route-target
160102:16102
 !
 !
 address-family ipv6 unicast
 import route-target
```

```
6160102:16102
 !
export route-target
6160102:16102
 !
 !
!
/ * Configure ISIS */
router isis v6
net 49.0001.0000.0160.0005.00
nsr
log adjacency changes
lsp-gen-interval maximum-wait 5000 initial-wait 1 secondary-wait 20
lsp-mtu 1468
lsp-refresh-interval 65000
max-lsp-lifetime 65535
address-family ipv4 unicast
metric-style wide
microloop avoidance protected
spf-interval maximum-wait 5000 initial-wait 1 secondary-wait 20
 segment-routing mpls sr-prefer
segment-routing prefix-sid-map advertise-local
 !
interface Bundle-Ether10
point-to-point
address-family ipv4 unicast
fast-reroute per-prefix
fast-reroute per-prefix ti-lfa
metric 10
 !
 !
interface Bundle-Ether20
point-to-point
address-family ipv4 unicast
fast-reroute per-prefix
fast-reroute per-prefix ti-lfa
metric 10
 !
 !
interface Loopback0
passive
 address-family ipv4 unicast
 !
 !
interface Loopback10
passive
address-family ipv4 unicast
prefix-sid index 1605
 !
 !
!
/ * Configure Segment Routing */
segment-routing
global-block 16000 23999
!
/ * Configure BGP */
router bgp 100
bfd minimum-interval 50
```

```
bfd multiplier 3
bgp router-id 160.0.0.5
 address-family ipv4 unicast ---> To support V4 Global VRF
 maximum-paths ibgp 10 unequal-cost ---> ECMP
 redistribute connected --> V4 Global VRF
 !
 address-family vpnv4 unicast ---> VRF
 vrf all
  label mode per-vrf
 !
 address-family ipv6 unicast ---> For 6PE
 label mode per-vrf
 maximum-paths ibgp 8
 redistribute connected
 redistribute static
 allocate-label all
 !
 address-family vpnv6 unicast ---> 6VPE
 vrf all
  label mode per-vrf
 !
 address-family l2vpn evpn ----> EVPN
bgp implicit-import ----> Global VRF
 !
neighbor-group evpn-rr
remote-as 100
bfd fast-detect
update-source Loopback0
address-family ipv4 unicast
 route-policy pass-all in
 route-policy nh-lo10 out
 !
 address-family ipv6 labeled-unicast ----> For 6PE
route-policy pass-all out
 !
address-family l2vpn evpn
route-policy pass-all in
 route-policy nh-lo10 out
advertise vpnv4 unicast re-originated ---> For Route Type 5
advertise vpnv6 unicast re-originated ----> For Route Type 5
 !
 !
neighbor 160.0.0.1
use neighbor-group evpn-rr
 !
neighbor 160.0.0.2
use neighbor-group evpn-rr
 !
vrf cust102
rd 1605:102
address-family ipv4 unicast
label mode per-vrf
maximum-paths ibgp 10 unequal-cost
redistribute connected <----- Triggers Route Type 5
 !
address-family ipv6 unicast
label mode per-vrf
maximum-paths ibgp 10 unequal-cost
redistribute connected
 !
 !
/* Configure AC interface */
```

```
interface Bundle-Ether1.102 l2transport
encapsulation dot1q 102
rewrite ingress tag pop 1 symmetric
!
/* Configure BVI interface */
interface BVI100
ipv4 address 56.78.100.1 255.255.255.0
ipv6 address 56:78:100::1/64
mac-address 22.22.22
!
interface BVI102
host-routing
vrf cust102
ipv4 address 56.78.102.1 255.255.255.0
ipv6 address 56:78:100::1/64
ipv6 address 56:78:102::1/64
mac-address 22.22.22
!
/* Configure CEF */ [ Required for Dual homing]
cef adjacency route override rib
/* Configure EVPN */
evpn
evi 102
bgp
rd 1605:102
route-target import 160102:102
route-target export 160102:102
 !
advertise-mac
 !
 !
!
interface Bundle-Ether1
ethernet-segment
identifier type 0 56.56.56.56.56.56.56.56.01
 !
 !
 interface Bundle-Ether2
 ethernet-segment
identifier type 0 56.56.56.56.56.56.56.56.02
 !
 !
/* Configure L2VPN */
l2vpn
bridge group bg102
bridge-domain bd102
 interface Bundle-Ether1.102
 !
interface Bundle-Ether2.102
 !
 interface Bundle-Ether3.102
 !
 interface Bundle-Ether4.102
 !
interface Bundle-Ether5.102
 !
```

```
routed interface BVI102
 !
evi 102
!
!
 !
!
```
確認

モビリティを備えた EVPN IPv6 ホスト機能が設定されていることを確認します。

```
/* 6PE and Static Route Advertisement */
Host route is advertised as EVPN Route Type 2
```

```
Router# show bgp ipv6 unicast 56:78:100::2
BGP routing table entry for 56:78:100::2/128
Versions:
Process bRIB/RIB SendTblVer
 Speaker 212 212
Local Label: 2
Last Modified: Oct 31 19:13:10.998 for 00:00:19
Paths: (1 available, best #1)
Not advertised to any peer
Path #1: Received by speaker 0
Not advertised to any peer
Local
160.5.5.5 (metric 20) from 160.0.0.1 (160.0.0.5)
Received Label 2
Origin IGP, localpref 100, valid, internal, best, group-best, imported
Received Path ID 0, Local Path ID 0, version 212
Extended community: Flags 0x20: SoO:160.5.5.5:100 RT:160100:100
mac: 00:06:01:00:01:02
Originator: 160.0.0.5, Cluster list: 100.0.0.4
Source AFI: L2VPN EVPN, Source VRF: default, Source Route Distinguisher: 1605:100
```
/\* Manually configured static route in global VRF \*/

```
Router# show bgp ipv6 unicast 56:78:100::2
```

```
BGP routing table entry for 30::1/128
Versions:
Process bRIB/RIB SendTblVer
Speaker 9 9
Local Label: 2
Last Modified: Oct 30 20:25:17.159 for 23:15:55
Paths: (2 available, best #2)
Advertised to update-groups (with more than one peer):
0.2
Path #1: Received by speaker 0
Not advertised to any peer
Local
 160.0.0.6 (metric 20) from 160.0.0.1 (160.0.0.6)
Received Label 2
Origin incomplete, metric 0, localpref 100, valid, internal, labeled-unicast
Received Path ID 0, Local Path ID 0, version 0
mac: 10:11:04:64:f2:7f
Originator: 160.0.0.6, Cluster list: 100.0.0.4
Path #2: Received by speaker 0
Advertised to update-groups (with more than one peer):
0.2
Local
56:78:100::2 from :: (160.0.0.5)
```

```
Origin incomplete, metric 0, localpref 100, weight 32768, valid, redistributed, best,
group-best
Received Path ID 0, Local Path ID 0, version 9
mac: 10:11:04:64:f2:7f
/* Verify Ethernet Segments are peering for Dual homing */
Router# show evpn ethernet-segment int bundle-Ether 1
Ethernet Segment Id Interface Nexthops
                                                ------------------------ ---------------------------------- --------------------
0056.5656.5656.5656.5601 BE1 160.5.5.5
                              160.6.6.6
-----------------------------------------------------------
/* Verify DF election */
Router# show evpn ethernet-segment int bundle-Ether 1 carving detail
Legend:
A - Load-balancing mode and Access Protection incompatible,
B - No Forwarders EVPN-enabled,
C - Backbone Source MAC missing (PBB-EVPN),
RT - ES-Import Route Target missing,
E - ESI missing,
H - Interface handle missing,
I - Name (Interface or Virtual Access) missing,
M - Interface in Down state,
O - BGP End of Download missing,
 P - Interface already Access Protected,
Pf - Interface forced single-homed,
R - BGP RID not received,
S - Interface in redundancy standby state,
X - ESI-extracted MAC Conflict
SHG - No local split-horizon-group label allocated
Ethernet Segment Id Interface Nexthops
              ------------------------ ---------------------------------- --------------------
0056.5656.5656.5656.5601 BE1 160.5.5.5
160.6.6.6
ES to BGP Gates : Ready
ES to L2FIB Gates : Ready
Main port :
Interface name : Bundle-Ether1
Interface MAC : 008a.9644.acdd
 IfHandle : 0x080004dc
State : Up
Redundancy : Not Defined
ESI type : 0
Value : 56.5656.5656.5656.5601
ES Import RT : 5656.5656.5656 (from ESI)
 Source MAC : 0000.0000.0000 (N/A)
Topology :
Operational : MH
Configured : All-active (AApF) (default)
Primary Services : Auto-selection
Secondary Services: Auto-selection
Service Carving Results:
Forwarders : 161
Permanent : 10
EVI:ETag P : 700:1, 701:1, 702:1, 703:1, 704:1, 705:1
EVI:ETag P : 706:1, 707:1, 708:1, 709:1
Elected : 76
EVI E : 100, 102, 104, 106, 108, 110
EVI E : 112, 114, 116, 118, 120, 122,
```
EVI E : 124, 126, 128, 130, 132, 134, EVI E : 136, 138, 140, 142, 144, 146, EVI E : 148, 150, 152, 154, 156, 158, EVI E : 160, 162, 164, 166, 168, 170, EVI E : 172, 174, 176, 178, 180, 182, EVI E : 184, 186, 188, 190, 192, 194, EVI E : 196, 198, 200, 202, 204, 206, EVI E : 208, 210, 212, 214, 216, 218, EVI E : 220, 222, 224, 226, 228, 230, EVI E : 232, 234, 236, 238, 240, 242, EVI E : 244, 246, 248, 250 Not Elected : 75 EVI NE : 101, 103, 105, 107, 109, 111 EVI NE : 113, 115, 117, 119, 121, 123, EVI NE : 125, 127, 129, 131, 133, 135, EVI NE : 137, 139, 141, 143, 145, 147, EVI NE : 149, 151, 153, 155, 157, 159, EVI NE : 161, 163, 165, 167, 169, 171, EVI NE : 173, 175, 177, 179, 181, 183, EVI NE : 185, 187, 189, 191, 193, 195, EVI NE : 197, 199, 201, 203, 205, 207, EVI NE : 209, 211, 213, 215, 217, 219, EVI NE : 221, 223, 225, 227, 229, 231, EVI NE : 233, 235, 237, 239, 241, 243, EVI NE : 245, 247, 249 MAC Flushing mode : STP-TCN Peering timer : 3 sec [not running] Recovery timer : 30 sec [not running] Carving timer : 0 sec [not running] Local SHG label : 68663 Remote SHG labels : 1 68670 : nexthop 160.6.6.6

## <span id="page-251-0"></span>重複 **IP** アドレス検出

重複 IP アドレス検出機能は、重複する IP アドレスを持つすべてのホストを自動的に検出し、 重複する IP アドレスを持つすべての MAC-IP ルートをブロックします。

これにより、意図せずに、または EVPN ファブリック内の悪意によって、重複する IP アドレ スが割り当てられたホストから、ネットワークが保護されます。IPアドレスが重複しているホ ストは、ネットワーク内で不要な変化を引き起こし、同じ IP アドレスを持つホストの一方ま たは両方でトラフィックが損失する原因となります。

システムでは、あるホストから別のホストにMACアドレスやIPアドレスが移動する際に、そ れらを追跡することによって、EVPN ホストのモビリティを処理します。2 つのホストに同じ IP アドレスが割り当てられている場合、IOS XR システムは両方のホストからの MAC-IP ルー トの学習と再学習を維持します。一方のホストからMAC-IPルートを学習すると、新しく学習 したルートの方が以前に他のホストから学習したルートよりも優先されるため、学習のたびに 1回の移動としてカウントされます。この動作は、設定されたパラメータに基づいてIPアドレ スが重複としてマークされるまで続きます。

どのような場合に IP アドレスを重複としてマークし、異なるホスト間で移動する際に凍結ま たは凍結解除するかは、次のパラメータで決定されます。これらのパラメータは設定可能で す。
- **move-interval**:この間隔以内に MAC または IP アドレスが異なるホスト間で特定の回数移 動すると、重複または一時的な凍結と見なされます。回数の数値は **move-count** パラメー タで指定します。
- **move-count**:**move-interval** で指定した間隔以内に MAC または IP アドレスが異なるホス ト間でこの回数移動すると、重複と見なされます。
- **freeze time**:MAC または IP アドレスが重複として検出された後にロックされる時間の長 さ。この期間が経過すると、IP アドレスはロック解除され、再学習が許可されます。
- **retry-count**:MAC または IP アドレスが重複として検出された後、永続的に凍結されるま での、MAC または IP アドレスのロック解除回数。

システムでは、あるホストから別のホスト(別のローカル ホストか、リモートのトップ オブ ラック(TOR)の背後にあるホストのどちらか)に IP アドレスが移動した回数を管理してい ます。**move-interval** パラメータで指定された間隔以内に、**move-count** パラメータで指定され た回数だけ移動した IP アドレスは、重複する IP アドレスと見なされます。その IP アドレスを 持つ MAC-IP ルートはすべて、**freeze-time** パラメータで指定された時間のあいだ凍結されま す。特定の IP アドレスが凍結していることは syslog でユーザに通知されます。IP アドレスが 凍結されている間、凍結された IP アドレスを持つ新しい MAC-IP ルートまたは既存の MAC-IP ルートに対する更新は、すべて無視されます。

**freeze-time** が経過すると、対応する MAC-IP ルートが凍結解除され、 **move-count** の値がゼロ にリセットされます。凍結されていないローカル MAC-IP ルートでは、リモート MAC-IP ルー トがプローブ モードになっている間、ARP のプローブとフラッシュが開始されます。これに より、重複検出プロセスが再開されます。

また、システムでは、特定の IP アドレスが凍結および凍結解除された回数に関する情報も保 持しています。IP アドレスが、**retry-count** 回数の後に重複としてマークされると、ユーザが 手動で凍結解除するまで永続的に凍結されます。凍結されたMAC、IPv4、およびIPV6アドレ スを手動で凍結解除するには、それぞれ次のコマンドを使用します。

- **clear l2route evpn mac**{ *mac-address*} | **all** [**evi** *evi*] **frozen-flag**
- **clear l2route evpn ipv4**{ *ipv4-address*} | **all** [**evi** *evi*] **frozen-flag**
- **clear l2route evpn ipv6**{ *ipv6-address*} | **all** [**evi** *evi*] **frozen-flag**

## 重複 **IP** アドレス検出の設定

重複 IP アドレス検出機能を設定するには、次のタスクを実行します。

### 設定例

```
/* Ipv4 Address Duplicate Detection Configuration */
Router# configure
Router(config)# evpn
Router(config-evpn)# host ipv4-address duplicate-detection
Router(config-evpn-host-ipv4-addr)# move-count 2
Router(config-evpn-host-ipv4-addr)# freeze-time 10
Router(config-evpn-host-ipv4-addr)# retry-count 2
```

```
Router(config-evpn-host-ipv4-addr)# commit
```

```
/* Ipv6 Address Duplicate Detection Configuration */
Router# configure
Router(config)# evpn
Router(config-evpn)# host ipv6-address duplicate-detection
Router(config-evpn-host-ipv6-addr)# move-count 2
Router(config-evpn-host-ipv6-addr)# freeze-time 10
Router(config-evpn-host-ipv6-addr)# retry-count 2
Router(config-evpn-host-ipv6-addr)# commit
```
### 実行コンフィギュレーション

ここでは、重複する IP アドレスを検出するための実行コンフィギュレーションを示します。

```
evpn
host ipv4-address duplicate-detection
 move-count 2
 freeze-time 10
 retry-count 2
 !
evpn
host ipv6-address duplicate-detection
 move-count 2
 freeze-time 10
 retry-count 2
 !
```
#### 確認

次に示すshow出力は、重複するIPアドレスの検出パラメータとリカバリパラメータの詳細を 示しています。

Router#**show l2route evpn mac-ip all detail**

Flags: (Stt)=Static; (L)=Local; (R)=Remote; (F)=Flood; (N)=No Redistribution; (Rtr)=Router MAC; (B)=Best Route; (S)=Peer Sync; (Spl)=Split; (Rcv)=Recd; (D)=Duplicate MAC; (Z)=Frozen MAC; Topo ID Mac Address IP Address Prod Next Hop(s) Seq No Flags

Opaque Data Type Opaque Data Len Opaque Data Value ------- ----------- ---------- ---- ---------- ------ ----- ---------------- --------------- ----------------- 33 0022.6730.0001 10.130.0.2 L2VPN Bundle-Ether6.1300 0 SB 0 12 0x06000000

#### 関連項目

• 重複 IP [アドレス検出](#page-251-0) (238 ページ)

関連コマンド

• evpn host ipv4-address duplicate-detection

- evpn host ipv6-address duplicate-detection
- show l2route evpn mac-ip all detail

## <span id="page-254-0"></span>**EVPN E-Tree**

EVPN E-Tree機能は、MPLSコアを介したルーテッドマルチポイントイーサネットサービスを 提供します。EVPNイーサネットツリー (E-Tree) サービスを使用することで、接続回線 (AC) をルート サイトまたはリーフ サイトとして定義できます。これにより、ネットワークのロー ド バランシングやループの回避が容易になります。

次のトポロジでは、PE1、PE2、および PE3 をリーフ AC と見なし、PE4 をルート AC と見なし ています。ルート AC は、他のすべての AC と通信できます。リーフ AC は、ルート AC と通 信できますが、L2 ユニキャストまたは L2 BUM トラフィックのどちらを使用しても他のリー フACとは通信できません。E-Treeのリーフとして設定されていないPEは、デフォルトでルー トと見なされます。この機能では、PE 単位でのリーフ サイトまたはルート サイトのみがサ ポートされます。

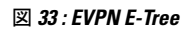

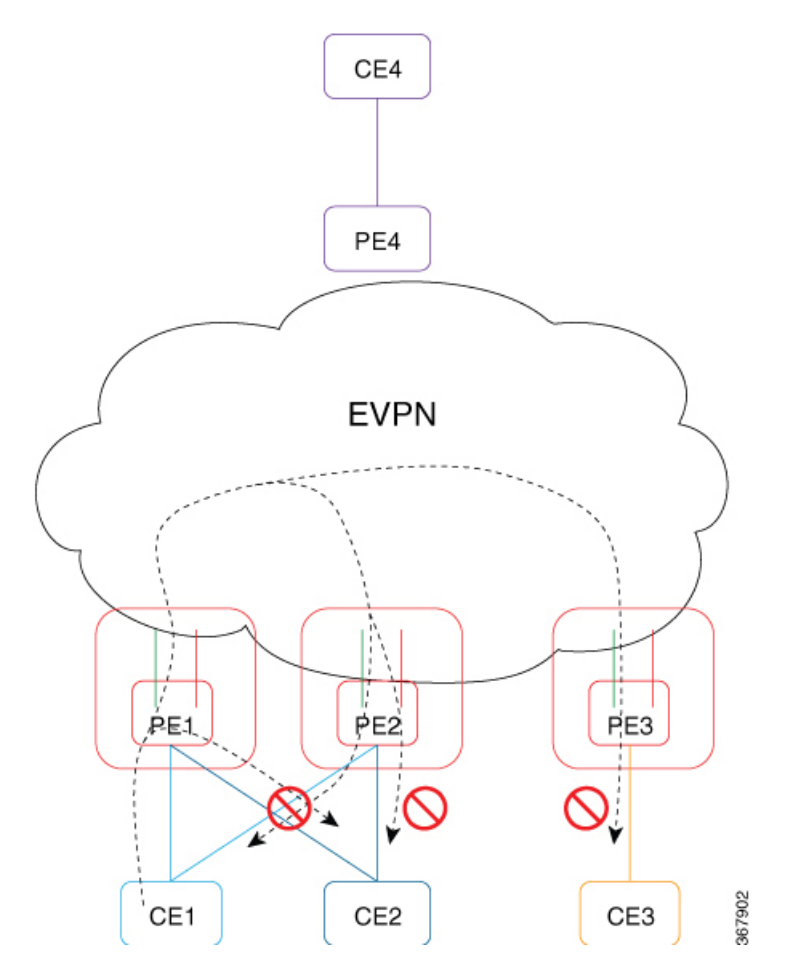

E-Tree リーフは、EVI ブリッジドメイン (BD) ごとに設定されます。BDのルートおよびリー フ EVI は、単一のルーテッド ターゲット (RT) をエクスポートまたはインポートします。 E-Tree リーフが EVI ごとに設定されるため、次のことが導かれます。

- すべての AC がリーフ インジケータを継承します。
- ·同じ EVI の AC (リーフ) 間でスプリットホライズン グループが自動的に有効になりま す。
- 各 PE リーフは、Ethernet Segment per Ethernet Auto Discovery (ES-EAD) ごと、Ethernet SegmentIdentifier(ESI)ごと、およびリーフインジケータとE-Treeラベルを持つES-EAD ESI 0 ルートごとに、BGP へのアドバタイズを行います。
- この EVI の下で学習されたすべてのローカル MAC は、E-Tree リーフ インジケータを使用 して BGP に再アドバタイズされます。
- PE はそれぞれリモート PE のリストを維持します。

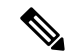

E-Tree リーフ設定を変更した場合、ローカルに学習された MAC アドレスはすべて消去されま す。ローカルに学習された MAC アドレスは、ブリッジ ポートのサブインターフェイスでの 「カプセル化」または「リライト」、あるいは「スプリットホライズングループ」設定が、ブ リッジ ポートの下で変更された場合であっても、すべて消去されます。 (注)

ユニキャストのルール

次の表は、ルートおよびリーフで タイプ 2 MAC ルートを受信したときのユニキャストのルー ルを示しています。

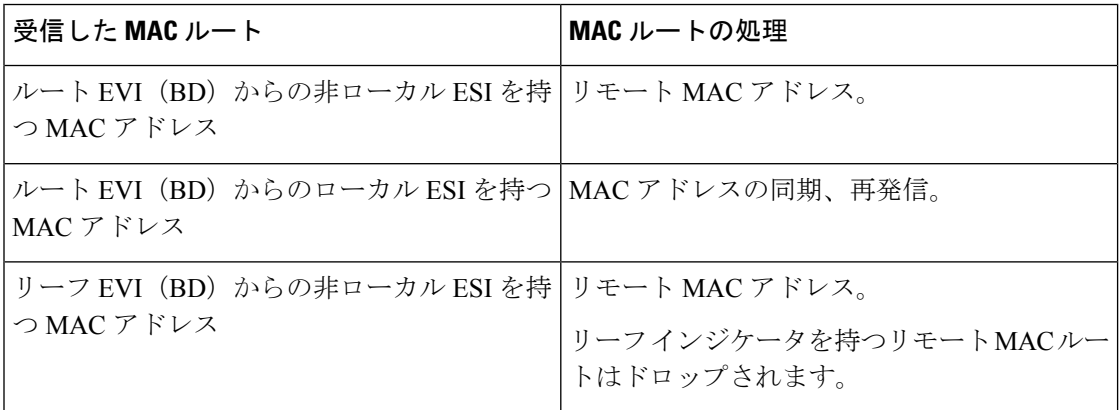

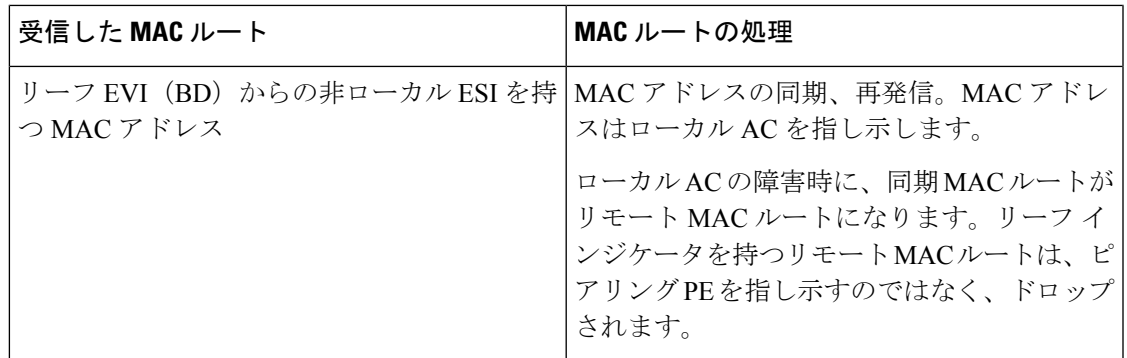

#### マルチキャストのルール

マルチキャストは、次の場合にネットワーク内のリーフの検出に使用されます。

- どの EVI が E-Tree リーフとして設定されているかを他のネットワーク PE に示すために、 E-Tree 拡張コミュニティを持つ RT-1 ES-EAD ESI-0 ルートが EVI(BD)ごとに送信され る場合。
- •リーフ EVI (BD) で、E-Tree 拡張コミュニティを持つ RT-1 ES-EAD ESI-0 ルートおよび RT-3 IMCAST ルートを受信した場合。

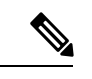

ローカル EVI (BD) ごとのスプリットホライズン グループによって、ローカル AC から AC へのトラフィック フローが阻止されます。 (注)

#### **CE1** と **CE4** 間の通信(サブネット間)

- 1. CE1 が、自身のゲートウェイ (IRB インターフェイス) に ARP 要求を送信します。CE1 が、BVI の IP アドレスを解決します。
- **2.** ARP 要求が PE1 のブリッジ ドメインに到達します。PE1 が、エントリを学習し、フラッ ディングします。
- **3.** すべてのリモート PE への ARP 要求のうち、プルーニングされたものがドロップされま す。これは、すべてのルートのリモート PE およびローカル BVI インターフェイスに複製 されます。
- **4.** PE1 の BVI インターフェイスが、自身の BVI IP アドレスと BVI MAC アドレスを使用し て、ARP 応答を CE1 に送信します。
- **5.** 同時に、ホスト ルーティングが設定されているため、PE1 がルート タイプ 2 を使用して EVPN を介して CE1 ホスト ルートをアドバタイズします。
- **6.** タイプ 2 ルートの受信後、PE に基づいて異なるルールが適用されます。ルート タイプ 2 を受信した後、それぞれの PE の動作は次のようになります。
	- **1.** PE2:ESI の MAC および IP アドレスがローカル ESI と一致します。MAC アドレスを 同期ルートとしてプログラムします。RIB の IP アドレスを、PE1 を指し示すようにプ

ログラムしますが、MAC アドレスは CE1 を指し示します。CE1 へのリンク障害が発 生すると、MAC アドレスは、ピアリング PE1 を指し示すのではなく、ハードウェア でドロップ済みとマークされます。

- **2.** PE3:ESIのMACおよびIPアドレスはローカルではありません。ローカルEVI(BD) はリーフであるため、MAC アドレスはハードウェアでドロップ済みとマークされま す。RIB の IP アドレスを、PE1 を指し示すようにプログラムします。
- **3.** PE4:ESIのMACおよびIPアドレスはローカルではありません。ローカルEVI(BD) はルートであるため、MAC をリモートとしてプログラムします。RIB の IP アドレス を、PE1 を指し示すようにプログラムします。
- **7.** PE4 が CE1 を認識します。CE1 と CE4 が相互に通信します。
- **8.** たとえば、CE4 から着信するルーティング パケットが PE4 に到達します。IP ルックアッ プが実行されます。PE1 が、ホスト ルート /32 によって最適な宛先として検出されます。 PE1 にパケットが転送されます。
- **9.** PE1 で、IP ルックアップが実行されます。BVI インターフェイスが見つかります。パケッ トが、ARP によって学習された宛先 MAC アドレスとして、CE1 を使用してカプセル化さ れます。送信元 MAC アドレスは BVI MAC アドレスのままです。宛先 MAC アドレスの ルックアップが、対応するブリッジドメインで実行されます。適切な出力インターフェイ スにパケットが転送されます。

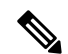

- CE1が通信を開始する前にCE4がCE1にパケットを送信した場合、パケットがピアリングPE2 に到達する可能性があります。GLEAN の隣接関係が影響を受け、解決するまでトラフィック はドロップされます。エントリを解決するため、PE2 BVI インターフェイスはプローブを開始 します。 (注)
	- **1.** BVI からの ARP プローブが、すべての AC に送信され、EVI にも送信されます(L2 スト レッチ)。
	- **2.** PE1 と PE3 が、EVI インターフェイスから ARP プローブを受信し、すべてのローカル AC に複製します。CE1 が ARP 応答を送信します。すべてのリーフ上の IRB が分散型エニー キャスト ゲートウェイで設定されているため、PE1 BVI インターフェイスが応答を受け取 ります。

#### **CE1** と **CE3** 間の通信(サブネット内)

- **1.** CE1 と CE3 は同じサブネット内にあります。
- **2.** CE1 が、CE3 に ARP 要求を送信します。
- **3.** ARP 要求が PE1 のブリッジ ドメインに到達します。PE1 が、エントリを学習し、フラッ ディングします。
- **4.** すべてのリモート PE への ARP 要求のうち、プルーニングされたものがドロップされま す。これは、すべてのルートのリモート PE およびローカル BVI インターフェイスに複製 されます。
- **5.** CE3 は、CE1 から ARP 要求を受信しません。CE1 は、CE3 と通信しません。
- **6.** CE1とCE3をサブネット内で通信させる場合は、ローカルとリモートの両方のPEで、BVI インターフェイスの配下で local\_proxy\_arp を設定する必要があります。

#### **CE1** と **CE2** 間の通信(サブネット内)

- **1.** CE1 と CE2 は同じサブネット内にあります。
- **2.** CE1 が、CE2 に ARP 要求を送信します。
- **3.** ARP 要求が PE1 のブリッジ ドメインに到達します。PE1 が、エントリを学習し、フラッ ディングします。
- **4.** すべてのリモート PE への ARP 要求のうち、プルーニングされたものがドロップされま す。共通のスプリットホライズン グループが原因で、どのローカル AC にも複製されませ  $h_{\rm o}$
- **5.** CE2 は CE1 から ARP 要求を受信しません。CE1 は CE2 と通信しません。

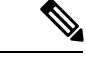

ローカル CE1 とリモート CE1 間の通信は次のようになります。 (注)

- PE1 のローカル CE1 から PE2 のリモート CE1 への BUM トラフィックは、PE2 がプルー ニングされているためドロップされます。
- AC 対応 VLAN バンドル機能の場合、PE1 のローカル CE1 から PE1 のローカル CE1 への BUM トラフィックは、ESI フィルタリングによってドロップされます。

## **EVPN E-Tree** の設定

EVPN E-Tree 機能を設定するには、次の作業を実行します。

/\* Configure EVPN E-Tree service on PE1 and PE2 \*/

```
Router# configure
Router(config)# evpn
Router(config-evpn)# evi 1
Router(config-evpn-evi)# etree leaf
```
#### 設定例

/\* Configure MCLAG on PE1 for dual-home all-active EVPN \*/

Router# **configure** Router(config)# **redundancy**

```
Router(config-redundancy)# ICCP group 1
Router(config-iccp-group)# mlacp node 1
Router(config-iccp-group)# mlacp system mac 000d.0002.0011
Router(config-iccp-group)# mlacp system priority 1
Router(config-iccp-group)# mode singleton
Router(config-iccp-group)# backbone
Router(config-iccp-group-backbone)# interface Bundle-Ether110
!
Router# configure
Router(config)# interface Bundle-Ether1121
Router(config-if)# description DH-F2-1
Router(config-if)# lacp switchover supress-flaps 300
Router(config-if)# mlacp iccp-group 1
Router(config-if)# bundle wait-while 100
Router(config-if)# load-inerval 30
/* Configure MCLAG on PE2 for dual-home all-active EVPN */
Router# configure
Router(config)# redundancy
Router(config-redundancy)# ICCP group 1
Router(config-iccp-group)# mlacp node 2
Router(config-iccp-group)# mlacp system mac 000d.0002.0011
Router(config-iccp-group)# mlacp system priority 1
Router(config-iccp-group)# mode singleton
Router(config-iccp-group)# backbone
Router(config-iccp-group-backbone)# interface Bundle-Ether120
!
Router# configure
Router(config)# interface Bundle-Ether1121
Router(config-if)# description DH-F2-1
Router(config-if)# lacp switchover supress-flaps 300
Router(config-if)# mlacp iccp-group 1
Router(config-if)# bundle wait-while 100
Router(config-if)# load-inerval 30
/* Configure AC interface on PE1 and PE2*/
Router(config)# interface Bundle-Ether1121.1 l2transport
Router(config-l2vpn-subif)# encapsulation dot1q 1
Router(config-l2vpn-subif)# rewrite ingress tag pop 1 symmetric
/* Configure BVI interface on PE1 and PE2 */
Router(config)# interface BVI1
Router(config-if)# host-routing
Router(config-if)# vrf vpn1
Router(config-if-vrf)# ipv4 address 192.0.2.1 255.255.255.0
Router(config-if-vrf)# proxy-arp
Router(config-if-vrf)# local-proxy-arp
Router(config-if-vrf)# 2001:DB8::1/32
Router(config-if-vrf)# mac-address 10.1111.aaaa
Router(config-if-vrf)# load-interval 30
/* Configure the bridge on PE1 and PE2 */
Router(config)# l2vpn
Router(config-l2vpn)# bridge group bg1
Router(config-l2vpn-bg)# bridge-domain bd1
Router(config-l2vpn-bg-bd)# interface Bundle-Ether1121.1
Router(config-l2vpn-bg-bd-ac)# exit
Router(config-l2vpn-bg-bd)# routed interface BVI1
```

```
Router(config-l2vpn-bg-bd-bvi)# exit
Router(config)# evpn
Router(config-evpn)# evi
Router(config-evpn-evi)# commit
```
## 実行コンフィギュレーション

ここでは、EVPN E-Tree の実行コンフィギュレーションを示します。

```
/* EVPN E-Tree running configuration on PE1 */
redundancy
iccp
 group 1
  mlacp node 1
  mlacp system mac 000d.0002.0011
  mlacp system priority 1
  mode singleton
  backbone
   interface Bundle-Ether110
  !
interface Bundle-Ether1121
description DH-F2-1
lacp switchover suppress-flaps 300
mlacp iccp-group 1
bundle wait-while 100
load-interval 30
!
evpn
evi 1
 etree leaf
  !
l2vpn
bridge group bg1
 bridge-domain bd1
  interface Bundle-Ether1121.1
  routed interface BVI1
  !
  evi 1
interface Bundle-Ethe1121.1
l2transport
encapsulation dot1q 1
rewrite ingress tag pop 1 symmetric
 !
!
interface BVI1
host-routing
vrf vpn1
ipv4 address 192.0.2.1 255.255.255.0
proxy-arp
local-proxy-arp
ipv6 address 2001:DB8::1/32
mac-address 10.1111.aaaa
load-interval 30
 !
!
/* EVPN E-Tree running configuration On PE2 */
redundancy
```

```
iccp
  group 1
  mlacp node 2
   mlacp system mac 000d.0002.0011
  mlacp system priority 1
   mode singleton
   backbone
   interface Bundle-Ether120
  !
!
interface Bundle-Ether1121
description DH-F2-1
lacp switchover suppress-flaps 300
mlacp iccp-group 1
bundle wait-while 100
load-interval 30
evpn
evi 1
 etree leaf
 !
 !
l2vpn
bridge group bg1
 bridge-domain bd1
   interface Bundle-Ether1121.1
  routed interface BVI1
 !
 evi
 !
interface Bundle-Ethe1121.1
l2transport
encapsulation dot1q 1
rewrite ingress tag pop 1 symmetric
!
!
interface BVI1
host-routing
vrf vpn1
ipv4 address 192.0.2.1 255.255.255.0
proxy-arp
 local-proxy-arp
 ipv6 address 2001:DB8::1/32
mac-address 10.1111.aaaa
load-interval 30
 !
!
```
### 確認

次の項に示す show 出力には、EVPN E-Tree の設定の詳細が表示されます。

```
Router#show bgp l2vpn evpn rd 10.0.0.1:0
Route Distinguisher: 10.0.0.1:0
*> [1][10.0.0.1:1][0000.0000.0000.0000.0000][4294967295]/184
                  0.0.0.0 0 i
*> [1][10.0.0.1:2][0000.0000.0000.0000.0000][4294967295]/184
                  0.0.0.0 0 i
Each RT-1 ES0 has up to 200 RTs. Two RT-1 ES0 is displayed if you have 250 RTs.
```
次の出力は、RT-1 ES0 でアドバタイズされたリーフ excom を示しています。

```
Router#show bgp l2vpn evpn rd 10.0.0.1:0
[1][10.0.0.1:1][0000.0000.0000.0000.0000][4294967295]/184
Extended community: EVPN E-TREE:0x00:824348 RT:100:1 RT:100:2 RT:100:3 RT:100:4 RT:100:5
RT:100:10 RT:100:11
RT:100:12 RT:100:13 RT:100:14 RT:100:15 RT:100:16 RT:100:17 RT:100:18 RT:100:19 RT:100:20
RT:100:21 RT:100:22 RT:100:23
RT:100:24 RT:100:25 RT:100:26 RT:100:27 RT:100:28 RT:100:29 RT:100:30 RT:100:31 RT:100:32
RT:100:33 RT:100:34 RT:100:35
RT:100:36 RT:100:37 RT:100:38 RT:100:39 RT:100:40 RT:100:41 RT:100:42 RT:100:43 RT:100:44
RT:100:45 RT:100:46 RT:100:47
RT:100:48 RT:100:49 RT:100:50
次の出力は、MAC アドバタイズメントの RT 2 を示しています。
Router#show bgp l2vpn evpn rd 10.0.0.1:1 [2][1][48][0011.1100.0001][0]/104
Paths: (2 available, best #1)
  Advertised to peers (in unique update groups):
   172.16.0.1
 Path #1: Received by speaker 0
 Advertised to peers (in unique update groups):
   172.16.0.1
 Local
    0.0.0.0 from 0.0.0.0 (10.0.0.1)
    Origin IGP, localpref 100, valid, redistributed, best, group-best, import-candidate,
 rib-install
     Received Path ID 0, Local Path ID 1, version 315227
     Extended community: SoO:192.168.0.1:1 EVPN E-TREE:0x01:0 RT:100:1
     EVPN ESI: 0020.0000.0000.0000.1121
次の出力は、MAC アドレスと IP アドレスのアドバタイズメントにおける 1 つの RT 2 を示し
ています。
Router#show bgp l2vpn evpn rd 10.0.0.1:1 [2][1][48][0011.1100.0001][32][101.0.1.103]/136
Tue Oct 2 16:44:26.755 EDT
BGP routing table entry for [2][1][48][0011.1100.0001][32][101.0.1.103]/136, Route
Distinguisher: 10.0.0.1:1
Versions:
 Process bRIB/RIB SendTblVer
 Speaker 313139 313139
    Local Label: 820002
Last Modified: Oct 2 13:26:08.477 for 03:18:18
Paths: (2 available, best #1)
 Advertised to peers (in unique update groups):
   172.16.0.1
  Path #1: Received by speaker 0
 Advertised to peers (in unique update groups):
   172.16.0.1
  Local
   0.0.0.0 from 0.0.0.0 (10.0.0.1)
     Second Label 825164
     Origin IGP, localpref 100, valid, redistributed, best, group-best, import-candidate,
 rib-install
     Received Path ID 0, Local Path ID 1, version 313139
```
Extended community: Flags 0xe: SoO:192.168.0.1:1 **EVPN E-TREE:0x01:0** RT:100:1 RT:991:1 EVPN ESI: 0020.0000.0000.0000.1121

次の出力は、EVPN における RT-3 包含マルチキャストおよび RT-1 ES0 ルートの集約を示して います。

```
Router#show evpn evi vpn-id 1 inclusive-multicast detail
1 MPLS 0 192.168.0.1
   TEPid : 0x02000001
   PMSI Type: 0
   Nexthop: 192.168.0.1
   Label : 810120
   Source : Remote
   E-Tree: Leaf
1 MPLS 0 10.0.0.1
   TEPid : 0xffffffff
   PMSI Type: 6
   Nexthop: ::
   Label : 820120
   Source : Local
   E-Tree: Leaf
1 MPLS 0 172.16.0.1
   TEPid : 0x02000003
   PMSI Type: 0
   Nexthop: 172.16.0.1
   Label : 840120
   Source : Remote
   E-Tree: Root
```
#### 関連項目

• EVPN E-Tree  $(241 \sim \rightarrow \sim)$ 

関連コマンド

- etree leaf
- show bgp l2vpn evpn rd

## <span id="page-263-0"></span>**IRB** での **DHCPv4** リレー

統合ルーティングおよびブリッジング (IRB) での DHCPv4 リレー機能は、EVPN オールアク ティブマルチホーミングのシナリオにおいてDHCPのサポートをエンドユーザに提供します。 この機能により、トラフィックのフラッディングの削減、ロード シェアリングの増加、トラ フィックの最適化、リンクやデバイスの障害時におけるコンバージェンスの高速化、および データセンター自動化のシンプル化が実現します。

DHCPv4 リレー エージェントは、エンド ユーザ用のアドレス (/32) 割り当てを要求するため に、アクセス インターフェイスを介して着信した要求パケットを外部 DHCPv4 サーバに向け て送信します。DHCPv4リレーエージェントは、DHCPv4バインディングと、割り当てられた アドレスの各ルート エントリを維持しません。そのため、エンド ユーザに対してステートレ スとして機能します。

DHCPv4 リレー プロファイルはブリッジグループ仮想インターフェイス(BVI)インターフェ イス上で設定されます。BVI インターフェイスは、エンド ユーザのルーティング ドメインと ブリッジドメインを統合することによってアクセスインターフェイスとして機能します。これ により、レイヤ 2 接続回線(AC)からの DHCPv4 要求がホスト IPv4 アドレス(/32)の外部 DHCP サーバにリレーされます。

#### マルチホーミング オールアクティブ **EVPN** ゲートウェイ

マルチホーミング オールアクティブ EVPN ゲートウェイは、エニーキャスト IP アドレスと MAC アドレスを使用して設定されます。NCS 5500 および NCS 540 デバイスは、集中型の L2 または L3 ゲートウェイを備えています。IRB は、ネイティブ EVPN と MAC ラーニングに基 づいて、分散エニーキャストIPアドレスとエニーキャストMACアドレスを使用します。スタ ティッククライアントは、エニーキャストゲートウェイアドレスを使用して、デフォルトゲー トウェイとして設定されます。DHCP クライアントは、BVI インターフェイスを介して IP ア ドレス割り当てのための DHCP 要求を送信します。L2 アクセスは、シングル ホーミングまた はマルチホーミングのどちらにもなり、すべてのアクセス プロトコルが IRB でサポートされ るわけではありません。BVI の IP アドレスは、エンド ユーザのデフォルト ゲートウェイとし て機能します。外部 DHCPv4 サーバは、この BVI インターフェイスの IP アドレスをルート オ プションのデフォルト ゲートウェイとして提供します。インターネット ゲートウェイでは EVPN は設定されません。

#### **EVPN IRB** ルート配布

EVPN IRB DHCPv4では、DHCPアプリケーションプロセスとDHCPパケット転送はEVPN IRB L2 および L3 ルーティングとは独立しています。ステートレス DHCP リレーに関するサブスク ライバ ルーティング情報はありません。ただし、DHCP クライアントは、L2 および L3 ブリッ ジングおよびルーティングを行うために、EVPNコアでスタティッククライアントと同様に機 能します。DHCP リレー エージェントで **relay information option** コマンドおよび **relay information option vpn** コマンドを設定すると、DHCP リレー エージェントによって DHCP オ プション82のサブオプション(サブネット選択やVPNIDオプションなど)が挿入されます。 これらのオプションは、IP アドレスの割り当て時に DHCP サーバによって考慮されます。

DHCPv4 サーバにおけるエンド ユーザの IP アドレスの割り当ては、**relay agent information** オ プション(リモート ID と回線 ID)に基づいて行われます。DHCP クライアントは L2 AC イン ターフェイスを使用して、EVPNブリッジドメインにアクセスし、BVIインターフェイスをデ フォルトゲートウェイとして使用します。そのためクライアントは、BVIインターフェイスの 同じサブネットの DHCP サーバから IP アドレスを取得する必要があります。

DHCPv4 アプリケーションが **relay-option policy {encapsulate | drop | keep}** コマンドに基づいて BVI インターフェイスを介してアクセス側の DHCPv4 パケットを受信すると、DHCPv4 アプリ ケーションには、DHCPv4 サーバのオプション 82 リレーエージェント情報、リモート ID、お よび回線 ID が追加されます。

次の表に、設定されたリレー情報の詳細を得るために DHCPv4 リレー パケットを絞り込む属 性を示します。この表に記載されている情報は、**relay-option policy {encapsulate | drop | keep}** コマンドの設定に使用します。

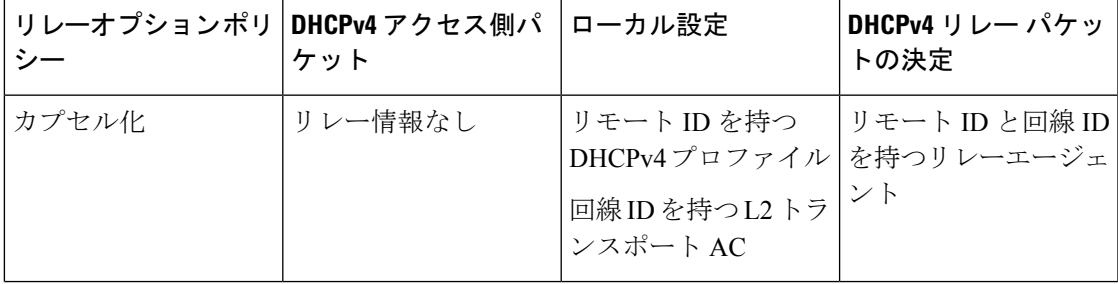

 $\mathbf{l}$ 

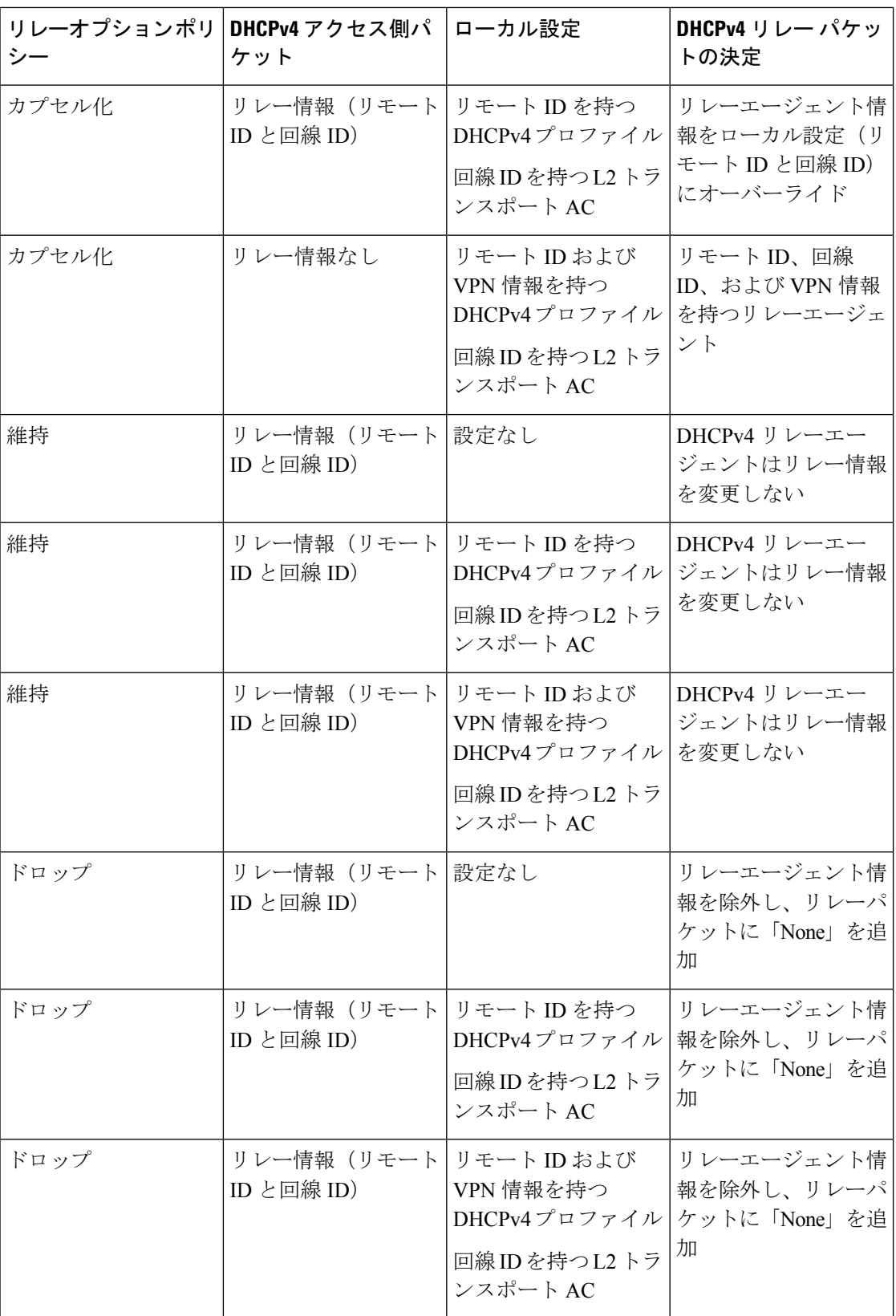

#### **DHCP** 要求転送パス

クライアントは、要求をアクセススイッチにブロードキャストし、DH-AAをEVPN PEルータ にブロードキャストします。アクセス スイッチはロード バランシングを行います。アクセス スイッチのロード バランシング設定は、DHCP 要求を送信する DH-AA および DHCP の PE に 影響を及ぼします。DHCP 要求は、DHCP リレーで設定されたブリッジドメイン (BD) BVI インターフェイスに到達します。オールアクティブ PE ルータは同じ IP アドレスを使用して設 定されているため、BVI IP アドレスを DHCP リレー送信元 IP アドレスとして使用することは できません。DHCPv4 リレーの場合、アクセス(BVI)インターフェイスはリレー プロファイ ルを使用して関連付けられます。デバイス インターセプト パケットは BVI インターフェイス を介して受信され、各リレープロファイルはゲートウェイ IP アドレス (GIADDR) を使用し て定義されます。GIADDR は、DHCPv4 サーバに向けて開始されたリレー パケットの送信元 IP アドレスとして機能します。この GIADDR は、それぞれの BVI インターフェイスのトップ オブ ラック(ToR)全体で一意です。一意の IPv4 アドレスを持つループバック インターフェ イスは、DHCP サーバに到達可能な VRF で設定できます。DHCP リレー送信元アドレスの設 定はサポートされていません。

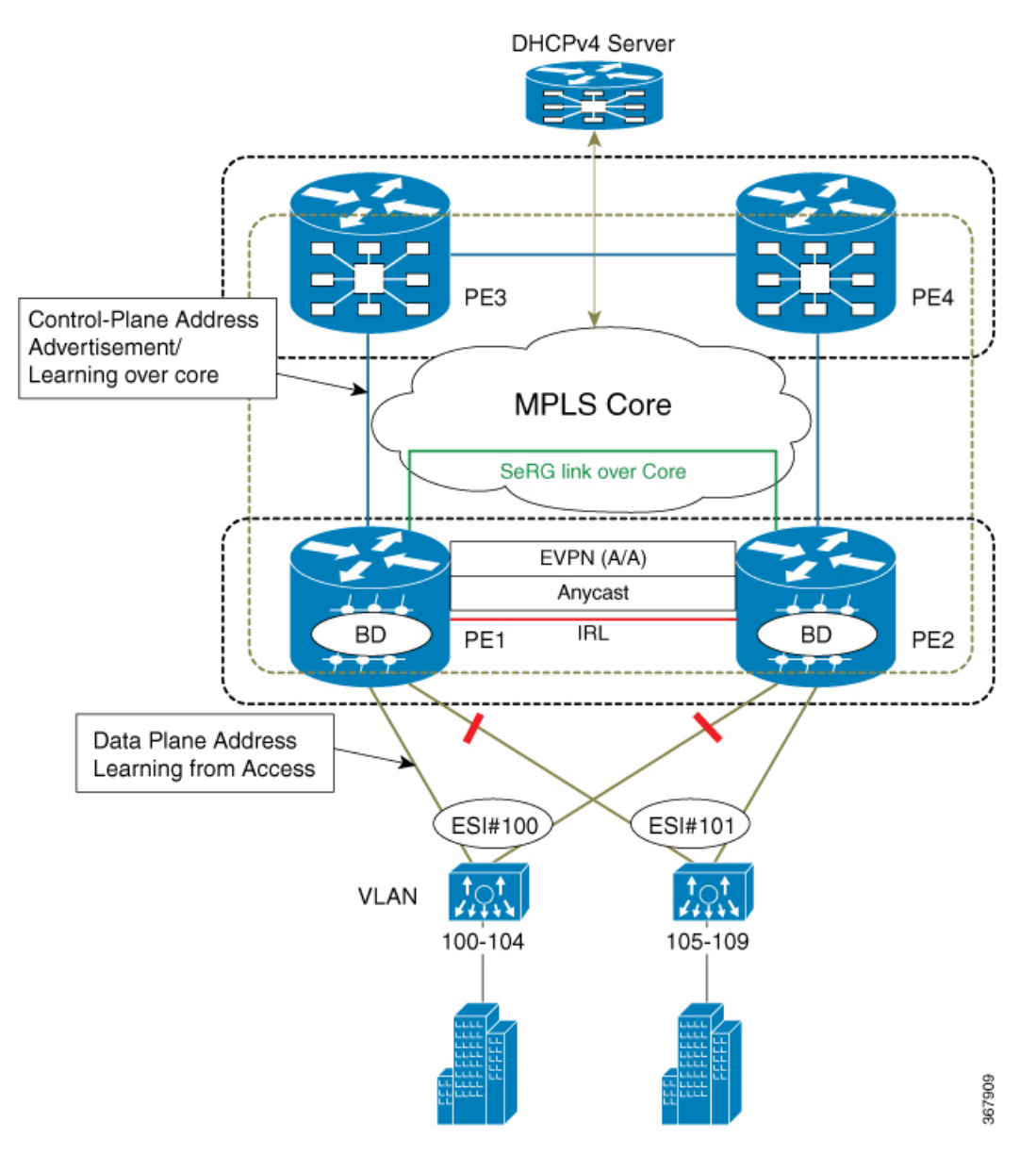

図 **34 : EVPN** オールアクティブ マルチホーミングを行うための **DHCPv4** サーバの処理における **PON** の動作

#### **EVPN** オールアクティブ マルチホーミングを行うための **DHCPv4** サーバの処理における **PON** の 動作

このトポロジでは、PE1とPE2はアクセス側のエッジルータです。エッジルータは、ルーティ ングおよびブリッジングドメインを関連付けてDHCPv4パケットを処理することにより、BVI インターフェイスを介した CE (10G-OLT) として機能します。CE (L2 OLT、PON、任意の L2ドメインスイッチ)は、着信した制御パケット(DHCPv4パケット)を、それぞれのPEに 接続されているポートチャネルに向けてハッシュします。CEは、エンドユーザから受信した パケットの 5 つのタプル(src mac、dst mac、src-ip、dst-ip、L4(tcp/udp)dst/src port)に基づ いてハッシュメカニズムを利用し、転送メカニズムを定義します。そのために、デュアルホー

ムのアクティブ-アクティブ モデルにおいて、各 PE への制御パケットのロード バランシング におけるポート チャネルを選択します。

#### デフォルト **VRF** での **EVPN** および **DHCPv4** サーバの **DHPCv4** リレー処理

EVPN IRB および DHCPv4 サーバを介した DHCPv4 リレーは、同じデフォルト VRF に存在し ます。DHCPv4 リレー プロファイルは、デフォルト VRF 配下の DHCPv4 アドレスのヘルパー アドレスに関連付けられています。この特定のシナリオでは、PE には、DHCPv4 サーバに向 けてリレーされたDHCPv4パケット内のリレーエージェント情報は追加されません。ただし、 DHCPv4 リレー プロファイルは、エニーキャスト IRB アドレス以外の ToR にわたって一意の GIADDRで定義されます。そうしないと、DHCPv4サーバは、リンクの選択やサブネットの選 択を行わないエンド ユーザのアドレス割り当てを実行することが困難になります。VPN 値を 0xFF として VPN 情報が追加されることで、PE にリレーエージェント情報が追加されます。

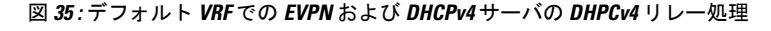

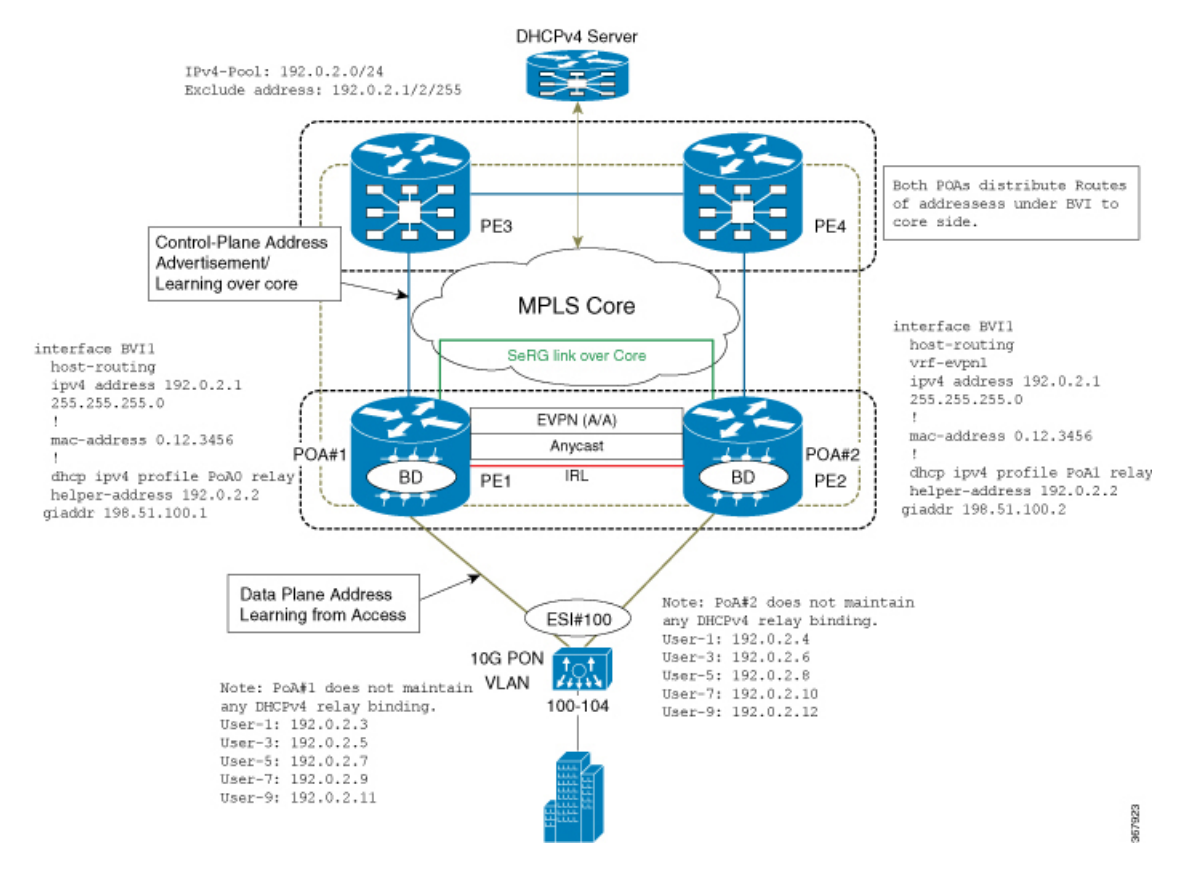

#### 異なる **VRF** での **EVPN** および **DHCPv4** サーバの **DHPCv4** リレー処理

EVPN IRB および DHCPv4 サーバを介した DHCPv4 リレーは、異なる VRF に存在します。ま たは、DHCPv4 サーバに、ToR にわたって一意の GIADDR(エニーキャスト IRB アドレスとは 異なる)があります。そうしないと、DHCPv4サーバは、リンクの選択やサブネットの選択を 行わないエンドユーザのアドレス割り当てを実行することが困難になります。DHCPv4サーバ が、evpn の関連するエニーキャスト IRB アドレスのサブネット プールから確実にアドレス割

り当てを行えるように、DHCPv4 リレー エージェントの ToR が仮想サブネット選択(リンク 選択、server-id、vrf-id)を暗に指定する方法があります。それには、DHCPv4 サーバに向けて リレーされたDHCPv4検出および要求パケットに、リレーエージェント情報(オプション82) を追加します。

このトポロジでは、10G PON は、それぞれの接続ポイント(PoA)#1、#2 に向けて均等に DHCP ブロードキャストを配信し、パケットが外部 DHCPv4 サーバにリレーされます。

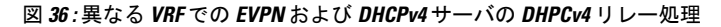

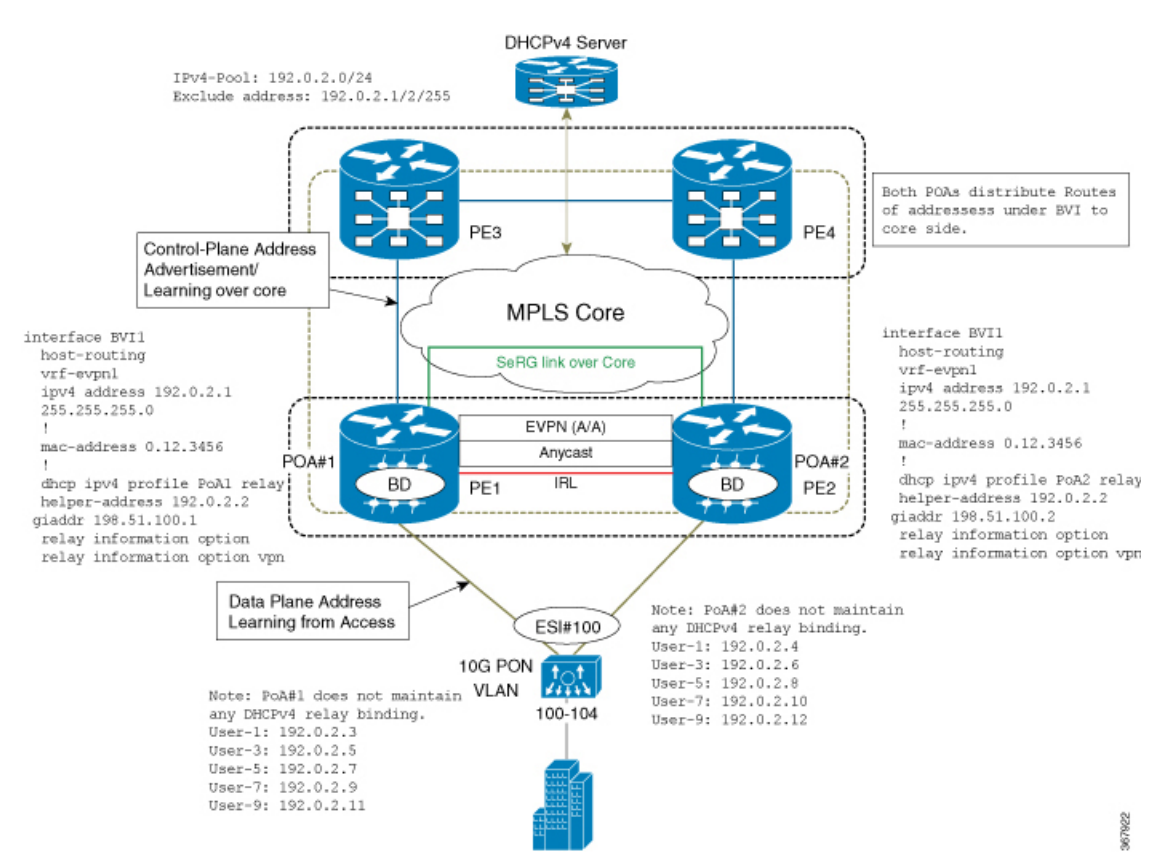

## **IRB** での **DHCPv4** リレーの設定

IRB で DHCPv4 リレーを設定するには、次の作業を実行します。

設定例

```
/* PE1 configuration */
```

```
Router# configure
Router(config)# interface BVI1
Router(config-if)# host-routing
Router(config-if)# vrf-evpn1
Router(config-if)# ipv4 address 192.0.2.1 255.255.255.0
Router(config-if)# exit
```

```
Router(config)# mac-address 0.12.3456
!
Router# configure
Router(config)# dhcp ipv4
Router(config-dhcpv4)# profile PoA1 relay
Router(config-dhcpv4-relay-profile)# helper-address 192.0.2.2 giaddr 198.51.100.1
Router(config-dhcpv4-relay-profile)# relay information option vpn
Router(config-dhcpv4-relay-profile)# relay information option vpn-mode rfc
Router(config-dhcpv4-relay-profile)# commit
/* PE2 configuration */
Router# configure
Router(config)# interface BVI1
Router(config-if)# host-routing
Router(config-if)# vrf-evpn1
Router(config-if)# ipv4 address 192.0.2.1 255.255.255.0
Router(config-if)# exit
Router(config)# mac-address 0.12.3456
!
Router# configure
Router(config)# dhcp ipv4
```

```
Router(config-dhcpv4)# profile PoA2 relay
Router(config-dhcpv4-relay-profile)# helper-address 192.0.2.2 giaddr 198.51.100.2
Router(config-dhcpv4-relay-profile)# relay information option vpn
Router(config-dhcpv4-relay-profile)# relay information option vpn-mode rfc
Router(config-dhcpv4-relay-profile)# commit
```
次の例は、リモート ID と回線 ID を持つリレーエージェント情報を追加するための DHCPv4 リレー エージェントの設定を示しています。リモート ID は、BVI インターフェイスの下で関 連付けられている DHCPv4 リレープロファイルで設定されます。DHCPv4 は、回線 ID を持つ L2 トランスポート AC を使用して設定されます。

```
Dhcp ipv4
Profile RELAY relay
 Relay information option remote-id format-type asci cisco
 Relay information policy encapsulate
 !
interface BE1.100 relay information option circuit-id format-type hex cisco
!
interface bvi relay RELAY
!
```
### 実行コンフィギュレーション

ここでは、RB での DHCPv4 リレーの実行コンフィギュレーションを示します。

```
/* PE1 Configuration */
interface BVI1
host-routing
vrf-evpn1
ipv4 address 192.0.2.1 255.255.255.0
 !
mac-address 0.12.3456
!
dhcp ipv4 profile PoA1 relay
helper-address 192.0.2.2 giaddr 198.51.100.1
relay information option
relay information option vpn-mode rfc
```

```
/* PE2 Configuration */
interface BVI1
host-routing
vrf-evpn1
 ipv4 address 192.0.2.1 255.255.255.0
 !
mac-address 0.12.3456
!
dhcp ipv4 profile PoA2 relay
helper-address 192.0.2.2 giaddr 198.51.100.2
relay information option
relay information option vpn-mode rfc
```
#### 確認

RB での DHCPv4 リレーの設定を確認します。

```
/* Verify DHCPv4 relay statistics
Router# show dhcp vrf default ipv4 relay statistics
```
DHCP IPv4 Relay Statistics for VRF default:

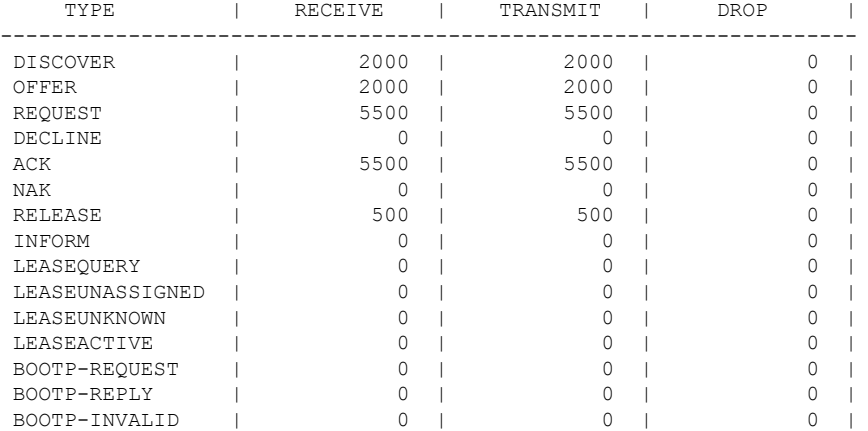

```
/* Verify DHCPv4 relay profile details */
Router# show dhcp ivp4 profile name PoA1 relay
```

```
Profile: PoA1 relay
Helper Addresses:
       192.0.2.2, vrf default, giaddr 198.51.100.1
Remote-Id Format : [ascii | hex]
Remote-Id value : cisco
Information Option: Enabled
Information Option Allow Untrusted: Enabled
Information Option VPN: Enabled
Information Option VPN Mode: RFC
Information Option Policy: Replace
```
#### 関連項目

• IRB での [DHCPv4](#page-263-0) リレー (250 ページ)

#### 関連コマンド

- show dhcp vrf default ipv4 relay statistics
- show dhep ivp4 profile name

# オールアクティブ マルチホーミング対応 **DHCPv4** リレー 同期

オールアクティブマルチホーミング対応DHCPv4リレー同期機能は、エンドユーザとDHCPv4 サーバ間で一時的なエンティティを有効にするもので、DHCPv4バインディングを作成しませ ん。この機能により、エンドユーザ間において接続ポイント(PoA)全体にわたるDHCPコン トロールプレーン パケットの均等な分散がサポートされます。単一ユーザ向けの DHCP 制御 パケットはすべて同じDHCPv4リレー(PoA)上に存在します。そのため、エンドユーザは介 入や遅延を受けずに IP アドレス割り当てをリースできます。

マルチプロトコル拡張 BGP セッションが MPLS-SR を介してエッジ ルータへの PE ルータ間で 確立され、学習された MAC-IP 情報が BGP を介してエッジ ルータに送信されます。MP-BGP は、指定されたイーサネットセグメント識別子(ESI)とイーサネットタグについて、学習し た MAC-IP 情報をルート タイプ 2 を使用してアドバタイズします。エッジ ルータは、PE1 ま たは PE2 から学習したルートを他の PE に再配布する機能、およびその逆の機能を備えていま す。このメカニズムにより、MAC IP ルートがエッジ ルータに配信されます。その結果、個々 の PE が完全な MAC IP ルーティング情報を持ちます。

この機能により、双方向トラフィックの転送が保証されます。ハイ アベイラビリティの場合 は、ノード (PoA#1 または PoA#2)の障害時、アクセス インターフェイスの障害時、または コア リンクの障害時に、他の PoA がデータ トラフィックを転送します。

## <span id="page-272-0"></span>**IRB** での **DHCPv6** リレー **IAPD**

Dynamic Host Configuration Protocol for IPv6 (DHCPv6) の IRB でのリレー Identity Association for Prefix Delegation(IAPD)機能を使用すると、ユーザがリンク、サブネット、およびサイト アドレッシングの変更を管理できます。この機能により、顧客に自らのネットワーク内での使 用を目的としてプレフィックスを割り当てるプロセスが自動化されます。プレフィックス委任 は、DHCPv6 プレフィックス委任オプションを使用して、プロバイダー エッジ(PE)デバイ スとカスタマー エッジ(CE)デバイスの間で行われます。委任されたプレフィックスが割り 当てられたユーザは、プレフィックスをさらにサブネット化してネットワーク内のリンクに割 り当てることができます。

DHCPv6 リレーエージェントは、エンドユーザ用の IAPD (::/64 または ::/48) 割り当てを要求 するために、アクセスインターフェイスを介して着信したすべての要求パケットを外部DHCPv6 サーバに向けて送信します。また、DHCPv6 リレーは、DHCPv6 サーバからの応答パケットを 受信し、アクセスインターフェイスを介してエンドユーザにパケットを転送します。DHCPv6 リレーは、DHCPv6 PD バインディングと、割り当てられた IAPD の各ルート エントリを維持 します。そのため、エンド ユーザに対してステートフルとして機能します。DHCPv6 リレー

は、エンド ユーザ向けの Internet Assigned Numbers Authority(IANA)アドレス割り当てをサ ポートしていません。DHCPv6リレーは、IAPDアドレス割り当てのみをサポートしています。 IAPD プレフィックスは、DHCPv6 サーバで設定されているプレフィックス プールに基づきま す。

DHCPv6 リレーの場合、アクセス (BVI) インターフェイスはリレープロファイルと関連付け られます。ToR は、クライアントから受信した DHCPv6 パケットを DHCPv6 サーバに送信す るたびに、DHCPv6 サーバ IP アドレスの指定された定義済み VRF に対して最適な送信元 IP ア ドレスを検出します。ToR は、DHCPv6 サーバに到達するために、VRF ごとに一意の送信元 IP アドレスを維持しています。DHCPv6 リレーには、DHCPv6 ヘルパーアドレスの定義済み VRF のループバック インターフェイスで定義された一意の IPv4 送信元 IP アドレスがあり、 MPLS コア ネットワークを介してルーティング可能です。

BVI インターフェイスで設定されたエニーキャスト IP アドレスは、エンド ユーザのデフォル トゲートウェイとして機能し、同じサブネット上でアドレス割り当てが行われます。ToRは、 MPLS コア ネットワークの IPVPN を介して DHCPv6 サーバに向けて DHCPv6 パケットをリ レーするために、一意の送信元 IP アドレスを維持しています。同じ ToR は、外部 DHCPv6 サーバから応答パケットを受信します。DHCPv6リレー配下における各ToRの一意の送信元ア ドレスは、DHCPv6 プロセスにおいて、アクセス インターフェイスおよびリレー パケットを 介して受信したパケットのコンテキストを維持するために必要です。このメカニズムは、BVI インターフェイスを介してエンド ユーザに応答を送信するのに役に立ちます。

#### デフォルト **VRF** での **EVPN** および **DHCPv6** サーバの **DHPCv6** リレー処理

EVPN IRB および DHCPv6 サーバを介した DHCPv6 リレーは、同じデフォルト VRF に存在し ます。DHCPv6 リレー プロファイルは、デフォルト VRF 配下の DHCPv6 アドレスのヘルパー アドレスに関連付けられています。DHCPv4 とは異なり、PE では DHPCv6 リレー パケットに リレー情報オプションが追加されません。

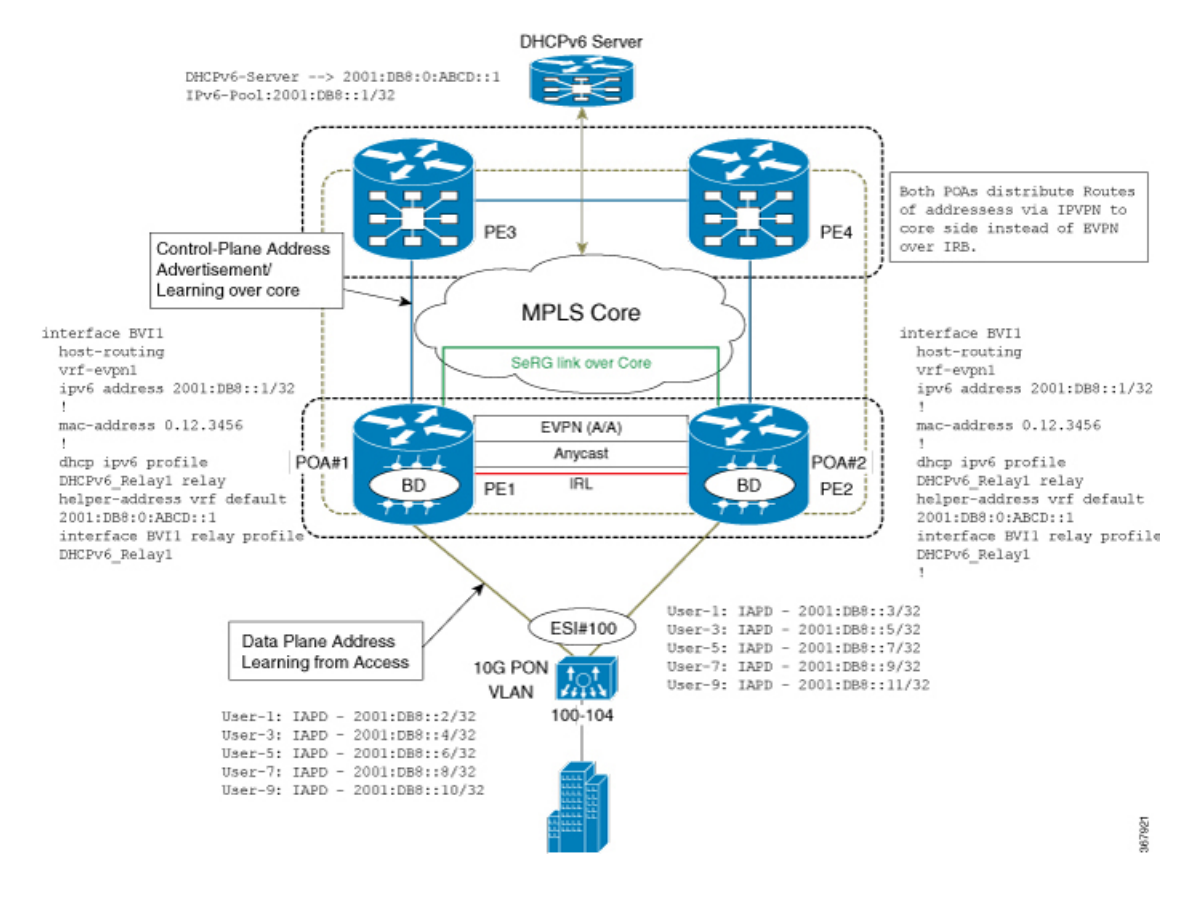

#### 図 **37 :** デフォルト **VRF** での **EVPN** および **DHCPv6** サーバの **DHPCv6** リレー処理

## **IRB** での **DHCPv6** リレー **IAPD** の設定

IRB での DHCPv6 リレー IAPD を設定するには、次の作業を実行します。

### 設定例

/\* PE1 configuration \*/

```
Router# configure
Router(config)# interface BVI1
Router(config-if)# host-routing
Router(config-if)# vrf-evpn1
Router(config-if)# ipv6 address 2001:DB8::1/32
Router(config-if)# exit
Router(config)# mac-address 0.12.3456
!
Router# configure
Router(config)# dhcp ipv6
Router(config-dhcpv6)# profile DHCPv6_Relay1 relay
Router(config-dhcpv6-relay-profile)# helper-address vrf default 2001: DB8:0:ABCD::1
Router(config-dhcpv6-relay-profile)# interface BVI1 relay profile DHCPv6_Relay
Router(config-dhcpv6-relay-profile)# commit
```

```
/* PE2 configuration */
```

```
Router# configure
Router(config)# interface BVI1
Router(config-if)# host-routing
Router(config-if)# vrf-evpn1
Router(config-if)# ipv6 address 2001:DB8::1/32
Router(config-if)# exit
Router(config)# mac-address 0.12.3456
!
Router# configure
Router(config)# dhcp ipv6
Router(config-dhcpv6)# profile DHCPv6_Relay1 relay
Router(config-dhcpv6-relay-profile)# helper-address vrf default 2001: DB8:0:ABCD::1
Router(config-dhcpv6-relay-profile)# interface BVI1 relay profile DHCPv6_Relay
Router(config-dhcpv6-relay-profile)# commit
```
### 実行コンフィギュレーション

ここでは、IRB での DHCPv6 リレー IAPD の実行コンフィギュレーションを示します。

```
/* PE1 Configuration */
interface BVI1
host-routing
vrf-evpn1
ipv6 address 2001:DB8::1/32
 !
mac-address 0.12.3456
!
dhcp ipv6 profile DHCPv6_Relay1 relay
helper-address vrf default 2001: DB8:0:ABCD::1
interface BVI1 relay profile DHCPv6_Relay1
!
/* PE2 Configuration */interface BVI1
host-routing
vrf-evpn1
ipv6 address 2001:DB8::1/32
 !
mac-address 0.12.3456
!
dhcp ipv6 profile DHCPv6_Relay1 relay
helper-address vrf default 2001: DB8:0:ABCD::1
interface BVI1 relay profile DHCPv6_Relay1
!
```
#### 確認

IRB での DHCPv6 リレー IAPD の設定を確認します。

```
/* Verify DHCPv6 relay statistics
Router# show dhcp vrf default ipv6 relay statistics
```
DHCP IPv6 Relay Statistics for VRF default:

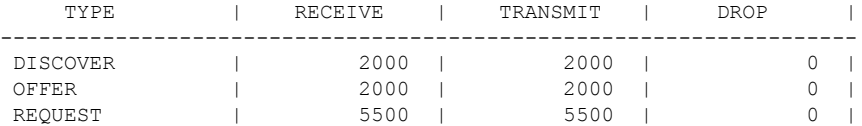

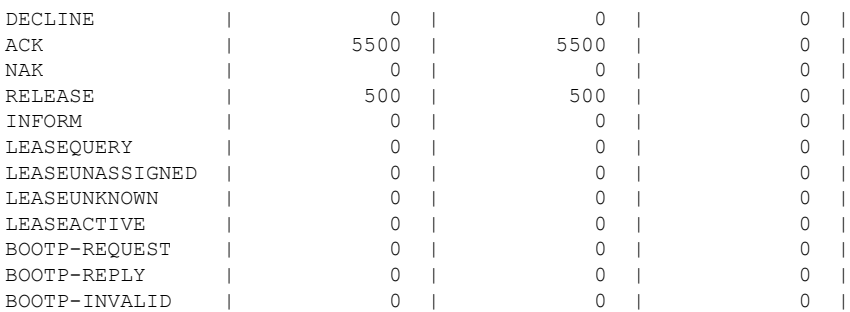

#### 関連項目

• IRB での [DHCPv6](#page-272-0) リレー IAPD (259 ページ)

#### 関連コマンド

• show dhcp ipv6 relay statistics vrf default

# <span id="page-276-0"></span>セッション冗長性を使用したオールアクティブ マルチ ホーミング対応 **DHCPv6 PD** 同期

セッション冗長性を使用したオールアクティブ マルチホーミング対応 DHCPv6 PD 同期機能 は、制御パケットとデータ パケットの両方に対するロード バランシングを提供します。この 機能は、スループット(ラインレート)と処理能力に関するデバイスの効率的な利用に役立ち ます。

このリリースより前のリリースでは、セッション冗長性(SeRG)のメカニズムは、アクセス 障害、コア障害、およびノード/シャーシ障害に対処するためのアクティブ-スタンバイをサポー トしていました。これらすべての場合において、1つのアクティブPoAが、セッションを作成 し、PoA 全体にわたって SeRG を使用してバインディング情報を同期する役割を担います。こ のメカニズムでは、SeRGグループ内の対象のアクセスリンクについてPoAがマスター/スレー ブ モードであるために、EVPN オールアクティブ マルチホーミングの目的を果たすことがで きませんでした。この場合、制御パケットを処理し、バインディングを作成し、データパスを 転送するためにマスターとして機能するノードが 1 つだけに制限されます。

SeRG グループ設定を使用したオールアクティブ マルチホーミング対応 DHCPv6 PD 同期を使 用すると、マスター/スレーブ モードとは異なり、両方の PoAA をアクティブにするように定 義できます。また、それぞれの PoA のロールを交換またはネゴシエートする必要はありませ  $h_{\circ}$ 

SeRG では、どのルート タイプでも BGP を介して IAPD プレフィックス ルートが配布される ことはありません。ルーテッドBVIインターフェイスはDHCPv6リレーを使用して設定され、 エンド ユーザに PD 割り当てを提供します。

個々のマルチホーミング ピア SeRG ロールは ACTIVE のみです。SeRG は、NONE および ACTIVE 以外のロールをサポートしていません。インターフェイスリストをBVIインターフェイスとし

て SeRG 配下に定義し、通常は 1 つまたは複数の BVI インターフェイスを使用します。ただ し、L2 トランスポート AC を SeRG インターフェイスリスト配下に定義することは推奨されま せん。これは、L2 トランスポート AC は L2VPN BD 配下で定義されており、SeRG クライアン トの DHCPv6 はこれらの AC 情報を認識しないためです。

SeRG アクティブ-アクティブ モードでは、IPv6-ND 同期は PoA 間で抑制されます。

#### 制約事項

- SeRG はコア リンク障害をサポートしていません。
- SeRG はコアおよびアクセス トラッキング メカニズムをサポートしていません。
- ACTIVE-ACTIVE モードの設定中はバインディングが存在しないことを確認してください。
- 必ずすべての PoA で同じ設定を使用してください。バンドル-イーサ L2 トランスポート AC 設定は、BD と BVI の設定とともに、両側で同じにする必要があります。
- **clear session-redundancy** コマンドは、システムの不整合を回避するために、どのモードで もサポートされていません。
- SeRG アクティブ-アクティブ モードでは、両方の PoA が常にコア リンクを介して到達可 能であることを確認してください。コアリンクをアクセスリンクにマッピングするEVPN コア分離機能を設定することをお勧めします。このメカニズムにより、コアリンクがダウ ンした場合は常に、それぞれのアクセス リンクが削除されることが保証されます。

## **DHCPv6 PD** 同期の設定

SeRG を使用した DHCPv6 PD 同期を設定するには、次の作業を実行します。

設定例

```
/* PoA1 configuration */
Router# configure
Router(config)# session redundancy
Router(config-session-red)# source-interface Loopback0
Router(config-session-red)# group 1
Router(config-session-red-group)# peer 192.0.2.1
Router(config-session-red-group)# mode active-active
Router(config-session-red-group)# interface-list
Router(config-session-red-group-inft)# interface BVI1 id 1
Router(config-session-red-group-intf)# commit
/* PoA2 configuration */
Router# configure
Router(config)# session redundancy
Router(config-session-red)# source-interface Loopback0
Router(config-session-red)# group 1
Router(config-session-red-group)# peer 198.51.100.1
Router(config-session-red-group)# mode active-active
Router(config-session-red-group)# interface-list
```
Router(config-session-red-group-intf)# **interface BVI1 id 1** Router(config-session-red-group-intf)# **commit**

## 実行コンフィギュレーション

ここでは、DHCPv6 PD 同期の実行コンフィギュレーションを示します。

```
/* PoA1 Configuration */
session-redundancy
source-interface Loopback0
group 1
 peer 192.0.2.1
 mode active-active
  interface-list
  interface BVI1 id 1
  !
!
!
/* PoA2 Configuration */
session-redundancy
source-interface Loopback0
group 1
 peer 198.51.100.1
  mode active-active
  interface-list
  interface BVI1 id 1
  !
!
```
#### 確認

!

DHCPv6 PD 同期の設定を確認します。

```
/* Verify the session redundancy group */
Router# show session-redundancy group
Wed Nov 28 16:00:36.559 UTC
Session Redundancy Agent Group Summary
Flags : E - Enabled, D - Disabled, M - Preferred Master, S - Preferred Slave
           H - Hot Mode, W - Warm Mode, T - Object Tracking Enabled
P/S : Peer Status
           I - Initialize, Y - Retry, X - Cleanup, T - Connecting
           L - Listening, R- Registered, C - Connected, E - Established
I/F-P Count: Interface or Pool Count
SS Count : Session Count
-----------------------------------------------------------------------------------------------------------------------
```
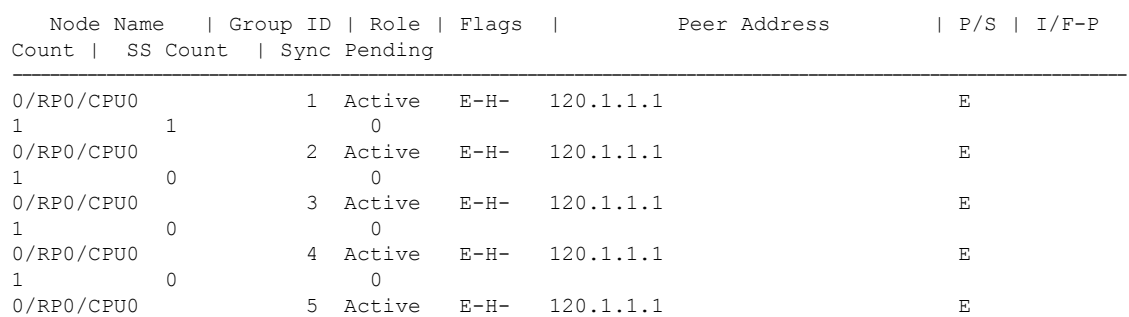

1 0 0 ---------------------------------------------------------------------------------------------------- Session Summary Count(Master/Slave/Active/Total): 0/0/1/1 /\* Verify IPv6 relay binding \*/ Router# **show dhcp ipv6 relay binding** Summary: Total number of clients: 1 IPv6 Prefix: 60:1:1:1::/64 (BVI1) Client DUID: 000100015bfeb921001094000000 IAID: 0x0 VRF: default Lifetime: 120 secs (00:02:00) Expiration: 91 secs (00:01:31) L2Intf AC: Bundle-Ether1.1 SERG State: SERG-ACTIVE SERG Intf State: SERG-ACTIVE

#### 関連項目

• [セッション冗長性を使用したオールアクティブ](#page-276-0) マルチホーミング対応 DHCPv6 PD 同期  $(263 \sim -\frac{32}{2})$ 

#### 関連コマンド

- show session-redundancy group
- show dhep ipv6 relay binding

## **DHCPv6** リレーにおける **IAPD** ルートの配布と取り消し

EVPN マルチホーミング アクティブ-アクティブのシナリオが存在する場合、DHCPv6 リレー エージェントは、接続回線 (AC) および BVI インターフェイスに関連付けられた L2VPN ブ リッジ ドメインを介してサポートされ、Identity Association for Prefix Delegation(IAPD)ルー トの割り当てが行われます。また、DHCPv6 リレー エージェントは、iBGP を使用して MPLS コアネットワーク経由でルート配布を実行します。コアからサブスクライバへのトラフィック では、少数の AC がダウンする可能性がありますが、すべての AC がダウンするわけではない ため、BVI は引き続きアップ状態です。このシナリオでは、ダウンした AC 内のサブスクライ バでトラフィック ブロック ホールが生じる可能性があります。トラフィック ブロック ホール が生じる理由は IAPD ルートに関するものです。IAPD ルートは、AC がダウンしても MPLS コ ア ネットワークについては引き続きアップ状態です。

トラフィック ブロック ホールを防止するため、DHCPv6 リレー エージェントをイネーブルに して、セッションの iBGP を介して MPLS コア ネットワークからの IAPD ルートの取り消しを 実行します。ルートの取り消しは、L2VPN ブリッジ ドメインの AC がダウンすると必ず発生 します。また、AC がアップ状態に戻るたびに、DHCPv6 リレー エージェントは iBGP を介し て IAPD ルートを MPLS コア ネットワークに配布できます。

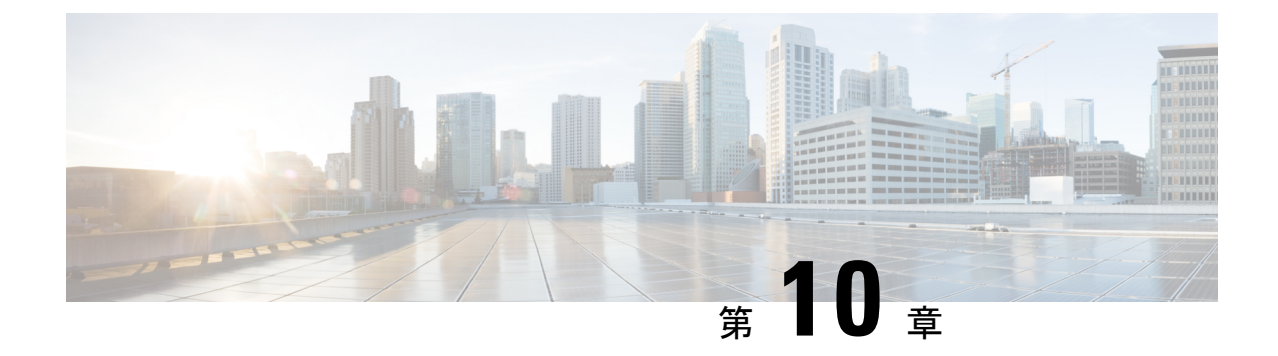

# **EVPN** 仮想プライベート ワイヤ サービス (**VPWS**)

EVPN-VPWS は、ポイントツーポイント サービス用の BGP コントロール プレーン ソリュー ションです。これにより、PE のペア間で EVPN インスタンスを確立するためのシグナリング およびカプセル化技術が実装されます。EVPN-VPWSには、MACルックアップを使用せずに、 あるネットワークから別のネットワークにトラフィックを転送する機能があります。VPWS対 応の EVPN により、ポイントツーポイント イーサネット サービスにおいてシングルセグメン トおよびマルチセグメント PW をシグナリングする必要性がなくなります。EVPN-VPWS テク ノロジーは、IP および MPLS コアで動作します。IP コアでは BGP がサポートされ、MPLS コ アではエンドポイント間でのパケットのスイッチングがサポートされます。

EVPN-VPWS は、シングルホーミングとマルチホーミングの両方をサポートしています。

- [EVPN-VPWS](#page-280-0) シングル ホーム (267 ページ)
- [EVPN-VPWS](#page-282-0) マルチホーム (269 ページ)

## <span id="page-280-0"></span>**EVPN-VPWS** シングル ホーム

EVPN-VPWS シングル ホーム ソリューションには EVI ごとのイーサネット自動検出ルートが 必要です。EVPN は、すべての EVPN ルートの伝送に使用する新しい BGP ネットワーク層到 達可能性情報(NLRI)を定義します。BGP機能アドバタイズメントを使用して、2つのスピー カーが RFC 4760 に従い、EVPN NLRI (AFI 25、SAFI 70) を確実にサポートするようにしま す。

EVPN VPWS のアーキテクチャでは、PE3 がコントロール プレーンでマルチプロトコル BGP を実行します。次に、EVPN-VPWS 設定を説明する図を示します。

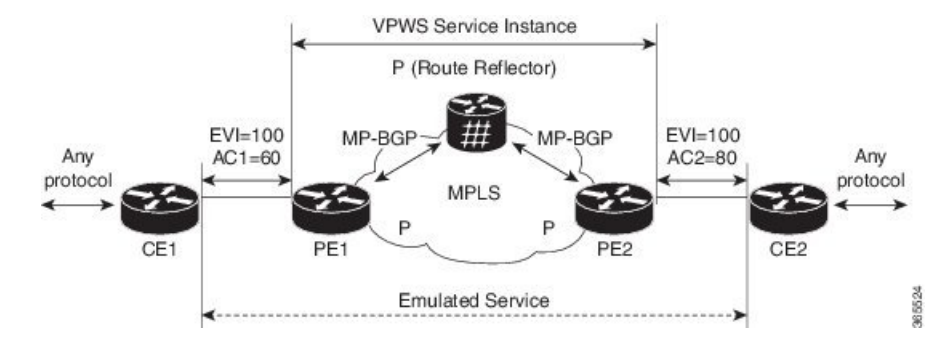

- PE1 上の VPWS サービスには、設定時に指定する次の 3 つの要素が必要です。
	- $\cdot$  VPN ID (EVI)
	- ローカル AC 識別子(AC1)。エミュレートされたサービスのローカル エンドを識別 します。
	- リモート AC 識別子(AC2)。エミュレートされたサービスのリモート エンドを識別 します。

PE1 は到達可能性を得るために、MPLS ラベルをローカル AC ごとに割り当てます。

• PE2 上の VPWS サービスは PE1 と同じ方法で設定されます。3 つの同じ要素が必要であ り、サービス設定は対称になっている必要があります。

PE2 は到達可能性を得るために、MPLS ラベルをローカル AC ごとに割り当てます。

• PE1は各ローカルエンドポイント (AC) のEVIイーサネットADごとの単一のEVPNを、 関連付けられた MPLS ラベルを使用してリモート PE にアドバタイズします。

PE2 は同じタスクを実行します。

• PE2 から EVI EAD ルートごとの EVPN を受け取ると、PE1 はそのローカル L2 RIB にエン トリを追加します。PE1 は AC2 に到達するパスのリスト(たとえば、ネクスト ホップが PE2 の IP アドレスであること)と AC2 の MPLS ラベルを把握しています。

PE2 は同じタスクを実行します。

## **EVPN-VPWS** シングル ホームの設定

この項では、シングルホーム EVPN-VPWS 機能を設定する方法について説明します。

```
Router# configure
Router(config)# router bgp 100
Router(config-bgp)# address-fmaily l2vpn evpn
Router(config-bgp-af)# neighbor 10.10.10.1
Router(config-bgp-af)# commit
Router(config-bgp-af)# exit
Router(config-bgp)# exit
Router(config)# l2vpn
Router(config-l2vpn)# xconnect group evpn-vpws
Router(config-l2vpn-xc)# p2p evpn1
```

```
Router(config-l2vpn-xc-p2p)# interface TenGigE0/1/0/2
Router(config-l2vpn-xc-p2p)# neighbor evpn evi 100 target 12 source 10
Router(config-l2vpn-xc-p2p)# commit
Router(config-l2vpn-xc-p2p)# exit
```
### 実行コンフィギュレーション

```
configure
router bgp 100
address-fmaily l2vpn evpn
 neighbor 10.10.10.1
!
configure
l2vpn
xconnect group evpn-vpws
 p2p evpn1
   interface TenGigE0/1/0/2
   neighbor evpn evi 100 target 12 source 10
!
```
## <span id="page-282-0"></span>**EVPN-VPWS** マルチホーム

EVPN VPWS 機能は、カスタマー エッジ デバイスを2台以上のプロバイダー エッジ (PE) デ バイスに接続し、ロード バランシングと冗長接続を提供できるオールアクティブ マルチホー ミング機能をサポートしています。ロードバランシングは等コストマルチパス(ECMP)を使 用して実行されます。

CE デバイスが 2 つ以上の PE のマルチホームで、すべての PE が VLAN のマルチホーム デバ イスとの間で発着信するトラフィックを転送できる場合のマルチホーミングをオールアクティ ブ マルチホーミングと呼びます。

**VPWS** Service Instance P (Route Reflector) MP-BGP MP-BGP MPLS CE<sub>1</sub> CE2 PF<sub>2</sub> PF4  $\frac{3}{2}$ 8

図 **38 : EVPN VPWS** マルチホーム

CE1 が PE1 と PE2 のマルチホームで、CE2 が PE3 と PE4 のマルチホームであるトポロジを考 えてみます。PE1 と PE2 は AC あたり EVI ルートごとの EAD をリモート PE、つまり PE3 と PE4 へ、関連付けられた MPLS ラベルを使用してアドバタイズします。ES-EAD ルートは ES

(メインインターフェイス)ごとにアドバタイズされますが、これにはラベルはありません。 同様に、PE3 と PE4 は AC あたり EVI ルートごとの EAD をリモート PE、つまり PE1 と PE2 へ、関連付けられた MPLS を使用してアドバタイズします。

CE1 から CE2 へのトラフィック フローを考えてみます。PE1 または PE2 のいずれかにトラ フィックが送信されます。パスの選択は、LAGを介して転送するCEの実装によって異なりま す。トラフィックは各PEでカプセル化され、MPLSコアを通じてリモートPEの(PE3とPE4) に転送されます。宛先 PE の選択は、フローベースのロード バランシングによって確立されま す。PE3 と PE4 は CE2 にトラフィックを送信します。PE3 または PE4 から CE2 へのパスの選 択は、フローベースのロードバランシングによって確立されます。

障害が発生し、CE から PE1 へのリンクがダウンしている場合、PE1 は ES-EAD ルートを撤回 し、リモートPEに信号を送信してこのマルチホームESに関連付けられているすべてのVPWS サービス インスタンスをバックアップ PE、つまり PE2 に切り替えます。

## **EVPN-VPWS** マルチホームの設定

この項では、マルチホーム EVPN-VPWS 機能を設定する方法について説明します。

```
/* Configure PE1 */
Router# configure
Router(config)# l2vpn
Router(config-l2vpn)# xconnect group evpn_vpws
Router(config-l2vpn-xc)# p2p e1_5-6
Router(config-l2vpn-xc-p2p)# interface Bundle-Ether10.2
Router(config-l2vpn-xc-p2p)# neighbor evpn evi 1 target 5 source 6
Router(config-l2vpn-xc-p2p)# exit
Router(config-l2vpn-xc)# exit
Router(config-l2vpn)# exit
Router(config)# evpn
Router(config-evpn)# interface Bundle-Ether10
Router(config-evpn-ac)# ethernet-segment
Router(config-evpn-ac-es)# identifier type 0 00.01.00.ac.ce.55.00.0a.00
Router(config-evpn-ac-es)# commit
/* Configure PE2 */
Router# configure
Router(config)# l2vpn
Router(config-l2vpn)# xconnect group evpn_vpws
Router(config-l2vpn-xc)# p2p e1_5-6
Router(config-l2vpn-xc-p2p)# interface Bundle-Ether10.2
Router(config-l2vpn-xc-p2p)# neighbor evpn evi 1 target 5 source 6
Router(config-l2vpn-xc-p2p)# exit
Router(config-l2vpn-xc)# exit
Router(config-l2vpn)# exit
Router(config)# evpn
Router(config-evpn)# interface Bundle-Ether10
Router(config-evpn-ac)# ethernet-segment
Router(config-evpn-ac-es)# identifier type 0 00.01.00.ac.ce.55.00.0a.00
Router(config-evpn-ac-es)# commit
```

```
/* Configure PE3 */
Router# configure
Router(config)# l2vpn
Router(config-l2vpn)# xconnect group evpn_vpws
```

```
Router(config-l2vpn-xc)# p2p e1_5-6
Router(config-l2vpn-xc-p2p)# interface Bundle-Ether20.1
Router(config-l2vpn-xc-p2p)# neighbor evpn evi 1 target 6 source 5
Router(config-l2vpn-xc-p2p)# exit
Router(config-l2vpn-xc)# exit
Router(config-l2vpn)# exit
Router(config)# evpn
Router(config-evpn)# interface Bundle-Ether20
Router(config-evpn-ac)# ethernet-segment
Router(config-evpn-ac-es)# identifier type 0 00.01.00.ac.ce.55.00.14.00
Router(config-evpn-ac-es)# commit
/* Configure PE4 */
Router# configure
Router(config)# l2vpn
Router(config-l2vpn)# xconnect group evpn_vpws
Router(config-l2vpn-xc)# p2p e1_5-6
Router(config-l2vpn-xc-p2p)# interface Bundle-Ether20.1
Router(config-l2vpn-xc-p2p)# neighbor evpn evi 1 target 6 source 5
Router(config-l2vpn-xc-p2p)# exit
Router(config-l2vpn-xc)# exit
```

```
Router(config-l2vpn)# exit
Router(config)# evpn
Router(config-evpn)# interface Bundle-Ether20
Router(config-evpn-ac)# ethernet-segment
Router(config-evpn-ac-es)# identifier type 0 00.01.00.ac.ce.55.00.14.00
Router(config-evpn-ac-es)# commit
```
### 実行コンフィギュレーション

```
/* On PE1 */
!
configure
l2vpn xconnect group evpn_vpws
p2p e1_5-6
 interface Bundle-Ether10.2
  neighbor evpn evi 1 target 5 source 6
!
evpn
interface Bundle-Ether10
  ethernet-segment
   identifier type 0 00.01.00.ac.ce.55.00.0a.00
!
/* On PE2 */
!
configure
l2vpn xconnect group evpn_vpws
p2p e1_5-6
  interface Bundle-Ether10.2
  neighbor evpn evi 1 target 5 source 6
!
evpn
interface Bundle-Ether10
  ethernet-segment
   identifier type 0 00.01.00.ac.ce.55.00.0a.00
!
/* On PE3 */
```

```
!
configure
l2vpn xconnect group evpn_vpws
p2p e1_5-6
 interface Bundle-Ether20.1
 neighbor evpn evi 1 target 6 source 5
!
evpn
interface Bundle-Ether20
 ethernet-segment
      identifier type 0 00.01.00.ac.ce.55.00.14.00
!
/* On PE4 */!
configure
l2vpn xconnect group evpn_vpws
p2p e1_5-6
 interface Bundle-Ether20.1
 neighbor evpn evi 1 target 6 source 5
!
evpn
interface Bundle-Ether20
 ethernet-segment
     identifier type 0 00.01.00.ac.ce.55.00.14.00
!
```
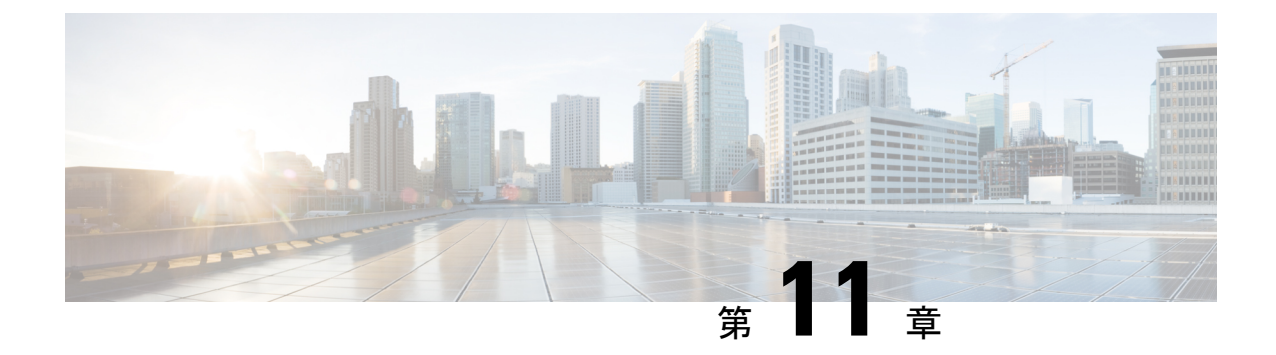

# トラフィック エンジニアリング ポリシー のセグメントルーティングを介した**L2VPN** サービス

セグメント ルーティング(SR)は、送信元ルーティングを実行するための柔軟でスケーラブ ルな方法です。送信元デバイスがパスを選択し、セグメントの番号付きリストとしてパケット ヘッダー内で暗号化します。セグメントは、すべてのタイプの命令を表す識別子です。

トラフィックエンジニアリング用のセグメントルーティング (SR-TE)は、送信元と宛先の ペア間のトンネルを通じて行われます。SR-TEでは、送信元ルーティングの概念が使用されま す。送信元はパスを計算し、パケットヘッダーでセグメントとしてエンコードします。SR-TE 優先パスでは、各セグメントは、送信元から宛先までのエンドツーエンドのパスであり、プロ バイダー コア ネットワークのルータに、IGP によって計算された最短パスではなく指定され たパスに従うように指示します。宛先はトンネルの存在を認識しません。

MPLS LDP の代わりにセグメント ルーティングを使用して MPLS L2VPN サービスを転送する ことで、ネットワークトラフィックのレジリエンスとコンバージェンスが向上します。セグメ ントルーティングは、転送プレーンを変更することなく、MPLSアーキテクチャに直接適用で きます。MPLS データ プレーンを使用するセグメント ルーティング ネットワークでは、LDP またはその他のシグナリングプロトコルは不要です。その代わりに、IGPによってラベル配布 が実行されます。ネットワークからプロトコルを排除することでその操作が簡略化し、プロト コルとの対話式操作の必要をなくすことで堅牢性と安定性が向上します。セグメントルーティ ングは、従来のMPLSネットワークよりも効率よくネットワーク帯域幅を利用し、遅延を低減 します。

優先トンネル パスの機能により、特定のトラフィックエンジニアリング トンネル パスに疑似 回線をマッピングできます。接続回線は、リモート PE ルータの IP アドレス(IGP または LDP を使用して到達可能)ではなく、特定のSRトラフィックエンジニアリングトンネルインター フェイスに相互接続されます。トラフィック エンジニアリング トンネルは、優先トンネル パ スを使用して、送信元と宛先の PE ルータ間でトラフィックを転送します。パスが有効で、そ の設定が SR ポリシーにおけるすべての候補パスの中で最適(最高値)である場合に、そのパ スが SR ポリシーに対して選択されます。

次の L2VPN サービスが SR-TE ポリシーを介してサポートされています。

- SR-TE ポリシーを介した EVPN VPWS 優先パス
- SR-TE ポリシーを介した L2VPN VPLS または VPWS 優先パス
- SR-TE を使用した EVPN VPWS オンデマンド ネクスト ホップ
- SR-TE [ポリシーを介した](#page-287-0) EVPN VPWS 優先パス (274 ページ)
- SR-TE [ポリシーを介した](#page-300-0) L2VPN VPLS または VPWS 優先パス (287 ページ)
- SR-TE を使用した EVPN VPWS [オンデマンド](#page-316-0) ネクスト ホップ (303 ページ)
- セグメント [ルーティングの概要](#page-331-0) (318 ページ)
- セグメント [ルーティングの仕組み](#page-332-0) (319 ページ)
- セグメント [ルーティング](#page-333-0) グローバル ブロック (320 ページ)

## <span id="page-287-0"></span>**SR-TE** ポリシーを介した **EVPN VPWS** 優先パス

SR-TE ポリシーを介した EVPN VPWS 優先パス機能では、SR-TE ポリシーを使用して、EVPN VPWS 疑似回線(PW)の2つのエンドポイント間に優先パスを設定できます。SR ポリシーで は、EVPN インスタンス(EVI)ごとにパスを選択できます。この機能はバンドル接続回線 (AC)と物理 AC でサポートされています。

#### 制約事項

- オン デマンド ネクスト ホップ(ODN)を備えた EVPN VPWS を設定し、優先パスがある EVPN VPWS も同じ PW に設定すると、優先パスが優先されます。
- EVPN VPWS SR ポリシーは EVPN VPWS デュアル ホーミングではサポートされていませ  $h_{\rm o}$
- EVPN はルートがシングル ホーム ネクスト ホップ用であるかどうかを検証します。そう でない場合は、不適切な SR-TE ポリシーに関するエラー メッセージを発行し、そのポリ シーなしで EVPN-VPWS のセットアップを続行します。EVPN は、これがシングル ホー ムかどうかの決定をゼロに設定されている ESI 値に依存します。AC が LACP を実行して いるバンドルイーサインターフェイスの場合は、ESI値を手動でゼロに設定して、自動感 知 ESI を上書きする必要があります。これは、EVPN VPWS マルチホーミングがサポート されていないためです。

EVPN デュアル ホーミングを無効にするには、バンドルイーサ AC を ESI 値セットをゼロ に設定します。

```
evpn
interface Bundle-Ether12
 ethernet-segment
   identifier type 0 00.00.00.00.00.00.00.00.00
/* Or globally */
Evpn
 ethernet-segment type 1 auto-generation-disable
```
図 **39 : SR-TE** ポリシーを介した **EVPN VPWS** 優先パス

トポロジ

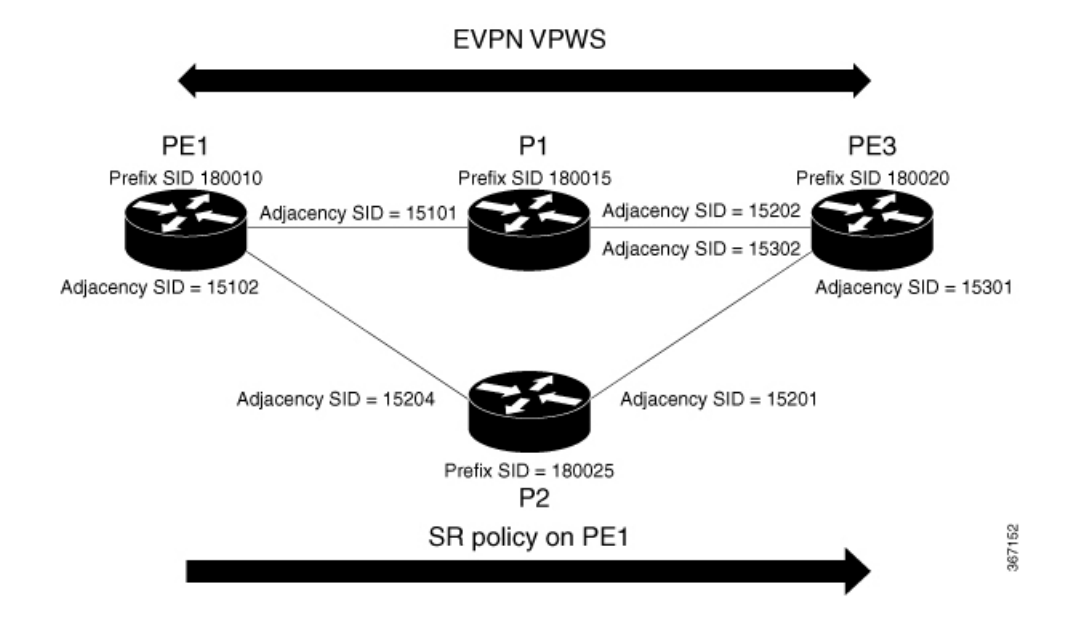

PE1 と PE3 が 2 つの EVPN VPWS PW エンドポイントであるトポロジを考えてみます。トラ フィックはコア内の SR を通じて PE1 から PE3 に送信されます。PE1 からのトラフィックは、 P1 ノードか P2 ノードのいずれかを通じて PE3 に送信できます。この例では、SR ポリシーを 介した EVPN VPWS 優先パスが設定されており、プレフィックス SID を使用した PE1 から PE3 へのトラフィック フローが示されています。隣接 SID を使用することで、PE1 から PE3 へト ラフィック フローを誘導し、P1 ノードを通過するか、P2 ノードを通過するかを指定します。

# **SR-TE** ポリシーを介した **EVPN VPWS** 優先パスの設定

SR-TEポリシー機能を介してEVPN VPWS優先パスを確実に設定するには、次のタスクを実行 する必要があります。

- IGP でのプレフィックス SID の設定:次の例は、IS-IS でプレフィックス SID を設定する 方法を示しています。
- IGP での隣接関係 SID の設定:次の例は、IS-IS で隣接関係 SID を設定する方法を示して います。
- セグメントリストの設定
- SR-TE ポリシーの設定
- SR-TE ポリシーを介した EVPN VPWS の設定

## **ISIS** でのプレフィックス **SID** の設定

PE1、P1、P2、および PE3 にプレフィックス SID を設定します。

```
/* Configure Prefix-SID on PE1 */
Router# configure
Router(config)# segment-routing
Router(config-sr)# global-block 180000 200000
Router(config-sr)# exit
!
Router# configure
Route(config)# router isis core
Route(config-isis)# is-type level-2-only
Route(config-isis)# net 49.0002.0330.2000.0031.00
Route(config-isis)# nsr
Route(config-isis)# nsf ietf
Route(config-isis)# log adjacency changes
Route(config-isis)# address-family ipv4 unicast
Route(config-isis-af)# metric-style wide level 2
Route(config-isis-af)# mpls traffic-eng level-2-only
Route(config-isis-af)# mpls traffic-eng router-id 1.1.1.1
Route(config-isis-af)# segment-routing mpls sr-prefer
Route(config-isis-af)# segment-routing prefix-sid-map advertise-local
Route(config-isis-af)# exit
!
Route(config-isis)# interface loopback 0
Route(config-isis-if)# address-family ipv4 unicast
Route(config-isis-af)# prefix-sid index 180010
Route(config-isis-af)# commit
Route(config-isis-af)# exit
/* Configure Prefix-SID on P1 */
Router# configure
Router(config)# segment-routing
Router(config-sr)# global-block 180000 200000
Router(config-sr)# exit
!
Router# configure
Router(config)# router isis core
Router(config-isis)# is-type level-2-only
Router(config-isis)# net 49.0002.0330.2000.0021.00
Router(config-isis)# nsr
Router(config-isis)# nsf ietf
Router(config-isis)# log adjacency changes
Router(config-isis)# address-family ipv4 unicast
Router(config-isis-af)# metric-style wide level 2
Router(config-isis-af)# mpls traffic-eng level-2-only
Router(config-isis-af)# mpls traffic-eng router-id loopback0
Router(config-isis-af)# segment-routing mpls sr-prefer
Router(config-isis-af)# segment-routing prefix-sid-map advertise-local
Router(config-isis-af)# exit
!
Router(config-isis)# interface loopback 0
Router(config-isis-if)# address-family ipv4 unicast
Router(config-isis-af)# prefix-sid index 180015
Router(config-isis-af)# commit
Router(config-isis-af)# exit
/* Configure Prefix-SID on P2 */
Router# configure
Router(config)# segment-routing
Router(config-sr)# global-block 180000 200000
```

```
Router(config-sr)# exit
```

```
!
Router# configure
Route(config)# router isis core
Route(config-isis)# is-type level-2-only
Route(config-isis)# net 49.0002.0330.2000.0022.00
Route(config-isis)# nsr
Route(config-isis)# nsf ietf
Route(config-isis)# log adjacency changes
Route(config-isis)# address-family ipv4 unicast
Route(config-isis-af)# metric-style wide level 2
Route(config-isis-af)# mpls traffic-eng level-2-only
Route(config-isis-af)# mpls traffic-eng router-id loopback0
Route(config-isis-af)# segment-routing mpls sr-prefer
Route(config-isis-af)# segment-routing prefix-sid-map advertise-local
Route(config-isis-af)# exit
!
Route(config-isis)# interface loopback 0
Route(config-isis-if)# address-family ipv4 unicast
Route(config-isis-af)# prefix-sid index 180025
Route(config-isis-af)# commit
Route(config-isis-af)# exit
/* Configure Prefix-SID on PE3 */
Router# configure
Router(config)# segment-routing
Router(config-sr)# global-block 180000 200000
Router(config-sr)# exit
!
Router# configure
Route(config)# router isis core
Route(config-isis)# is-type level-2-only
Route(config-isis)# net 49.0002.0330.2000.3030.0030.0035.00
Route(config-isis)# address-family ipv4 unicast
Route(config-isis-af)# metric-style wide level 2
Route(config-isis-af)# mpls traffic-eng level-2-only
Route(config-isis-af)# mpls traffic-eng router-id loopback0
Route(config-isis-af)# segment-routing mpls sr-prefer
Route(config-isis-af)# segment-routing prefix-sid-map advertise-local
Route(config-isis-af)# exit
!
Route(config-isis)# interface loopback0
Route(config-isis-if)# address-family ipv4 unicast
Route(config-isis-af)# prefix-sid index 180020
Route(config-isis-af)# commit
Route(config-isis-af)# exit
```
## **ISIS** での隣接関係 **SID** の設定

PE1、P1、P2、および PE3 に隣接関係 SID を設定します。

```
/* Configure Adjacency-SID on PE1 */
Router# configure
Router(config)# segment-routing
Router(config-sr)# local-block 15000 15999
!
Router# configure
Route(config)# router isis core
Route(config-isis)# interface Bundle-Ether121
```

```
Route(config-isis-if)# circuit-type level-2-only
Route(config-isis-if)# point-to-point
Route(config-isis-if)# hello-padding disable
Route(config-isis-if)# address-family ipv4 unicast
Route(config-isis-if-af)# adjacency-sid absolute 15101
Route(config-isis-if-af)# exit
!
Router# configure
Route(config)# router isis core
Route(config-isis)# interface TenGigE0/0/1/6
Route(config-isis-if)# circuit-type level-2-only
Route(config-isis-if)# point-to-point
Route(config-isis-if)# hello-padding disable
Route(config-isis-if)# address-family ipv4 unicast
Route(config-isis-if-af)# adjacency-sid absolute 15102
Route(config-isis-if-af)# commit
/* Configure Adjacency-SID on P1 */
Router# configure
Router(config)# segment-routing
Router(config-sr)# local-block 15000 15999
!
Router# configure
Route(config)# router isis core
Route(config-isis)# interface Bundle-Ether121
Route(config-isis-if)# circuit-type level-2-only
Route(config-isis-if)# point-to-point
Route(config-isis-if)# hello-padding disable
Route(config-isis-if)# address-family ipv4 unicast
Route(config-isis-if-af)# metric 20
Route(config-isis-if-af)# adjacency-sid absolute 15200
Route(config-isis-if-af)# commit
!
Router# configure
Route(config)# router isis core
Route(config-isis)# interface TenGigE0/0/0/7
Route(config-isis-if)# circuit-type level-2-only
Route(config-isis-if)# point-to-point
Route(config-isis-if)# hello-padding disable
Route(config-isis-if)# address-family ipv4 unicast
Route(config-isis-if-af)# adjacency-sid absolute 15202
Route(config-isis-if-af)# commit
!
/* Configure Adjacency-SID on P2 */
Router# configure
Router(config)# segment-routing
Router(config-sr)# local-block 15000 15999
!
Router# configure
Route(config)# router isis core
Route(config-isis)# interface TenGigE0/0/0/7
Route(config-isis-if)# circuit-type level-2-only
Route(config-isis-if)# point-to-point
Route(config-isis-if)# hello-padding disable
Route(config-isis-if)# address-family ipv4 unicast
Route(config-isis-if-af)# metric 20
Route(config-isis-if-af)# adjacency-sid absolute 15201
Route(config-isis-if-af)# exit
!
Router# configure
```

```
Route(config)# router isis core
```

```
Route(config-isis)# interface TenGigE0/0/0/5
Route(config-isis-if)# circuit-type level-2-only
Route(config-isis-if)# point-to-point
Route(config-isis-if)# hello-padding disable
Route(config-isis-if)# address-family ipv4 unicast
Route(config-isis-if-af)# metric 20
Route(config-isis-if-af)# adjacency-sid absolute 15204
Route(config-isis-if-af)# commit
/* Configure Adjacency-SID on PE3 */
Router# configure
Router(config)# segment-routing
Router(config-sr)# local-block 15000 15999
!
Router# configure
Route(config)# router isis core
Route(config-isis)# interface TenGigE0/0/0/1
Route(config-isis-if)# circuit-type level-2-only
Route(config-isis-if)# point-to-point
Route(config-isis-if)# hello-padding disable
Route(config-isis-if)# address-family ipv4 unicast
Route(config-isis-if-af)# adjacency-sid absolute 15301
Route(config-isis-if-af)# exit
!
Router# configure
Route(config)# router isis core
Route(config-isis)# interface TenGigE0/0/0/2
Route(config-isis-if)# circuit-type level-2-only
Route(config-isis-if)# point-to-point
Route(config-isis-if)# hello-padding disable
Route(config-isis-if)# address-family ipv4 unicast
Route(config-isis-if-af)# adjacency-sid absolute 15302
Route(config-isis-if-af)# commit
```
# セグメントリストの設定

/\* Configure Segment-list on PE1 using prefix-SID \*/ Router# **configure** Router(config)# **segment-routing** Router(config-sr)# **global-block 180000 200000** Router(config-sr)# **traffic-eng** Router(config-sr-te)# **logging** Router(config-sr-te-log)# **policy status** Router(config-sr-te-log)# **exit** ! Router# **configure** Router(config)# **segment-routing** Router(config-sr)# **traffic-eng** Router(config-sr-te)# **segment-list name pref\_sid\_to\_PE3** Router(config-sr-te-sl)# **index 1 mpls label 180020** <-----------------------using prefix-SID Router(config-sr-te-sl)# **exit**

/\* Configure Segment-list on PE1 using adjacency-SID \*/

```
Router# configure
Router(config)# segment-routing
Router(config-sr)# local-block 15000 15999
Router(config-sr)# traffic-eng
Router(config-sr-te)# logging
```

```
Router(config-sr-te-log)# policy status
Router(config-sr-te-log)# exit
!
Router# configure
Router(config)# segment-routing
Router(config-sr)# traffic-eng
Router(config-sr-te)# segment-list name pref_adj_sid_to_PE3
Router(config-sr-te-sl)# index 1 mpls label 15101 <-----------------------using
adjacency-SID
Router(config-sr-te-sl)# index 2 mpls label 15202 <-----------------------using
adjacency-SID
Router(config-sr-te-sl)# exit
```
## **SR-TE** ポリシーの設定

/\* Configure SR-TE Policy \*/

Router(config-sr-te-pp-info)# **commit**

```
Router# configure
Router(config)# segment-routing
Router(config-sr)# traffic-eng
Router(config-sr-te)# policy pref_sid_to_PE3
Router(config-sr-te-policy)# color 9001 end-point ipv4 20.20.20.20
Router(config-sr-te-policy)# candidate-paths
Router(config-sr-te-policy)# preference 10
Router(config-sr-te-pp-info)# explicit segment-list pref_sid_to_PE3
Router(config-sr-te-pp-info)# commit
Router(config-sr-te-pp-info)# exit
!
Router# configure
Router(config)# segment-routing
Router(config-sr)# traffic-eng
Router(config-sr-te)# policy pref_adj_sid_to_PE3
Router(config-sr-te-policy)# color 9001 end-point ipv4 20.20.20.20
Router(config-sr-te-policy)# candidate-paths
Router(config-sr-te-policy)# preference 200
Router(config-sr-te-pp-info)# explicit segment-list pref_adj_sid_to_PE3
Router(config-sr-te-pp-info)# commit
Router(config-sr-te-pp-info)# exit
/* You can configure multiple preferences for an SR policy. Among the configured
preferences, the largest number takes the highest precedence */
Router# configure
Router(config)# segment-routing
Router(config-sr)# global-block 180000 200000
Router(config-sr)# local-block 15000 15999
Router(config-sr)# traffic-eng
Router(config-sr-te)# policy 1013
Router(config-sr-te-policy)# color 1013 end-point ipv4 2.2.2.2
Router(config-sr-te-policy)# candidate-paths
```

```
Router(config-sr-te-policy)# preference 100
Router(config-sr-te-pp-info)# explicit segment-list PE1-P1_BE121
Router(config-sr-te-pp-info)# exit
!
Router(config-sr-te-policy)# preference 200
Router(config-sr-te-pp-info)# explicit segment-list PE1-PE3-P1-t0016
Router(config-sr-te-pp-info)# exit
!
Router(config-sr-te-policy)# preference 700 <----------largest number takes the precendence
Router(config-sr-te-pp-info)# explicit segment-list PE1-P1
```
Router(config-sr-te-pp-info)# **exit**

# **SR-TE** ポリシーを介した **EVPN VPWS** の設定

```
(注)
```
自動生成された SR-TE ポリシー名を使用して、L2VPN インスタンスにポリシーをアタッチし ます。ポリシー名は、ポリシーの色とエンドポイントに基づいて自動生成されます。自動生成 されたポリシー名を表示するには、**show segment-routing traffic-engpolicy candidate-pathname** *policy\_name* コマンドを使用します。

```
Router# show segment-routing traffic-eng policy candidate-path name pref_sid_to_PE3
SR-TE policy database
---------------------
Color: 9001, End-point: 20.20.20.20
Name: srte_c_9001_ep_20.20.20.20
Router# configure
Router(config)# l2vpn
Router(config-l2vpn)# pw-class 1001
Router(config-l2vpn-pwc)# encapsulation mpls
Router(config-l2vpn-pwc-mpls)# preferred-path sr-te policy srte_c_9001_ep_20.20.20.20
fallback disable
Router(config-l2vpn-pwc-mpls)# commit
Router(config-l2vpn-pwc-mpls)# exit
!
Router(config)# l2vpn
Router(config-l2vpn)# xconnect group evpn_vpws
Router(config-l2vpn-xc)# p2p evpn_vpws_1001
Router(config-l2vpn-xc-p2p)# interface tengi0/1/0/1.1001
Router(config-l2vpn-xc-p2p)# neighbor evpn evi 1001 target 10001 source 20001
Router(config-l2vpn-xc-p2p-pw)# pw-class 1001
Router(config-l2vpn-xc-p2p-pw)# commit
Router(config-l2vpn-xc-p2p-pw)# exit
/* If Fallback Enable is configured, which is the default option, and if the SR-policy
is down, then EVPN VPWS will still continue to be UP using the regular IGP path, and not
using the SR-policy */
show l2vpn xconnect detail
  EVPN: neighbor 20.20.20.20, PW ID: evi 1001, ac-id 10001, state is up ( established )
    Preferred path Inactive : SR TE srte_c_9001_ep_20.20.20.20, Statically configured,
fallback enabled
   Tunnel : Down
   LSP: Up
/* If Fallback Disable is configured, and if the SR-policy is down, or if it misconfigured
in dual homed mode, then the L2VPN PW will be down */
show l2vpn xconnect detail
EVPN: neighbor 20.20.20.20, PW ID: evi 1001, ac-id 10001, state is down ( local ready )
Preferred path Active : SR TE srte_c_9001_ep_20.20.20.20, Statically configured, fallback
disabled
Tunnel : Down
```
# 実行コンフィギュレーション

```
/* Configure Prefix-SID in ISIS */
PE1:
configure
segment-routing
 global-block 180000 200000
!
router isis core
is-type level-2-only
net 49.0002.0330.2000.0031.00
nsr
nsf ietf
log adjacency changes
 address-family ipv4 unicast
 metric-style wide level 2
 mpls traffic-eng level-2-only
 mpls traffic-eng router-id 1.1.1.1
 segment-routing mpls sr-prefer
  segment-routing prefix-sid-map advertise-local
interface Loopback0
 address-family ipv4 unicast
   prefix-sid index 180010
P1:
configure
segment-routing
 global-block 180000 200000
router isis core
```

```
is-type level-2-only
net 49.0002.0330.2000.0021.00
nsr
nsf ietf
log adjacency changes
address-family ipv4 unicast
metric-style wide level 2
mpls traffic-eng level-2-only
 mpls traffic-eng router-id Loopback0
 segment-routing mpls sr-prefer
 segment-routing prefix-sid-map advertise-local
```

```
interface Loopback0
address-family ipv4 unicast
 prefix-sid index 180015
```
## **P2:**

```
configure
segment-routing
 global-block 180000 200000
router isis core
is-type level-2-only
net 49.0002.0330.2000.0022.00
nsr
nsf ietf
log adjacency changes
address-family ipv4 unicast
```
実行コンフィギュレーション

```
metric-style wide level 2
mpls traffic-eng level-2-only
mpls traffic-eng router-id Loopback0
segment-routing mpls sr-prefer
segment-routing prefix-sid-map advertise-local
interface Loopback0
address-family ipv4 unicast
 prefix-sid index 180025
```
## **PE3:**

```
configure
segment-routing
 global-block 180000 200000
router isis core
is-type level-2-only
net 49.0002.0330.2000.3030.0030.0035.00
address-family ipv4 unicast
 metric-style wide level 2
 mpls traffic-eng level-2-only
  mpls traffic-eng router-id Loopback0
  segment-routing mpls sr-prefer
  segment-routing prefix-sid-map advertise-local
```

```
interface Loopback0
  address-family ipv4 unicast
   prefix-sid index 180020
```

```
/* Configure Adjacency-SID in ISIS */
```
#### **PE1:**

```
configure
segment-routing
 local-block 15000 15999
!
router isis core
 !
interface Bundle-Ether121
 circuit-type level-2-only
 point-to-point
  hello-padding disable
  address-family ipv4 unicast
  adjacency-sid absolute 15101
interface TenGigE0/0/1/6
  circuit-type level-2-only
  point-to-point
 hello-padding disable
```

```
address-family ipv4 unicast
adjacency-sid absolute 15102
```
## **P1:**

```
configure
segment-routing
 local-block 15000 15999
router isis core
 !
interface Bundle-Ether121
```

```
circuit-type level-2-only
  point-to-point
 hello-padding disable
 address-family ipv4 unicast
  metric 20
   adjacency-sid absolute 15200
interface TenGigE0/0/0/0/7
```

```
circuit-type level-2-only
point-to-point
hello-padding disable
address-family ipv4 unicast
metric 20
adjacency-sid absolute 15202
```
#### **P2:**

```
configure
segment-routing
 local-block 15000 15999
router isis core
 !
interface TenGigE0/0/0/5
 circuit-type level-2-only
 point-to-point
 hello-padding disable
 address-family ipv4 unicast
  metric 20
  adjacency-sid absolute 15204
interface TenGigE0/0/0/0/7
 circuit-type level-2-only
  point-to-point
 hello-padding disable
 address-family ipv4 unicast
  metric 20
```
adjacency-sid absolute 15201

#### **PE3:**

```
configure
segment-routing
 local-block 15000 15999
router isis core
 !
interface TenGigE0/0/0/1
 circuit-type level-2-only
 point-to-point
 hello-padding disable
 address-family ipv4 unicast
  adjacency-sid absolute 15301
 !
 !
 interface TenGigE0/0/0/2
 circuit-type level-2-only
 point-to-point
 hello-padding disable
 address-family ipv4 unicast
  adjacency-sid absolute 15302
/* Configure Segment-list */
PE1:
```
configure

```
segment-routing
 global-block 180000 200000
 traffic-eng
   logging
   policy status
segment-routing
traffic-eng
  segment-list name pref sid to PE3
  index 1 mpls label 180020
  !
 !
configure
segment-routing
  local-block 15000 15999
  traffic-eng
  logging
   policy status
segment-routing
 traffic-eng
 segment-list name pref adj sid to PE3
  index 1 mpls label 15101
  index 2 mpls label 15202
  !
 !
/* Configure SR-TE policy */
segment-routing
traffic-eng
  policy pref_sid_to_PE3
  color 9001 end-point ipv4 20.20.20.20
  candidate-paths
   preference 10
     explicit segment-list pref_sid_to_PE3
     !
   !
segment-routing
traffic-eng
 policy pref_adj_sid_to_PE3
   color 9001 end-point ipv4 20.20.20.20
   candidate-paths
   preference 200
    explicit segment-list pref adj sid to PE3
    !
    !
```
/\* You can configure multiple preferences for an SR policy. Among the configured preferences, the largest number takes the highest precedence \*/

```
segment-routing
traffic-eng
  policy 1013
  color 1013 end-point ipv4 2.2.2.2
  candidate-paths
   preference 100
    explicit segment-list PE1-P1_BE121
     !
    preference 200
     explicit segment-list PE1-PE3-P1-t0016
     !
```

```
preference 700
    explicit segment-list PE1-P1
     !
/* Configure EVPN VPWS over SR-TE policy */
PE1:
configure
l2vpn
 pw-class 1001
  encapsulation mpls
   preferred-path sr-te policy srte c 9001 ep 20.20.20.20 fallback disable
xconnect group evpn_vpws
 p2p evpn_vpws_1001
   interface tengi0/1/0/1.1001
   neighbor evpn evi 1001 target 10001 source 20001
   pw-class 1001
   !
```
## **SR-TE** ポリシーを介した **EVPN VPWS** 優先パスの確認

PE1#**show segment-routing traffic-eng forwarding policy name pref\_sid\_to\_PE3 detail** Policy Segment Outgoing Outgoing Next Hop Bytes<br>Name List Label Interface Switc Name List Label Interface Switched ------------- --------------- ----------- ------------------- --------------- ----------- pref\_sid\_to\_PE3 15102 TenGigE0/0/1/6 20.20.20.20 81950960 Label Stack (Top -> Bottom): { 15101, 15102 } Path-id: 1, Weight: 0 Packets Switched: 787990 Local label: 34555 Packets/Bytes Switched: 1016545/105720680 (!): FRR pure backup PE1#**show segment-routing traffic-eng policy candidate-path name pref\_sid\_to\_PE3** SR-TE policy database --------------------- Color: 9001, End-point: 20.20.20.20 Name: srte c 9001 ep 20.20.20.20 PE1#**show mpls forwarding tunnels sr-policy name pref\_sid\_to\_PE3** Tunnel Outgoing Outgoing Next Hop Bytes Name Label Interface Switched ------------- ----------- ------------ --------------- ----------- pref sid to PE3 (SR) 15102 TenGigE0/0/1/6 20.20.20.20 836516512 PE1#**show l2vpn xconnect group evpn\_vpws xc-name evpn\_vpws\_1001 detail** Group evpn vpws, XC evpn vpws 1001, state is up; Interworking none AC: Bundle-Ether12.1001, state is up Type VLAN; Num Ranges: 1 Outer Tag: 1000 Rewrite Tags: [] VLAN ranges: [1, 1] MTU 1500; XC ID 0xc0000018; interworking none Statistics: packets: received 642304, sent 642244 bytes: received 61661184, sent 61655424

```
drops: illegal VLAN 0, illegal length 0
  EVPN: neighbor 20.20.20.20, PW ID: evi 1001, ac-id 10001, state is up ( established )
   XC ID 0xa0000007
   Encapsulation MPLS
    Source address 10.10.10.10
    Encap type Ethernet, control word enabled
    Sequencing not set
   Preferred path Active : SR TE pref sid to PE3, Statically configured, fallback
disabled
    Tunnel : Up
    Load Balance Hashing: src-dst-mac
```
## 関連コマンド

- adjacency-sid
- index
- prefix-sid
- [router](https://www.cisco.com/c/en/us/td/docs/iosxr/ncs5500/routing/b-ncs5500-routing-cli-reference/b-ncs5500-routing-cli-reference_chapter_01.html#wp1206433029) isis
- segment-routing

該当するセグメント ルーティング コマンドについては、『*Segment Routing Command Reference for Cisco NCS 5500 Series Routers and Cisco NCS 540 Series Routers*』を参照してください。

## 関連項目

- セグメント [ルーティングの概要](#page-331-0) (318 ページ)
- セグメント [ルーティングの仕組み](#page-332-0) (319 ページ)
- セグメント [ルーティング](#page-333-0) グローバル ブロック (320 ページ)

# **SR-TE** ポリシーを介した **L2VPN VPLS** または **VPWS** 優先パ ス

SR-TE ポリシーを介した L2VPN VPLS または VPWS 優先パス機能では、L2VPN 仮想プライ ベート LAN サービス (VPLS) または仮想プライベート ワイヤ サービス (VPWS)の2つの エンドポイント間に SR-TE ポリシーを使用して優先パスを設定できます。ISIS プロトコルの みがサポートされています。

### 制約事項

• SR ポリシーが VPLS 回線の優先パスとして設定されている場合、トラフィックは SR ポリ シー パスを通過します。

PW カウンタは、送受信されたパケットに関する統計情報を使用して更新されます。

SR ポリシーの設定が削除されても、トラフィックの送信が PE 間の通常の LSP パスに戻 るため、トラフィックセッションは引き続き機能します。送信されたエンドツーエンドの トラフィックにはドロップはありません。

ただし、パケット統計カウンタはリセットされ、ゼロから始まります。

これは、SR ポリシーが削除されると PW も削除され、古い PW に関連付けられている統 計情報がクリアされるためです。切り替え後に新しいPWが作成されると、再びカウンタ がゼロから始まります。

# **SR-TE** ポリシーを介した **L2VPN VPLS** または **VPWS** 優先パスの設定

SR-TEポリシー機能を介してL2VPNVPLSまたはVPWS優先パスを設定するには、次のステッ プを実行します。設定ステップを説明するため、次の図を参考として使用します。

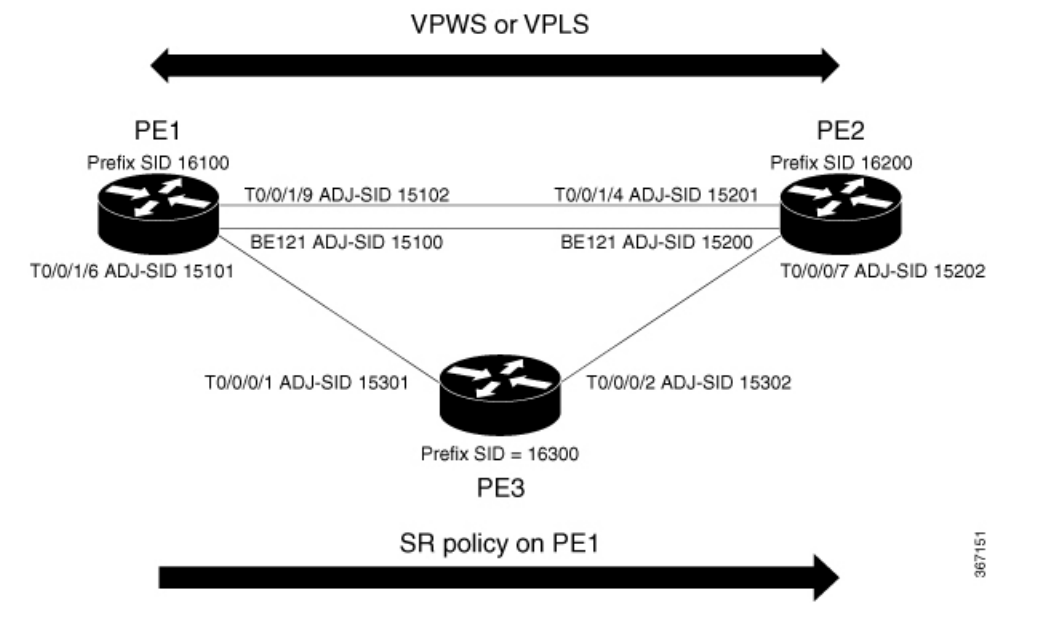

#### 図 **40 : SR-TE** ポリシーを介した **L2VPN VPWS** および **VPLS** 優先パス

- IGP でのプレフィックス SID の設定:次の例は、IS-IS でプレフィックス SID を設定する 方法を示しています。
- IGP での隣接関係 SID の設定:次の例は、IS-IS で隣接関係 SID を設定する方法を示して います。
- セグメントリストの設定
- SR-TE ポリシーの設定
- SR-TE ポリシーを介した VPLS の設定

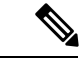

デバイスには最大 128K の MAC アドレス エントリを含めること ができます。デバイス上のブリッジドメインには最大64KのMAC アドレス エントリを含めることができます。 (注)

• SR-TE ポリシーを介した VPWS の設定

## **IS-IS** でのプレフィックス **SID** の設定

PE1、PE2、および PE3 にプレフィックス SID を設定します。

```
/* Configure Prefix-SID on PE1 */
Router# configure
Route(config)# router isis core
Route(config-isis)# is-type level-2-only
Route(config-isis)# net 49.0002.0330.2000.0031.00
Route(config-isis)# nsr
Route(config-isis)# nsf ietf
Route(config-isis)# log adjacency changes
Route(config-isis)# address-family ipv4 unicast
Route(config-isis-af)# metric-style wide level 2
Route(config-isis-af)# mpls traffic-eng level-2-only
Route(config-isis-af)# mpls traffic-eng router-id 1.1.1.1
Route(config-isis-af)# segment-routing mpls sr-prefer
Route(config-isis-af)# segment-routing prefix-sid-map advertise-local
Route(config-isis-af)# exit
!
Route(config-isis)# interface loopback 0
Route(config-isis-if)# address-family ipv4 unicast
Route(config-isis-af)# prefix-sid index 16100
Route(config-isis-af)# commit
Route(config-isis-af)# exit
/* Configure Prefix-SID on PE2 */
Router# configure
Route(config)# router isis core
Route(config-isis)# is-type level-2-only
Route(config-isis)# net 49.0002.0330.2000.0021.00
Route(config-isis)# nsr
Route(config-isis)# nsf ietf
Route(config-isis)# log adjacency changes
Route(config-isis)# address-family ipv4 unicast
Route(config-isis-af)# metric-style wide level 2
Route(config-isis-af)# mpls traffic-eng level-2-only
Route(config-isis-af)# mpls traffic-eng router-id loopback0
Route(config-isis-af)# segment-routing mpls sr-prefer
Route(config-isis-af)# segment-routing prefix-sid-map advertise-local
Route(config-isis-af)# exit
!
Route(config-isis)# interface loopback 0
Route(config-isis-if)# address-family ipv4 unicast
Route(config-isis-af)# prefix-sid index 16200
Route(config-isis-af)# commit
Route(config-isis-af)# exit
```

```
/* Configure Prefix-SID on PE3 */
```

```
Router# configure
Route(config)# router isis core
Route(config-isis)# is-type level-2-only
Route(config-isis)# net 49.0002.0330.2000.3030.0030.0035.00
Route(config-isis)# address-family ipv4 unicast
Route(config-isis-af)# metric-style wide level 2
Route(config-isis-af)# mpls traffic-eng level-2-only
Route(config-isis-af)# mpls traffic-eng router-id loopback0
Route(config-isis-af)# segment-routing mpls sr-prefer
Route(config-isis-af)# segment-routing prefix-sid-map advertise-local
Route(config-isis-af)# exit
!
Route(config-isis)# interface loopback 0
Route(config-isis-if)# address-family ipv4 unicast
Route(config-isis-af)# prefix-sid index 16300
Route(config-isis-af)# commit
Route(config-isis-af)# exit
```
## **IS-IS** での隣接関係 **SID** の設定

PE1、PE2、および PE3 に隣接関係 SID を設定します。

```
/* Configure Adjacency-SID on PE1 */
Router# configure
Route(config)# router isis core
Route(config-isis)# interface Bundle-Ether121
Route(config-isis-if)# circuit-type level-2-only
Route(config-isis-if)# point-to-point
Route(config-isis-if)# hello-padding disable
Route(config-isis-if)# address-family ipv4 unicast
Route(config-isis-if-af)# adjacency-sid absolute 15100
Route(config-isis-if-af)# exit
!
Router# configure
Route(config)# router isis core
Route(config-isis)# interface TenGigE0/0/0/1
Route(config-isis-if)# circuit-type level-2-only
Route(config-isis-if)# point-to-point
Route(config-isis-if)# hello-padding disable
Route(config-isis-if)# address-family ipv4 unicast
Route(config-isis-if-af)# adjacency-sid absolute 15101
Route(config-isis-if-af)# exit
!
Router# configure
Route(config)# router isis core
Route(config-isis)# interface TenGigE0/0/0/2
Route(config-isis-if)# circuit-type level-2-only
Route(config-isis-if)# point-to-point
Route(config-isis-if)# hello-padding disable
Route(config-isis-if)# address-family ipv4 unicast
Route(config-isis-if-af)# adjacency-sid absolute 15102
Route(config-isis-if-af)# commit
/* Configure Adjacency-SID on PE2 */
```
Router# **configure** Route(config)# **router isis core**

```
Route(config-isis)# interface Bundle-Ether121
Route(config-isis-if)# circuit-type level-2-only
Route(config-isis-if)# point-to-point
Route(config-isis-if)# hello-padding disable
Route(config-isis-if)# address-family ipv4 unicast
Route(config-isis-if-af)# adjacency-sid absolute 15200
Route(config-isis-if-af)# exit
!
Router# configure
Route(config)# router isis core
Route(config-isis)# interface TenGigE0/0/0/3
Route(config-isis-if)# circuit-type level-2-only
Route(config-isis-if)# point-to-point
Route(config-isis-if)# hello-padding disable
Route(config-isis-if)# address-family ipv4 unicast
Route(config-isis-if-af)# adjacency-sid absolute 15201
Route(config-isis-if-af)# exit
!
Router# configure
Route(config)# router isis core
Route(config-isis)# interface TenGigE0/0/0/7
Route(config-isis-if)# circuit-type level-2-only
Route(config-isis-if)# point-to-point
Route(config-isis-if)# hello-padding disable
Route(config-isis-if)# address-family ipv4 unicast
Route(config-isis-if-af)# adjacency-sid absolute 15202
Route(config-isis-if-af)# commit
/* Configure Adjacency-SID on PE3 */
Router# configure
Route(config)# router isis core
Route(config-isis)# interface TenGigE0/0/0/1
Route(config-isis-if)# circuit-type level-2-only
Route(config-isis-if)# point-to-point
Route(config-isis-if)# hello-padding disable
Route(config-isis-if)# address-family ipv4 unicast
Route(config-isis-if-af)# adjacency-sid absolute 15301
Route(config-isis-if-af)# exit
!
Router# configure
Route(config)# router isis core
Route(config-isis)# interface TenGigE0/0/0/2
Route(config-isis-if)# circuit-type level-2-only
Route(config-isis-if)# point-to-point
Route(config-isis-if)# hello-padding disable
Route(config-isis-if)# address-family ipv4 unicast
Route(config-isis-if-af)# adjacency-sid absolute 15302
Route(config-isis-if-af)# commit
```
## セグメントリストの設定

PE1、PE2、および PE3 にセグメントリストを設定します。

```
/* Configure segment-list on PE1 */
Router# configure
Router(config)# segment-routing
Router(config-sr)# global-block 16000 23999
Router(config-sr)# local-block 15000 15999
```

```
Router(config-sr)# traffic-eng
Router(config-sr-te)# segment-list segment-list name PE1-PE2
Router(config-sr-te-sl)# index 1 mpls label 16200
Router(config-sr-te-sl)# exit
!
Router(config-sr-te)# segment-list segment-list name PE1-PE3
Router(config-sr-te-sl)# index 1 mpls label 16300
Router(config-sr-te-sl)# exit
!
Router(config-sr-te)# segment-list segment-list name PE1-PE2-PE3
Router(config-sr-te-sl)# index 1 mpls label 16200
Router(config-sr-te-sl)# index 2 mpls label 16300
Router(config-sr-te-sl)# exit
!
Router(config-sr-te)# segment-list segment-list name PE1-PE2_bad
Router(config-sr-te-sl)# index 1 mpls label 16900
Router(config-sr-te-sl)# exit
!
Router(config-sr-te)# segment-list segment-list name PE1-PE3-PE2
Router(config-sr-te-sl)# index 1 mpls label 16300
Router(config-sr-te-sl)# index 2 mpls label 16200
Router(config-sr-te-sl)# exit
!
Router(config-sr-te)# segment-list segment-list name PE1-PE2_BE121
Router(config-sr-te-sl)# index 1 mpls label 15100
Router(config-sr-te-sl)# exit
!
Router(config-sr-te)# segment-list segment-list name PE1-PE3-PE2_link
Router(config-sr-te-sl)# index 1 mpls label 15101
Router(config-sr-te-sl)# index 2 mpls label 15302
Router(config-sr-te-sl)# exit
!
Router(config-sr-te)# segment-list segment-list name PE1-PE3-PE2-t0016
Router(config-sr-te-sl)# index 1 mpls label 15101
Router(config-sr-te-sl)# index 2 mpls label 16200
Router(config-sr-te-sl)# commit
/* Configure segment-list on PE2 */
Router# configure
Router(config)# segment-routing
Router(config-sr)# global-block 16000 23999
Router(config-sr)# local-block 15000 15999
Router(config-sr)# traffic-eng
Router(config-sr-te)# segment-list segment-list name PE2-PE1
Router(config-sr-te-sl)# index 1 mpls label 16100
Router(config-sr-te-sl)# exit
!
Router(config-sr-te)# segment-list segment-list name PE2-PE3-PE1
Router(config-sr-te-sl)# index 1 mpls label 16300
Router(config-sr-te-sl)# index 2 mpls label 16100
Router(config-sr-te-sl)# commit
/* Configure segment-list on PE3 */
Router# configure
Router(config)# segment-routing
Router(config-sr)# global-block 16000 23999
Router(config-sr)# local-block 15000 15999
Router(config-sr)# traffic-eng
Router(config-sr-te)# segment-list segment-list name PE3-PE1
Router(config-sr-te-sl)# index 1 mpls label 16100
```

```
Router(config-sr-te-sl)# exit
```

```
!
Router(config-sr-te)# segment-list segment-list name PE3-PE2-PE1
Router(config-sr-te-sl)# index 1 mpls label 16200
Router(config-sr-te-sl)# index 2 mpls label 16100
Router(config-sr-te-sl)# commit
```
# **SR-TE** ポリシーの設定

```
/* Configure SR-TE policy */
```

```
Router# configure
Router(config)# segment-routing
Router(config-sr)# traffic-eng
Router(config-sr-te)# policy 100
Router(config-sr-te-policy)# color 1 end-point ipv4 2.2.2.2
Router(config-sr-te-policy)# candidate-paths
Router(config-sr-te-policy)# preference 400
Router(config-sr-te-pp-info)# explicit segment-list PE1-PE3-PE2
Router(config-sr-te-pp-info)# exit
!
Router(config-sr-te-policy)# preference 500 <-----------------largest number takes the
precedence
Router(config-sr-te-pp-info)# explicit segment-list PE1-PE2
Router(config-sr-te-pp-info)# commit
Router(config-sr-te-pp-info)# exit
!
Router# configure
Router(config)# segment-routing
Router(config-sr)# traffic-eng
Router(config-sr-te)# policy 1013
Router(config-sr-te-policy)# color 1013 end-point ipv4 2.2.2.2
Router(config-sr-te-policy)# candidate-paths
Router(config-sr-te-policy)# preference 100
Router(config-sr-te-pp-info)# explicit segment-list PE1-PE2_BE121
Router(config-sr-te-pp-info)# exit
!
Router(config-sr-te-policy)# preference 200
Router(config-sr-te-pp-info)# explicit segment-list PE1-PE3-PE2-t0016
Router(config-sr-te-pp-info)# exit
!
Router(config-sr-te-policy)# preference 500
Router(config-sr-te-pp-info)# explicit segment-list PE1-PE2
Router(config-sr-te-pp-info)# exit
!
Router(config-sr-te-policy)# preference 600
Router(config-sr-te-pp-info)# explicit segment-list PE1-PE3-PE2
Router(config-sr-te-pp-info)# exit
!
Router(config-sr-te-policy)# preference 700
Router(config-sr-te-pp-info)# explicit segment-list PE1-PE3-PE2_link
Router(config-sr-te-pp-info)# commit
!
Router# configure
Router(config)# segment-routing
Router(config-sr)# traffic-eng
Router(config-sr-te)# policy 1300
Router(config-sr-te-policy)# color 1300 end-point ipv4 3.3.3.3
Router(config-sr-te-policy)# candidate-paths
Router(config-sr-te-policy)# preference 100
Router(config-sr-te-pp-info)# explicit segment-list PE1-PE3
```

```
Router(config-sr-te-pp-info)# commit
!
```
# **SR-TE** ポリシーを介した **VPLS** の設定

```
(注)
```
自動生成された SR-TE ポリシー名を使用して、L2VPN インスタンスにポリシーをアタッチし ます。ポリシー名は、ポリシーの色とエンドポイントに基づいて自動生成されます。自動生成 されたポリシー名を表示するには、**show segment-routing traffic-engpolicy candidate-pathname** *policy\_name* コマンドを使用します。

```
Router# show segment-routing traffic-eng policy candidate-path name 100
SR-TE policy database
---------------------
Color: 1, End-point: 2.2.2.2
Name: srte c 1 ep 2.2.2.2
Router# show segment-routing traffic-eng policy candidate-path name 1013
SR-TE policy database
---------------------
Color: 1013, End-point: 2.2.2.2
Name: srte_c_1013_ep_2.2.2.2
Router# configure
Router(config)# l2vpn
Router(config-l2vpn)# pw-class pw100
Router(config-l2vpn-pwc)# encapsulation mpls
Router(config-l2vpn-pwc-mpls)# preferred-path sr-te policy srte_c_1_ep_2.2.2.2
Router(config-l2vpn-pwc-mpls)# exit
!
Router(config-l2vpn)# pw-class pw1013
Router(config-l2vpn-pwc)# encapsulation mpls
Router(config-l2vpn-pwc-mpls)# preferred-path sr-te policy srte_c_1013_ep_2.2.2.2 fallback
disable
Router(config-l2vpn-pwc-mpls)# exit
```
/\* The default is Fallback Enable. If the SR-policy is down, then L2VPN VPWS/VPLS will try to be UP using the regular IGP path, and not using the SR policy. If Fallback Disable is configured, the L2VPN PW will be down when the SR-policy is down. Preferred-path is the action of pinning down a PW to a SR TE policy  $*/$ 

```
Router(config)#l2vpn
Router(config-l2vpn)#bridge group bg1
Router(config-l2vpn-bg)#bridge-domain vpls501
Router(config-l2vpn-bg-bd)#interface Bundle-Ether41.501
Router(config-l2vpn-bg-bd-ac)#exit
!
Router(config-l2vpn-bg-bd)#interface TenGigE0/0/0/4
Router(config-l2vpn-bg-bd-ac)#split-horizon group
Router(config-l2vpn-bg-bd-ac)#exit
!
Router(config-l2vpn-bg-bd)#vfi vpls1
Router(config-l2vpn-bg-bd-vfi)#neighbor 2.2.2.2 pw-id 501
Router(config-l2vpn-bg-bd-vfi-pw)#pw-class pw100
Router(config-l2vpn-bg-bd-vfi-pw)#exit
```

```
!
Router(config-l2vpn-bg-bd-vfi)#neighbor 3.3.3.3 pw-id 501
Router(config-l2vpn-bg-bd-vfi-pw)#commit
```
# **SR-TE** ポリシーを介した **VPWS** の設定

# (注)

自動生成された SR-TE ポリシー名を使用して、L2VPN インスタンスにポリシーをアタッチし ます。ポリシー名は、ポリシーの色とエンドポイントに基づいて自動生成されます。自動生成 されたポリシー名を表示するには、**show segment-routing traffic-engpolicy candidate-pathname** *policy\_name* コマンドを使用します。

```
Router# show segment-routing traffic-eng policy candidate-path name 1300
```

```
SR-TE policy database
---------------------
Color: 1300, End-point: 3.3.3.3
Name: srte_c_1300_ep_3.3.3.3
Router# configure
Router(config)# l2vpn
Router(config-l2vpn)# pw-class pw1300
Router(config-l2vpn-pwc)# encapsulation mpls
Router(config-l2vpn-pwc-mpls)# load-balancing
Router(config-l2vpn-pwc-mpls-load-bal)# flow-label both
Router(config-l2vpn-pwc-mpls-load-bal)# exit
!
Router(config-l2vpn-pwc-mpls)# preferred-path sr-te policy srte_c_1300_ep_3.3.3.3 fallback
disable
Router(config-l2vpn-pwc-mpls)# exit
!
Router(config)# l2vpn
Router(config-l2vpn)# xconnect group xcon1
Router(config-l2vpn-xc)# p2p vplw1002
Router(config-l2vpn-xc-p2p)# interface TenGigE0/0/0/5
Router(config-l2vpn-xc-p2p)# neighbor 3.3.3.3 pw-id 1002
Router(config-l2vpn-xc-p2p-pw)# pw-class pw1300
Router(config-l2vpn-xc-p2p-pw)# commit
Router(config-l2vpn-xc-p2p-pw)# exit
```
# 実行コンフィギュレーション

```
/* Configure prefix-SID */
PE1:
router isis core
is-type level-2-only
net 49.0002.0330.2000.0031.00
nsr
nsf ietf
log adjacency changes
 address-family ipv4 unicast
 metric-style wide level 2
 mpls traffic-eng level-2-only
  mpls traffic-eng router-id 1.1.1.1
  segment-routing mpls sr-prefer
```
segment-routing prefix-sid-map advertise-local

```
interface Loopback0
 address-family ipv4 unicast
  prefix-sid index 16100
```
#### **PE2:**

```
router isis core
is-type level-2-only
net 49.0002.0330.2000.0021.00
nsr
nsf ietf
log adjacency changes
address-family ipv4 unicast
 metric-style wide level 2
 mpls traffic-eng level-2-only
 mpls traffic-eng router-id Loopback0
  segment-routing mpls sr-prefer
  segment-routing prefix-sid-map advertise-local
```

```
interface Loopback0
address-family ipv4 unicast
 prefix-sid index 16200
```
#### **PE3:**

```
router isis core
is-type level-2-only
net 49.0002.0330.2000.3030.0030.0035.00
 address-family ipv4 unicast
 metric-style wide level 2
 mpls traffic-eng level-2-only
 mpls traffic-eng router-id Loopback0
  segment-routing mpls sr-prefer
  segment-routing prefix-sid-map advertise-local
interface Loopback0
  address-family ipv4 unicast
   prefix-sid index 16300
/* Configure Adjacency-SID */
PE1:
router isis core
!
interface Bundle-Ether121
 circuit-type level-2-only
  point-to-point
 hello-padding disable
 address-family ipv4 unicast
  adjacency-sid absolute 15100
  !
 interface TenGigE0/0/0/1
 circuit-type level-2-only
 point-to-point
 hello-padding disable
  address-family ipv4 unicast
   adjacency-sid absolute 15101
  !
 interface TenGigE0/0/0/2
 circuit-type level-2-only
 point-to-point
 hello-padding disable
 address-family ipv4 unicast
  adjacency-sid absolute 15102
```
## **PE2**

```
router isis core
 !
interface Bundle-Ether121
 circuit-type level-2-only
  point-to-point
 hello-padding disable
  address-family ipv4 unicast
   adjacency-sid absolute 15200
```

```
interface TenGigE0/0/0/0/4
 circuit-type level-2-only
 point-to-point
  hello-padding disable
  address-family ipv4 unicast
   adjacency-sid absolute 15201
```

```
interface TenGigE0/0/0/0/7
  circuit-type level-2-only
  point-to-point
  hello-padding disable
  address-family ipv4 unicast
  adjacency-sid absolute 15202
```
#### **PE3:**

```
router isis core
!
interface TenGigE0/0/0/1
 circuit-type level-2-only
 point-to-point
 hello-padding disable
 address-family ipv4 unicast
  adjacency-sid absolute 15301
  !
 !
 interface TenGigE0/0/0/2
 circuit-type level-2-only
  point-to-point
  hello-padding disable
 address-family ipv4 unicast
   adjacency-sid absolute 15302
```

```
/* Configure segment-list */
PE1:
```

```
segment-routing
global-block 16000 23999
local-block 15000 15999
 traffic-eng
 segment-list name PE1-PE2
  index 1 mpls label 16200
  !
 segment-list name PE1-PE3
  index 1 mpls label 16300
  !
 segment-list name PE1-PE2-PE3
  index 1 mpls label 16200
  index 2 mpls label 16300
  !
  segment-list name PE1-PE2_bad
  index 1 mpls label 16900
  !
  segment-list name PE1-PE3-PE2
  index 1 mpls label 16300
```
index 2 mpls label 16200 ! segment-list name PE1-PE2\_BE121 index 1 mpls label 15100 ! segment-list name PE1-PE3-PE2\_link index 1 mpls label 15101 index 2 mpls label 15302 !

```
segment-list name PE1-PE3-PE2-t0016
index 1 mpls label 15101
index 2 mpls label 16200
```
#### **PE2:**

```
segment-routing
 global-block 16000 23999
 local-block 15000 15999
traffic-eng
 segment-list name PE2-PE1
  index 1 mpls label 16100
  !
  segment-list name PE2-PE3-PE1
  index 1 mpls label 16300
  index 2 mpls label 16100
```

```
PE3:
segment-routing
 global-block 16000 23999
local-block 15000 15999
traffic-eng
 segment-list name PE3-PE1
  index 1 mpls label 16100
  !
 segment-list name PE3-PE2-PE1
  index 1 mpls label 16200
  index 2 mpls label 16100
/* Configure SR-TE policy */
segment-routing
traffic-eng
 policy 100
   color 1 end-point ipv4 2.2.2.2
   candidate-paths
   preference 400
    explicit segment-list PE1-PE3-PE2
     !
   preference 500
    explicit segment-list PE1-PE2
policy 1013
   color 1013 end-point ipv4 2.2.2.2
   candidate-paths
   preference 100
    explicit segment-list PE1-PE2_BE121
     !
   preference 200
    explicit segment-list PE1-PE3-PE2-t0016
     !
   preference 500
     explicit segment-list PE1-PE2
     !
   preference 600
```

```
explicit segment-list PE1-PE3-PE2
     !
   preference 700
     explicit segment-list PE1-PE3-PE2_link
     !
policy 1300
   color 1300 end-point ipv4 3.3.3.3
   candidate-paths
   preference 100
    explicit segment-list PE1-PE3
     !
/* Configure VPLS over SR-TE policy
l2vpn
pw-class pw100
 encapsulation mpls
  preferred-path sr-te policy srte c 1 ep 2.2.2.2
pw-class pw1013
 encapsulation mpls
  preferred-path sr-te policy srte c 1013 ep 2.2.2.2 fallback disable
l2vpn
bridge group bg1
  bridge-domain vpls501
  interface Bundle-Ether41.501
   !
   interface TenGigE0/0/0/4
   split-horizon group
   !
   vfi vpls1
   neighbor 2.2.2.2 pw-id 501
    pw-class pw100
    !
   neighbor 3.3.3.3 pw-id 501
/*Configure VPWS over SR-TE policy
l2vpn
pw-class pw1300
  encapsulation mpls
   load-balancing
   flow-label both
   preferred-path sr-te policy srte_c_1300_ep_3.3.3.3 fallback disable
Xconnect group xcon1
  p2p vplw1002
   interface TenGigE0/0/0/5
   neighbor 3.3.3.3 pw-id 1002
```
# **SR-TE** ポリシー設定を介した **L2VPN VPLS** または **VPWS** 優先パスの確認

pw-class pw1300

/\* The prefix-sid and Adjacency-sid must be in the SR topology \*/

```
PE1#show segment-routing traffic-eng ipv4 topology | inc Prefix
Thu Feb 1 20:28:43.343 EST
 Prefix SID:
   Prefix 1.1.1.1, label 16100 (regular)
  Prefix SID:
   Prefix 3.3.3.3, label 16300 (regular)
  Prefix SID:
```
Prefix 2.2.2.2, label 16200 (regular) PE1#**show segment-routing traffic-eng ipv4 topology | inc Adj SID** Thu Feb 1 20:30:25.760 EST Adj SID: 61025 (unprotected) 15102 (unprotected) Adj SID: 61023 (unprotected) 15101 (unprotected) Adj SID: 65051 (unprotected) 15100 (unprotected) Adj SID: 41516 (unprotected) 15301 (unprotected) Adj SID: 41519 (unprotected) 15302 (unprotected) Adj SID: 46660 (unprotected) 15201 (unprotected) Adj SID: 24003 (unprotected) 15202 (unprotected) Adj SID: 46675 (unprotected) 15200 (unprotected) PE1# **show segment-routing traffic-eng policy candidate-path name 100** SR-TE policy database --------------------- Color: 100, End-point: 2.2.2.2 Name: srte c 1 ep 2.2.2.2 PE1#**show segment-routing traffic-eng policy name 100** Thu Feb 1 23:16:58.368 EST SR-TE policy database --------------------- Name: 100 (Color: 1, End-point: 2.2.2.2) Status: Admin: up Operational: up for 05:44:25 (since Feb 1 17:32:34.434) Candidate-paths: Preference 500: Explicit: segment-list PE1-PE2 (active) Weight: 0, Metric Type: IGP 16200 [Prefix-SID, 2.2.2.2] Preference 400: Explicit: segment-list PE1-PE3-PE2 (inactive) Inactive Reason: unresolved first label Weight: 0, Metric Type: IGP Attributes: Binding SID: 27498 Allocation mode: dynamic State: Programmed Policy selected: yes Forward Class: 0 PE1#**show segment-routing traffic-eng policy name 1013** Thu Feb 1 21:20:57.439 EST SR-TE policy database --------------------- Name: 1013 (Color: 1013, End-point: 2.2.2.2) Status: Admin: up Operational: up for 00:06:36 (since Feb 1 21:14:22.057) Candidate-paths: Preference 700: Explicit: segment-list PE1-PE3-PE2\_link (active) Weight: 0, Metric Type: IGP 15101 [Adjacency-SID, 13.1.1.1 - 13.1.1.2] 15302 Preference 600:

```
Explicit: segment-list PE1-PE3-PE2 (inactive)
   Inactive Reason:
     Weight: 0, Metric Type: IGP
 Preference 500:
   Explicit: segment-list PE1-PE2 (inactive)
   Inactive Reason:
     Weight: 0, Metric Type: IGP
  Preference 200:
   Explicit: segment-list PE1-PE3-PE2-t0016 (inactive)
   Inactive Reason: unresolved first label
     Weight: 0, Metric Type: IGP
  Preference 100:
   Explicit: segment-list PE1-PE2_BE121 (inactive)
   Inactive Reason: unresolved first label
     Weight: 0, Metric Type: IGP
Attributes:
 Binding SID: 27525
   Allocation mode: dynamic
   State: Programmed
   Policy selected: yes
  Forward Class: 0
```
#### PE1#**show segment-routing traffic-eng forwarding policy name 100**

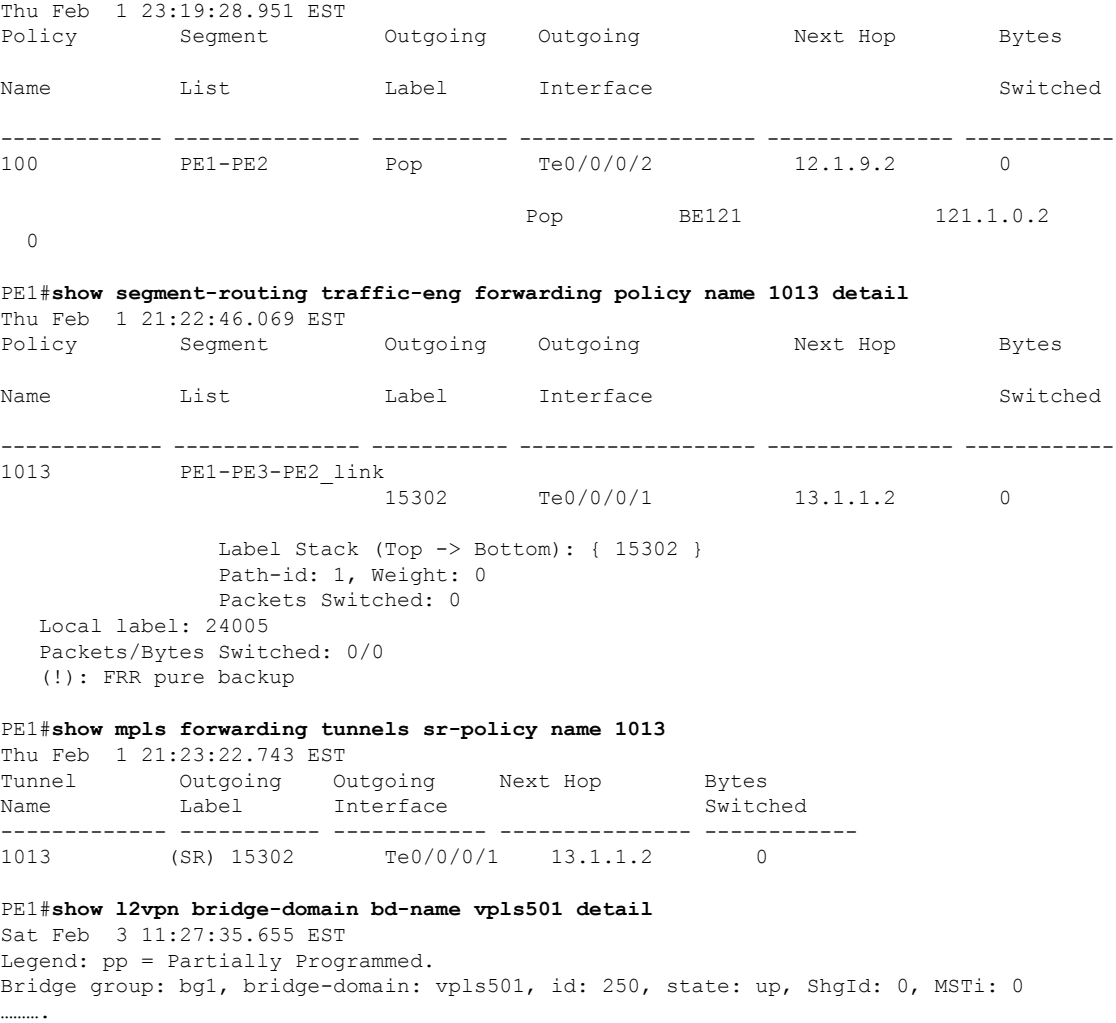

List of VFIs:

VFI vpls1 (up) PW: neighbor 2.2.2.2, PW ID 501, state is up ( established ) PW class pw100, XC ID 0xa00020d5 Encapsulation MPLS, protocol LDP Source address 1.1.1.1 PW type Ethernet, control word disabled, interworking none Sequencing not set Preferred path Active : SR TE 100, Statically configured, fallback disabled Tunnel : Up PW Status TLV in use MPLS Local Local Remote ------------ ------------------------------ ------------------------- Label 41042 24010 Group ID 0xfa 0x1 Interface vpls1 vpls1 MTU 1500 1500 Control word disabled disabled PW type Ethernet Ethernet VCCV CV type 0x2 0x2 (LSP ping verification) (LSP ping verification) VCCV CC type 0x6 0x6 (router alert label) (router alert label) (TTL expiry) (TTL expiry) ------------ ------------------------------ ------------------------- Incoming Status (PW Status TLV): Status code: 0x0 (Up) in Notification message MIB cpwVcIndex: 2684362965 Create time: 02/02/2018 16:20:59 (19:06:37 ago)

# 関連コマンド

- adjacency-sid
- index
- prefix-sid
- [router](https://www.cisco.com/c/en/us/td/docs/iosxr/ncs5500/routing/b-ncs5500-routing-cli-reference/b-ncs5500-routing-cli-reference_chapter_01.html#wp1206433029) isis
- segment-routing

該当するセグメント ルーティング コマンドについては、『*Segment Routing Command Reference for Cisco NCS 5500, NCS 540 Series Routers, and NCS 560 Series Routers*』を参照してください。

## 関連項目

- セグメント [ルーティングの概要](#page-331-0) (318 ページ)
- セグメント [ルーティングの仕組み](#page-332-0) (319 ページ)
- セグメント [ルーティング](#page-333-0) グローバル ブロック (320 ページ)

# **SR-TE**を使用した**EVPNVPWS**オンデマンドネクストホッ プ

SR-TE を使用した EVPN VPWS オンデマンド ネクスト ホップ機能では、送信元からポイント ツーポイントサービスの宛先にトラフィックを送信する最適なパスをIOS XRトラフィックコ ントローラ(XTC)を使用して取得できます。SR-TE を使用したオンデマンド ネクスト ホッ プ(ODN)は EVPN 仮想プライベート ワイヤ サービス(VPWS)とフレキシブル クロス接続 (FXC) VLAN 非対応サービスでサポートされています。

ドメイン全体にルーティング情報を再配布すると、マルチドメイン サービス(レイヤ 2 VPN とレイヤ3 VPN)のプロビジョニングに複雑性と拡張性の問題が発生します。SR-TEを使用し た ODN 機能は、エンドツーエンドのラベル スイッチド パス (LSP) の計算をパス計算要素 (PCE)に委任します。このPCEには、再配布なしの制約事項とポリシーが含まれています。 次に、サービスが Forwarding Information Base (FIB) へ移行する間に再適用されたマルチドメ イン LSP をインストールします。

ODN は BGP ダイナミック SR-TE 機能を使用して、パスを PCE に追加します。PCE には、要 件に基づいてエンドツーエンド パスを検出し、ダウンロードする機能があります。ODN は定 義された BGP ポリシーに基づいて SR-TE 自動トンネルをトリガーします。PCE は BGP または IGP、あるいはその両方を通じてリアルタイム トポロジを学習します。

### **IOS XR** トラフィック コント ローラー(**XTC**)

パス計算要素(PCE)は、一連のプロシージャを記述します。これにより、パス計算クライア ント(PCC)は PCC から発信されたヘッドエンド トンネルの制御を PCE ピアに報告し、委任 します。PCE ピアは、PCC が制御している LSP のパラメータの更新と変更を PCC に要求しま す。また、PCC を有効にして PCE が計算を開始するとともに、ネットワーク全体の調整を行 えるようにします。

### 制約事項

- 自動プロビジョニングされた TE ポリシーの最大数は 1,000 です。
- EVPN VPWS SR ポリシーは EVPN VPWS デュアル ホーミングではサポートされていませ  $h_{\circ}$

EVPN はルートがシングル ホーム ネクスト ホップ用であるかどうかを検証します。そう でない場合は、不適切な SR-TE ポリシーに関するエラー メッセージを発行し、そのポリ シーなしで EVPN-VPWS のセットアップを続行します。EVPN は、これがシングル ホー ムかどうかの決定をゼロに設定されている ESI 値に依存します。AC が LACP を実行して いるバンドルイーサインターフェイスの場合は、ESI値を手動でゼロに設定して、自動感 知 ESI を上書きする必要があります。これは、EVPN VPWS マルチホーミングがサポート されていないためです。

EVPN デュアル ホーミングを無効にするには、バンドルイーサ AC を ESI 値セットをゼロ に設定します。

```
evpn
interface Bundle-Ether12
ethernet-segment
identifier type 0 00.00.00.00.00.00.00.00.00
/* Or globally */
evpn
ethernet-segment type 1 auto-generation-disable
```
# **SR-TE** を使用した **EVPN VPWS** オンデマンド ネクスト ホップの設定

SR-TE を使用して EVPN VPWS オン デマンド ネクスト ホップを設定するには、次のステップ を実行します。設定ステップを説明するため、次の図を参考として使用します。

- ISIS でのプレフィックス SID の設定
- SR-TE の設定
- PCE と PCC の設定
- SR カラーの設定
- EVPN ルート ポリシーの設定
- BGP の設定
- EVPN VPWS の設定
- •フレキシブル クロスコネクト サービス (FXC) VLAN 非対応の設定

## トポロジ

PE1 と PE2 上に EVPN VPWS が設定されているトポロジを考えてみます。トラフィックはコア 内の SR-TE を使用して PE1 から PE2 に送信されます。P ルータ上に設定されている PCE が PE1 から PE2 への最適なパスを計算します。パス計算クライアント(PCC)は PE1 と PE2 上 に設定されています。

#### 図 **<sup>41</sup> : SR-TE** を使用した **EVPN VPWS** オンデマンド ネクスト ホップ

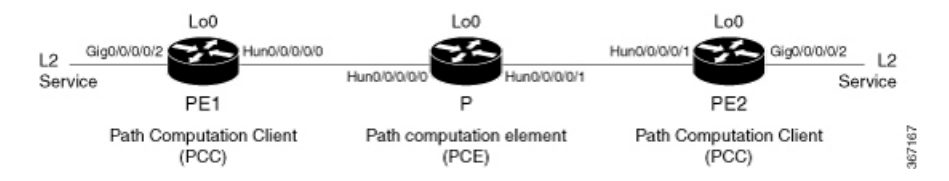

## 設定例

## **ISIS** でのプレフィックス **SID** の設定

各ルータがプレフィックスに関連付けられている一意のセグメント識別子を使用するように、 ISIS にプレフィックス SID を、コア内にトポロジ独立型ループフリー代替パス (TI-LFA) を 設定します。

```
/* Configure Prefix-SID in ISIS and TI-LFA on PE1 */
Router# configure
Route(config)# router isis ring
Route(config-isis)# is-type level-2-only
Route(config-isis)# net 49.0001.1921.6800.1001.00
Route(config-isis)# segment-routing global-block 30100 39100
Route(config-isis)# nsr
Route(config-isis)# distribute link-state
Route(config-isis)# nsf cisco
Route(config-isis)# address-family ipv4 unicast
Route(config-isis-af)# metric-style wide
Route(config-isis-af)# mpls traffic-eng level-1
Route(config-isis-af)# mpls traffic-eng router-id loopback0
Route(config-isis-af)# segment-routing mpls
Route(config-isis-af)# exit
!
Route(config-isis)# interface loopback0
Route(config-isis-if)# address-family ipv4 unicast
Route(config-isis-af)# prefix-sid index 30101
Route(config-isis-af)# exit
!
Route(config-isis)# interface HundredGigE0/0/0/0
Route(config-isis-if)# circuit-type level-1
Route(config-isis-if)# point-to-point
Route(config-isis-if)# hello-padding disable
Route(config-isis-if)# fast-reroute per-prefix
Route(config-isis-if-af)# fast-reroute per-prefix ti-lfa
Route(config-isis-if-af)# commit
/*Configure Prefix-SID in ISIS and TI-LFA on P router */
Router# configure
Route(config)# router isis ring
Route(config-isis)# net 49.0001.1921.6800.1002.00
Route(config-isis)# segment-routing global-block 30100 39100
Route(config-isis)# nsr
Route(config-isis)# distribute link-state
Route(config-isis)# nsf cisco
Route(config-isis)# address-family ipv4 unicast
Route(config-isis-af)# metric-style wide
Route(config-isis-af)# mpls traffic-eng level-1
Route(config-isis-af)# mpls traffic-eng router-id loopback0
Route(config-isis-af)# segment-routing mpls
Route(config-isis-af)# exit
!
Route(config-isis)# interface loopback0
Route(config-isis-if)# address-family ipv4 unicast
Route(config-isis-af)# prefix-sid index 30102
Route(config-isis-af)# exit
!
Route(config-isis)# interface HundredGigE0/0/0/0
Route(config-isis-if)# circuit-type level-1
Route(config-isis-if)# point-to-point
Route(config-isis-if)# hello-padding disable
Route(config-isis-if)# fast-reroute per-prefix
Route(config-isis-if-af)# fast-reroute per-prefix ti-lfa
Route(config-isis-if-af)# exit
!
Route(config-isis)# interface HundredGigE0/0/0/1
Route(config-isis-if)# circuit-type level-1
Route(config-isis-if)# point-to-point
```

```
Route(config-isis-if)# hello-padding disable
Route(config-isis-if)# fast-reroute per-prefix
Route(config-isis-if-af)# fast-reroute per-prefix ti-lfa
Route(config-isis-if-af)# commit
/* Configure Prefix-SID in ISIS and TI-LFA on PE2 */
Router# configure
Route(config)# router isis ring
Route(config-isis)# net 49.0001.1921.6800.1003.00
Route(config-isis)# segment-routing global-block 30100 39100
Route(config-isis)# nsr
Route(config-isis)# distribute link-state
Route(config-isis)# nsf cisco
Route(config-isis)# address-family ipv4 unicast
Route(config-isis-af)# metric-style wide
Route(config-isis-af)# mpls traffic-eng level-1
Route(config-isis-af)# mpls traffic-eng router-id loopback0
Route(config-isis-af)# segment-routing mpls
Route(config-isis-af)# exit
!
Route(config-isis)# interface loopback0
Route(config-isis-if)# address-family ipv4 unicast
Route(config-isis-af)# prefix-sid index 30103
Route(config-isis-af)# exit
!
Route(config-isis)# interface HundredGigE0/0/0/1
Route(config-isis-if)# circuit-type level-1
Route(config-isis-if)# point-to-point
Route(config-isis-if)# hello-padding disable
Route(config-isis-if)# fast-reroute per-prefix
Route(config-isis-if-af)# fast-reroute per-prefix ti-lfa
Route(config-isis-if-af)# commit
```
# **SR-TE** の設定

P ルータと PE ルータに SR-TE を設定します。

```
/Configure SR-TE on PE1 */
Router# configure
Router(config)# segment-routing
Router(config-sr)# traffic-eng
Router(config-sr-te)# on-demand color 1
Router(config-sr-te-color)# dynamic mpls
Router(config-sr-te-color-dyn-mpls)# pce
Router(config-sr-te-color-dyn-mpls-pce)# exit
!
Router(config-sr-te)# on-demand color 2
Router(config-sr-te-color)# dynamic mpls
Router(config-sr-te-color-dyn-mpls)# pce
Router(config-sr-te-color-dyn-mpls-pce)# exit
!
Router(config-sr-te)# on-demand color 3
Router(config-sr-te-color)# dynamic mpls
Router(config-sr-te-color-dyn-mpls)# pce
Router(config-sr-te-color-dyn-mpls-pce)# commit
/*Configure SR-TE on P router */
Router# configure
Router(config)# segment-routing
```

```
Router(config-sr)# traffic-eng
Router(config-sr-te)# commit
/Configure SR-TE on PE2 */
Router# configure
Router(config)# segment-routing
Router(config-sr)# traffic-eng
Router(config-sr-te)# on-demand color 11
Router(config-sr-te-color)# dynamic mpls
Router(config-sr-te-color-dyn-mpls)# pce
Router(config-sr-te-color-dyn-mpls-pce)# exit
!
Router(config-sr-te)# on-demand color 12
Router(config-sr-te-color)# dynamic mpls
Router(config-sr-te-color-dyn-mpls)# pce
Router(config-sr-te-color-dyn-mpls-pce)# exit
!
Router(config-sr-te)# on-demand color 13
Router(config-sr-te-color)# dynamic mpls
Router(config-sr-te-color-dyn-mpls)# pce
Router(config-sr-te-color-dyn-mpls-pce)# commit
```
## **PCE** と **PCC** の設定

P ルータに PCE を、PE1 と PE2 に PCC を設定します。必要に応じて、複数の PCE を設定する こともできます。

/\* Configure PCC on PE1 \*/

```
Router# configure
Router(config)# segment-routing
Router(config-sr)# traffic-eng
Router(config-sr-te)# pcc
Router(config-sr-te-pcc)# source-address ipv4 205.1.0.1
Router(config-sr-te-pcc)# pce address ipv4 205.2.0.2
Router(config-sr-te-pcc)# commit
```
/\* Configure PCE on P router \*/

```
Router# configure
Router(config)# segment-routing
```

```
Router(config-sr)# traffic-eng
Router(config-sr-te)# exit
Router(config)# pce
Router(config-pce)# address ipv4 205.2.0.2
Router(config-pce)# commit
```
/\* Configure PCC on PE2 \*/

```
Router# configure
Router(config)# segment-routing
Router(config-sr)# traffic-eng
Router(config-sr-te)# pcc
Router(config-sr-te-pcc)# source-address ipv4 205.3.0.3
Router(config-sr-te-pcc)# pce address ipv4 205.2.0.2
Router(config-sr-te-pcc)# commit
```
## **SR** カラーの設定

PE ルータに SR カラーを設定します。

```
/* Define SR color on PE1 */
```

```
Router# configure
Router(config)# extcommunity-set opaque color1
Router(config-ext)# 1
Router(config-ext)# end-set
!
Router(config)# extcommunity-set opaque color2
Router(config-ext)# 2
Router(config-ext)# end-set
!
Router(config)# extcommunity-set opaque color3
Router(config-ext)# 3
Router(config-ext)# end-set
!
/* Define SR color on PE2 */
```
#### Router# **configure**

```
Router(config)# extcommunity-set opaque color11
Router(config-ext)# 11
Router(config-ext)# end-set
!
Router(config)# extcommunity-set opaque color12
Router(config-ext)# 12
Router(config-ext)# end-set
!
Router(config)# extcommunity-set opaque color13
Router(config-ext)# 13
Router(config-ext)# end-set
!
```
## **EVPN** ルート ポリシーの設定

PE1 と PE2 に EVPN ルート ポリシーを設定します。次に、ルート ポリシー言語を定義し、 EVPN ルートを追跡する例を示します。「rd」は PE のアドレスを参照し、L2 サービスのイー サネット仮想インターコネクトとして機能します。

/\* Configure EVPN route policy on PE1 \*/

#### Router# **configure**

```
Router(config)# route-policy evpn_odn_policy
Router(config-rpl)# if rd in (205.3.0.3:2) then
Router(config-rpl-if)# set extcommunity color color1
Router(config-rpl-if)# set next-hop 205.3.0.3
Router(config-rpl-if)# elseif rd in (205.3.0.3:3) then
Router(config-rpl-elseif)# set extcommunity color color2
Router(config-rpl-elseif)# set next-hop 205.3.0.3
Router(config-rpl-elseif)# elseif rd in (205.3.0.3:4) then
Router(config-rpl-elseif)# set extcommunity color color3
Router(config-rpl-elseif)# set next-hop 205.3.0.3
Router(config-rpl-elseif)# endif
Router(config-rpl)# pass
Router(config-rpl)# end-policy
```
/\* Configure EVPN route policy on PE2 \*/

```
Router# configure
```

```
Router(config)# route-policy evpn_odn_policy
Router(config-rpl)# if rd in (205.1.0.1:2) then
Router(config-rpl-if)# set extcommunity color color11
Router(config-rpl-if)# set next-hop 205.1.0.1
Router(config-rpl-if)# elseif rd in (205.1.0.1:3) then
Router(config-rpl-elseif)# set extcommunity color color12
Router(config-rpl-elseif)# set next-hop 205.1.0.1
Router(config-rpl-elseif)# elseif rd in (205.1.0.1:4) then
Router(config-rpl-elseif)# set extcommunity color color13
Router(config-rpl-elseif)# set next-hop 205.1.0.1
Router(config-rpl-elseif)# endif
Router(config-rpl)# pass
Router(config-rpl)# end-policy
```
## **BGP** の設定

PE1 と PE2 に BGP を設定します。

```
/* Configure BGP on PE1 */
```

```
Router# configure
Router(config)# router bgp 100
Routerconfig-bgp)# bgp router-id 205.1.0.1
Routerconfig-bgp)# bgp graceful-restart
Router(config-bgp)# address-family l2vpn evpn
Router(config-bgp-af)# exit
!
Router(config-bgp)# neighbor 205.3.0.3
Router(config-bgp-nbr)# remote-as 100
Router(config-bgp-nbr)# update-source loopback 0
Router(config-bgp-nbr)# address-family l2vpn evpn
Router(config-bgp-nbr-af)# route-policy evpn_odn_policy in
Router(config-rpl)# commit
/* Configure BGP on PE2 */
```

```
Router# configure
```

```
Router(config)# router bgp 100
Routerconfig-bgp)# bgp router-id 205.3.0.3
Routerconfig-bgp)# bgp graceful-restart
Router(config-bgp)# address-family l2vpn evpn
Router(config-bgp-af)# exit
!
Router(config-bgp)# neighbor 205.1.0.1
Router(config-bgp-nbr)# remote-as 100
Router(config-bgp-nbr)# update-source loopback 0
Router(config-bgp-nbr)# address-family l2vpn evpn
Router(config-bgp-nbr-af)# route-policy evpn_odn_policy in
Router(config-rpl)# commit
```
## **EVPN VPWS** の設定

PE1 と PE2 に EVPN VPWS を設定します。

```
/* Configure EVPN VPWS on PE1 */
Router# configure
Router(config)# interface GigE0/0/0/2.2 l2transport
Router(config-subif)# encapsulation dot1q 1
Router# exit
!
Router(config)# l2vpn
Router(config-l2vpn)# xconnect group evpn_vpws
Router(config-l2vpn-xc)# p2p e1_10
Router(config-l2vpn-xc-p2p)# interface GigE0/0/0/2.2
Router(config-l2vpn-xc-p2p)# neighbor evpn evi 2 target 10 source 10
Router(config-l2vpn-xc-p2p)#commit
/* Configure EVPN VPWS on PE2 */
Router# configure
Router(config)# interface GigE0/0/0/2.4 l2transport
Router(config-subif)# encapsulation dot1q 1
Router# exit
!
Router(config)# l2vpn
Router(config-l2vpn)# xconnect group evpn_vpws
Router(config-l2vpn-xc)# p2p e3_30
Router(config-l2vpn-xc-p2p)# interface GigE0/0/0/2.4
```
Router(config-l2vpn-xc-p2p)# **neighbor evpn evi 2 target 10 source 10**

## フレキシブル クロスコネクト サービス(**FXC**)**VLAN** 非対応の設定

Router(config-l2vpn-xc-p2p)#**commit**

/\* Configure FXC on PE1 \*/

```
Router# configure
Router(config)# interface GigE0/0/0/2.3 l2transport
Router(config-subif)# encapsulation dot1q 3
Router# exit
!
Router(config)# l2vpn
Router(config-l2vpn)# flexible-xconnect-service vlan-unaware evpn_vu
Router(config-l2vpn-fxs-vu)# interface GigE0/0/0/2.3
Router(config-l2vpn-fxs-vu)# neighbor evpn evi 3 target 20
Router(config-l2vpn-fxs-vu)#commit
/* Configure FXC on PE2 */
```

```
Router# configure
Router(config)# interface GigE0/0/0/2.3 l2transport
Router(config-subif)# encapsulation dot1q 3
Router# exit
!
Router(config)# l2vpn
Router(config-l2vpn)# flexible-xconnect-service vlan-unaware evpn_vu
Router(config-l2vpn-fxs-vu)# interface GigE0/0/0/2.3
Router(config-l2vpn-fxs-vu)# neighbor evpn evi 3 target 20
Router(config-l2vpn-fxs-vu)#commit
```
### 実行コンフィギュレーション

```
/* Configure Prefix-SID in ISIS and TI-LFA */
```
#### **PE1:**

```
configure
router isis ring
 net 49.0001.1921.6800.1001.00
  segment-routing global-block 30100 39100
 nsr
 distribute link-state
 nsf cisco
  address-family ipv4 unicast
  metric-style wide
  mpls traffic-eng level-1
  mpls traffic-eng router-id Loopback0
  segment-routing mpls
 !
interface Loopback0
  address-family ipv4 unicast
  prefix-sid index 30101
  !
 !
interface HundredGigE0/0/0/0
 circuit-type level-1
 point-to-point
 hello-padding disable
 address-family ipv4 unicast
  fast-reroute per-prefix
  fast-reroute per-prefix ti-lfa
  !
 !
```
### **P:**

```
configure
router isis ring
 net 49.0001.1921.6800.1002.00
 segment-routing global-block 30100 39100
 nsr
  distribute link-state
  nsf cisco
 address-family ipv4 unicast
  metric-style wide
  mpls traffic-eng level-1
  mpls traffic-eng router-id Loopback0
  segment-routing mpls
 !
interface Loopback0
 address-family ipv4 unicast
  prefix-sid index 30102
  !
 !
interface HundredGigE0/0/0/0
 circuit-type level-1
 point-to-point
 hello-padding disable
  address-family ipv4 unicast
  fast-reroute per-prefix
  fast-reroute per-prefix ti-lfa
  !
```

```
interface HundredGigE0/0/0/1
circuit-type level-1
point-to-point
hello-padding disable
address-family ipv4 unicast
 fast-reroute per-prefix
 fast-reroute per-prefix ti-lfa
!
```
#### **PE2:**

!

```
configure
router isis ring
 net 49.0001.1921.6800.1003.00
 segment-routing global-block 30100 39100
 nsr
 distribute link-state
 nsf cisco
 address-family ipv4 unicast
  metric-style wide
  mpls traffic-eng level-1
  mpls traffic-eng router-id Loopback0
  segment-routing mpls
 !
 interface Loopback0
 address-family ipv4 unicast
  prefix-sid index 30103
 !
 !
 interface HundredGigE0/0/0/1
 circuit-type level-1
 point-to-point
 hello-padding disable
 address-family ipv4 unicast
  fast-reroute per-prefix
  fast-reroute per-prefix ti-lfa
  !
 !
```
/\* Configure SR-TE \*/

### **PE1:**

```
configure
segment-routing
 traffic-eng
  on-demand color 1
   dynamic mpls
     pce
  !
  !
  on-demand color 2
  dynamic mpls
   pce
    !
   !
  !
  on-demand color 3
  dynamic mpls
   pce
    !
```
configure segment-routing traffic-eng !

### **PE2:**

```
configure
segment-routing
 traffic-eng
  on-demand color 11
   dynamic mpls
    pce
  !
  !
  on-demand color 12
  dynamic mpls
   pce
    !
  !
  !
  on-demand color 13
  dynamic mpls
   pce
    !
```
/\* Configure PCE and PCC \*/

### **PE1:**

```
configure
segment-routing
 traffic-eng
  pcc
   source-address ipv4 205.1.0.1
   pce address ipv4 205.2.0.2
    !
```
### **P:**

```
configure
segment-routing
 traffic-eng
pce
 address ipv4 205.2.0.2
   !
```
### **PE2:**

```
configure
segment-routing
 traffic-eng
  pcc
   source-address ipv4 205.3.0.3
   pce address ipv4 205.2.0.2
    !
```
### /\* Configure SR Color \*/

### **PE1:**

```
configure
extcommunity-set opaque color1
  1
```

```
end-set
!
 extcommunity-set opaque color2
 \overline{2}end-set
!
 extcommunity-set opaque color3
 3
end-set
!
```
#### **PE2:**

```
configure
extcommunity-set opaque color11
 11
end-set
!
extcommunity-set opaque color12
 12
end-set
!
extcommunity-set opaque color13
 13
end-set
!
```
/\* Configure EVPN route policy \*/

### **PE1:**

```
configure
route-policy evpn_odn_policy
 if rd in (205.3.\overline{0}.3:\overline{2}) then
   set extcommunity color color1
   set next-hop 205.3.0.3
  elseif rd in (205.3.0.3:3) then
    set extcommunity color color2
    set next-hop 205.3.0.3
  elseif rd in (205.3.0.3:4) then
   set extcommunity color color3
   set next-hop 205.3.0.3
 endif
pass
end-policy
```
### **PE2:**

```
configure
route-policy evpn_odn_policy
 if rd in (205.1.0.1:2) then
   set extcommunity color color11
   set next-hop 205.1.0.1
  elseif rd in (205.1.0.1:3) then
   set extcommunity color color12
   set next-hop 205.1.0.1
  elseif rd in (205.1.0.1:4) then
   set extcommunity color color13
   set next-hop 205.1.0.1
 endif
pass
end-policy
```

```
/* Configure BGP */
```
### **PE1:**

```
configure
router bgp 100
 bgp router-id 205.1.0.1
 bgp graceful-restart
 address-family l2vpn evpn
 !
neighbor 205.3.0.3
 remote-as 100
  update-source Loopback0
 address-family l2vpn evpn
  route-policy evpn_odn_policy in
  !
```
### **PE2:**

```
configure
router bgp 100
 bgp router-id 205.3.0.3
 bgp graceful-restart
 address-family l2vpn evpn
 !
neighbor 205.1.0.1
 remote-as 100
 update-source Loopback0
 address-family l2vpn evpn
  route-policy evpn_odn_policy in
  !
```

```
/* Configure EVPN VPWS */
```
### **PE1:**

```
configure
interface GigE0/0/0/2.2 l2transport
 encapsulation dot1q 1
!
l2vpn
xconnect group evpn_vpws
 p2p e1_10
  interface GigE0/0/0/2.2
  neighbor evpn evi 2 target 10 source 10
  !
 !
```
### **PE2:**

```
configure
interface GigE0/0/0/2.4 l2transport
 encapsulation dot1q 1
!
l2vpn
xconnect group evpn_vpws
 p2p e3_30
  interface GigE0/0/0/2.4
  neighbor evpn evi 2 target 10 source 10
  !
 !
!
/* Configure Flexible Cross-connect Service (FXC) */
```
**PE1:**

! !

```
configure
interface GigE0/0/0/2.3 l2transport
 encapsulation dot1q 3
!
l2vpn
flexible-xconnect-service vlan-unaware evpn_vu
 interface GigE0/0/0/2.3
 neighbor evpn evi 3 target 20
 !
!
PE2:
configure
interface GigE0/0/0/2.3 l2transport
 encapsulation dot1q 3
!
l2vpn
flexible-xconnect-service vlan-unaware evpn_vu
 interface GigE0/0/0/2.3
 neighbor evpn evi 3 target 20
```
### **SR-TE** 設定を使用した **EVPN VPWS** オン デマンド ネクスト ホップの確認

EVPN ODN 上に設定されている各 L2 サービスに SR-TE ポリシーが自動プロビジョニングされ ているかを確認します。

```
PE1# show segment-routing traffic-eng policy
SR-TE policy database
---------------------
Name: bgp_AP_1 (Color: 1, End-point: 205.3.0.3)
   Status:
      Admin: up Operational: up for 07:16:59 (since Oct 3 16:47:04.541)
   Candidate-paths:
      Preference 100:
        Dynamic (pce 205.2.0.2) (active)
         Weight: 0
           30103 [Prefix-SID, 205.3.0.3]
   Attributes:
      Binding SID: 68007
       Allocation mode: dynamic
       State: Programmed
       Policy selected: yes
     Forward Class: 0
     Distinguisher: 0
   Auto-policy info:
      Creator: BGP
      IPv6 caps enable: no
PE1#show l2vpn xconnect group evpn_vpws xc-name evpn_vpws_1001 detail
Group evpn_vpws, XC evpn_vpws_1001, state is up; Interworking none
 AC: Bundle-Ether12.1001, state is up
   Type VLAN; Num Ranges: 1
   Outer Tag: 1000
   Rewrite Tags: []
   VLAN ranges: [1, 1]
```

```
MTU 1500; XC ID 0xc0000018; interworking none
 Statistics:
   packets: received 642304, sent 642244
   bytes: received 61661184, sent 61655424
   drops: illegal VLAN 0, illegal length 0
EVPN: neighbor 20.20.20.20, PW ID: evi 1001, ac-id 10001, state is up ( established )
 XC ID 0xa0000007
 Encapsulation MPLS
 Source address 10.10.10.10
 Encap type Ethernet, control word enabled
 Sequencing not set
  Preferred path Active : SR TE pref sid to PE3, On-Demand, fallback enabled
 Tunnel : Up
 Load Balance Hashing: src-dst-mac
```
#### PE1#**show bgp l2vpn evpn route-type 1**

```
BGP router identifier 205.1.0.1, local AS number 100
BGP generic scan interval 60 secs
Non-stop routing is enabled
BGP table state: Active
Table ID: 0x0 RD version: 0
BGP main routing table version 36
BGP NSR Initial initsync version 25 (Reached)
BGP NSR/ISSU Sync-Group versions 36/0
BGP scan interval 60 secs
```

```
Status codes: s suppressed, d damped, h history, * valid, > best
i - internal, r RIB-failure, S stale, N Nexthop-discard
Origin codes: i - IGP, e - EGP, ? - incomplete
Network Next Hop Metric LocPrf Weight Path
Route Distinguisher: 205.1.0.1:2 (default for vrf VPWS:2)
*>i[1][0000.0000.0000.0000.0000][1]/120
205.3.0.3 T:bgp_AP_1
100 0 i
```
#### PE1# **show evpn evi ead detail**

```
EVI Ethernet Segment Id EtherTag Nexthop Label SRTE IFH
----- ------------------------ -------- --------------------------------------- --------
 ----------
2 0000.0000.0000.0000.0000 1 205.3.0.3 24000 0x5a0
Source: Remote, MPLS
```

```
関連コマンド
```
- adjacency-sid
- index
- prefix-sid
- [router](https://www.cisco.com/c/en/us/td/docs/iosxr/ncs5500/routing/b-ncs5500-routing-cli-reference/b-ncs5500-routing-cli-reference_chapter_01.html#wp1206433029) isis
- segment-routing

該当するセグメント ルーティング コマンドについては、『*Segment Routing Command Reference for Cisco NCS 5500 Series Routers, Cisco NCS 540 Series Routers, and Cisco NCS 560 Series Routers*』 を参照してください。

### 関連項目

- セグメント [ルーティングの概要](#page-331-0) (318 ページ)
- セグメント [ルーティングの仕組み](#page-332-0) (319 ページ)
- セグメント [ルーティング](#page-333-0) グローバル ブロック (320 ページ)

## <span id="page-331-0"></span>セグメント ルーティングの概要

セグメント ルーティング (SR) は、送信元ルーティングを実行するための柔軟でスケーラブ ルな方法です。送信元がパスを選択し、セグメントの番号付きリストとしてパケットヘッダー 内で暗号化します。セグメントは、すべてのタイプの命令の識別子です。各セグメントを識別 するセグメント ID (SID) は、フラットな 32 ビットの符号なし整数で構成されます。次のよ うなセグメント命令があります。

- 最短パスを使用してノード N へ移動する
- ノード M への最短パスを介してノード N に移動した後にレイヤ 1、レイヤ 2、レイヤ 3 の リンクをたどる
- サービス S を適用する

セグメントルーティングを使用すると、ネットワークでアプリケーションごとやフロー状態ご とに管理する必要がなくなります。代わりに、パケット内に指定されている転送命令に従いま す。

セグメント ルーティングは、シスコの Intermediate System-to-Intermediate System (IS-IS) およ び OpenShortestPathFirst(OSPF)プロトコルのいくつかの拡張機能に依存しています。MPLS (マルチプロトコル ラベル スイッチング)または IPv6 データ プレーンで動作でき、レイヤ 3 VPN(L3VPN)、仮想プライベート ワイヤ サービス(VPWS)、仮想プライベート LAN サー ビス(VPLS)、イーサネット VPN(EVPN)などの、さまざまなマルチサービス機能と統合 されます。

セグメント ルーティングは、転送プレーンを変更することなく、マルチプロトコル ラベル ス イッチング (MPLS) アーキテクチャに直接適用できます。セグメントルーティングは従来の MPLSネットワークよりも効率的にネットワーク帯域幅を利用し、遅延を低減します。セグメ ントは MPLS ラベルとしてエンコードされます。セグメントの番号付きリストはラベルのス タックとしてエンコードされます。処理するセグメントは、スタックの一番上にあります。セ グメントの完了後に関連するラベルがスタックからポップします。

セグメントルーティングは自動トラフィック保護を提供しますが、トポロジ上の制約事項はあ りません。ネットワークがリンク障害やノード障害からトラフィックを保護し、ネットワーク 内での追加シグナリングは必要ありません。既存の IP 高速再ルート(FRR)技術と、セグメ ント ルーティングの明示的なルーティング機能を組み合わせると、最適なバックアップ パス を備えた完全な保護適用範囲が保証されます。トラフィック保護には、他のシグナリング要件 は適用されません。

# <span id="page-332-0"></span>セグメント ルーティングの仕組み

セグメント ルーティング ネットワーク内のルータは、明示的な最短パスか、または内部ゲー トウェイプロトコル(IGP)の最短パスかどうかにかかわらず、トラフィックを転送するパス を選択できます。セグメントは、ネットワークの宛先への完全なルートを形成するためにルー タを組み合わせることができるサブパスを表しています。各セグメントには識別子(セグメン ト識別子)があり、新しいIGP拡張機能を使用してネットワーク全体に配布されます。この拡 張機能は IPv4 および IPv6 のコントロール プレーンに等しく適用されます。従来の MPLS ネッ トワークとは異なり、セグメント ルータ ネットワーク内のルータに Label Distribution Protocol (LDP) やResource Reservation Protocol (RSVP)、つまり、セグメント識別子の割り当てや通 知を行い、それらの転送情報をプログラミングするトラフィックエンジニアリング(RSVP-TE) は必要ありません。

セグメント ルーティングを設定するには、次の 2 つの方法があります。

- 「segment-routing traffic-eng」サブモードでの SR-TE ポリシー
- 「mpls traffic-eng」サブモードで SR オプションを使用した TE トンネル

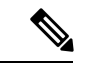

ただし、上記の L2VPN と EVPN サービスを設定するのに使用できるのは「segment-routing traffic-eng」サブノードのみです。 (注)

各ルータ(ノード)と各リンク(隣接関係)には関連付けられたセグメント識別子(SID)が あります。ノードセグメント識別子はグローバルに一意であり、IGPで決定されたルータへの 最短パスを表します。ネットワーク管理者は各ルータに予約済みブロックからノード ID を割 り当てます。一方、隣接関係セグメントIDはローカルで有効なものであり、出力インターフェ イスなどの隣接ルータに固有の隣接関係を表します。ルータは、ノード ID の予約済みブロッ ク外の隣接関係識別子を自動的に生成します。MPLSネットワークでは、セグメント識別子は MPLS ラベル スタック エントリとしてエンコードされます。セグメント ID は指定したパスに 沿ってデータを移動します。次の 2 種類のセグメント ID があります。

- プレフィックス SID:サービス プロバイダー コア ネットワーク内で IGP が計算した IP ア ドレス プレフィックスが含まれたセグメント ID。プレフィックス SID はグローバルに一 意です。プレフィックスセグメントは、特定のプレフィックスに到達する最短パス(IGP が計算)を表します。ノード セグメントは、ノードのループバック アドレスに結合され た特殊なプレフィックス セグメントです。これは、インデックスとしてノード固有の SR グローバルブロック (SRGB)にアドバタイズされます。
- 隣接関係 SID:ネイバーへのアドバタイジング ルータの隣接関係が含まれたセグメント ID。隣接関係 SID は 2 つのルータ間のリンクです。隣接関係 SID は特定のルータに関連 しているため、ローカルに一意となっています。

ノードセグメントはマルチホップパスを使用できますが、隣接関係セグメントはワンホッ プ パスです。

# <span id="page-333-0"></span>セグメント ルーティング グローバル ブロック

セグメント ルーティング グローバル ブロック (SRGB) は、セグメント ルーティングに予約 されたラベルの範囲のことです。SRGB は、セグメント ルーティング ノードのローカル プロ パティです。MPLS アーキテクチャでは、SRGB はグローバル セグメントに予約済みの一連の ローカル ラベルです。セグメント ルーティングでは、各ノードを異なる SRGB で設定できま す。そのため、IGPプレフィックスセグメントに関連付けられた絶対SIDはノードごとに変更 できます。

SRGB のデフォルト値は 16000 ~ 23999 です。SRGBは、次のように設定できます。

Router(config)# router isis 1 Router(config-isis)#segment-routing global-block 45000 55000

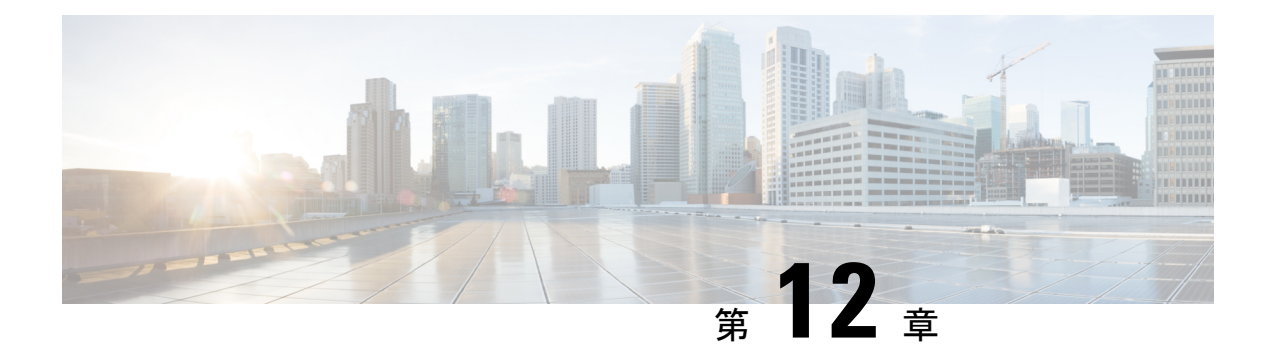

# **MACsec** を使用した **BPDU** 透過性の設定

この章では、MACsec 機能での BPDU 透過性について説明します。この機能を使用すると、送 信元カスタマー エッジ (CE) デバイスと宛先 CE デバイス間にトンネルを作成し、このトン ネルをこれら 2 つの CE 間でのトラフィックの伝送に使用します。

- MACsec でのレイヤ 2 コントロール [プレーンのトンネリング](#page-334-0) (321 ページ)
- MACsec および MKA の概要 (321 [ページ\)](#page-334-1)
- L2CP [トンネリング](#page-335-0) (322 ページ)
- MACsec での L2CP [トンネリング](#page-335-1) (322 ページ)
- 設定 (323 [ページ\)](#page-336-0)

# <span id="page-334-0"></span>**MACsec** でのレイヤ **2** コントロール プレーンのトンネリ ング

レイヤ 2 コントロール プレーン トンネリングのパントの判断は、MACsec で設定されている インターフェイスによって異なります。メイン インターフェイスが MACsec ポリシーで設定 されている場合、すべての MACsec パケットがパントされるため、カスタマー エッジ(CE) デバイスとプロバイダー エッジ(PE)デバイス間に MACsec セッションが確立されます。メ イン インターフェイスが MACsec で設定されていない場合は、すべての MACsec パケットが リモート CE へトンネリングされます。

## <span id="page-334-1"></span>**MACsec** および **MKA** の概要

MACsec は、IEEE 802.1AE 規格ベースのレイヤ 2 ホップバイホップ暗号化であり、これによ り、メディア アクセス非依存プロトコルに対してデータの機密性と完全性を確保できます。

MACsec は、暗号化キーにアウトオブバンド方式を使用して、有線ネットワーク上で MAC レ イヤの暗号化を提供します。MACsecKeyAgreement (MKA)プロトコルでは、必要なセッショ ン キーを提供し、必要な暗号化キーを管理します。ホスト側のリンク(ネットワーク アクセ スデバイスと、PC や IP フォンなどのエンドポイントデバイス間のリンク)だけが MACsec を使用して保護できます。

MACsec Key Agreement (MKA) による 802.1AE 暗号化は、ホスト デバイス間の暗号化用に、 ダウンリンク ポートでサポートされています。

MACsec は、イーサネット パケットの送信元および宛先 MAC アドレスを除くすべてのデータ を暗号化します。

WAN またはメトロ イーサネット上に MACsec サービスを提供するために、サービス プロバイ ダーは、Ethernet over Multiprotocol Label Switching(EoMPLS)および L2TPv3 などのさまざま なトランスポート レイヤ プロトコルを使用して、E-Line や E-LAN などのレイヤ 2 透過サービ スを提供しています。

EAP-over-LAN (EAPOL) プロトコル データ ユニット (PDU) のパケット本体は、MACSec Key Agreement PDU (MKPDU)と呼ばれます。3回のハートビート後(各ハートビートは2 秒)に参加者から MKPDU を受信しなかった場合、ピアはライブ ピア リストから削除されま す。たとえば、クライアントが接続を解除した場合、スイッチ上の参加者はクライアントから 最後のMKPDUを受信した後、3回のハートビートが経過するまでMKAの動作を継続します。

MKA 機能のサポートにより、暗号化されていない VLAN タグ (802.1Q タグ) などのトンネリ ング情報を提供します。そのため、サービス プロバイダーは、複数のポイントツーポイント サービスが単一の物理インターフェイス上で共存でき、表示されるようになった VLAN ID に 基づいて差別化できるように、サービス多重化を提供できます。

サービス多重化の他に、暗号化されていない VLAN タグもサービス プロバイダーが 802.1Q タ グの一部として表示されている802.1P(CoS)に基づいて SP ネットワーク全体にわたり Quality of Service (QoS) を提供できるようにします。

## <span id="page-335-0"></span>**L2CP** トンネリング

レイヤ 2 制御プロトコル トンネリング (L2PT) は、レイヤ 2 スイッチング ドメイン間でイー サネット プロトコル フレームをトンネリングするための、シスコ独自のプロトコルです。レ イヤ 2 コントロール プレーンは、数多くのカスタマー コントロール プレーンとプロバイダー コントロールプレーンに分割されています。IEEE規格802.1Q-2011で定義されているように、 L2CP フレームはコントロール プレーン用に予約されている 32 個のアドレスのうちの 1 つで ある宛先 MAC アドレスを含んでいるフレームです。VPWS または VPLS のサービスを使用し てトラフィックを転送できます。

## <span id="page-335-1"></span>**MACsec** での **L2CP** トンネリング

パントの判断は、MACsec で設定されているインターフェイスによって異なります。インター フェイスがMACsecポリシーで設定されている場合は、すべてのMACsecパケットがパントさ れるため、2つのカスタマーエッジ(CE)デバイス間でMACsecセッションが確立されます。 インターフェイスがMACsecで設定されていない場合は、すべてのMACsecパケットがリモー ト CE にトンネリングされます。MACsec はサブインターフェイスでは設定できません。

CEがMACsecで設定されていて、PEがL2VPNVPWSで設定されている場合、すべてのMACsec パケットは VPWS を介してトンネリングされます。

PC のいずれかの CE 接続インターフェイスで MACsec が設定されている場合、このインター フェイス上のすべての MACsec パケットはパントされます。これらのパケットはリモート CE に転送されません。PE のインターフェイスで MACsec が設定されている場合、PE デバイスと CE デバイス間で MACsec セッションは確立されません。

# <span id="page-336-0"></span>設定

以降の項では、MACsec 機能を使用して BPDU 透過性を設定する手順について説明します。

- MPLS のコアの設定
- L2VPN クロス コネクトの設定
- CE デバイスでの MACsec の設定

### **L2VPN** クロス コネクトの設定

コアに接続するインターフェイス上に IPv4 アドレスを設定します。

```
Router# configure
```
Router(config)# **interface tengige 0/1/0/8/2.1** Router(config-subif)# **no shut** Router(config-subif)# **ipv4 address 192.0.2.1/24**

IPv4 ループバック インターフェイスを設定します。

Router# **configure** Router(config)# **interface loopback 0** Router(config)# **ipv4 address 10.0.0.1/32**

IGP として OSPF を設定します。

```
Router# configure
```
Router(config)# **router ospf 100 area 0** Router(config-ospf-ar)# **interface Tengige 0/1/0/8/3** Router(config-ospf-ar-if)# **exit** Router(config-ospf-ar)# **interface loopback 1**

物理コア インターフェイスに MPLS LDP を設定します。

Router(config-ospf-ar)# **mpls ldp** Router(config-ldp)# **interface TenGigE 0/1/8/3**

コアに接続するインターフェイス上に IPv4 アドレスを設定します。

```
Router# configure
Router(config)# router bgp 100
Router(config-bgp)# bgp router-id 10.10.10.1
Router(config-bgp)# address-family ipv4 unicast
Router(config-bgp-af)# exit
Router(config-bgp)# address-family l2vpn vpls-vpws
Router(config-bgp-af)# exit
Router(config-bgp)# neighbor 172.16.0.1
Router(config-bgp-nbr)# remote-as 2002
```

```
Router(config-bgp-nbr)# update-source loopback 2
Router(config-bgp-nbr)# address-family l2vpn vpls-vpws
Router(config-bgp-nbr-af)# next-hop-self
```
レイヤ 2 転送として AC を設定し、リモートの疑似回線にパケットを転送します。

```
Router# configure
Router(config)# interface TenGigE 0/1/0/8/2.1 l2tranport
Router(config-if)# encap dot1q 1
```
疑似回線であるネイバーを使用して L2VPN クロスコネクトを設定します。

```
Router# configure
```

```
Router(config)# l2vpn
Router(config-l2vpn)# xconnect group g1
Router(config-l2vpn-xc)# p2p g1
Router(config-l2vpn-xc-p2p)# interface TenGigE 0/1/0/2.1
Router(config-l2vpn-xc-p2p)# neighbor 172.16.0.1 pw-id 1
Router(config-l2vpn-xc-p2p-pw)#
```
### **CE** デバイスでの **MACsec** の設定

```
Router# configure
Router(config)# key chain KC1 macsec
Router(config-kc1-MacSec)# key 5010
Router(config-kc1-MacSec-5010)# key-string password
04795B232C766A6C513A5C4E37582F220F0871781167033124465525017A0C7101 cryptographic-algorithm
 aes-128-cmac
Router(config-kc1-MacSec-5010)# lifetime 11:08:00 Aug 08 2017 infinite
Router(config-kc1-MacSec-5010)# commit
!
Router# configure
Router(config)# interface HundredGigE 0/0/0/3
Router(config-if)# macsec psk-keychain KC1
Router(config-if)# commit
```
### 実行コンフィギュレーション

!

```
ここでは、MACsec を使用した BFD 透過性の実行コンフィギュレーションを示します。
/* Configuring MPLS core.*/
/* Configure an IPv4 address on an interface that connects to the MPLS core. */
interface tengige 0/1/0/8/3
no shut
ipv4 address 192.0.2.0/24
!
/* Configure an IPv4 loopback interface. */
interface loop 0
 ipv4 address 10.0.0.1/32
/* Configure OSPF as IGP. */
router ospf 100 area 0
 interface TenGige 0/1/0/8/3
  interface loop 0
```

```
/* Configure MPLS LDP for the physical core interface. */
mpls ldp
  interface TenGige 0/1/0/8/3
  !
!
/* Configuring L2VPN Xconnect. */
/* Configure an IPv4 address on an interface that connects to the MPLS core. */
router bgp 100
bgp router-id 192.1.2.22
address-family ipv4 unicast
exit
 address-family l2vpn vpls-vpws
neighbor 172.16.0.1
 remote-as 100
 update-source Loopback2
 address-family l2vpn vpls-vpws
  next-hop-self
/* Configure L2VPN Xconnect with a neighbour which is a pseudowire. */
l2vpn
xconnect group g1
 p2p g1
  interface tengige 0/1/0/8/2.1
 neighbor 172.16.0.1 pw-id 1
/* Configure MACSec on CE device */
configure
 key chain KC1 macsec
 key 5010
  key-string password 04795B232C766A6C513A5C4E37582F220F0871781167033124465525017A0C7101
cryptographic-algorithm aes-128-cmac
  lifetime 11:08:00 Aug 08 2017 infinite
commit
!
configure
interface HundredGigE0/0/0/3
 macsec psk-keychain KC1
commit
end
```
### 確認

次の項に示す show 出力には、MACsec 機能を使用した BPDU 透過性設定の詳細と、それらの 設定のステータスが表示されます。

/\* Verify if IGP on the core is up. \*/ Router# **show ospf neighbor** Group Wed Aug 16 20:32:33.665 UTC Indicates MADJ interface # Indicates Neighbor awaiting BFD session up Neighbors for OSPF 100 Neighbor ID Pri State Dead Time Address Interface 172.16.0.1 1 FULL/DR 00:00:30 10.1.1.2 TenGigE0/1/0/8/0 Neighbor is up for 06:05:27Total neighbor count: 1

```
/* Verify if the MPLS core is up. */
Router# show mpls ldp neighbor
Wed Aug 16 20:32:38.851 UTC
Peer LDP Identifier: 172.16.0.1:0
 TCP connection: 172.16.0.1:64932 - 172.31.255.254:646
 Graceful Restart: No
 Session Holdtime: 180 sec
 State: Oper; Msgs sent/rcvd: 487/523; Downstream-Unsolicited
 Up time: 06:05:24
 LDP Discovery Sources:
   IPv4: (2)
     TenGigE0/1/0/8/0
     Targeted Hello (172.31.255.254 -> 172.16.0.1, active)
   IPv6: (0)
 Addresses bound to this peer:
   IPv4: (8)
     10.0.0.1 10.0.0.2 10.0.0.200 172.16.0.1
     192.168.0.1 172.31.255.255 172.16.0.2 10.255.255.254
   IPv6: (0)
/* Verify if the BGP neighbor is up. */
Router# show bgp neighbor 10.10.10.1
Wed Aug 16 20:32:52.578 UTC
BGP neighbor is 10.10.10.1
Remote AS 15169, local AS 15169, internal link
Remote router ID 172.31.255.255
 BGP state = Established, up for 06:03:40NSR State: None
 Last read 00:00:34, Last read before reset 00:00:00
 Hold time is 180, keepalive interval is 60 seconds
 Configured hold time: 180, keepalive: 60, min acceptable hold time: 3
 Last write 00:00:34, attempted 19, written 19
 Second last write 00:01:34, attempted 19, written 19
 Last write before reset 00:00:00, attempted 0, written 0
   *****************
Connections established 1; dropped 0
/* Verify if the BGP neighbor's next-hop information is valid. */
Router# show cef 10.10.10.1
Wed Aug 16 20:33:18.949 UTC
10.10.10.1/32, version 16, internal 0x1000001 0x0 (ptr 0x8e0ef628) [1], 0x0 (0x8e287bc0),
0xa20 (0x8e9253e0)
Updated Aug 16 14:27:15.149
local adjacency 172.16.0.1
 Prefix Len 32, traffic index 0, precedence n/a, priority 3
  via 172.16.0.1/32, TenGigE0/1/0/8/0, 5 dependencies, weight 0, class 0 [flags 0x0]
   path-idx 0 NHID 0x0 [0x8eb60568 0x8eb60e70]
   next hop 172.16.0.1/32
   local adjacency
    local label 64001 labels imposed {ImplNull}
/* Verify if L2VPN Xconnect is up. */
Router# show l2vpn xconnect
Wed Aug 16 20:47:01.053 UTC
Legend: ST = State, UP = Up, DN = Down, AD = Admin Down, UR = Unresolved,
       SB = Standby, SR = Standby Ready, (PP) = Partially Programmed
XConnect Segment 1 Segment 2
```
!

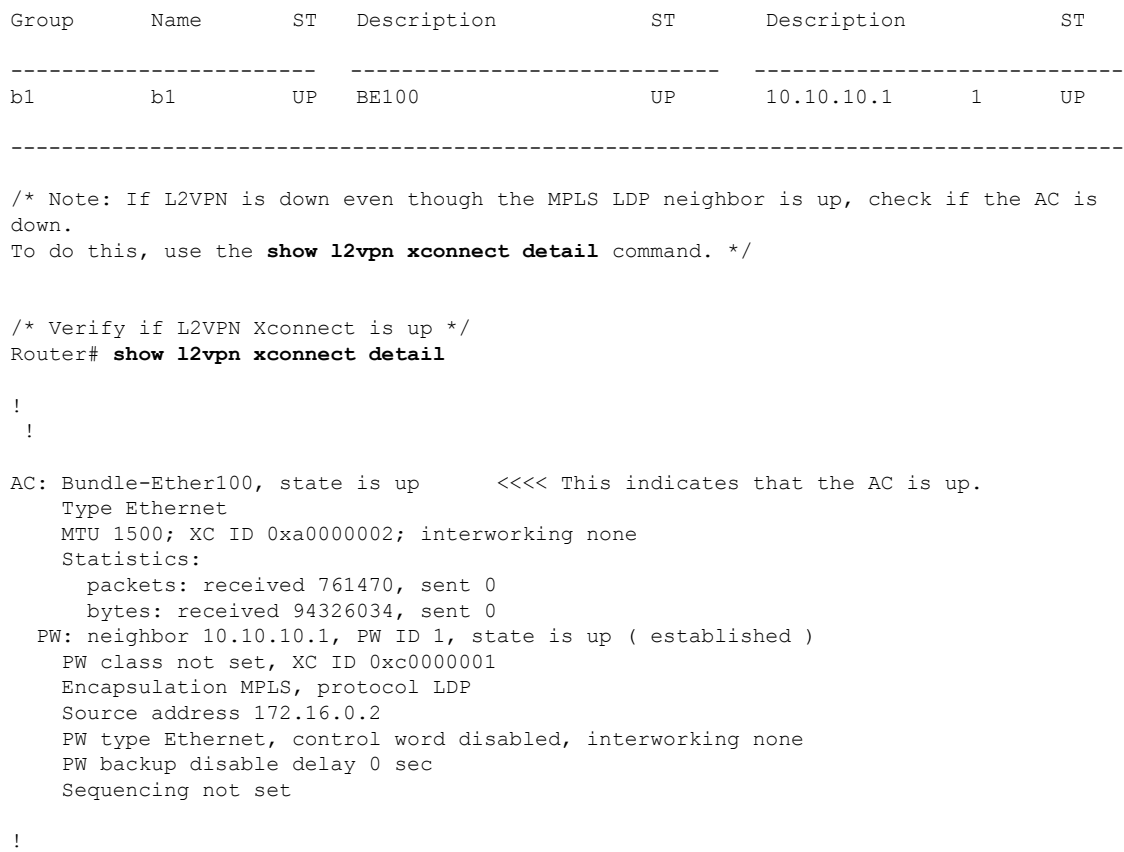

 $\overline{\mathbf{I}}$ 

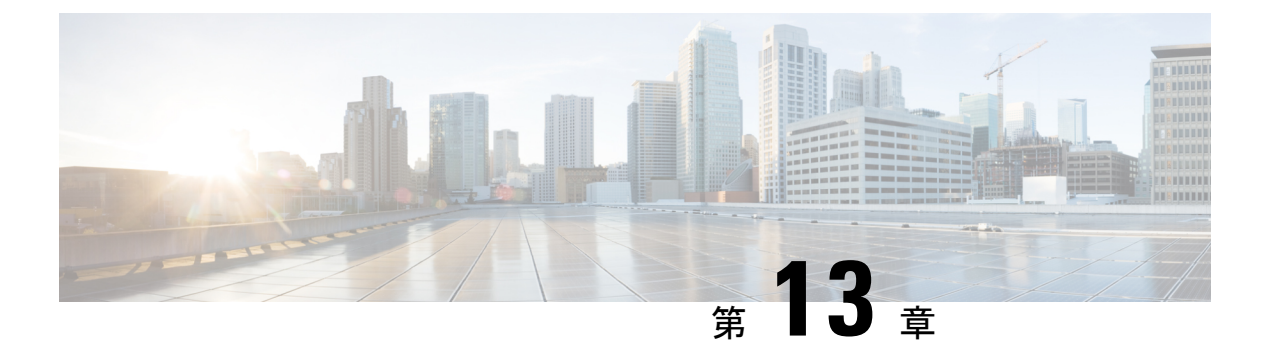

## 参照

ここでは、レイヤ 2 VPN の概要と実装に関する補足情報について説明します。

- ギガビット イーサネット [プロトコル規格](#page-342-0) (329 ページ)
- キャリア イーサネット [モデルの参照](#page-343-0) (330 ページ)
- ギガビットイーサネットおよび10ギガビットイーサネットのデフォルト設定値 (331ペー [ジ\)](#page-344-0)
- リンク [バンドルの設定に関する参照](#page-346-0) (333 ページ)

# <span id="page-342-0"></span>ギガビット イーサネット プロトコル規格

10 ギガビット イーサネットのアーキテクチャと機能により、サービス プロバイダーは、ルー タとポイントオブプレゼンス (POP) 内の他のシステム (コア ルータ、エッジ ルータ、L2 ス イッチ、レイヤ3 (L3) スイッチなど)を相互接続するために設計された、高密度、高帯域幅 のネットワーキングソリューションを提供でき、その一方でネットワークのスケーラビリティ およびパフォーマンスも提供されます。

Cisco NCS 540 シリーズ ルータ のギガビット イーサネット インターフェイスは、次の規格を サポートしています。

- プロトコル規格:
	- IEEE 802.3 物理イーサネット インフラストラクチャ
	- IEEE 802.3ae 10 Gbps イーサネット
- イーサネット規格
	- •イーサネットIIフレーム構成(別名 DIX)。
	- IEEE 802.3 フレーム構成には、LLC および LLC/SNAP プロトコル フレーム形式も含 まれます。
	- IEEE 802.1q VLAN タギング
	- IEEE 802.1ad プロバイダー ブリッジ

詳細については、キャリア [イーサネット](#page-343-0) モデルの参照 (330 ページ)を参照してください。

# <span id="page-343-0"></span>キャリア イーサネット モデルの参照

この項では、ギガビット イーサネット プロトコル標準の参照について説明します。

### **IEEE 802.3** 物理イーサネット インフラストラクチャ

IEEE 802.3 プロトコル規格では、接続するイーサネットの物理層とデータリンク層の MAC 下 位層が定義されています。IEEE 802.3 では、多様な物理メディアで、また多様な速度でキャリ ア検知多重アクセス/衝突検出(CSMA/CD)アクセスを使用します。IEEE802.3規格は10Mbps イーサネットに対応します。IEEE 802.3 規格の拡張では、ギガビット イーサネット、10 ギガ ビット イーサネット、およびファスト イーサネットの実装を規定しています。

### **IEEE 802.3ae 10 Gbps** イーサネット

国際標準化組織の開放型システム間相互接続(OSI)モデルでは、イーサネットは基本的にL2 プロトコルです。10 ギガビット イーサネットでは、IEEE 802.3 イーサネット MAC プロトコ ル、IEEE 802.3 イーサネット フレーム形式、およびIEEE 802.3 の最小および最大フレーム サ イズを使用します。10 Gbps イーサネットは IEEE 802.3ae プロトコル規格に準拠します。

イーサネット モデルに忠実だった 1000BASE-X と 1000BASE-T(ギガビット イーサネット) と同様に、10 ギガビット イーサネットも速度と距離の点でイーサネットが自然に発展した結 果です。10 ギガビット イーサネットは全二重方式でファイバのみのテクノロジーなので、低 速で半二重方式のイーサネットテクノロジーを定義するCSMA/CDプロトコルを使用した、通 信事業者に影響される多重アクセスは必要ありません。他のどの点でも、10 ギガビット イー サネットは元のイーサネット モデルに忠実です。

一般的なイーサネット規格

- IEEE 802.1q VLAN タギング:この規格は、VLAN タギングを定義し、またスイッチ間の 従来の VLAN トランキングも定義します。Cisco NCS540 シリーズ ルータ は ISL をサポー トしていません。
- IEEE 802.1ad プロバイダー ブリッジ:この規格は 802.1q のサブセットであり、多くの場 合、802.1ad と呼ばれます。Cisco NCS 540 シリーズ ルータ は規格全体には準拠していま せんが、規格の機能の大部分はサポートされています。

### イーサネット **MTU**

イーサネットの最大伝送単位(MTU)は、最大フレームのサイズから 4 バイトのフレーム チェック シーケンス(FCS)を引いた値です。この MTU がイーサネット ネットワークで伝送 できるサイズです。パケットの宛先に到達するまでに経由する各物理ネットワークは、MTU が異なる可能性があります。

Cisco NCS 540 シリーズ ルータ は、2 種類のフレーム転送プロセスをサポートしています。

• IPV4 パケットのフラグメンテーション:このプロセスでは、ネクスト ホップの物理ネッ トワークの MTU 内に収まるように、必要に応じて IPv4 パケットが分割されます。

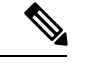

(注) IPv6 はフラグメンテーションをサポートしません。

• MTU の検出プロセスによる最大パケット サイズの決定。このプロセスは、すべての IPv6 デバイスと発信側の IPv4 デバイスに使用できます。このプロセスでは、分割せずに送信 できる IPv6 または IPv4 パケットの最大サイズを、発信側の IP デバイスが決定します。最 大パケットは、IP 発信元デバイスおよび IP 宛先デバイス間にあるすべてのネットワーク の中で、最小 MTU と等値です。このパス内にあるすべてのネットワークの最小 MTU よ りもパケットが大きい場合、そのパケットは必要に応じて分割されます。このプロセスに よって、発信側のデバイスから大きすぎる IP パケットが送信されなくなります。

標準フレームサイズを超えるフレームの場合、ジャンボフレームのサポートが自動的にイネー ブルになります。デフォルト値は標準フレームの場合は 1514、802.1Q タグ付きフレームの場 合は 1518 です。これらの数値には、4 バイトの FCS は含まれません。

イーサネット インターフェイスでのフロー制御

10 ギガビット イーサネット インターフェイスでのフロー制御は、フロー制御ポーズ フレーム を定期的に送信する処理で構成されます。この処理は、標準の管理インターフェイスで使用さ れる通常の全二重および半二重のフロー制御とは根本的に異なります。デフォルトでは、入力 および出力の両方のフロー制御が Cisco NCS 540 シリーズ ルータ でオフになっています。

# <span id="page-344-0"></span>ギガビットイーサネットおよび**10**ギガビットイーサネッ トのデフォルト設定値

次の表は、ギガビット イーサネットまたは 10 ギガビット イーサネットのモジュラ サービス カードおよびPCの脅威対策PLIMでインターフェイスをイネーブルにしたときに表示される、 デフォルトのインターフェイス設定パラメータを示します。

インターフェイスを管理上のダウン状態にするには、**shutdown**コマンドを使用する必要があり ます。インターフェイスのデフォルトは no shutdown です。ルータにモジュラ サービス カード を初めて挿入したときに、プリコンフィギュレーションが行われていない場合、設定マネー ジャによってshutdown項目が設定に追加されます。このshutdownを削除するには、no shutdown コマンドを入力します。 (注)

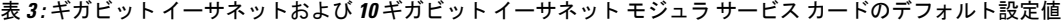

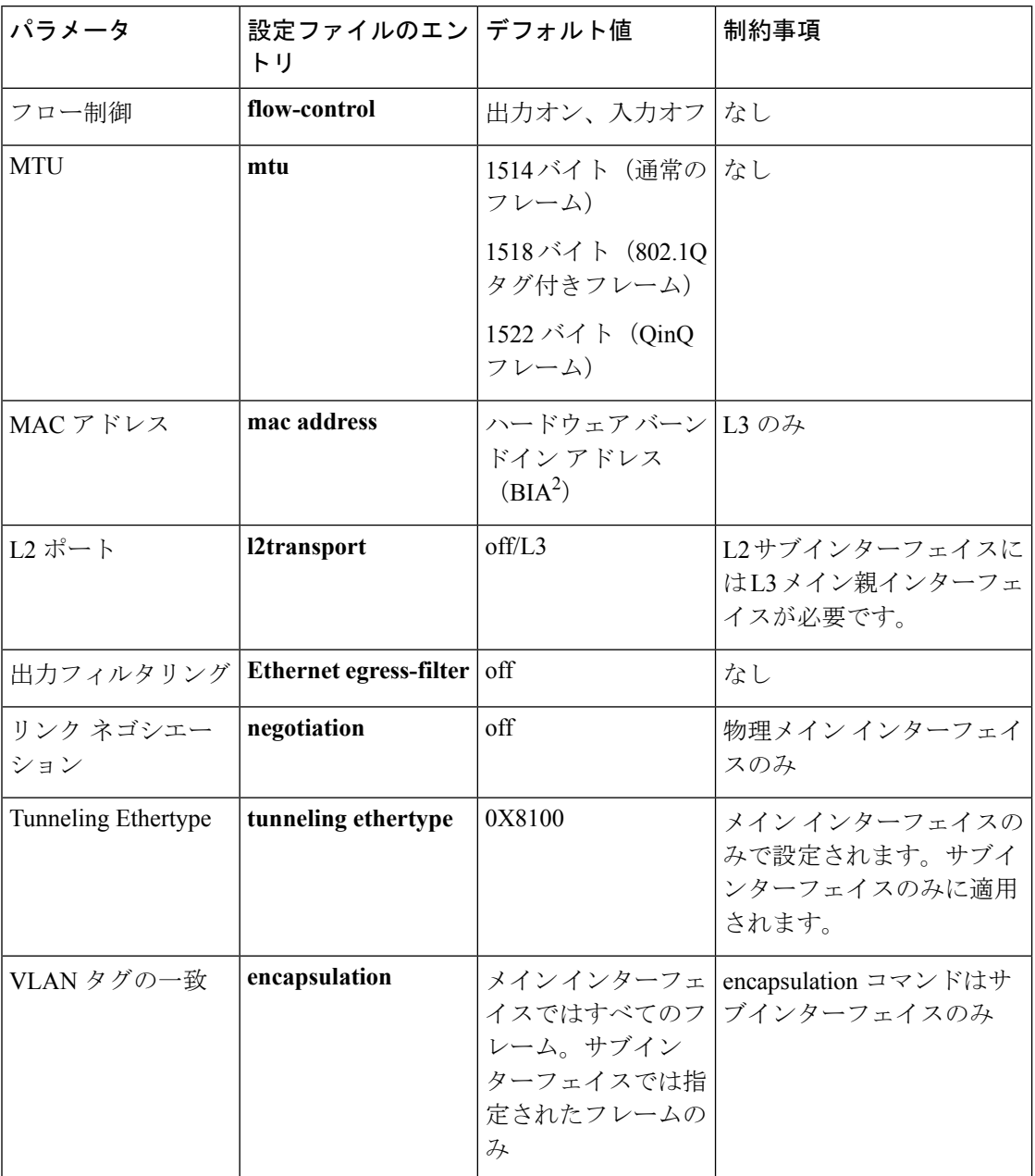

**1.** 制約事項は L2 メイン インターフェイス、L2 サブインターフェイス、L3 メイン インター フェイス、インターフレックス L2 インターフェイスなどに適用されます。

**2.** 組み込みのアドレス

# <span id="page-346-0"></span>リンク バンドルの設定に関する参照

### リンク バンドルの特性

- LACP(Link Aggregation Control Protocol)を使用するかにかかわらず、すべてのタイプの イーサネット インターフェイスをバンドルできます。
- 物理層とリンク層の設定は、バンドルの個々のメンバー リンクに対して実行します。
- ネットワーク層プロトコルおよび上位層のアプリケーションの設定は、バンドル自体に対 して実行します。
- バンドルは、管理上イネーブルまたはディセーブルにできます。
- バンドル内のそれぞれのリンクは、管理上イネーブルまたはディセーブルにできます。
- イーサネット リンク バンドルは、Etherokinet チャネルと同様の方法で作成され、両方の エンド システムで同じコンフィギュレーションを入力します。
- バンドルに対して設定された MAC アドレスは、そのバンドル内の各リンクの MAC アド レスになります。
- LACP が設定されている場合、バンドル内の各リンクは、異なるメンバーに対して異なる キープアライブ周期を許可するよう設定できます。
- ロードバランシングはパケットではなくフローによって行われます。データはバンドル対 するそのリンクの帯域幅に比例して、リンクに配信されます。
- QoS がサポートされており、各バンドル メンバーに均等に適用されます。
- CDP などのリンク層プロトコルは、バンドル内の各リンク上で独立して動作します。
- ルーティング アップデートや hello メッセージなどの上位層プロトコルは、インターフェ イス バンドルのどのメンバ リンク上でも送信されます。
- バンドルされたインターフェイスはポイント ツー ポイントです。
- リンクがバンドル内で分散状態になるには、その前にアップ状態なる必要があります。
- •リンク バンドルでのアクセス コントロール リスト (ACL)設定は、通常のインターフェ イスでの ACL 設定と同じです。
- マルチキャスト トラフィックは、バンドルのメンバー上でロード バランスされます。特 定のフローに対し、内部プロセスによってメンバーリンクが選択され、そのフローのすべ てのトラフィックがそのメンバー上で送信されます。

### イーサネット インターフェイスのバンドルを構成する方法

Cisco IOS XR ソフトウェアでは、次の方法によるイーサネット インターフェイスのバンドル 構成をサポートしています。

• IEEE 802.3ad:バンドル内のすべてのメンバー リンクの互換性を確保するため、Link Aggregation Control Protocol (LACP) を採用した標準テクノロジー。互換性がないリンク や障害になったリンクは、バンドルから自動的に削除されます。

バンドル メンバーとして設定された各リンクでは、この情報は、リンク バンドルの両端 をホストするシステム間で交換されます。

- グローバルに一意のローカル システム ID
- リンクがメンバーになっているバンドルの ID(動作キー)
- リンクの ID (ポート ID)
- リンクの現在の集約ステータス

この情報は、リンク集約グループ ID (LAG ID) を構成するために使用されます。共通の LAGIDを共有するリンクは集約できます。個々のリンクには固有のLAGIDがあります。

システム ID はルータを区別し、その一意性はシステムの MAC アドレスを使用すること で保証されます。バンドル ID とリンク ID は、それを割り当てるルータでだけ意味を持 ち、2 つのリンクが同じ ID を持たないことと、2 つのバンドルが同じ ID を持たないこと が保証される必要があります。

ピアシステムからの情報はローカルシステムの情報と組み合わされ、バンドルのメンバー として設定されたリンクの互換性が判断されます。

ルータ内のバンドルMACアドレスは、バックプレーン内の予約済みMACアドレスのセッ トに由来します。このMACアドレスは、バンドルインターフェイスが存在する限り、バ ンドルにとどまります。バンドルは、ユーザが別の MAC アドレスを設定するまで、この MAC アドレスを使用します。バンドルの MAC アドレスは、バンドル トラフィックを通 過させる際にすべてのメンバーリンクによって使用されます。バンドルに対して設定され たすべてのユニキャスト アドレスまたはマルチキャスト アドレスも、すべてのメンバー リンクで設定されます。

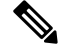

MAC アドレスを変更するとパケット転送に影響を与えるおそれ があるため、MAC アドレスは変更しないことを推奨します。 (注)

• EtherChannel:ユーザがリンクを設定してバンドルに参加させることができるシスコの専 用テクノロジー。バンドル内のリンクに互換性があるかどうかを確認するための仕組みは ありません。

### **LACP** を通じたリンク集約

オプションの Link Aggregation Control Protocol (LACP) は IEEE 802 規格で定義されています。 LACP では、2台の直接接続されたシステム(ピア)間で通信し、バンドル メンバーの互換性 が確認されます。ルータの場合、ピアは、別のルータまたはスイッチにすることができます。 LACP は、リンク バンドルの動作状態を監視し、次のことを確認します。

- すべてのリンクが同じ 2 台のシステム上で終端していること。
- 両方のシステムがリンクを同じバンドルの一部と見なしていること。
- すべてのリンクがピア上で適切に設定されていること

LACPで送信されるフレームの内容は、ローカルポート状態と、ローカルから見たパートナー システムの状態です。これらのフレームが解析され、両方のシステムが同調していることが確 認されます。

**LACP** を通じたリンク集約

Ī